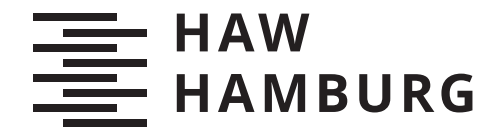

**BACHELORTHESIS** Jonas Ernsting

# Funktionsdemonstrator für die optische Messdatenübertragung in Fahrzeugbatterien

# **FAKULTÄT TECHNIK UND INFORMATIK**

Department Informations- und Elektrotechnik

Faculty of Computer Science and Engineering Department of Information and Electrical Engineering

> **HOCHSCHULE FÜR ANGEWANDTE WISSENSCHAFTEN HAMBURG Hamburg University of Applied Sciences**

Jonas Ernsting

# Funktionsdemonstrator für die optische Messdatenübertragung in Fahrzeugbatterien

Bachelorarbeit eingereicht im Rahmen der Bachelorprüfung im Studiengang Bachelor of Science Elektro- und Informationstechnik am Department Informations- und Elektrotechnik der Fakultät Technik und Informatik der Hochschule für Angewandte Wissenschaften Hamburg

Betreuender Prüfer: Prof. Dr.-Ing. Karl-Ragmar Riemschneider Zweitgutachter: Prof. Dr. Paweł Buczek

Eingereicht am: 12. Oktober 2020

#### Jonas Ernsting

# Thema der Arbeit

Funktionsdemonstrator für die optische Messdatenübertragung in Fahrzeugbatterien

#### Stichworte

Mikrocontroller, Sensor, Messung, messen, Batterie, Zelle, BMS, UART, Transceiver, Ir-DA, SIR, geometrische Optik, optisch, Lichtleitkörper, Lichtwellenleiter, Lichtleiter, Datenübertragung, Kommunikation, Demonstrator, Demonstrationsaufbau, C-Quelltext

# Kurzzusammenfassung

Dieser Arbeit befasst sich mit der optischen Datenübertragung mittels infrarot-Transceiver-Modulen und eines Lichtleitkörpers. Hierfür wird ein Lichtleitkörper entworfen und ein Demonstrationsaufbau erstellt. Die Anordnung und Abmessungen sind dabei dabei eine realen Batterie orientiert. Die Übertragung orientiert sich an der IrDA SIR Spezifiation und erfolgt nach dem Master-Slave-Prinzip. Dabei steht vor allem die reine Funktionsweise der Übertragungsmöglichkeit im Vordergrund, nicht der übertragbare Inhalt.

# Jonas Ernsting

# Title of Thesis

Demonstration model for the optical transmission of measurement data in vehicle batteries

# Keywords

microcontroller, sensor, measurement, measure, battery, cell, BMS, UART, transceiver, IrDA, SIR, geometrical optics, optical, light conductor, optical waveguide, light guide, data transfer, communication, demonstration model, C source code

# Abstract

This thesis deals with optical data transmission by means of infrared transceiver modules and a light guide body. For this purpose, a light guide body is designed and a demonstration model is created. The arrangement and dimensions are based on a real battery. The transmission is based on the IrDA SIR specification and takes place according to the master-slave principle. The main focus here is on the pure functionality of the data transfer, not the transfered data.

# Inhaltsverzeichnis

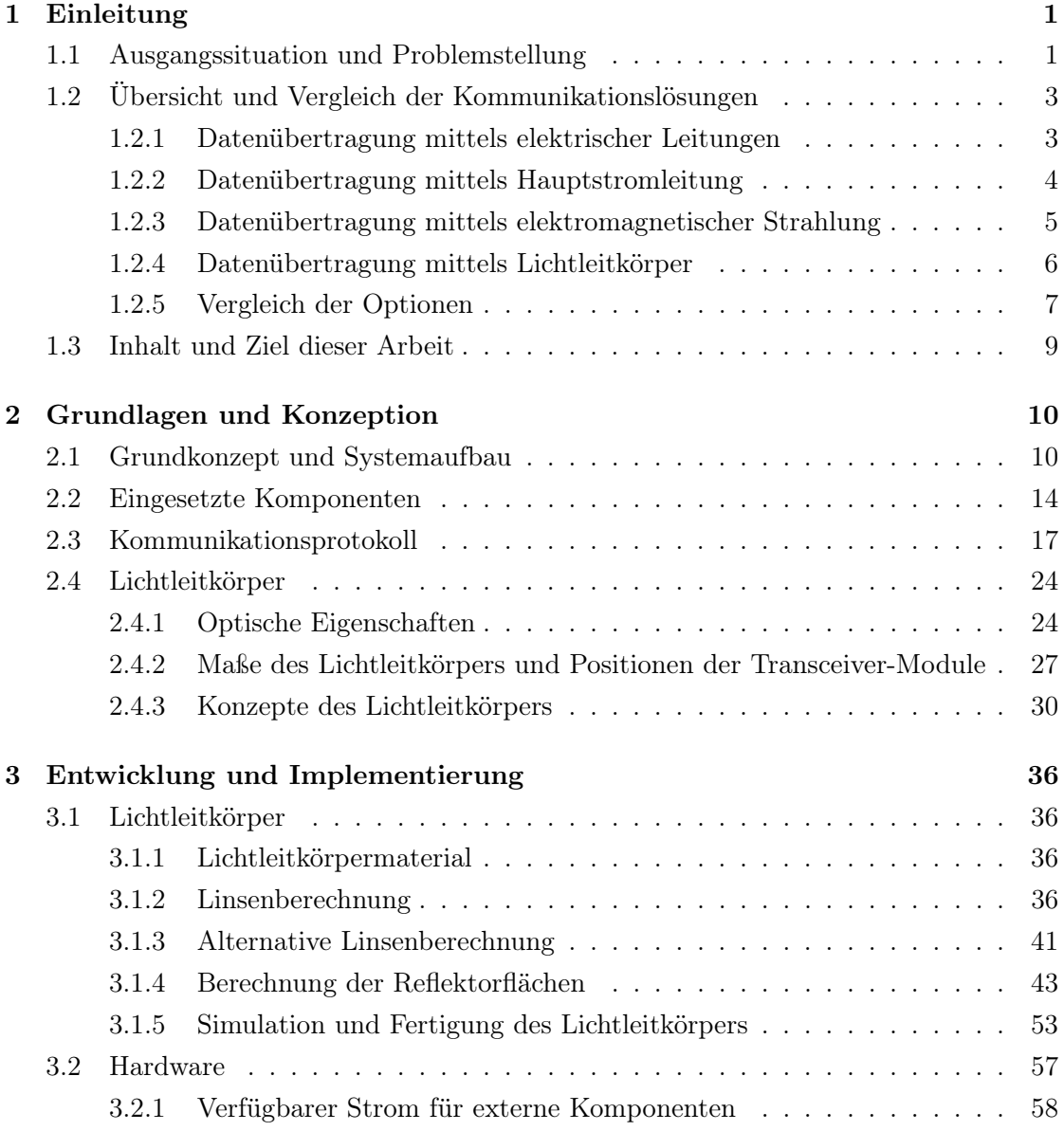

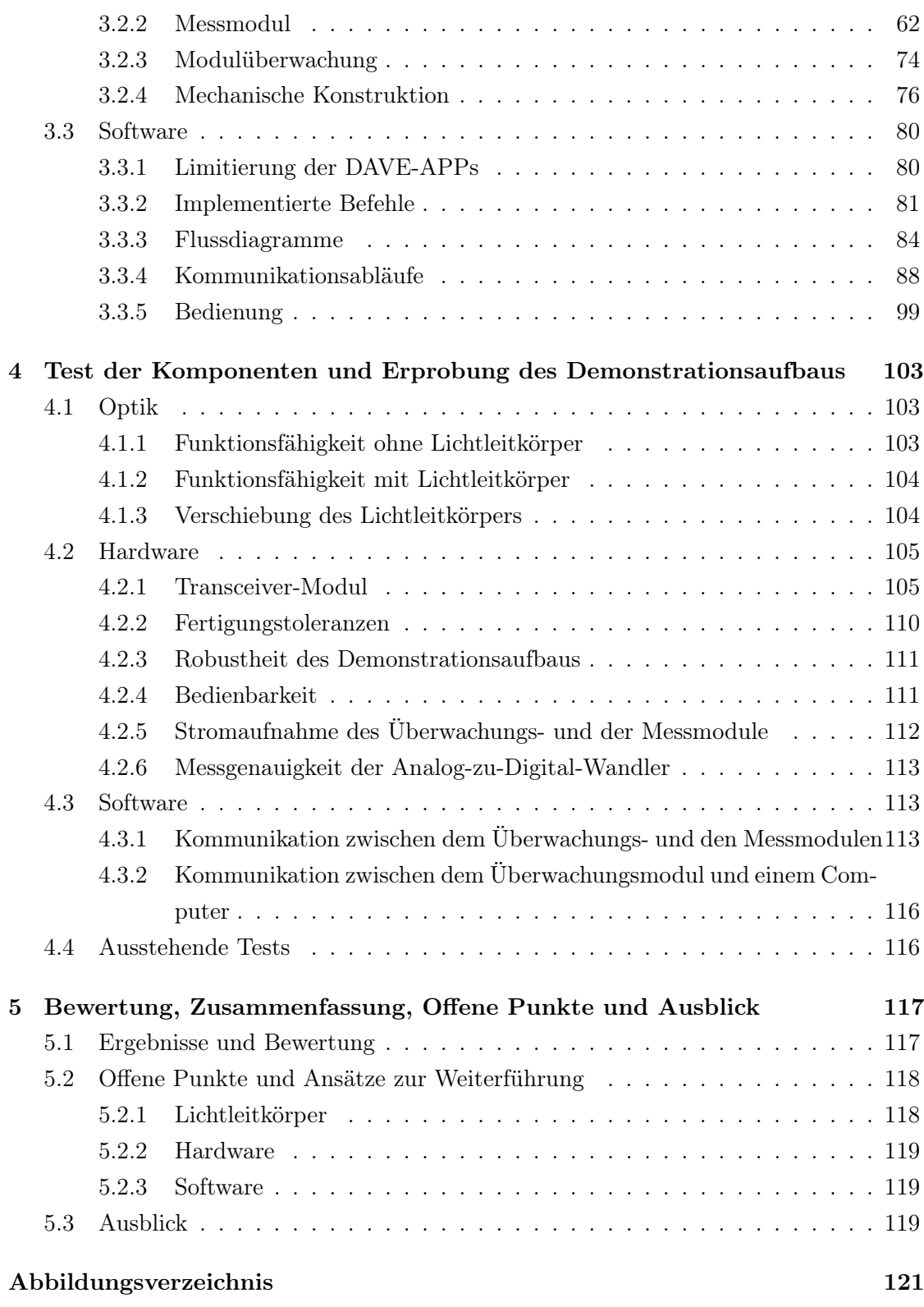

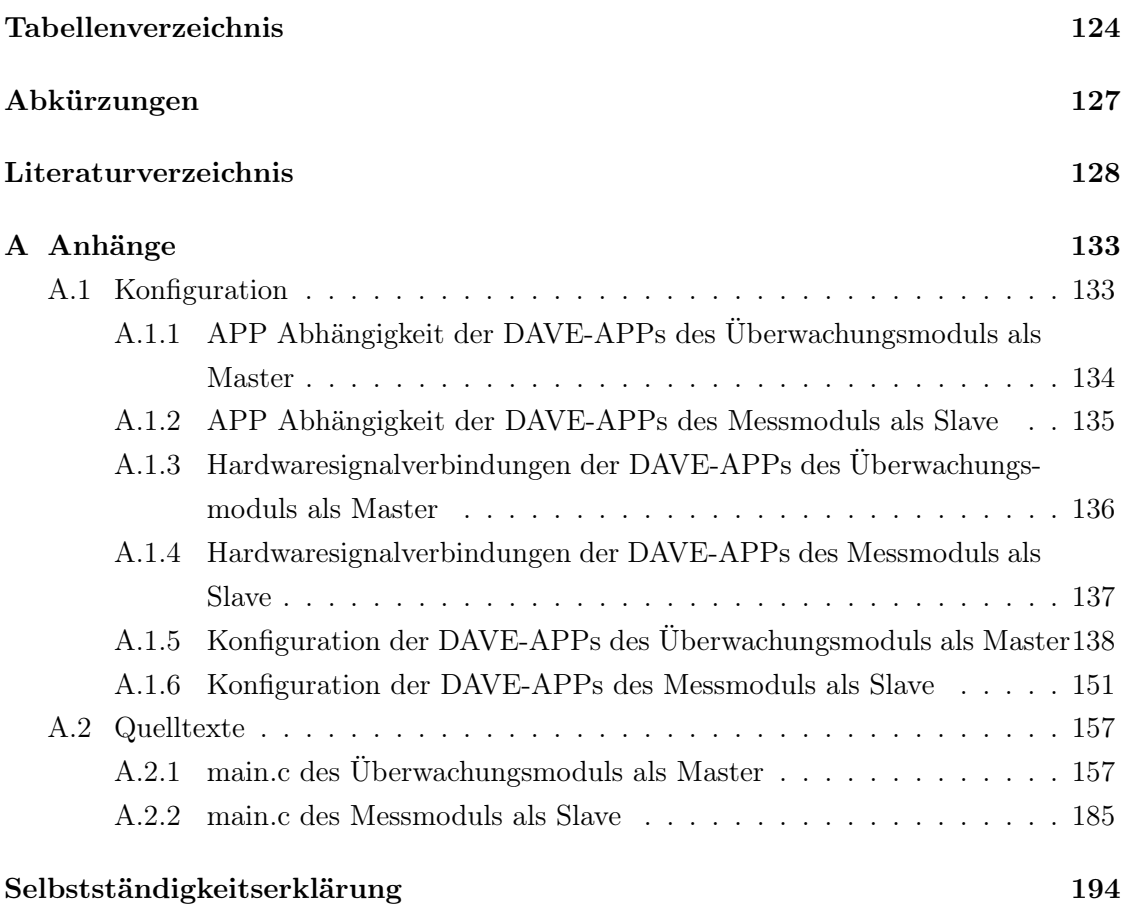

# 1 Einleitung

# 1.1 Ausgangssituation und Problemstellung

Der Anteil an zugelassenen Elektrofahrzeugen im deutschen Straßenverkehr steigt stetig an [8]. Elektrofahrzeuge, deren Energiespeicher eine Batterie aus Lithium-Ionen-Zellen ist, benötigen eine Möglichkeit, den Zustand jeder einzelnen Zelle für einen sicheren Betrieb zu überwachen. Hierfür dient ein Batteriemanagmentsystem (BMS) oder Überwachungsmodul, welches die Zellspannung und gegebenenfalls weitere Daten wie zum Beispiel Zelltemperatur und -strom erfasst. Das Überwachungsmodul wird in dieser Arbeit auch teilweise mit Modulüberwachung bezeichnet.

Um den erforderlichen Strom für die gewünschte Abgabeleistung und somit das Gewicht durch Verringerung des Leiterquerschnitts zu senken, sind in einer Batterie zur Anhebung der Gesamtspannung einzelne oder Pakete aus parallel geschalteten Zellen in Reihe geschaltet. Dadurch entsteht bei der Erfassung der Zellspannungen jedoch das Problem, dass diese höhere Spannung auch vom BMS oder Überwachungsmodul verarbeitet werden müssen, was die Messgenauigkeit reduziert. Auch ist der Verdrahtungsaufwand hoch, besonders wenn noch weitere Sensoren, zum Beispiel für die Zelltemperatur verbaut werden sollen, da die entsprechenden Leitungen zu jeder Zelle gelegt werden müssen. Mit steigender Anzahl der Leitungen steigen das Gewicht, der Platzbedarf, der Fertigungsaufwand, die Störungsanfälligkeit und die Kosten. Dieser Systemaufbau ist in Abbildung 1.1 gezeigt.

Eine Alternative ist der Einsatz von Messmodulen mit einer Kommunikationsschnittstelle auf jeder einzelnen Zelle, deren Daten das BMS oder Überwachungsmodul ausliest. Die Messmodule werden durch die Zelle versorgt und die Kommunikation geschieht galvanisch getrennt. Dadurch ist die Messung dezentralisiert, was die Komplexität der Messelektronik reduziert, die Messgenauigkeit zu erhöht und keine zusätzliche Leitungen für weitere Sensoren erfordert. Hierfür gibt es verschiedene Konzepte, welche nachfolgend erläutert und verglichen werden.

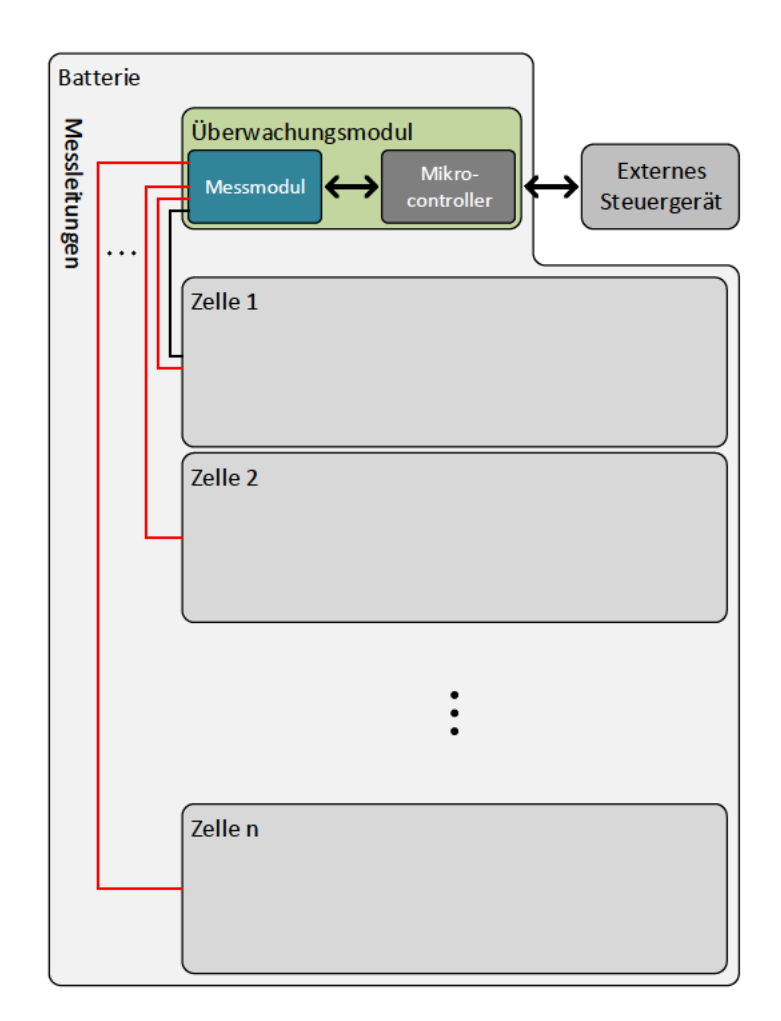

Abbildung 1.1: Systemaufbau bei zentraler Messung mittels elektrischer Leitungen im BMS bzw. Überwachungsmodul. Für die Spannungsmessung ist zu jeder Zelle eine Messleitung gelegt. Das BMS misst alle Spannungen relativ zur gemeinsamen Masse und berechnet daraus die Zellspannung. Jeder zusätzliche Sensor benötigt mindestens zwei weitere Leitungen für die Verbindung mit dem BMS.

# 1.2 Übersicht und Vergleich der Kommunikationslösungen

# 1.2.1 Datenübertragung mittels elektrischer Leitungen

In einer Daisy-Chain-Topologie sind elektrische Leitungen immer zwischen zwei nebeneinander liegenden Busteilnehmern gelegt, sodass an jeden Busteilnehmer höchstens zwei angeschlossen sind. Durch potentialtrennende Bausteine sind die Busteilnehmer mit diesen Datenleitungen verbunden.

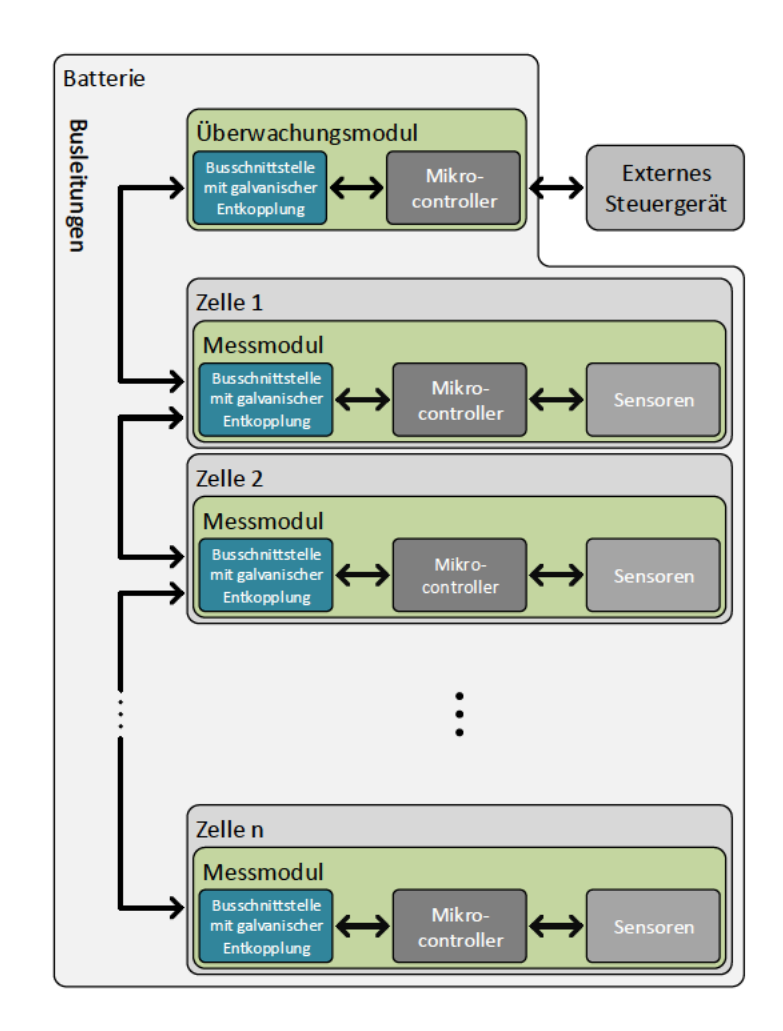

Abbildung 1.2: Systemaufbau mit Datenübertragung über elektrische Verbindung. Jeder Busteilnehmer ist galvanisch getrennt an die gemeinsame Busleitung angeschlossen, welche sich in Form einer Daisy-Chain-Topologie aus den Leitungsstücken zwischen den Busteilnehmern zusammensetzt.

# 1.2.2 Datenübertragung mittels Hauptstromleitung

Bei der sogenannten Powerline Communication (PLC) dient die Hauptstromleitung der Batterie als Übertragungsmedium, in welches das zu übertragende Signal kapazitiv oder induktiv von den Sendern ein- und an den Empfängern ausgekoppelt wird.

Weitere Informationen zu diesem Thema können in dem Whitepaper der HomePlug Powerline Alliance, Inc. [12] und auf dem Poster von Thomas Landinger [40] nachgelesen werden.

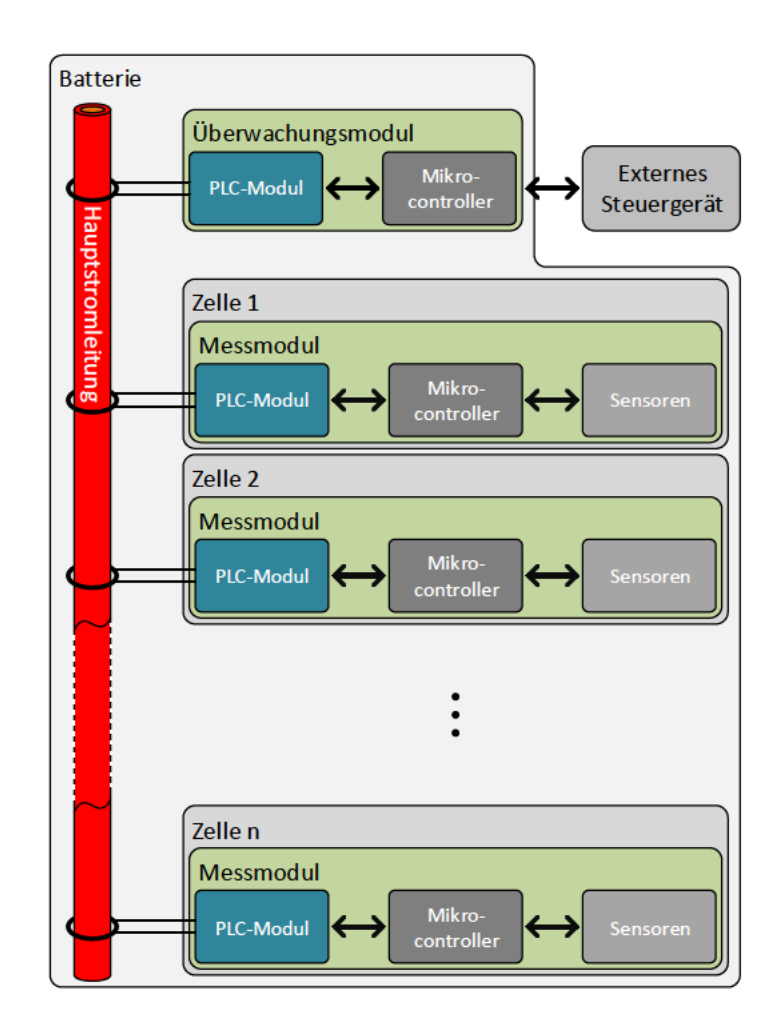

Abbildung 1.3: Systemaufbau mit Datenübertragung über Hauptstromleitung. Alle Busteilnehmer sind galvanisch getrennt induktiv oder kapazitiv an die Hauptstromleitung der Batterie gekoppelt und können das Übertragungssignal in diese ein- und auskoppeln.

# 1.2.3 Datenübertragung mittels elektromagnetischer Strahlung

Das BMS und die Messmodule besitzen je eine Antenne, über welche die Daten durch elektromagnetische Wellen übertragen werden.

Weitere Informationen zu diesem Thema können in den Abschlussarbeiten von Nico Sassano [36] [37] und Eike Mense [2] nachgelesen werden.

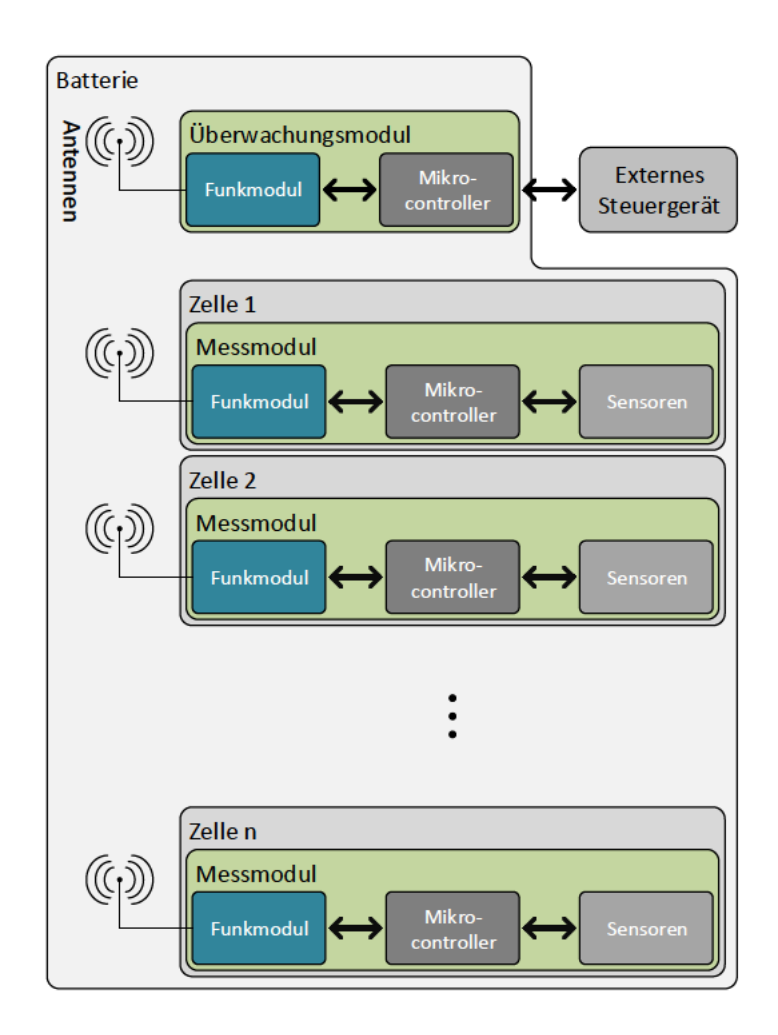

Abbildung 1.4: Systemaufbau mit Datenübertragung über elektromagnetische Verbindung. Die Busteilnehmer sind galvanisch getrennt durch Funktechnologie miteinander verbunden.

# 1.2.4 Datenübertragung mittels Lichtleitkörper

Alle Busteilnehmer verfügen über je einen optischen Transceiver-Baustein, welche durch einen Lichtleitkörper verbunden sind und durch Lichtsignale Daten übertragen.

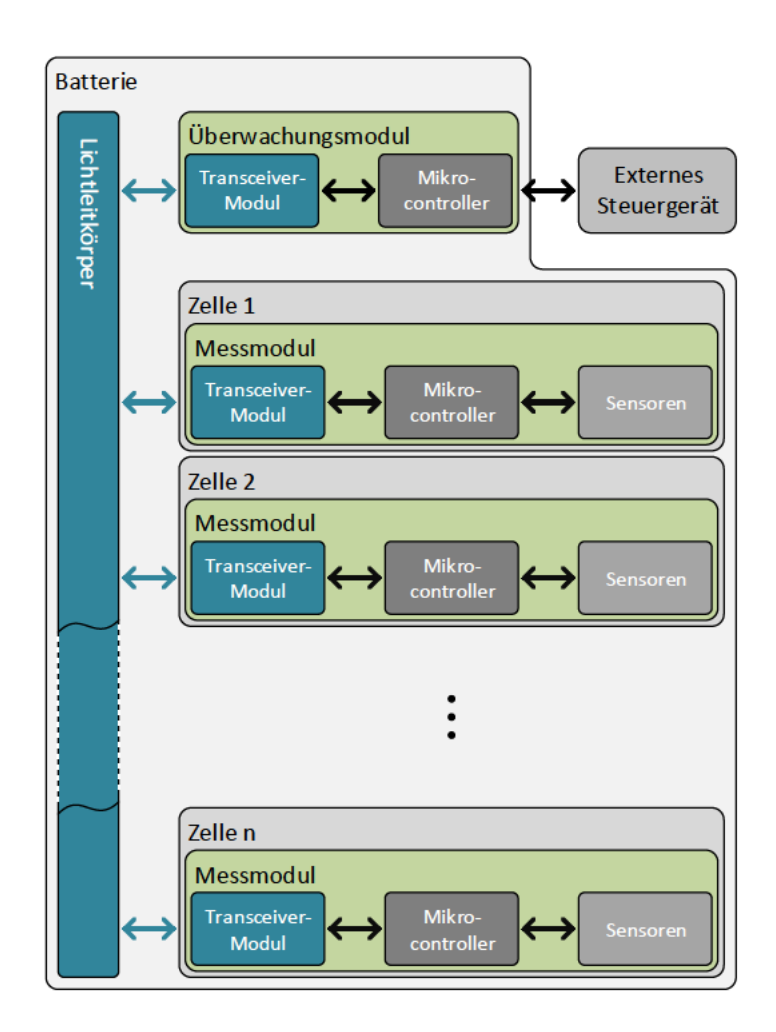

Abbildung 1.5: Systemaufbau mit Datenübertragung über optischen Lichtleitkörper. Jeder Busteilnehmer ist mit einem optischen Transceiver-Baustein ausgestattet, welcher alle galvanisch getrennt in einen Lichtleitkörper verbunden sind.

# 1.2.5 Vergleich der Optionen

Eine hohe Robustheit gegenüber externen elektromagnetischen Feldern ist in der Nähe von Antriebskomponenten eines Fahrzeugs besonders wichtig, da dort hohe und schnell wechselnden Ströme keine Ausnahme sind. Die drahtlose und PLC-Variante sind in diesem Umfeld besonders störanfällig. Erstere muss ausreichend gegen Außeneinflüsse, aber auch gegen Abstrahlung nach außen abgeschirmt werden. Die leitungsgebundene und mehr noch die optische Variante weisen eine hohe elektromagnetische Verträglichkeit auf, sodass die Schirmung innerhalb der Batterie minimal gehalten werden kann.

Der Verkabelungsaufwand hält sich bei der PLC-Variante in Grenzen und entfällt bei den drahtlosen und optischen Varianten gänzlich. Die leitungsgebundene Variante hingegen hat für die gemeinsamen Masse- und Datenleitung viermal so viele Steckverbindungen wie Busteilnehmer minus eins. Dies sorgt für eine hohe Fehleranfälligkeit gegenüber den anderen Varianten. Für die optische Variante ist erforderlich, dass die Ein-/Ausstrahlflächen des Lichtleitkörpers und die Linsen der Transceiver staubfrei und unverschmutzt bleiben, damit die Signalstärke nicht reduziert wird. Dieses Problem gibt es bei den anderen Varianten nicht.

| Datenübertragung mittels                  |                                                                                                    |                                                                                                    |                                                                                                    |                                                                                                    |
|-------------------------------------------|----------------------------------------------------------------------------------------------------|----------------------------------------------------------------------------------------------------|----------------------------------------------------------------------------------------------------|----------------------------------------------------------------------------------------------------|
| Vergleichs-<br>bereich                    | elektrischer<br>Leitungen                                                                                                    | Hauptstrom-<br>leitung                                                                                                    | elektro-<br>magnetischer<br>Strahlung                                                                                                    | Lichtleit-<br>körper                                                                                |
| Elektro-<br>magnetische<br>Vertäglichkeit | Bei geeigneter<br>Verlegung auch<br>ohne<br>Schir-<br>robust<br>mung<br>elektro-<br>gegen<br>magnetische<br>Störungen.                   | Strom-schwan-<br>kungen durch<br>Belastung<br>können<br>die<br>Übertragung<br>stören.                                                | Kommu-<br>Der<br>nikationsraum<br>muss gut gegen<br>elek-<br>externe<br>tromagnetische<br>Strahlung,<br>aber<br>auch<br>gegen Abstrah-<br>lung geschirmt<br>sein. | Unempfindlich<br>gegenüber<br>elektroma-<br>gnetischen<br>Störungen.                                |
| Installations-<br>aufwand                 | Zwischen allen<br>nebeneinan-<br>liegenden<br>$\rm der$<br>Busteilneh-<br>mern muss eine<br>Kommunika-<br>tionsleitung<br>gelegt werden. | Das Einkoppel-<br>element jeder<br>Zelle muss an<br>die<br>Haupt-<br>stromleitung<br>angebracht<br>werden.                           | Keine<br>Instal-<br>lation<br>eines<br>Übertragungs-<br>mediums<br>erforderlich.                                                                                  | Lichtleit-<br>Der<br>körper<br>${\rm muss}$<br>präzise<br>einge-<br>legt und gut<br>fixiert werden. |
| Störanfälligkeit                          | $(Steck-)$<br>Viele<br>Verbindungen<br>erhöhen<br>$An-$<br>für<br>fälligkeit<br>Störungen.                                               | Lastbedingte<br>Stromschwan-<br>kungen<br>und<br>elektromagne-<br>Strah-<br>tische<br>könnten<br>lung<br>für<br>Störungen<br>sorgen. | Elektro-<br>magnetische<br>Strahlung<br>kann die Über-<br>tragung<br>von<br>Daten stören.                                                                         | Mechanische<br>Einflüsse<br>oder<br>Verschmutzung<br>könnten stören.                                |

Tabelle 1.1: Vergleich der Kommunikationskonzepte

# 1.3 Inhalt und Ziel dieser Arbeit

Ziel dieser Arbeit ist es, ein Konzept der optischen Datenübertragung mittels eines geeigneten Lichtleitkörpers in Form eines Demonstrationsaufbaus zu realisieren. Es sollen daher vielfach einfache aber funktionale Lösungen zur Umsetzung verwendet werden.

Die Anordnung und Abmessungen sollen dabei einer realen Batterie beziehungsweise einem realen Batteriemodul entsprechen. Das Modul umfasst zwölf Batteriezellen, weshalb Messdaten von zwölf Messmodulen erfasst und über einen entsprechend dimensionierten und geformten Lichtleitkörper an eine Modulüberwachung übertragen werden sollen. Die Kommunikation soll nach dem Master-Slave-Prinzip erfolgen und die übertragenen Messdaten durch Bedienelemente an den Messmodulen simuliert werden. Hierbei steht vor allem die reine Funktionsweise der Übertragungsmöglichkeit im Vordergrund, nicht der übertragbare Inhalt.

Der Lichtleitkörper ist zu entwerfen und im Demonstrationsaufbau zu testen.

In den folgenden Kapiteln werden die Themen der System- und Kommunikationskonzeption, geometrische Optik, sowie Hardware und Software bearbeitet. Genutzte externe Vorlagen, Quellen und Materialien sind entsprechend gekennzeichnet.

# 2 Grundlagen und Konzeption

Diese Kapitel beschreibt und erläutert grundsätzliche Konzepte und Ansätze für die Kommunikation über optische Signale.

# 2.1 Grundkonzept und Systemaufbau

Das zu untersuchende System setzt sich im Wesentlichen aus den Hauptkomponenten Modulüberwachung, Lichtleitkörper und Messmodule zusammen, welche ein Kommunikationsnetzwerk bilden und die Überwachung der Zellen in einer Batterie durch dezentrale Messwerterfassung ermöglichen. Ein Schema des Batterieaufbaus ist in Abbildung 2.1 gezeigt.

In einer solchen Batterie ist jede zweite Zelle um 180◦ verdreht, damit diese durch kurze Brückenverbinder elektrisch in Reihe geschaltet werden können. Um die Anzahl an unterschiedlichen Komponenten minimal zu halten, sind alle Zellen und deren Messmodule gleich aufgebaut. Dementsprechend befinden sich die Messmodule im Wechsel auf beiden Seiten des Lichtleitkörpers. Die Zellen versorgen jeweils ihr Messmodul.

Der Lichtleitkörper besteht aus einem lichtleitfähigem Material in geeigneter Form und dient als Kommunikationskanal für alle Busteilnehmer, über welchen Befehle und Daten zwischen Modulüberwachung und Messmodulen durch Lichtsignale ausgetauscht werden. Durch ein geeignetes Übertragungsprotokoll wird eine Kollision mehrerer Übertragungen vermieden. Die Modulüberwachung erfasst die Daten aller Messmodule sowie den Batteriestrom und kann diese über eine eigene Kommunikationsschnittstelle an ein externes Gerät, wie zum Beispiel ein übergeordnetes Zentralsteuergerät weitergeben.

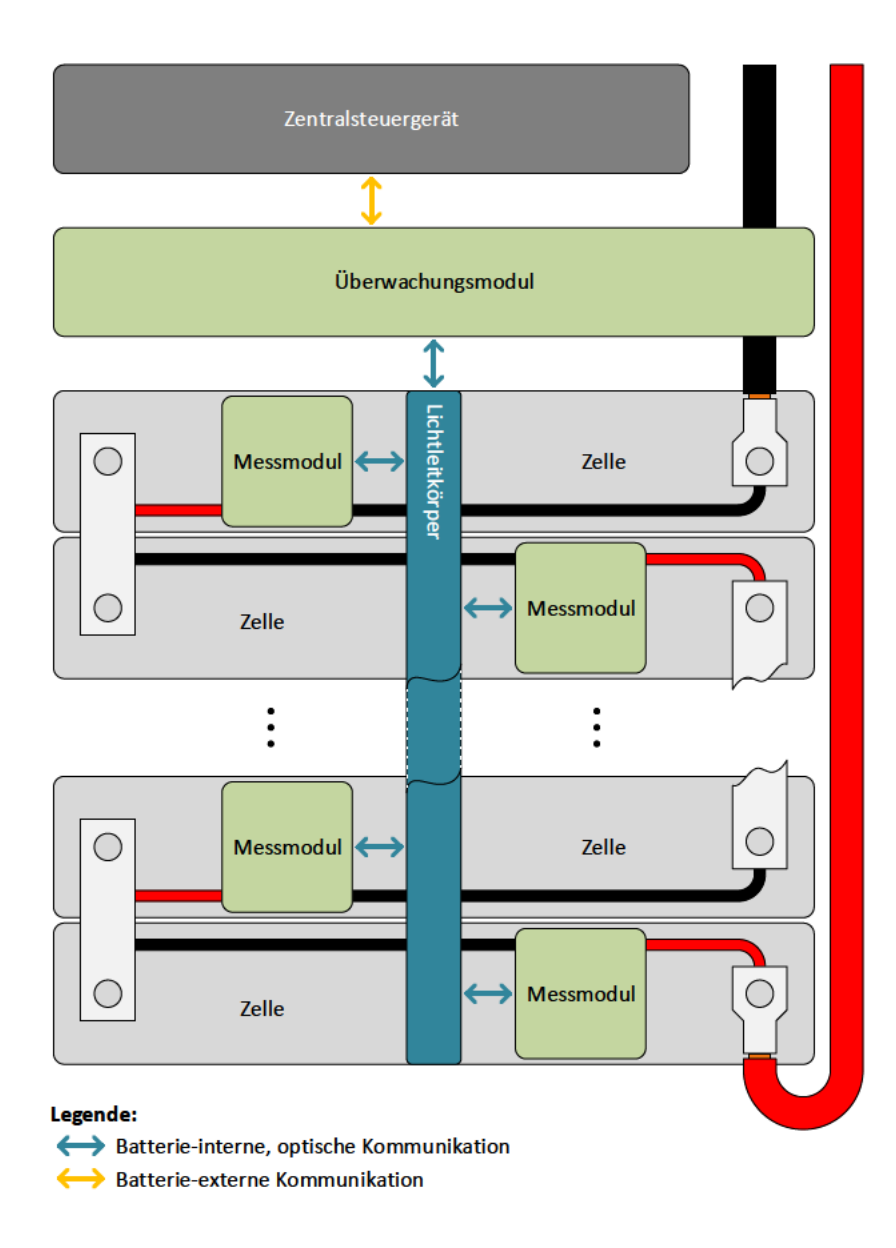

Abbildung 2.1: Systemaufbau mit Datenübertragung über optischen Lichtleitkörper. Auf jeder Zelle der Batterie sitzt ein Messmodul, welches über den Lichtleitkörper mit der Modulüberwachung am Ende der Batterie verbunden ist. Die Pfeile symbolisieren den Datenverkehr.

#### Demonstrationsaufbau

Zur optischen Kommunikation sollen die in Tabelle 2.1 zu findenden Transceiver-Module TFDU4101 sowie die Mikrocontrollerplatine XMC4700 / XMC4800 Relax Kit Series-V1 für die Modulüberwachung beziehungsweise XMC 2Go XMC1100 V1 für die Messmodule eingesetzt werden. Ausschlaggebend für diese Auswahl war, dass Infineon ein Projektpartner ist und die Transceiver-Module optimal alle Funktionen zur Kommunikation nach der bewährten Infrared Data Association (IrDA) Serial Infrared (SIR) Spezifikation in einer Komponente vereinen.

Für den Demonstrationsaufbau wird der Systemaufbau etwas abgeändert, wobei der optische Teil sich mechanisch sehr nahe an einem Batteriemodulrahmen orientieren soll, da der Schwerpunkt dieser Arbeit in der Realisierung und Erprobung der optischen Kopplung liegt.

Da in dem Demonstrationsaufbau keine Leistung von der Batterie abverlangt werden soll, können die Brückenverbinder zur Reihenschaltung der Zellen entfallen, was die Versorgung aller Komponenten durch ein Netzteil anstatt einzelner Zellen ermöglicht und somit für einen geringeren Betriebsaufwand sorgt. Dadurch besteht zwar keine galvanische Trennung zwischen den Busteilnehmern, dies ist wegen der entfallenen Zellverbinder aber auch nicht mehr erforderlich. Aus diesem Grund werden die Mikrocontrollerplatinen, welche jeweils all ihre angeschlossenen Komponenten versorgen sollen, durch zwei USB-Hubs über ihren USB-Mikro-B-Anschluss versorgt.

Anstelle von realen Messwerten sollen möglichst einfach veränderbare Werte erzeugt werden, da auf reale Zellen verzichtet wurde. Die so erzeugten Daten und Informationen sollen dann durch die Messmodule erfasst und von der Modulüberwachung abgefragt werden, sodass diese in Abhängigkeit der Nutzerauswahl durch Bedienelemente an der Modulüberwachung auf einem eingebauten Bildschirm dargestellt und zusätzlich über die im Mikrocontroller integrierte USB-zu-Seriell-Schnittstelle abgefragt werden können.

Ein Blockschaltbild des Demonstrationsaufbaus als Übersicht ist in Abbildung 2.2 zu sehen.

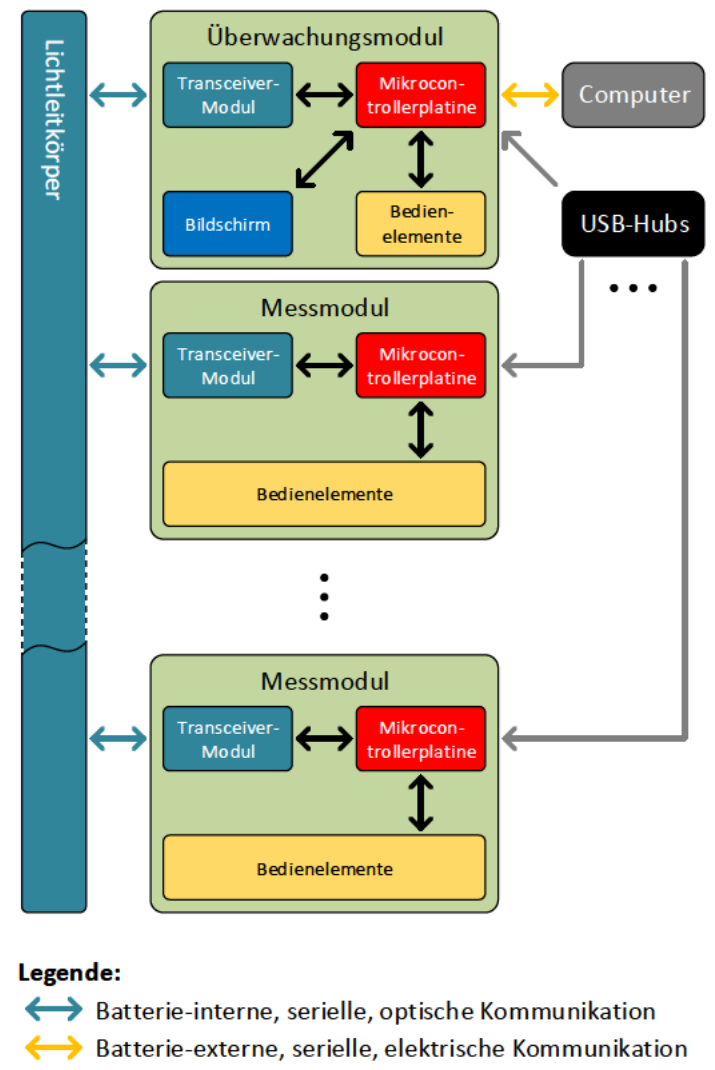

- ← > interne Kommunikation oder Verbindung
- elektrische Versorgung
- Abbildung 2.2: Blockschaltbild des Demonstrationsaufbaus. Die Zellen entfallen und stattdessen werden Messwerte über Bedienelemente an den Messmodulen generiert. Alle Mikrocontrollerplatinen werden über zwei USB-Hubs versorgt. Die Modulüberwachung verfügt über Bedienelemente und einen Bildschirm, welcher Daten und Informationen anzeigen kann.

# 2.2 Eingesetzte Komponenten

Für die Umsetzung der Arbeit wurden die in Tabelle 2.1 aufgelisteten Komponenten bereitgestellt. Im Verlaufe der Entwicklung kamen weitere hinzu, welche in Tabelle 2.2 zu finden sind.

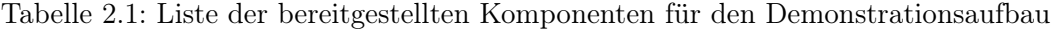

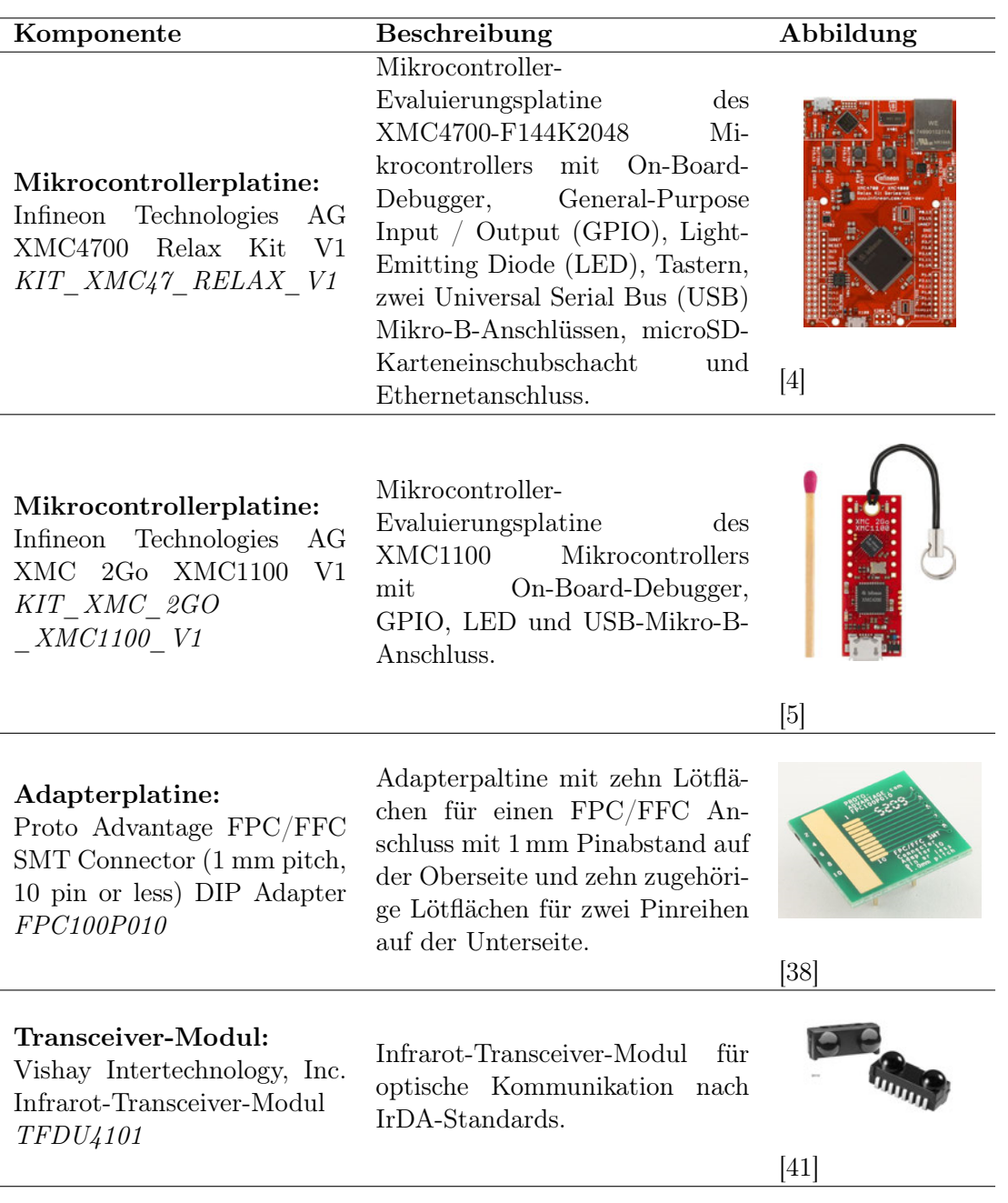

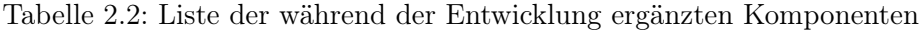

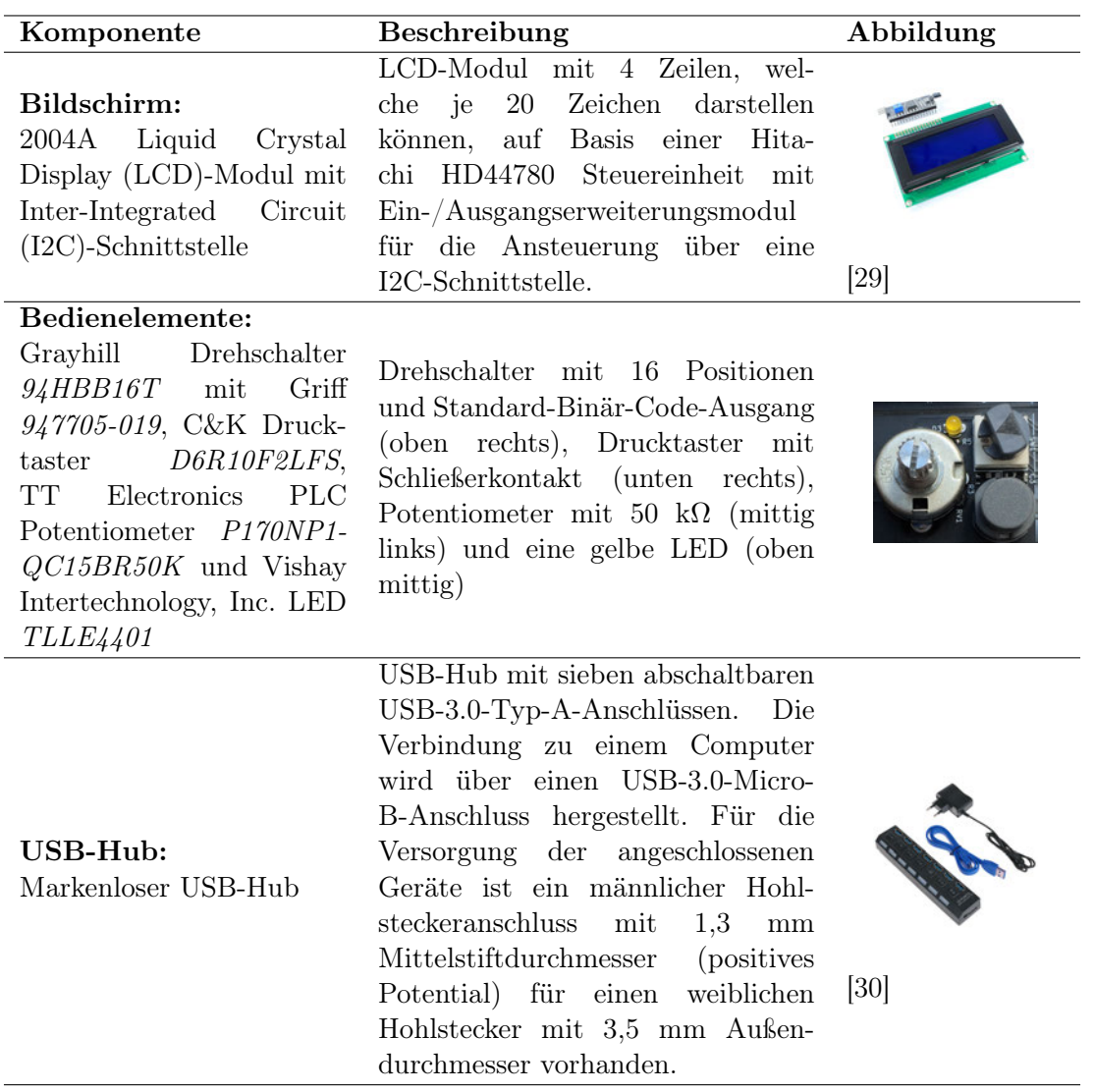

# 2.3 Kommunikationsprotokoll

Alle Busteilnehmer sind an den einteiligen Lichtleitkörper angebunden und empfangen somit jede Übertragung, auch wenn diese nicht an den entsprechenden Busteilnehmer gerichtet sind. Mehrere gleichzeitige Lichtsignale überlagern sich, sodass nur im Wechselbetrieb (Halbduplex) kommuniziert werden darf, damit übertragende Daten erhalten bleiben.

Auf Grund dessen und wegen des Systemkonzepts bietet sich eine Kommunikationskoordinierung nach dem Master-Slave-Prinzip an. Nur auf einen Befehl der Modulüberwachung als Master führt das angesprochene Messmodul als Slave diesen aus und sendet eine entsprechende Antwort zurück. Das Master wartet für eine definierte Zeit auf eine Antwort und fährt bei Ausbleiben einer solchen und nach Ablauf der Wartezeit mit dem nächsten Slave fort. Während dieser Wartezeit darf kein anderer Busteilnehmer außer dem Angesprochenen senden. Dadurch ist eine Kollisionsfreiheit sichergestellt.

Da in dieser Arbeit die optische Übertragung im Vordergrund steht, wurde ein einfaches, serielles Protokoll gewählt. Für die Kommunikation zwischen den Busteilnehmern wurden die Universal-Serial-Interface-Channel (USIC) der Mikrocontroller als Universal-Asynchronous-Receive-Transmit (UART) mit der Data/Parity/Stop (DPS) Notation 8E1 konfiguriert, wobei 8 für die Anzahl der Datenbits,  $E$  für gerade Parität und 1 für die Anzahl der Stoppbits steht.

Damit jeder Busteilnehmer erkennen kann, ob eine Nachricht für ihn bestimmt ist, muss eine Adresse mitgesendet werden. Auf Grund der insgesamt 13 Busteilnehmer (zwölf Messmodule und eine Modulüberwachung) bietet sich zur Maximierung der übertragbaren Datenbits eine Adresse mit 4 Bit an, welche einen Adressbereich von 0 bis 15 abdeckt und 4 Bit für Befehle und Daten lässt.

Die Adresszuweisung kann der Tabelle 2.3 entnommen werden. Eine Besonderheit hier ist, dass mit der letzten Adresse 15 alle Slaves angesprochen werden, welche dann jedoch nicht antworten dürfen, damit es keine Signalüberlagerung gibt. Eine Antwort aller Slaves nacheinander in Zeitfenstern entsprechend ihrer Adresse wäre denkbar, wurde aber nicht vorgesehen.

Mit dieser Aufteilung ergibt sich der Sendesignalverlauf einer UART-Standardübertragung wie in Abbildung 2.3 zu sehen.

| Adressbereich | Anwendung                                          |  |
|---------------|----------------------------------------------------|--|
|               | Adresse zur direkten Ansprache des Masters (Modul- |  |
|               | überwachung)                                       |  |
| 112           | Adresse zur direkten Ansprache eines Slaves (Mess- |  |
|               | module)                                            |  |
| 1314          | Unvergebene Adressen                               |  |
| 15            | Broadcast an alle Slaves (Messmodule)              |  |

Tabelle 2.3: Adresszuweisung der Busteilnehmer

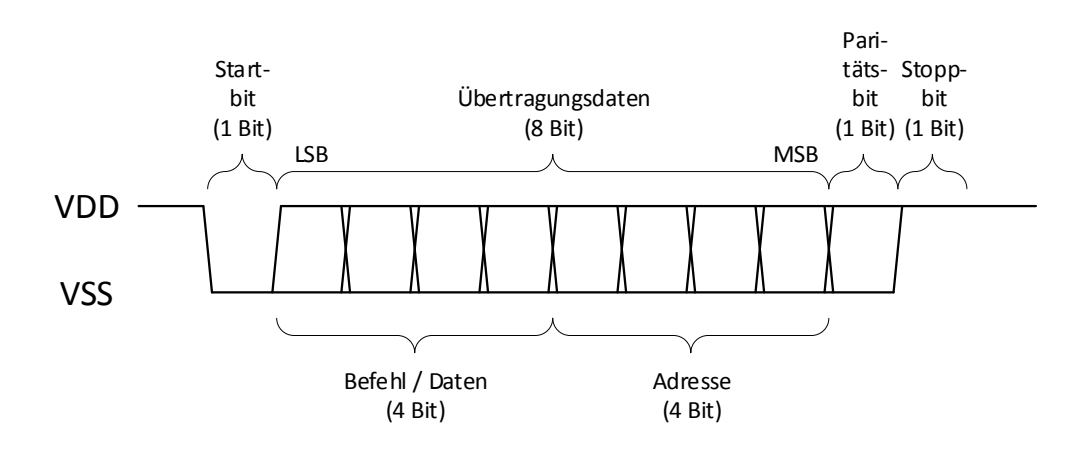

Abbildung 2.3: Paketaufbau und Signalverlauf einer UART-Standardübertragung. Signalpegel und -verlauf entsprechen den üblichen Eigenschaften. Die acht Datenbits beinhalten die Zieladresse und den Befehl oder die Daten.

#### Anpassung des Signalverlaufs für die Transceiver-Module

Da das Transceiver-Modul TFDU4101 für Übertragungen nach der IrDA SIR Spezifikation ausgelegt ist [34, S. 1], muss die Bildung des Sendesignals so angepasst werden, dass der Leerlaufpegel 0 V ist und ein hoher elektrischer Pegel immer vor dem Ende der Bitdauer wieder auf 0 V zurückkehrt [34, S. 2], da das Transceiver-Modul die interne Sendediode bei länger als  $50 \mu s$  andauernden Sendesignalpulsen automatisch abschaltet [34, S. 2, 7] und sie erst bei der nächsten steigenden Sendesignalflanke wieder einschaltet. Das Empfangssignal hat im Leerlauf einen hohen elektrischen Pegel und generiert beim Empfangen eines Lichtpulses einen von der Dauer des Lichtpulses unabhängig langen Signalpuls am Ausgang mit 0 V. Diese Empfangssignalpulsdauer ist konstant und liegt zwischen  $1,65 \,\mu s$  und  $3 \,\mu s$  [34, S. 5]. Im Datenblatt wird diese Dauer für einen eingehenden Lichtpuls ab mehr als  $1,2 \mu s$  angegeben [34, S. 5], weswegen folgend diese Zeit als Mindestlichtsignalpulsdauer angesehen wird. Für die Zeit zwischen den Sendesignalpulsen ist keine Mindestzeit angegeben.

Beide Mikrocontroller unterstützen sogenanntes pulse shaping [20, S. 342 bis 343] [21, S. 1809 bis 1810], wobei im Sendesignal ein hoher elektrischer Pegel vor Ablauf der Bitdauer wieder zum niedrigen wechselt. Der Abtastzeitpunkt kann ebenfalls wie vorgegeben eingestellt werden [20, S. 340 bis 341] [21, S. 1807 bis 1808], allerdings ist hier darauf zu achten, dass der Abtastmodus nicht im Mehrheitsmodus mit den Werten der letzten drei Zeitabschnitte, sondern im Einzelabtastmodus mit nur dem aktuellen Wert arbeitet, da der Empfangssignalpuls ebenfalls kürzer als die Bitdauer ist und durch Takt- oder Synchronisationsabweichung der Auswertezeitpunkt relativ zum ersten Bit einer Übertragung mit jedem weiteren Bit weiter verschoben werden kann, sodass möglicherweise Abtastwerte noch vor dem Wechsel zum hohen elektrischen Pegel ausgewertet werden.

Somit ergibt sich der angepasste Sendesignalverlauf wie in Abbildung 2.4 zu sehen.

Bei der maximalen Datenrate von 115200 Bit/s [34, S. 1] beträgt die Bitdauer 8,681  $\mu$ s. In der IrDA SIR Spezifikation wird die Dauer eines hohen elektrischen Pegels im Sendesignal mit 3/16 der Bitdauer vorgegeben [11, S. 2, Kapitel How IrDA Transmission Works], was bei dieser Datenrate 1,628 µs entspricht.

Da ein Empfangssignalpuls von mindestens  $1,65 \mu s$  etwa  $3/16$  einer Bitdauer entspricht, wird für den Messzeitpunkt zur Erfassung des Eingangswertes der Zeitpunkt 2/16 der Bitdauer gewählt.

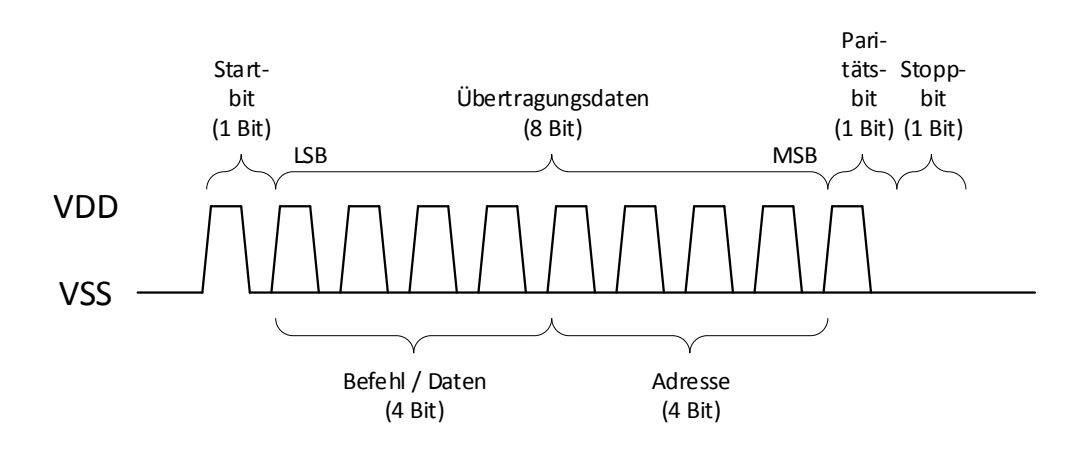

Abbildung 2.4: Paketaufbau und Verlauf eines Sende- oder invertierten Empfangssignals einer UART-Übertragung in Anlehnung an die IrDA SIR Spezifikation. Der Sendesignalpegel ist im Vergleich zu einer UART-Standardübertragung invertiert und die Bitdauer ist gekürzt. Die acht Datenbits beinhalten die Zieladresse und den Befehl oder die Daten.

Mit diesen Einstellungen verläuft die Übertragung eines Bits mit logisch 0 wie in Abbildung 2.5 links vereinfacht dargestellt.

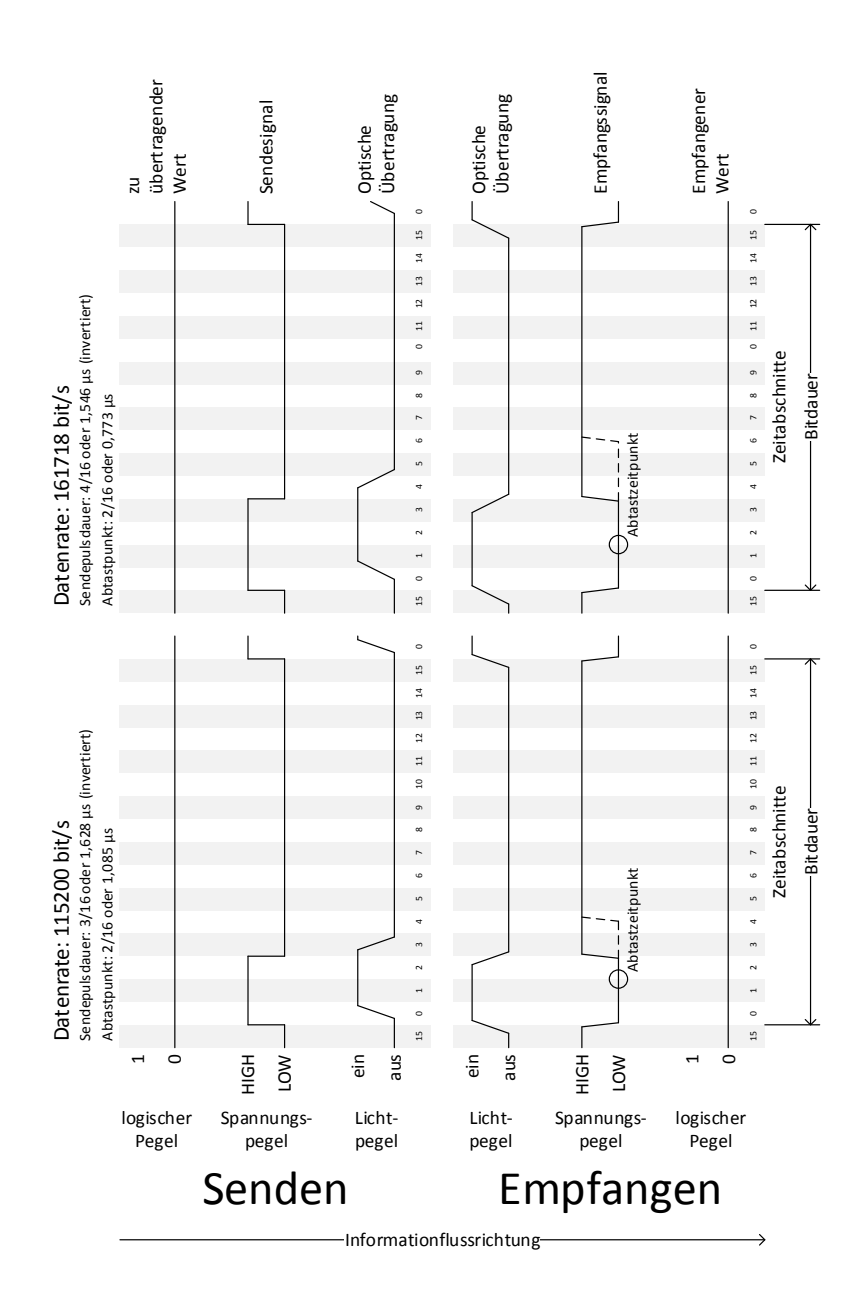

Abbildung 2.5: Theoretischer Ablauf der Übertragung eines Bits von einem zum anderen Busteilnehmer. In diesen Verläufen wurden die Empfängerlatenz, die Anstiegs- und Abfallzeiten der Controllerein- und -ausgänge, die Auswertezeit der Controllerein- und -ausgänge und die Lichtpulsverlängerung durch Streckenunterschiede des reflektierten Lichts vernachlässigt. Weiterhin wurde vereinfachend angenommen, dass das Empfangssignal und der empfangene Wert bei einem eingehenden Lichtstärke- beziehungsweise Spannungspegel von 50 % ihren Zustand wechselt.

#### Einfluss von Taktabweichung und Jitter

Kleine Taktabweichungen zwischen Sender und Empfänger können für eine fehlerhafte Übertragung sorgen, da der Abtastzeitpunkt mit jedem weiteren Bit vor oder hinter den Sendesignalpuls wandern kann.

Im schlimmsten Fall weicht der Takt des XMC1100 um 4 % nach oben [19, S. 50] und der des XMC4700 um 0,0025 % nach unten [35, S. 1] ab. Entsprechend gestaltet sich auch die Abweichung der Bitdauern nach Gleichung 2.1.

Diese Verschiebung addiert sich mit jedem weiteren Bit nach dem Startbit auf. Hinzu kommt ein Jitter des Transceiver-Moduls von  $t_{bitJitter} = 0,25 \,\mu s$  [34, S. 5], sodass sich die zeitliche Verschiebung zwischen dem Startbit und dem Paritätsbit nach Gleichung 2.3 berechnet. Das Stoppbit wird hier nicht nicht berücksichtigt, da es keine Information zum Abtasten enthält. Somit ergibt sich die Anzahl der zu berücksichtigen Bits zu  $n_{bitn}$  = 10.

$$
dt_{bitWcErr} = |t_{bitWcErr} - t_{bitWcErr}|
$$
  
= 
$$
|\frac{1}{f_{bitSetXMC1100} \cdot (1 + dev_{WCFrxMC1100})} - \frac{1}{f_{bitSetXMC4700} \cdot (1 + dev_{WCFrxMC4700})}
$$
  
= 
$$
|\frac{s}{115234 \cdot (1 + 0, 04)} - \frac{s}{115204 \cdot (1 - 0, 000025)}|
$$
  
= 336, 246 ns (2.2)

$$
dt_{bitn} = (n_{bit} - 1) \cdot dt_{bitWcErr} + t_{bitJitter}
$$
  
= (10 - 1) \cdot 336, 246 ns + 0, 25 \mu s  
= 3, 276 \mu s

Dieser Wert darf nur halb so lang wie die Empfangsignalpulsdauer sein, damit der Abtastzeitpunkt noch innerhalb des Signalpulses liegt. Dies jedoch nach Gleichung 2.4 nicht erfüllt.

|

$$
dt_{bitn} < \frac{t_{pulseLength}}{2}
$$
\n
$$
3,276 \,\mu s \not\sim \frac{1,65 \,\mu s}{2} = 0,825 \,\mu s \tag{2.4}
$$

# Anhebung der Datenrate zur Reduzierung des Einflusses der Taktabweichung

Da die Empfangssignalpulsdauer nicht verlängert werden kann, muss zur effektiven Verlängerung dessen die Übertragungsrate angehoben werden. Zur Einhaltung der Mindestdauer des Lichtsignalpulses von  $1.2 \mu s$ , muss die Sendesignalpulsdauer entsprechend angepasst werden.

In den Tests aus Kapitel 4.2.1 ergab sich die höchste Datenrate ohne Fehler im Empfangssignal zu 216008 Bit/s. Um Fehler in der Kommunikation zu vermeiden und Toleranzen zwischen den Transceiver-Modulen zu berücksichtigen, wird die ermittelte Taktrate um mindestens 25 % auf

 $f_{MAX} \leq 216008 \, Bit/s \cdot 0, 75 = 162006 \, Bit/s$ 

reduziert.

Letztendlich wurde die Datenrate auf 161718 Bit/s eingestellt, da die UART-APP Version 4.1.12 in der Programmier- und Debugsoftware DAVE Version 4.4.2 von Infineon Technologies India Pvt. Ltd zur Konfiguration der UART-Schnittstellen für beide Mikrocontroller exakt diesen Wert einstellen kann. Dies soll helfen, Übertragungsfehler durch Unterschiede in den Datenraten zu vermeiden.

Aus dieser Datenrate ergibt sich die Bitdauer zu 6,184 µs. Für eine Dauer des Sendesignalpulses von  $1,546 \,\mu s$  wurde diese auf  $4/16$  der eines Bits gelegt, womit die Mindestpulsdauer von 1,2 µs eingehalten wird. Zum Ausgleich von Taktabweichungen der Busteilnehmer in beide Richtungen, wurde der Abtastzeitpunkt möglichst nahe an die zeitliche Mitte des Empfangssignalpulses mit  $2/16$  bei 0,773  $\mu$ s nach der steigenden Empfangssignalflanke gesetzt.

Die vereinfacht dargestellte Übertragung mit diesen Einstellungen ist in Abbildung 2.5 rechts zu sehen.

Wiederholt man mit dieser Datenrate die Berechnung der zeitlichen Verschiebung zwischen dem Startbit und dem Paritätsbit nach Gleichung 2.3, zeigt sich jedoch in Gleichung 2.5, dass diese Taktanhebung nicht ausreicht, um die größtmöglich Taktabweichung auszugleichen.

$$
dt_{bitWcErr} = |\frac{s}{161718 \cdot (1 + 0.04)} - \frac{s}{161718 \cdot (1 - 0.000025)}|
$$
  
= 237,985 ns  

$$
dt_{bitn} = (10 - 1) \cdot 237,985 ns + 0,25 \mu s
$$
  
= 2,392  $\mu s \not\sim 0,825 \mu s$  (2.5)

Ein besserer Ansatz als die Anhebung der Datenrate wäre die Reduzierung der Taktabweichung. Da der Demonstrationsaufbau jedoch nur bei Raumtemperatur eingesetzt wird, wurde die Anhebung der Datenrate beibehalten und keine weiteren Maßnahmen ergriffen.

# 2.4 Lichtleitkörper

Die Aufgabe des Lichtleitkörpers ist es, eine optische Verbindung zwischen dem Transceiver-Modul der Modulüberwachung als Master und denen der Messmodule als Slaves zu ermöglichen. Dafür muss dieser das Licht zwischen dem Master- und den Slave-Transceiver-Modulen leiten können.

#### 2.4.1 Optische Eigenschaften

#### Snelliusschen Brechungsgesetz und Totalreflexion

Für die Leitung von Licht ist es erforderlich, dass die Richtung der Lichtstrahlen geändert wird. Hierfür kann eine für die genutzte Lichtwellenlänge reflektierende Oberfläche oder ein Übergang zwischen Medien mit unterschiedlichem Brechungsindex genutzt werden. Je flacher der Eintrittswinkel eines Lichtstrahls auf einen Medienübergang, desto geringer fällt die Abstrahlung in das andere Medium (sogenannte Transmission [33]) aus. Ab

einem ausreichend flachen Eintrittswinkel wird das gesamte Licht reflektiert (sogenannte Totalreflexion [33]). Dieser sogenannte kritischer Winkel [9] kann mit dem Snelliusschen Brechungsgesetz 2.6 berechnet werden, welches zur Berechnung des Austrittswinkels eines Lichtstrahls nach einem Medienübergang dient [9].  $\alpha$  ist der Winkel des eingehenden und  $\beta$  der des ausgehenden Lichtstrahls zur Senkrechten des Medienübergangs.  $n_1$  und  $n_2$  sind der jeweilige Brechungsindex der zwei Medien. Wird der Winkel  $\alpha$ vergrößert, vergrößert sich β ebenfalls. Ab  $\beta \geq \beta_{TR} = 90^{\circ}$  herrscht Totalreflexion [9], sodass alle eingehenden Lichtstrahlen mit mindestens dem zugehörigen Winkel  $\alpha \geq \alpha_{TR}$  vollständig reflektiert werden [9]. Die Formel zur Berechnung dieses Winkels ist in Gleichung 2.7 zu finden.

Snelliussches Brechungsgesetz [9] [6, S. 82]:

$$
n_1 \cdot \sin(\alpha) = n_2 \cdot \sin(\beta)
$$
  
\n
$$
\Rightarrow \alpha = \arcsin(\frac{n_2}{n_1} \cdot \sin(\beta))
$$
\n(2.6)

Mit  $\beta = \beta_{TR} = 90^{\circ}$ :

$$
\alpha_{TR} = \arcsin\left(\frac{n_2}{n_1}\right) \tag{2.7}
$$

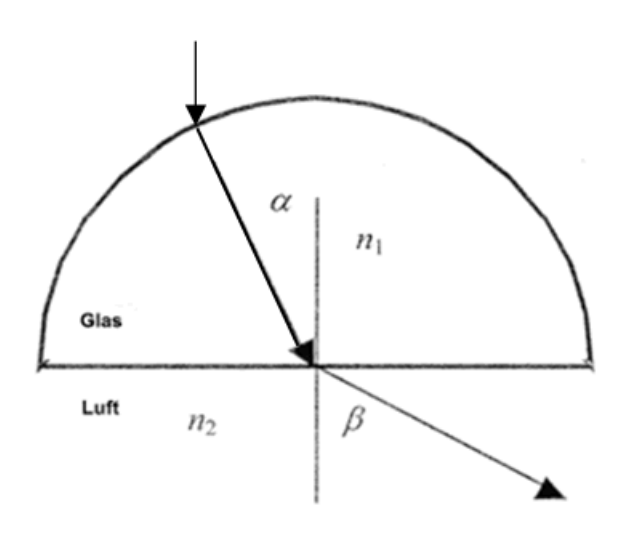

Abbildung 2.6: [9] Snelliusschen Brechungsgesetz. Die Pfeile beschreiben den Pfad und die Richtung des Lichtstrahls,  $\alpha$  und  $\beta$  den Winkel zur Senkrechten und  $n_1$  und  $n_2$  den Brechungsindex der Medien.

#### Beispiel für Lichtumleitung

Ein Beispiel für die genutzten optischen Effekte in einem Lichtleitkörper zur Umleitung der Lichtstrahlen ist in Abbildung 2.7 zu sehen. Hier sendet die Lichtquelle (3) Lichtstrahlen (8) in das Umgebungsmedium mit niedrigem Brechungsindex (1) aus, welche, von einer Linse (5) durch die Brechungsindexdifferenz parallel ausgerichtet, in das Lichtleitkörpermedium mit hohem Brechungsindex (2) gelangen. Dort treffen sie auf einen glatten Medienübergang (6), an welchem sie mit ihrem Eintrittswinkel gerichtet reflektiert werden (9). Auf Grund des relativ spitzen Eintrittswinkels wird ein Teil des Lichts (10) in das Umgebungsmedium (1) transmittiert. Anschließend werden die gerichtet reflektierten Lichtstrahlen (9) an einem rauen Medienübergang (7) ungerichtet reflektiert und somit zerstreut. Einige Lichtstrahlen (9) werden dabei teilweise und andere nahezu vollständig transmittiert (10), da sie in einem relativ spitzen Eintrittswinkel auf den Medienübergang (7) treffen. Die anderen verbleiben, durch Transmission (10) in das Umgebungsmedium (1) geschwächt, in dem Lichtleitkörpermedium (2). Ein kleiner Teil dieser reflektierten Lichtstrahlen (9) trifft mit einem ausreichend spitzen Eintrittswinkel auf den glatten Medienübergang vor dem Lichtsensor (4), um zurück in das Umgebungsmedium (1) transmittiert und vom Lichtsensor (4) erfasst zu werden.

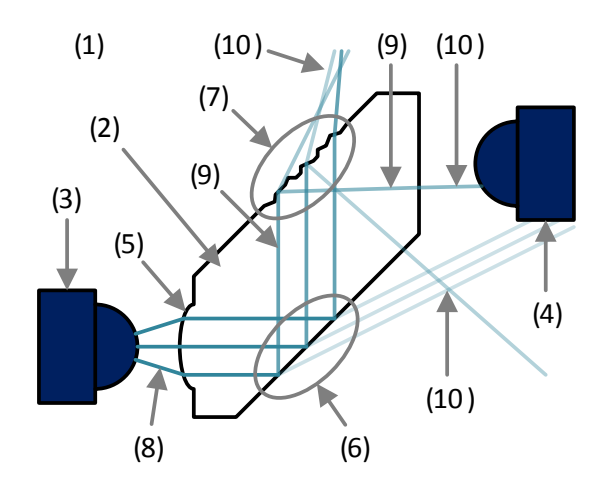

Abbildung 2.7: Beispiel optischer Effekte. Dargestellt sind Umgebungsmedium mit niedrigem Brechungsindex (z. B. Luft) (1), Lichtleitkörpermedium mit hohem Brechungsindex (z. B. Plexiglas) (2), Lichtquelle (3), Lichtsensor (4), Linse (5), glatter Medienübergang mit gerichteter Reflexion (6), rauer Medienübergang mit ungerichteter Reflexion (7), Lichtstrahlen (8), reflektierte Lichtstrahlen (9) und transmittierte Lichtstrahlen (10).

# 2.4.2 Maße des Lichtleitkörpers und Positionen der Transceiver-Module

Die maximalen Außenmaße des Lichtleitkörpers sind durch den verfügbaren Platz in der Batterie begrenzt. Für möglichst praxisnahe Dimensionen wurden die Maße anhand eines Batterierahmenteils ermittelt, welche in Abbildung 2.8 zu sehen sind.

Hierbei ergaben sich die Breite einer Zelle zu 140 mm und die Höhe zu 26 mm. Zwischen den nebeneinander angeordneten Zellen bleibt ein Abstand von 1 mm.

Zwischen den Stromanschlüssen der Zellen befindet sich ein etwa 38 mm breiter Kanal für den Kommunikationsbus mit einem Versatz zur Mitte von 5 mm.

Um die Anzahl an unterschiedlichen Komponenten minimal zu halten, sollen alle Zellen und deren Messmodule gleich aufgebaut sein. Auf Grund der in Kapitel 2.1 erläuterten Verdrehung jeder zweiten Zelle um 180◦ befinden sich die Transceiver-Module auf beiden Seiten des Lichtleitkörpers, was die verfügbare Breite für den Lichtleitkörper reduziert. Zusätzlich wirkt jeder Versatz des Kanals von der Mitte dadurch doppelt, sodass sich die verfügbare Breite um 10 mm reduzieren würde. Da ein zukünftiger Batterierahmen ohne diesen Versatz konstruiert werden kann, wurde dieser ignoriert.

Die Transceiver-Module haben eine Breite von 4,7 mm, eine Höhe von 9,9 mm und eine Tiefe von 4 mm mit einem Radius der halbkugelförmigen Linsen von 1,7 mm und einem Linsenmittelpunktsabstand von 5,95 mm [34, S. 9]. Zur Positionierung auf den Zellen wurde deren Koordinatenpunkt mittig zwischen den Linsenmittelpunkten gewählt. Auf der gleichen nach außen verlängerten Linie wurden Löcher zur Befestigung des Lichtleitkörpers mit einem Durchmesser von 3,2 mm und einem vertikalen Abstand von 19 mm vorgesehen. Dies lässt für den Schraubenkopf einen Durchmesser von 7 mm, ohne dass die Befestigungspunkte über die Grundfläche der Zelle hinaus stehen. Der Abstand zwischen dem Linsenmittelpunkt und der Transceiver-Modul-Rückseite beträgt 3 mm [34, S. 9]. Mit einem Abstand zur Grundflächenaußengrenze von 1 mm für die Lötflächen der Platine, beträgt der horizontale Abstand zwischen den gegenüberliegenden Befestigungslöchern und Linsenmittelpunkten der Transceiver-Module 30 mm. Vertikal werden die Transceiver-Module mittig auf der Zelle positioniert.

Das Transceiver-Modul für die Modulüberwachung (Master) wurde, ohne Berücksichtigung der Batterierahmenaußenmaße, horizontal mittig und 0,5 mm unter der Außenkante der ersten Zelle gesetzt.

Der Abstand zwischen den Linsen und dem Lichtleitkörper soll 0,5 mm betragen. Somit ergibt sich die maximale Breite zu 25,6 mm. Die Höhe ist durch die Linsen des Master-Transceiver-Moduls und die Außenkante der letzten Zelle auf 321,3 mm eingeschränkt. Bei dem Demonstrationsaufbau ist die Stärke des Lichtleitkörpers nicht begrenzt.

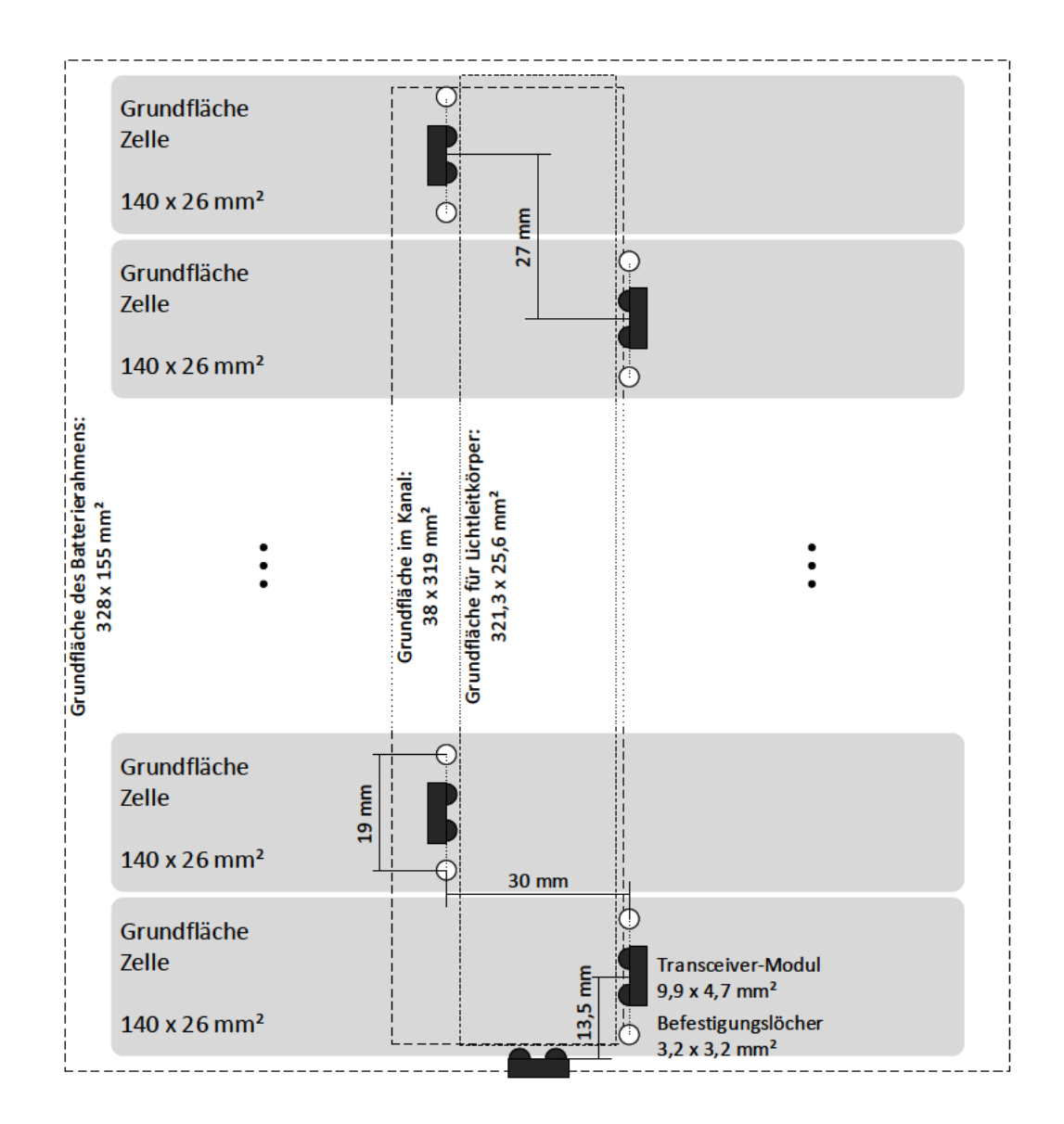

Abbildung 2.8: Verfügbare Grundfläche für den Lichtleitkörper. Eingezeichnet sind Grundflächen der Zellen, Transceiver-Module, Befestigungslöcher für den Lichtleitkörper, Außengrenzen des Batterierahmens und dessen integrierten Kanals sowie die vorgesehene Grundfläche für den Lichtleitkörper zwischen den Transceiver-Modulen.
# 2.4.3 Konzepte des Lichtleitkörpers

Zur Umleitung der Lichtsignale gibt es verschiedene Formen, welche unterschiedliche Eigenschaften nutzen. In dieser Arbeit werden nur zweidimensionale Entwürfe betrachtet.

## **Streukammer**

Dieser simple Entwurf sieht eine rechteckförmige Kammer ohne Details vor. Die Oberflächen könnten dabei rau oder glatt sein. Hierbei wird sich darauf verlassen, dass ausreichend Licht an den benötigten Stellen transmittiert wird.

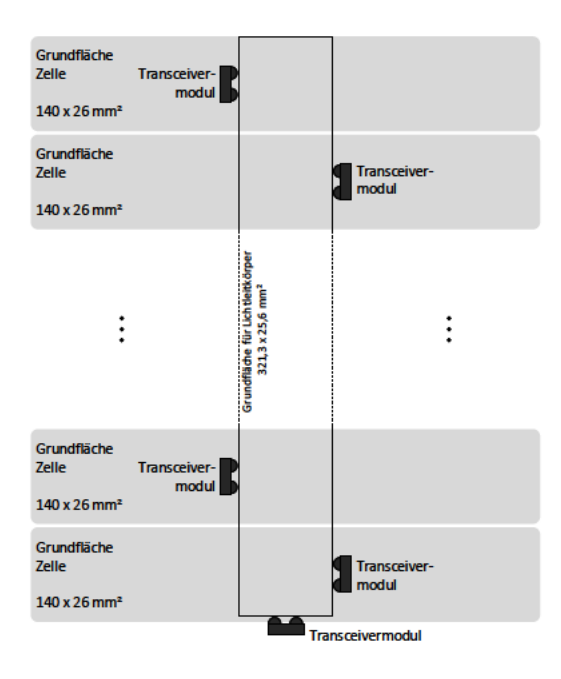

Abbildung 2.9: Lichtleitkörperkonzept der Streukammer.

## Reflexionsbohrungen

Eine rechteckförmige Kammer wird mit kleinen Bohrungen vor den Linsen der Slave-Transceiver-Module versehen, welche das auftreffende Licht zerstreuen. Damit der senkrechte Lichtpfad der Slave-Transceiver-Module mit 90° in Richtung des Masters reflektiert wird, sitzen diese Bohrungen um die Distanz  $d = \frac{r}{\sqrt{2}}$  weiter entfernt von diesem, wobei

 $r$  der Bohrungsradius ist. Die Linsen haben dabei, von der Seite des Master-Transceiver-Moduls ausgehend, einen abnehmenden Abstand zu den Slave-Transceiver-Modul-Linsen, damit sie nicht das reflektierte Licht der dahinter liegenden Bohrung blockieren. Vor den Slave-Transceiver-Modul-Senderlinsen könnten Linsen im Lichtleitkörper integriert sein, welche die ausgesendeten Lichtstrahlen parallel ausrichten, damit mehr Licht auf die Bohrungen trifft. Die Oberflächen könnten dabei rau oder glatt sein, um die Lichtstrahlen mehr oder weniger zu streuen.

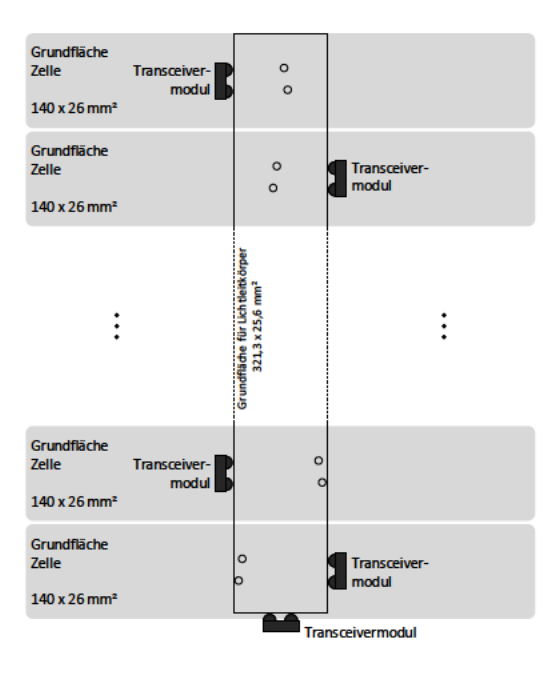

Abbildung 2.10: Lichtleitkörperkonzept mit Reflexionsbohrungen.

# Streuende Reflektorflächen

Der Lichtkanal hat am Master-Transceiver-Modul die maximale Breite. Vor jeder Slave-Transceiver-Modul-Linse befindet sich ein Viertelkreis, welcher die Breite des Lichtleitkörpers nach oben um seinen Radius reduziert und einen kleinen Teil der Lichtstrahlen so reflektieren soll, dass diese auf die Linsen der Transceiver-Module treffen. Hierfür befindet sich der Viertelkreismittelpunkt nicht direkt vor den Slave-Transceiver-Modul-Linsen, sondern ist um die Distanz  $d = \frac{r}{\sqrt{2}}$  weiter entfernt von Master platziert, wobei r der Viertelkreisradius ist. Dabei werden die von den Slave-Transceiver-Modulen ausgesendeten

Lichtstrahlen durch eine Linse parallel ausgerichtet, damit mehr auf dem Viertelkreis landen. Die Oberflächen sollten für eine gerichtete Reflexion glatt sein.

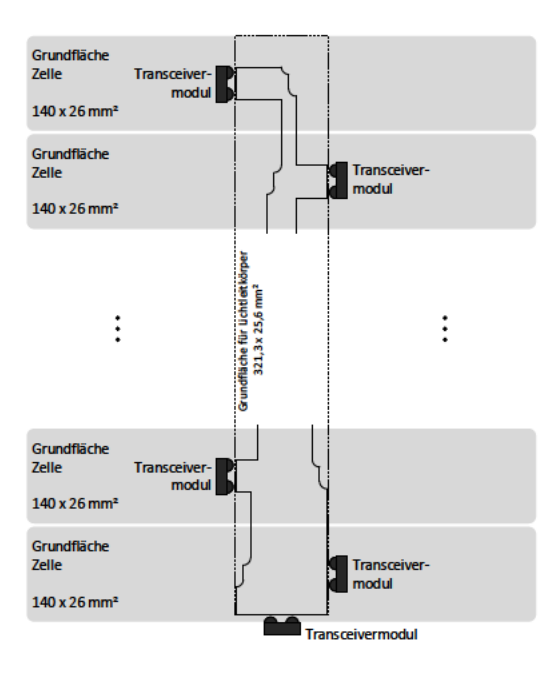

Abbildung 2.11: Lichtleitkörperkonzept mit streuenden Reflektorflächen.

## Ausgerichtete Reflektorflächen

Vor jeder Transceiver-Modul-Linse der Messmodule befindet sich eine auf die zugehörige Master-Transceiver-Modul-Linse ausgerichtete Fläche, welche die Breite des Lichtleitkörpers nach oben reduziert und alle Lichtstrahlen auf die entsprechenden Linsen des Kommunikationspartners reflektieren soll. Die von den Slave-Transceiver-Modulen ausgesendeten Lichtstrahlen werden durch eine Linse parallel ausgerichtet, damit mehr auf der Reflektorfläche landen. Für die gerichtete Reflexion sollten die Oberflächen glatt sein.

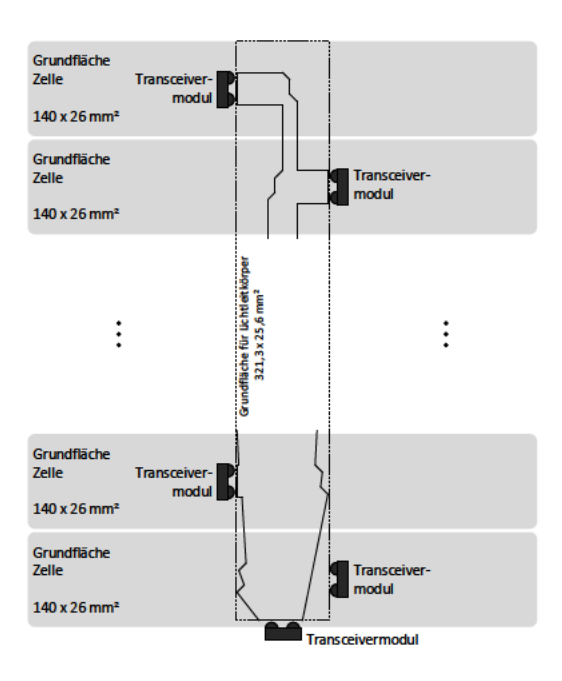

Abbildung 2.12: Lichtleitkörperkonzept mit ausgerichteten Reflektorflächen.

## Lichtleitbahnen

Von den Linsen des Master-Transceiver-Moduls verläuft jeweils eine schmale Lichtleiterbahn, welche in einer 90°-Kurve vor die letzten Slave-Transceiver-Modul-Linsen münden. Aus diesen zwei Lichtleiterbahnen führen vor jedem Messmodul zwei der Signalrichtung entsprechende 90°-Kurven zu den Transceiver-Modul-Linsen. Durch die flachen Eintrittswinkel der Lichtstrahlen sollten diese in Totalreflexion verlustarm geleitet werden. Dies erfordert eine glatte Oberfläche des Lichtleitkörpers.

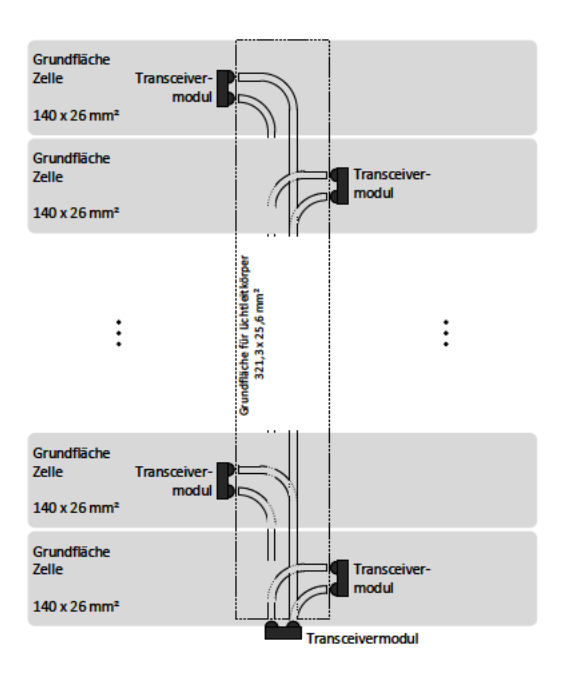

Abbildung 2.13: Lichtleitkörperkonzept mit Lichtleitbahnen.

# Auswahl eines Lichtleitkörperkonzeptes

Zum Vergleich der Konzepte wurden mögliche Vor- und Nachteile ermittelt, welche in der Tabelle 2.4 zu finden sind.

Wegen der großen erwarteten Verluste beim Konzept der Streukammer und der geringen Reichweite bei den Konzepten der Reflexionsbohrungen und streuenden Reflektorflächen wurden diese nicht für die Umsetzung ausgewählt.

In diesen theoretischen Betrachtungen stellt sich das Konzept der Lichtleiterbahnen als vermutlich beste Option heraus. Auf Grund von fertigungstechnischen Schwierigkeiten wurde jedoch das Konzept der ausgerichteten Reflektorflächen für die erste Version des Lichtleitkörpers ausgewählt.

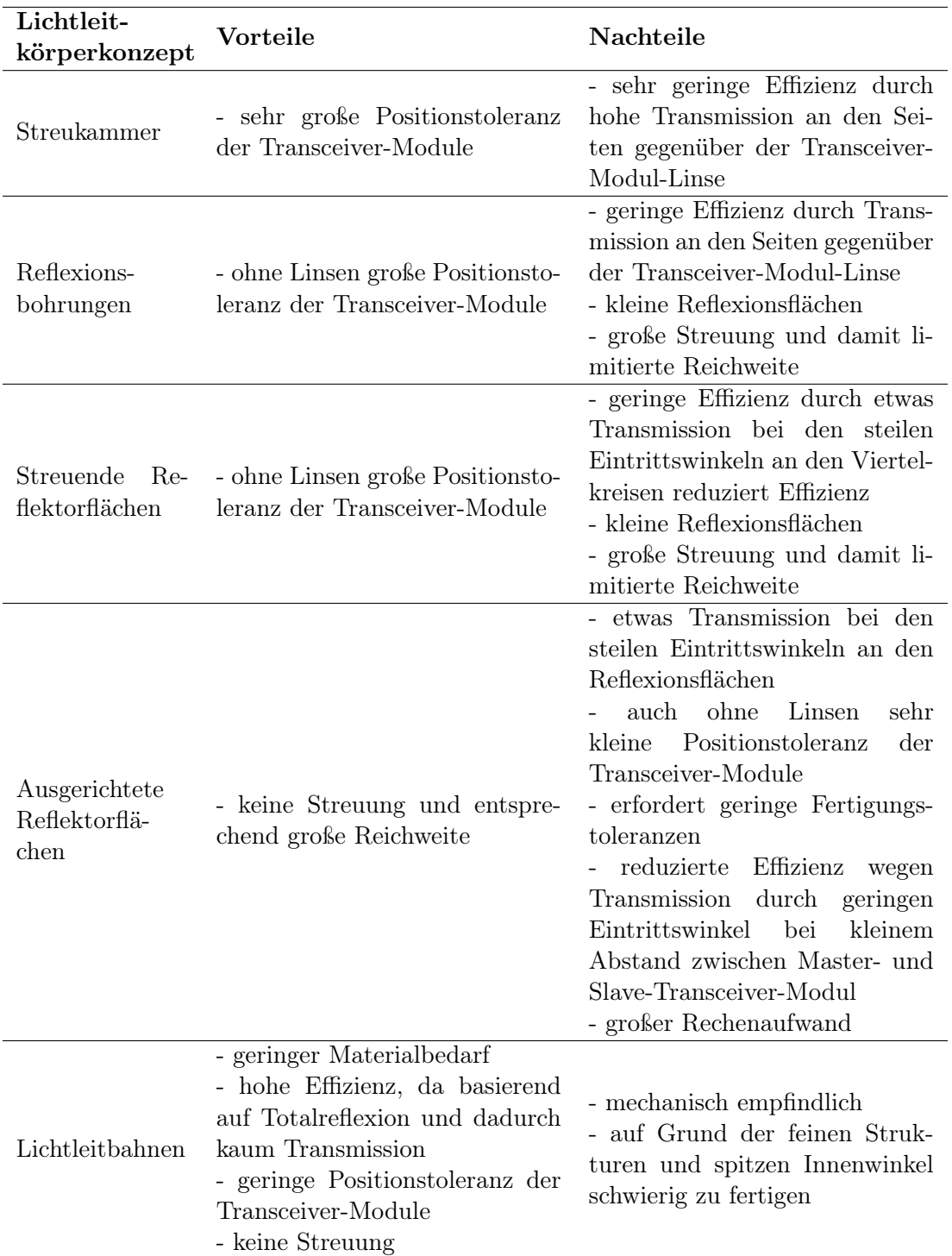

Tabelle 2.4: Vor- und Nachteile der verschiedenen Lichtleitkörper

# 3 Entwicklung und Implementierung

# 3.1 Lichtleitkörper

In diesem Kapitel wird die Berechnung, Simulation und Fertigung des Lichtleitlörper mit ausgerichteten Spiegelfächen beschrieben.

## 3.1.1 Lichtleitkörpermaterial

Auf Grund des gewählten Transceiver-Moduls muss der Lichtleitkörper für infrarotes Licht mit einer Wellenlänge zwischen 880 nm und 900 nm [34, S. 5] hinreichend gute optische Eigenschaften aufweisen. Da Plexi- oder Acrylglas aus Polymethylmethacrylat je nach Additiven auch für diese Wellenlängen Lichtdurchlässig ist [31] und gute mechanische Eigenschaften aufweist, wurde dieses Material ausgewählt.

Alternativ ist auch Makrolon aus Polycarbonat geeignet, da es spezielle Varianten zur Lichtleitung gibt [18, S. 3].

## 3.1.2 Linsenberechnung

Zur parallelen Ausrichtung der Lichtstrahlen beim Eintreten in den Lichtleitkörper werden Linsen in die Oberfläche integriert.

Für die Berechnung wurden diese in vertikale Abschnitte mit der Höhe dH unterteilt, sodass die Linsenform iterativ von der Mitte aus berechnet werden kann. In Abbildung 3.1 ist die Geometrie zur Berechnung zu sehen.

 $D$  ist die horizontal und  $H$  die vertikale Distanz zwischen dem Fokuskreismittelpunkt und dem aktuell zu berechnenden Abschnittsanfangspunkt. Die Fokuskreise liegen auf dem Mittelpunkt der Transceiver-Modul-Linsen und geben mit ihrem Durchmesser die

Höhe der Linsen und Reflektorflächen vor. In diesem Bereich sollen die Lichtstrahlen der Transceiver-Modul-Sendediode parallel verlaufen.

Da der Winkel  $\alpha$  an den Abschnittsanfangspunkte berechnet wird, entsteht ein Fehler, der die Lichtstrahlen auseinander laufen lässt und die Linse insgesamt etwas breiter wird. Dieser Fehler soll durch Aufteilung der Höhe in kleine Abschnitte dH minimiert werden.

Damit ist  $H_n$  durch  $dH$  vorgegeben, wodurch mit dem Abstand  $D_n$  der horizontale Abstand dx zum folgenden Abschnittsanfangspunkt berechnet wird.

Auf Grund der Achsensymmetrie der Linse ist es ausreichend, nur die obere Hälfte der Linse zu berechnen und diese um den vertikalen Mittelpunkt zu spiegeln.

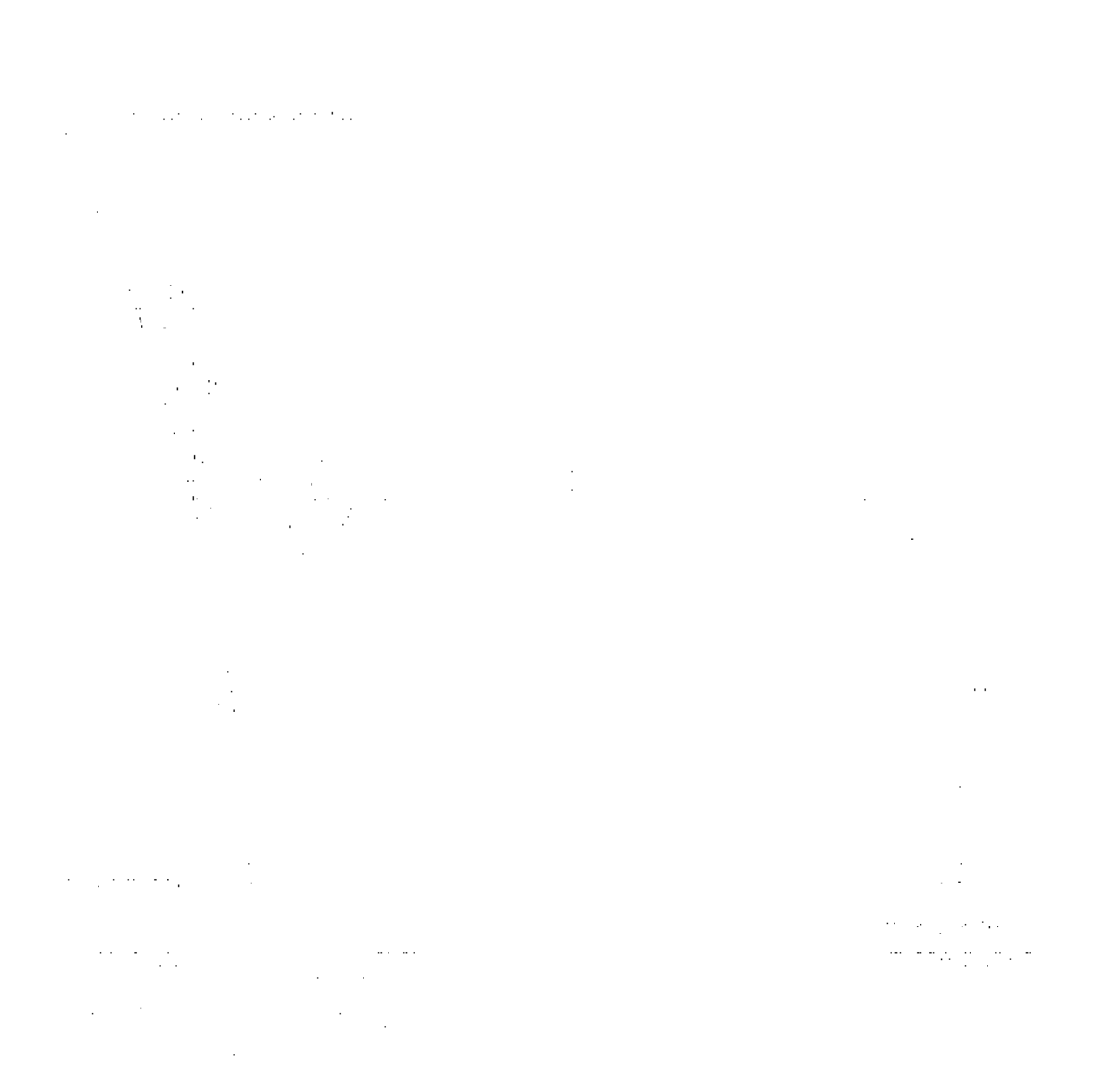

Abbildung 3.1: Geometrische Zeichnung für die Berechnung der Linsen.

## Gleichungen

Die Höhe des Linsenmittelpunktes, von dem aus berechnet wird, ist auf 0 gesetzt. Somit entspricht  $H_1 = dH$ . Die horizontale Distanz des mittleren Punktes zum Fokuskreismittelpunkt  $D_1$  ist durch den Abstand zwischen Lichtleitkörper  $D_{LLK-L}$  und dem Radius der Transceiver-Modul-Linsen  $r_L$  vorgegeben.

$$
H_1 = dH \tag{3.1}
$$

$$
D_1 = D_{LLK-L} + r_L \tag{3.2}
$$

Die Berechnung von  $H_n$  für jeden weiteren Punkt erfolgt nach Gleichung 3.3.

$$
H_n = H_{n-1} + dH \tag{3.3}
$$

Mit  $H_n$  und  $D_n$  kann  $\gamma_n$  nach Gleichung 3.4 und damit  $\alpha_n$  nach Gleichung 3.6 berechnet werden. Hierfür werden die Brechungsindizes des Lichtleitkörpermaterials  $n_1$  und der Umgebungsluft n<sup>2</sup> benötigt, da dies die Form der Linse beeinflusst.

$$
\gamma = \arctan(\frac{H}{D}) \Rightarrow \gamma_n = \arctan(\frac{H_n}{D_n})
$$
\n(3.4)

Snelliussches Brechungsgesetz [9], [6, S. 82]:

$$
\sin(\alpha) \cdot n_1 = \sin(\beta) \cdot n_2 \tag{3.5}
$$

Mit  $\beta = \alpha + \gamma$ :

$$
\sin(\alpha) \cdot n_1 = \sin(\alpha + \gamma) \cdot n_2 \qquad | \cdot \frac{1}{n_2}
$$

$$
\sin(\alpha) \cdot \frac{n_1}{n_2} = \sin(\alpha + \gamma)
$$

Mit  $\sin(\alpha + \gamma) = \sin(\alpha) \cdot \cos(\gamma) + \cos(\alpha) \cdot \sin(\gamma)$  [10, Gl. 14]:

$$
\sin(\alpha) \cdot \frac{n_1}{n_2} = \sin(\alpha) \cdot \cos(\gamma) + \cos(\alpha) \cdot \sin(\gamma) \qquad | \cdot \frac{1}{\sin(\alpha)}
$$
  
\n
$$
\frac{n_1}{n_2} = \cos(\gamma) + \cos(\alpha) \cdot \frac{\sin(\gamma)}{\sin(\alpha)}
$$
  
\n
$$
\frac{n_1}{n_2} = \cos(\gamma) + \sin(\gamma) \cdot \frac{\cos(\alpha)}{\sin(\alpha)}
$$
  
\n
$$
\frac{n_1}{n_2} = \cos(\gamma) + \sin(\gamma) \cdot \cot(\alpha) \qquad | - \cos(\gamma)
$$
  
\n
$$
\frac{n_1}{n_2} - \cos(\gamma) = \sin(\gamma) \cdot \cot(\alpha) \qquad | \cdot \frac{1}{\sin(\gamma)}
$$
  
\n
$$
\frac{n_1}{n_2} \cdot \frac{1}{\sin(\gamma)} - \frac{\cos(\gamma)}{\sin(\gamma)} = \cot(\alpha)
$$
  
\n
$$
\frac{n_1}{n_2} \cdot \frac{1}{\sin(\gamma)} - \cot(\gamma) = \cot(\alpha)
$$
  
\n
$$
\arccot(\frac{n_1}{n_2} \cdot \frac{1}{\sin(\gamma)} - \cot(\gamma)) = \alpha
$$
  
\n
$$
\Rightarrow \alpha_n = \arccot(\frac{n_1}{n_2} \cdot \frac{1}{\sin(\gamma_n)} - \cot(\gamma_n)) \qquad (3.6)
$$

Sind diese Werte bekannt, kann nach Gleichung 3.7 der folgende horizontale Abstand zum Fokuskreismittelpunkt  $D_{n+1}$  berechnet werden.

$$
D_{n+1} = D_n + dx_n
$$

Mit  $dx_n = tan(\alpha_n) \cdot dH$ :

$$
D_{n+1} = D_n + \tan(\alpha_n) \cdot dH \tag{3.7}
$$

## Simulation

Aus den so berechneten Koordinaten wurde eine simulationsfähige Datei für den zweidimensionalen Optiksimulator Ray Optics Simulation von ricktu288 [39] erstellt, welche das in Abbildung 3.2 zu sehende Ergebnis brachte. Zur Berechnung wurden die Brechungsindizes  $n_1 = 1,49$  für Plexiglas aus Polymethylmethacrylat und  $n_2 = 1,000292$ für Luft [32] bei einer Wellenlänge des Lichts von 589 nm eingesetzt. In der Simulation

wurde eine punktförmige Lichtquelle angenommen, welche in alle Richtungen die gleich Leuchtstärke besitzt. Dies entspricht jedoch nicht der Lichtausstrahlung der Transceiver-Modul-Sendedioden, weil diese bei ±24◦ [34, S. 5] nur noch die halbe Leuchtstärke haben. Da die Anordnung der Transceiver-Module und somit der Sendedioden so gewählt ist, dass diese mittig vor der Linse sitzen und sich die Linsen somit in der relevanten Richtung der Lichtausbreitung befinden, kann dies vernachlässigt werden.

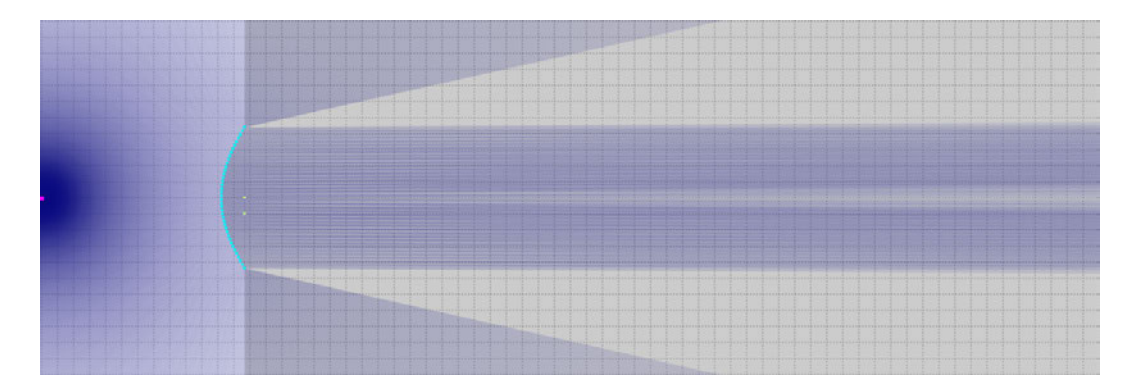

Abbildung 3.2: Simulationsergebnis der Linsen. Die türkisen Punkte zeigen die Endpunkte der Streckenabschnitte des Lichtleitkörperumrisses sowie die Position der Punktlichtquellen. Links ist eine Punktlichtquelle, deren Lichtstrahlen durch die Linse in der Lichtleitkörperoberfläche nahezu parallel ausgerichtet werden. Diese Simulation wurde mit dem zweidimensionalen Optiksimulator Ray Optics Simulation von ricktu288 [39] erstellt.

Zu sehen ist, dass die bei der Linse auftreffenden Lichtstrahlen im Lichtleitkörper näherungsweise parallel ausgerichtet sind. Auf Grund der Berechnungsweise laufen die Lichtstrahlen etwas auseinander, wodurch sich in der Mitte ein dunkler Bereich herausbildet.

## 3.1.3 Alternative Linsenberechnung

Zur Vermeidung des dunklen Bereichs in den ausgerichteten Lichtstrahlen der Linse nach der vorherigen Berechnung, wurde die Berechnung der Linsenform ebenfalls mit der Gleichung 3.8 nach Willig [3] durchgeführt.

$$
z(H) = \frac{H^2}{R_0 \cdot (1 + \sqrt{1 + (\frac{H}{R_0})^2})}
$$
(3.8)

 $z(H)$  entspricht dem Abstand des aktuell berechneten Punktes bei der Höhe  $H$  und  $R_0$  ist der Radius im Scheitel der Linse auf der optischen Achse [3] beziehungsweise der Abstand der Linse zu Fokuskreismittelpunkt. In Abbildung 3.3 ist die Geometrie zu sehen.

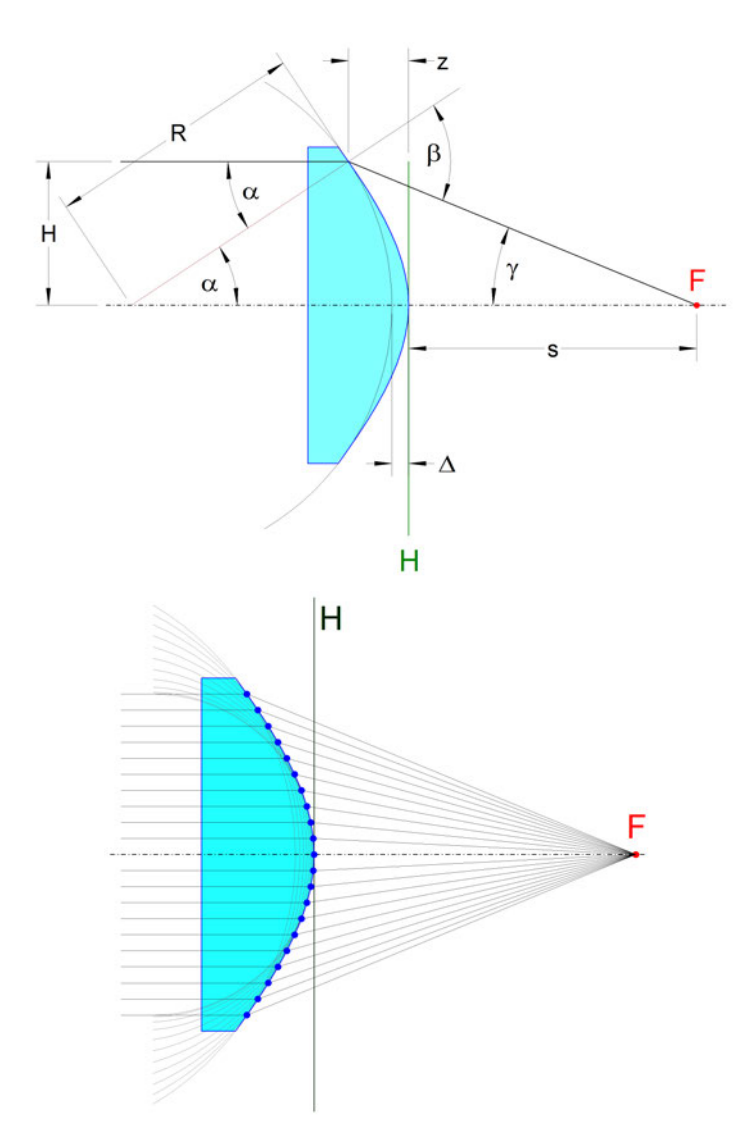

Abbildung 3.3: [3] Geometrie zur Berechnung nach Willig.

# Simulation

Wird eine nach dieser Formel berechnete Linse simuliert, ist zu erkennen, dass die ausgerichteten Lichtstrahlen gleichmäßiger als mit der vorherigen verteilt sind und sich kein dunkler Bereich in der Mitte herausbildet. Das Simulationsergebnis ist in Abbildung 3.4 dargestellt.

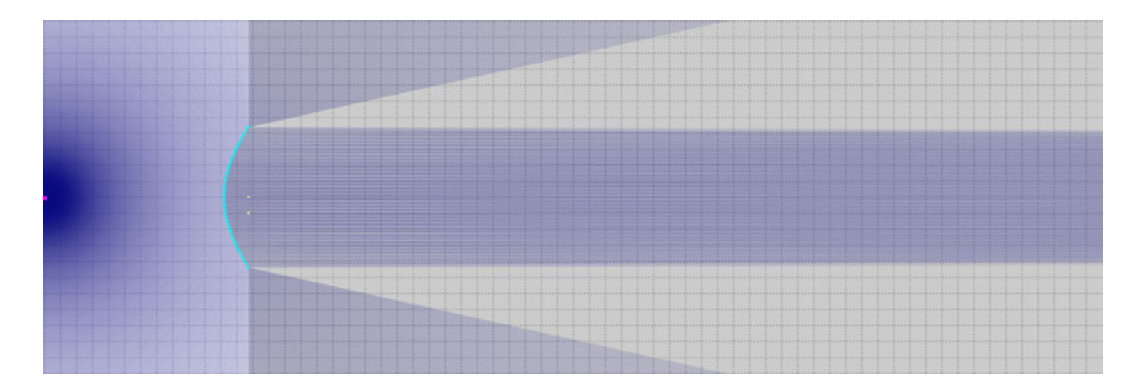

Abbildung 3.4: Simulationsergebnis der Linsen nach der alternativen Berechnung. Die türkisen Punkte zeigen die Endpunkte der Streckenabschnitte des Lichtleitkörperumrisses sowie die Position der Punktlichtquellen. Links ist eine Punktlichtquelle, deren Lichtstrahlen durch die Linse in der Lichtleitkörperoberfläche nahezu parallel ausgerichtet werden. Diese Simulation wurde mit dem zweidimensionalen Optiksimulator Ray Optics Simulation von ricktu288 [39] erstellt.

Zum Zeitpunkt der Formulierung der alternative Linsenberechnung war der Lichtleitkörper bereits nach der ersten Version gefertigt worden. Da die Unterschiede nicht signifikant für die Funktionalität des Demonstrationsaufbaus sind, wurde auf eine Neuanfertigung verzichtet.

# 3.1.4 Berechnung der Reflektorflächen

Alle Berechnungen und Angabe von Positionen erfolgen in einem zweidimensionalem Koordinatensystem und es werden die in Tabelle 3.1 aufgelisteten Abkürzungen benutzt.

Die Berechnung der Reflektorflächen erfolgt vom obersten (letzten) zum untersten (ersten) Slave-Transceiver-Modul und es werden zuerst die Reflektorendpunkte (oben) und anschließend die Reflektoranfangspunkte (unten) berechnet.

Die Slave-Transceiver-Module sind von  $1 \leq n \leq N$  durchnummeriert, wobei  $N = 12$  die Gesamtanzahl ist.

Weiterhin wird angenommen, dass die Lichtstrahlen einer Lichtquelle im Lichtleitkörper auf einer Breite des Fokuskreisdurchmessers parallel laufen und der Winkel zwischen der

| Abkürzung    | Bedeutung                                     |
|--------------|-----------------------------------------------|
| $x_{ME}$     | x-Koordinate Master Empfänger                 |
| $9M_E$       | y-Koordinate Master Empfänger                 |
| $x_{MS}$     | x-Koordinate Master Sender                    |
| $y_{MS}$     | y-Koordinate Master Sender                    |
| $x_{S_nE}$   | x-Koordinate Slave n Empfänger                |
| $y_{S_nE}$   | y-Koordinate Slave n Empfänger                |
| $x_{S_nS}$   | x-Koordinate Slave n Sender                   |
| $y_{S_nS}$   | y-Koordinate Slave n Sender                   |
| $x_{S_nERA}$ | x-Koordinate Slave n EmpfängerReflektorAnfang |
| $y_{S_nERA}$ | y-Koordinate Slave n EmpfängerReflektorAnfang |
| $x_{S_nERE}$ | x-Koordinate Slave n EmpfängerReflektorEnde   |
| $y_{S_nERE}$ | y-Koordinate Slave n EmpfängerReflektorEnde   |
| $x_{S_nSRA}$ | x-Koordinate Slave n SenderReflektorAnfang    |
| $y_{S_nSRA}$ | y-Koordinate Slave n SenderReflektorAnfang    |
| $x_{S_nSRE}$ | x-Koordinate Slave n SenderReflektorEnde      |
| $y_{S_nSRE}$ | y-Koordinate Slave n SenderReflektorEnde      |

Tabelle 3.1: Abkürzungen und deren Bedeutung für die Berechnung der Reflektorflächen

y-Achse und den Reflektorflächen  $\alpha$  immer größer als 0  $^{\circ}$  und kleiner als 90  $^{\circ}$  ist. Wenn die Master-Transceiver-Modul-Linsen nicht weiter oben als die unterste Linse des untersten Slave-Transceiver-Moduls sitzen, ist dies durch die möglichen Positionen der Master- und Slave-Transceiver-Module gegeben.

Auf Grund der geraden Anzahl von Slave-Transceiver-Modulen lässt sich der Lichtleitkörper in zwei gleichgroße Hälften links und rechts unterteilen, auf welchen sich jeweils die Reflektorflächen für jedes zweite Slave-Transceiver-Modul befinden.

Als Referenz für die Berechnung wurde die Abbildung 3.5 erstellt. Dort sind die Fokuskreise mit Radius L1 des Master- (unten mittig) und des Slave-Transceiver-Moduls (mittig rechts), sowie die verbindende (mittig links) und darüber liegende (oben links) Reflektorfläche zu sehen.

Die Reflektorfläche hat die gleiche Höhe, wie der Fokuskreisdurchmesser von 2 · L1. Anhand der Distanz zwischen dem Reflektorflächenanfangspunkt und dem Fokuskreismittelpunkt des Master-Transceiver-Moduls L2 und L3 kann der Winkel der Reflektorfläche  $\alpha$ und daraus Streckendifferenz L8 berechnet werden, welche zusammen mit dem Fokuskreisdurchmesser die Koordinaten des Reflektorflächenendpunktes bestimmt.

Der Endpunkt der darüber liegenden Reflektorfläche dient zur Berechnung des Versatzes der verbindenden auf der x-Achse näher zur Lichtleitkörpermitte, wodurch die verfügbare Reflektorflächenhöhe ansteigt.

Als Referenz sind in Tabelle 3.2 die Funktionen der Slave-Transceiver-Modul-Linsen abhängig von ihrer Positionierung aufgelistet.

Tabelle 3.2: Funktion der Transceiver-Modul-Linsen bei Positionierung des Transceiver-Moduls auf der linken oder rechten Seite des Lichtleitkörpers

| Position       | links     | rechts    |
|----------------|-----------|-----------|
| Funktion oben  | Empfänger | Sender    |
| Funktion unten | Sender    | Empfänger |

 $\mathcal{L}^{\text{max}}_{\text{max}}$  , where  $\mathcal{L}^{\text{max}}_{\text{max}}$  $\sim 10^6$ 

 $\mathcal{A}^{\mathcal{A}}$ 

Abbildung 3.5: Geometrische Zeichnung für die Berechnung der Reflektoranfangs- und -endpunkte. In dieser Zeichnung sind nur die Punktbezeichnungen der rechten Transceiver-Module eingetragen.

 $\Delta \sim 10^{-1}$ 

 $\mathcal{A}^{\mathcal{A}}$ 

 $\bar{\beta}$ 

#### Gleichungen

Für die Berechnung müssen die Länge L1 und die Koordinaten aller Slave- sowie die der Master-Transceiver-Modul-Linsen  $x_{ME}$ ,  $y_{ME}$ ,  $x_{MS}$ ;  $y_{MS}$ ,  $x_{S_nE}$ ,  $y_{S_nE}$ ,  $x_{S_nS}$  und  $y_{S_nS}$ gegeben sein. Die Koordinaten können aus denen der Transceiver-Module in Kapitel 2.4.2 ermittelt werden. Die Länge L1 hingegen muss so gewählt werden, dass die aus der Rechnung resultierende Lichtleitkörperbreite nicht den maximal verfügbaren Raum überschreitet. Da dieser Prozess eine schrittweise Annäherung erfordert, wurde die folgende Berechnung in einem Tabellendokument mit der Software Excel der Firma Microsoft [26] automatisiert.

Zur Vereinfachung der Berechnungen nehmen alle Reflektoren auf der y-Achse eine Höhe von 2 cdotL1 ein und haben daher, abhängig von ihrem Winkel  $\alpha_n$ , unterschiedliche Längen. Die y-Koordinaten der Reflektoranfangs- und -endpunkte können somit aus denen der Slaves nach den Gleichungen aus Tabelle 3.3 berechnet werden.

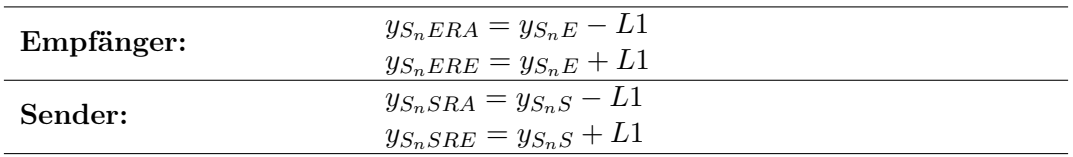

Tabelle 3.3: Berechnung der y-Koordinaten der Reflekoranfangs- und -endpunkte

Anschließend wird die x-Koordinate des Endpunkts vom aktuell zu berechnenden Reflektor ermittelt. Diese Berechnung entfällt für den obersten Punkt auf der jeweiligen Seite wie in Tabelle 3.4, da die Reflektoren von der Mitte aus nach außen wandern.

Tabelle 3.4: x-Koordinate der obersten Reflektorendpunkte auf beiden Seiten

| Links:  | $= 0$<br>J.<br>$S_N E R E$ |
|---------|----------------------------|
| Rechts: | $x_{S_{N-1}SRE}=0$         |

Für alle anderen Reflektorflächen wird der Endpunkt vom Startpunkt des auf der gleichen Seite darüber liegenden Reflektors wie in Gleichung 3.9 beziehungsweise 3.10 berechnet.

$$
\tan(\iota_{S_n}) = \frac{L6_{S_n}}{L7_{S_n}} \Rightarrow L6_{S_n} = \tan(\iota_{S_n}) \cdot L7_{S_n}
$$

Mit  $\iota_{S_n} = \beta_{S_{n+2}}$ :

$$
L6_{S_{n+2}E} = \tan(\beta_{S_{n+2}E}) \cdot L7_{S_{n+2}E} \tag{3.9}
$$

$$
L6_{S_{n+2}S} = \tan(\beta_{S_{n+2}S}) \cdot L7_{S_{n+2}S} \tag{3.10}
$$

Die außersten reflektierten Lichtstrahlen für den aktuell zu berechnenden (innersten) Reflekorendpunkt können entweder von den folgenden (darüber liegenden) zwei Reflektorflächen auf der gleichen oder den letzten (obersten) zwei auf der gegenüberliegenden Seite stammen. Daher muss die Länge L6 für all diese Reflektoren berechnet werden. Zwei auf jeder Seite zur Berücksichtigung beider Kommunikationsrichtungen. Für die Berechnung von L6 ist L7 erforderlich, was nach den Gleichungen in Tabelle 3.5 berechnet wird.

| Empfänger links<br>(oben)   | $L7_{S_{n+2}ERA} = y_{S_{n+2}ERA} - y_{S_nERE}$<br>$L7_{S_{n+2}SRA} = y_{S_{n+2}SRA} - y_{S_nERE}$<br>$L7_{S_{N-1}ERE} = y_{S_{N-1}ERE} - y_{S_nERE}$<br>$L7_{S_{N-1}SRE} = y_{S_{N-1}SRE} - y_{S_nERE}$ |
|-----------------------------|----------------------------------------------------------------------------------------------------|
| Sender links<br>(unten)     | $L7_{S_nERA} = y_{S_nERA} - y_{S_nSRE}$<br>$L7_{S_{n+2}SRA} = y_{S_{n+2}SRA} - y_{S_nSRE}$<br>$L7_{S_{N-1}ERE} = y_{S_{N-1}ERE} - y_{S_nSRE}$<br>$L7_{S_{N-1}SRE} = y_{S_{N-1}SRE} - y_{S_nSRE}$         |
| Empfänger rechts<br>(unten) | $L7_{S_nSRA} = y_{S_nSRA} - y_{S_nERE}$<br>$L7_{S_{n+2}ERA} = y_{S_{n+2}ERA} - y_{S_nERE}$<br>$L7_{SNERE} = y_{SnERE} - y_{SnERE}$<br>$L7_{S_NSRE} = y_{S_nSRE} - y_{S_nERE}$                            |
| Sender rechts<br>(oben)     | $L7_{S_{n+2}ERA} = y_{S_{n+2}ERA} - y_{S_n SRE}$<br>$L7_{S_{n+2}SRA} = y_{S_{n+2}SRA} - y_{S_nSRE}$<br>$L7_{S_NERE} = y_{S_nERE} - y_{S_nSRE}$<br>$L7_{S_NSRE} = y_{S_nSRE} - y_{S_nSRE}$                |

Tabelle 3.5: Formeln zur Berechnung der unterschiedlichen Längen L7 für einen Reflektorflächenendpunkt

Entsprechend angepasst, ergeben sich die Gleichungen für L6 in Tabelle 3.6.

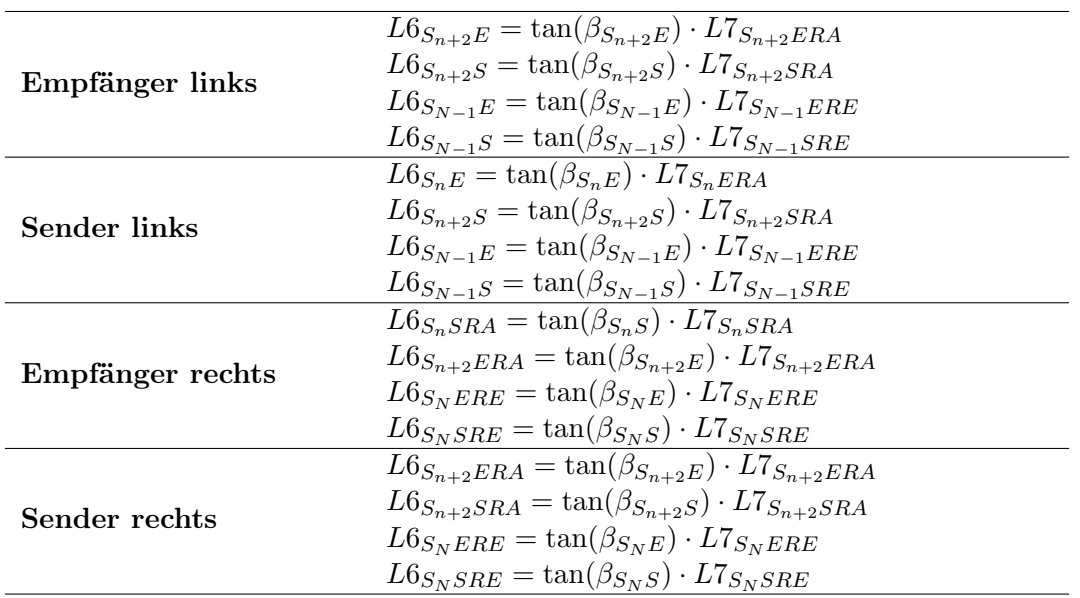

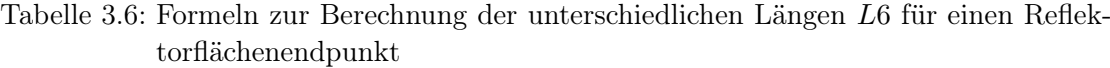

Zur Bestimmung der x-Koordinate des Reflektorflächenendpunktes wird geprüft, wie nahe die reflektierten Lichtstrahlen der vorherigen Sender- und Empfänger-Reflektorflächen auf Höhe der y-Koordinate des aktuellen Reflektorflächenendpunktes an der x-Koordinate 0 vorbei laufen.

Dafür wird die resultierende x-Koordinate des Reflektorflächenendpunktes mit allen unterschiedlichen Längen L6 betragsmäßig berechnet und der Höchste aus diesen Werten und 0 als x-Koordinate verwendet. Dies stellt sicher, dass der Reflektor ausreichend weit außen platziert ist. Das Vorzeichen wird anhand der Transceiver-Modul-Position ermittelt und eingesetzt. Die Gleichungen zur Berechnung sind in Tabelle 3.7 zu finden.

Wie oben beschrieben, entfällt diese Berücksichtigung bei den obersten (letzten) Reflektorflächen der jeweiligen Seite, da keine weiteren Reflektorflächen darüber liegen.

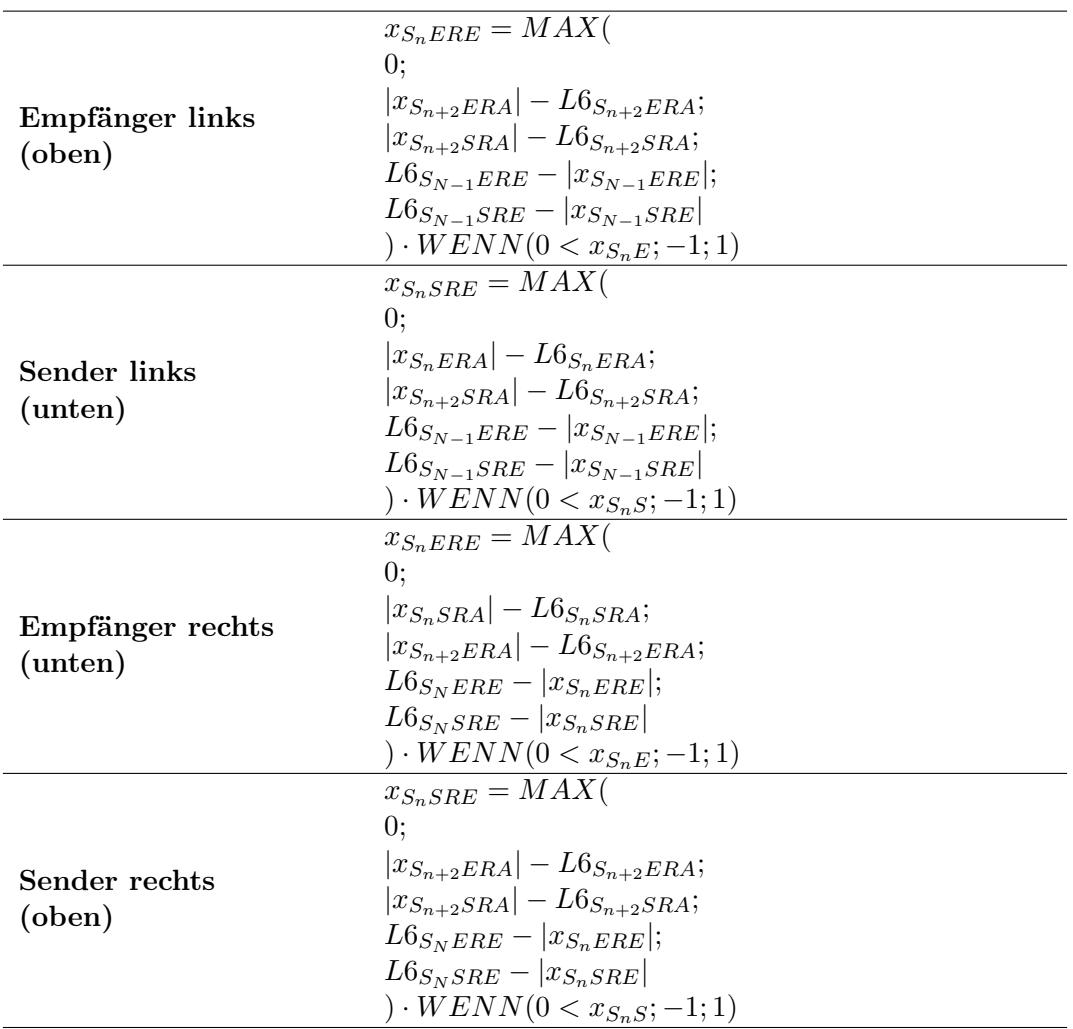

Tabelle 3.7: Formeln zur Berechnung der x-Koordinate eines Reflektorflächenendpunktes

Damit können die Abstände zwischen Fokuskreismittel- und Reflektorendpunkt nach den Gleichungen in den Tabellen 3.8 und 3.9 berechnet werden.

Tabelle 3.8: Formeln zur Berechnung der Länge L2 eines Reflektorflächenanfangspunktes

| Empfänger links<br>(oben)   | $L2 = x_{SnERE} - x_{MS}$      |
|-----------------------------|--------------------------------|
| Sender links<br>(unten)     | $L2 = x_{S_nSRE} - x_{ME}$     |
| Empfänger rechts<br>(unten) | $L2 = -(x_{S_n ERE} - x_{MS})$ |
| Sender rechts<br>(oben)     | $L2 = -(x_{S_nSRE} - x_{ME})$  |

Tabelle 3.9: Formeln zur Berechnung der Länge L3 eines Reflektorflächenanfangspunktes

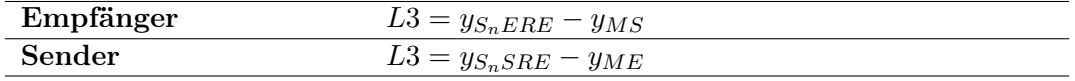

Daraus wiederum lassen sich die Länge  $L5$  nach Gleichung 3.11 sowie die Winkel  $\beta$  und  $\gamma$  nach Gleichung 3.12 beziehungsweise 3.13 berechnen.

$$
L5 = \sqrt{L4^2 - L1^2}
$$

Mit:  $L4 = \sqrt{L2^2 + L3^2}$ :

$$
L5 = \sqrt{L2^2 + L3^2 - L1^2} \tag{3.11}
$$

$$
\tan(\beta) = \frac{L2}{L3} \Rightarrow \beta = \arctan(\frac{L2}{L3})
$$
\n(3.12)

$$
\tan(\gamma) = \frac{L1}{L5} \Rightarrow \gamma = \arctan(\frac{L1}{L5})
$$
\n(3.13)

Mit diesen Werten lässt sich der Winkel  $\alpha$  nach Gleichung 3.15, damit die Länge L8 nach Gleichung 3.15 und letztendlich die x-Koordinate des Reflektorflächenanfangspunktes nach der zutreffenden Gleichung aus Tabelle 3.10 berechnen.

$$
\alpha = \frac{90^{\circ} - \beta - \gamma}{2} \tag{3.14}
$$

$$
\tan(\alpha) = \frac{L8}{2 \cdot L1} \Rightarrow L8 = \tan(\alpha) \cdot 2 \cdot L1 \tag{3.15}
$$

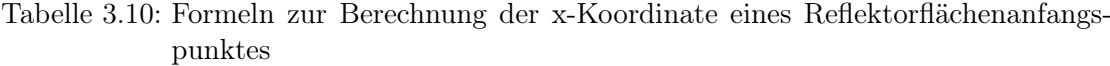

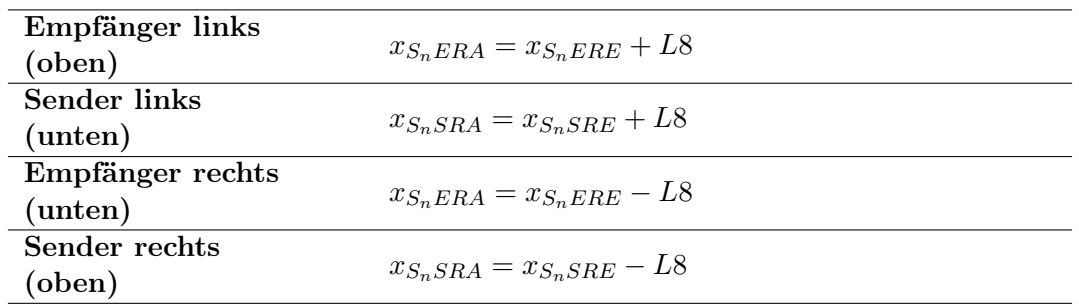

Wie oben schon erwähnt, wurde diese Berechnung für alle zwölf Slave-Transceiver-Module in einem Tabellendokument automatisiert und die Länge L1 manuell nach dem Wägeverfahren so lange angepasst, bis die Breite des Lichtleitkörpers dem in Kapitel 2.4.2 definierten Wert von 25,6 mm abzüglich der Linsenbreite beider Seiten entsprach.

# 3.1.5 Simulation und Fertigung des Lichtleitkörpers

Zur Simulation des im Tabellendokument berechneten Lichtleitkörpers wurde dieses so erweitert, dass der Inhalt für eine simulationsfähige Datei des zweidimensionalen Optiksimulators Ray Optics Simulation von ricktu288 [39] in Form von American Standard Code for Information-Interchange (ASCII) Zeichen erstellt wird. Der Inhalt mehrerer Zellen wird kopiert und in der Simulationsdatei zusammengeführt. Das Ergebnis ist in Abbildung 3.6 zu sehen.

Wie bei der Simulation der Linsen, wurde aus Aufwandsgründen eine punktförmige Lichtquelle mit der gleichen Leuchtstärke alle Richtungen eingesetzt, was nicht der Lichtverteilungskurve der Transceiver-Modul-Sendedioden entspricht, welche bei ±24◦ nur noch die halbe Leuchtstärke haben [34, S. 5]. Auf Grund der mittigen Anordnung der Slave-Transceiver-Modul-Linsen vor den Linsen des Lichtleitkörpers, kann dies vernachlässigt werden.

Der Öffnungswinkel dieser punktförmigen Lichtquellen wurde bei den Slave-Transceiver-Modulen auf den mit der halbe Leuchtstärke von auf 48◦ begrenzt [34, S. 5]. Bei der Master-Transceiver-Modul-Sendediode wurde dieser auf 96◦ verdoppelt, damit die Lichtstrahlen auch die Reflektorflächen der nächsten Slave-Transceiver erreichen. Ob die dort eintreffende Leuchtstärke ausreicht, wird sich in praktischen Tests zeigen.

In der Abbildung 3.6a ist zu erkennen, dass alle gebündelten und reflektierten Lichtstrahlen der Slave-Transceiver-Modul-Sendedioden in Richtung des Master-Transceiver-Modul-Empfängers verlaufen.

Weiterhin ist die Transmission der Lichtstrahlen an den ersten fünf Reflektorflächen zu sehen. Auf Grund der kurzen Distanz zum Master-Transceiver-Empfänger könnte die eintreffende Leuchtstärke der reflektierten Lichtstrahlen ausreichen. Ab dem sechsten Slave-Transceiver gibt es keine Transmission an der Reflektorfläche. Demnach tritt hier Totalreflexion auf.

Betrachtet man nur die Lichtstrahlen der Master-Transceiver-Sendediode in Abbildung 3.6b, ist zu erkennen, dass bei allen Slave-Transceiver-Modul-Empfängern die eingehenden Lichtstrahlen von den eingesetzten Linsen auf den Empfängerpunkt gebündelt werden.

In Abbildung 3.6d ist der dunkle Bereich in der Mitte der gebündelten Lichtstrahlen durch die Berechnungsweise der Linsen zu erkennen.

Zuletzt ist in der Abbildung 3.6c zu erkennen, dass die reflektierten Lichtstrahlen der Slave-Transceiver-Modul-Sendediode beim Medienübergang vor dem Master-Transceiver-Modul-Empfänger umgelenkt werden und diesen somit nicht direkt treffen. Da dieser jedoch über eine eigene Linse verfügt, in welche die Lichtstrahlen eindringen, wurde der Entwurf so belassen. Diese Ablenkung reduziert sich mit steigendem Abstand der Reflektorflächen, da die Lichtstrahlen in einem steileren Winkel auf den Medienübergang treffen.

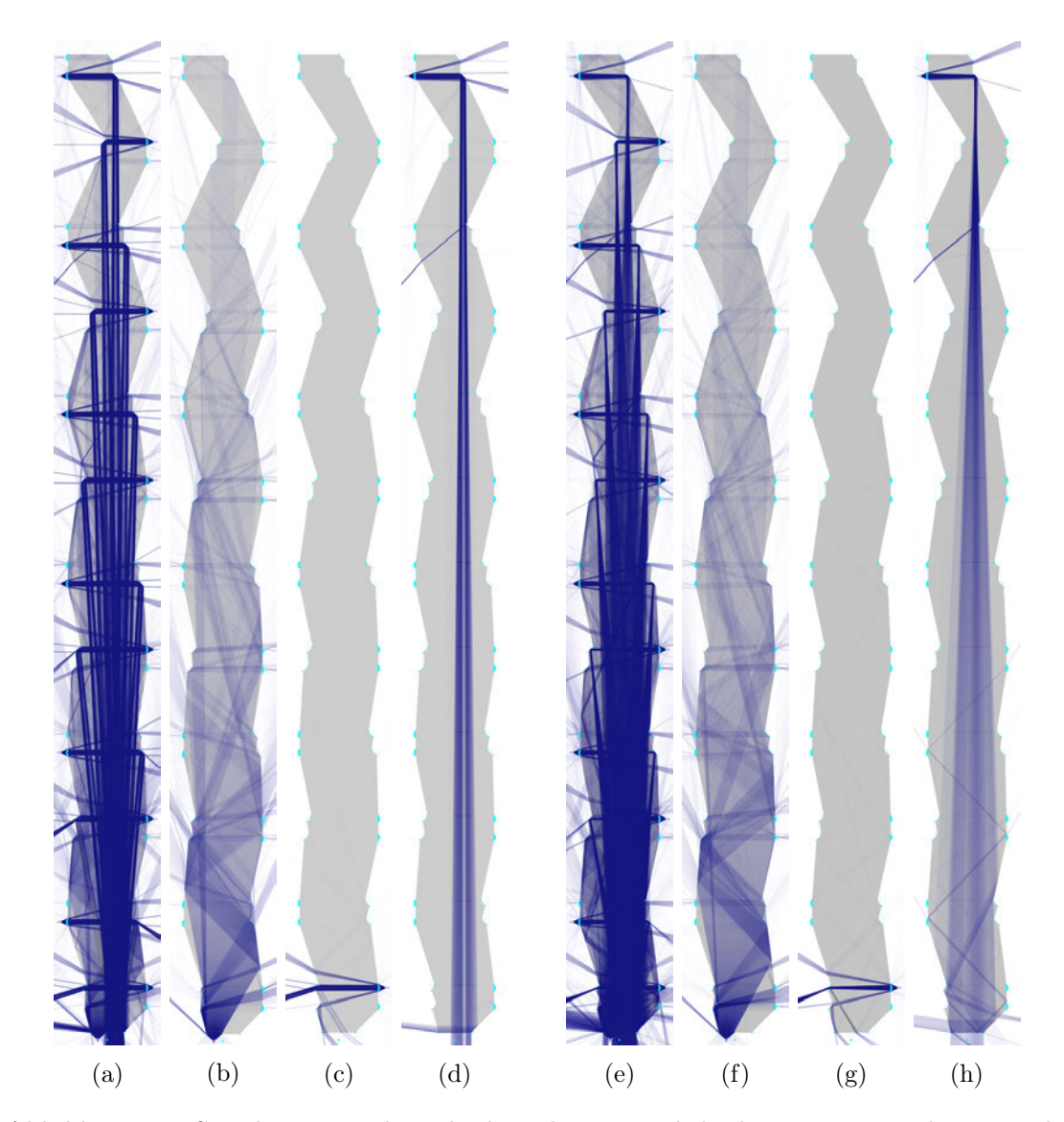

Abbildung 3.6: Simulationsergebnis des berechneten Lichtleitkörpers. Die türkisen Punkte zeigen die Endpunkte der Streckenabschnitte des Lichtleitkörperumrisses sowie die Position der Punktlichtquellen. In den Bildern a bis d ist der Brechungsindex des Lichtleitkörpers auf den von Plexiglas mit 1,49 [32] und e bis h auf den von Makrolon 1,587 [18, S. 26] gesetzt. In a und e sind alle Transceiver-Modul-Sendedioden aktiv, in b und f die des Masters, in c und g die des ersten Slaves und in d und h die des letzten. Diese Simulation wurde mit dem zweidimensionalen Optiksimulator Ray Optics Simulation von ricktu288 [39] erstellt.

#### Fertigung

Der Lichtleitkörper wurde im Wasserstrahlverfahren gefertigt, bei dem eine Düse computergesteuert in zwei Dimensionen verfährt und der unter hohem Druck austretende und mit schleifenden Partikeln versetzte Wasserstrahl das Material abträgt.

Dazu musste eine Datei im Drawing Interchange File Format (DXF) angefertigt werden, wofür das Tabellendokument entsprechend erweitert wurde. Wegen der Zeichenlimitierung pro Zelle durch die Software Excel auf maximal 32767 wurde der Dateiinhalt auf mehrere Zellen verteilt und musste nachträglich in einer Datei zusammengefügt werden.

Da der so generierte Umriss des Lichtleitkörpers keine Befestigungspunkte besitzt, wurden diese in der erstellten DXF-Datei mit der Software LibreCAD [27] manuell ergänzt. Diese sollten konzeptbedingt keinen Einfluss auf die Übertragung nehmen, da diese entfernt von den Reflektorflächen und Linsen in die Außenflächen integriert wurden. Für andere Lichtleitkörperkonzepte müssen möglicherweise getrennte Halter angefertigt werden, um kein Licht in den Haltern zu transmittieren. Der somit entstanden Umriss des Lichtleitkörpers ist in Abbildung 3.7 zu sehen.

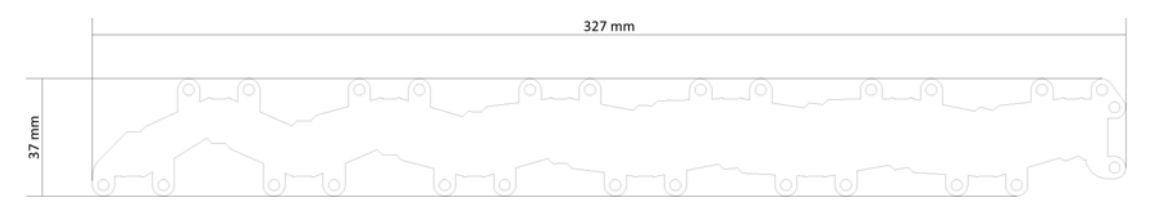

Abbildung 3.7: Umriss des Lichtleitkörpers aus der DXF-Datei.

Anhand des gefertigten Teils wurde in Kapitel  $4.2.2$  eine Abweichung von  $+0.05$  mm bis  $+0,30\,mm$  zum Sollumriss gemessen. Die Schnittfläche ist rau und mit etwa 2,5° Neigung nicht senkrecht. Glättungsversuche der Oberfläche an einem Verschnittteil durch Erwärmung mit einem Heißluftföhn und einer offenen Flamme erzeugten Blasen im Material, bevor die Oberfläche glatt wurde. Abschleifen mit Sandpapier von Hand und Politurpaste auf einen Rotationswerkzeugaufsatz brachten ebenfalls keinen Erfolg. Daher wurde der Lichtleitkörper mit seiner rauen Oberfläche belassen.

Weiterhin wurde als Grundmaterial Makrolon genutzt, dessen Brechungsindex zwischen 1,584 und 1,587 [18, S. 25–26] liegt und damit höher als der für die Linsenberechnung angenommene Wert von 1,49 ist. Die Auswirkungen werden nachfolgend anhand einer Simulation untersucht.

## Angepasste Simulation des Lichtleitkörpers für das Material Makrolon

Zur Überprüfung des Einflusses des höheren Brechungsindexes vom Grundmaterial Makrolon, wurde dieser in der Simulationsdatei auf den höchsten im Datenblatt aufgeführten Wert von 1,587 [18, S. 26] angepasst und erneut simuliert. Das Ergebnis ist in Abbildung 3.6 zu sehen.

In Abbildung 3.6g und 3.6h ist erkennbar, dass die Lichtstrahlen durch den höheren Brechungsindex zusammen laufen. Nachdem sich die Lichtstrahlen gekreuzt haben, laufen diese mit steigendem Abstand zwischen dem Slave- und dem Master-Transceiver-Modul immer weiter auseinander, was für ein Reduktion der Leuchtstärke beim Master-Transceiver-Modul-Empfänger sorgt.

Bei Betrachtung der Abbildung 3.6e ist erkennbar, dass es durch den höheren Brechungsindex des Lichtleitkörpermaterials bereits beim vierten Slave-Transceiver keine Transmission an der Reflektorfläche mehr auftritt.

Durch den höheren Brechungsindex ist allerdings die Ablenkung der Lichtstrahlen der ersten Slave-Transceiver-Sendedioden am Medienübergang vor dem Master-Transceiver-Empfänger größer, was in Abbildung 3.6g zu beobachten ist.

Bei den Tests aus Kapitel 4.1.2 zeigte sich, dass der gefertigte Lichtleitkörper funktionsfähig ist. Daher wurde die Fertigung eines verbesserten Lichtleitkörpers späteren Arbeiten vorbehalten.

# 3.2 Hardware

In diesem Kapitel wird die Auslegung und Konstruktion des Demonstrationsaufbaus auf Grundlage der in Tabelle 2.1 aus Kapitel 2.2 aufgelisteten Komponenten beschrieben. Zur Realisierung und Funktionserweiterung wurden im Verlaufe der Entwicklung weitere Komponenten ergänzt, welche in Tabelle 2.2 zu finden sind.

#### 3.2.1 Verfügbarer Strom für externe Komponenten

Die Sendedioden der Transceiver-Module, die Bedienelemente und der LCD (nur beim BMS) sollen über die Linearspannungsregler auf den Mikrocontrollerplatinen versorgt werden. Der Sendediodenstrom wird durch den integrierten Stromregler auf maximal 350 mA [34, S. 5] begrenzt. Zur Verringerung dieses Stromes kann ein Vorwiderstand an den Pin  $V_{CC2}$  angeschlossen werden [34, S. 6], was erforderlich ist, da die Linearspannungsregler IFX54211MB V33 [14, S. 14] der Infineon Technologies AG auf den Mikrocontrollerplatinen XMC 2Go XMC1100 V1 nur einen Strom von maximal  $I_{LVBMAX}$ 150 mA [15, S. 2] [14, S. 9] bereitstellen können. Der Linearspannungsregler IFX1117MEV33 [17, S. 24] der Infineon Technologies AG des XMC4700 Relax Kit V1 kann einen Strom von bis zu  $I_{LVRMAX} = 1A$  [13, S. 1] liefern. Da die Linearspannungsregler beider Mikrocontrollerplatinen alle Komponenten auf diesen versorgen, steht nur ein begrenzter Strom für angeschlossene Komponenten zur Verfügung.

#### LED Ströme

Auf beiden Mikrocontrollerplatinen befinden sich die gleichen grünen und roten LED [14, S. 14] [17, S. 24], deren Strom ILED mit dem ohmschen Gesetz 3.16 und den Messwerten der Spannung  $U_{RLED}$  und des Widerstandswertes  $R_{LED}$  der jeweiligen Vorwiderstände ermittelt wurde. Alle Messungen wurden mit einem Unitec 45647 Multimeter an einer XMC 2Go XMC1100 V1 Mikrocontrollerplatine durchgeführt. Die Messwerte sowie Ergebnisse befinden sich in Tabelle 3.11.

$$
I_{LED} = \frac{U_{RLED}}{R_{LED}}
$$
\n(3.16)

Tabelle 3.11: Messwerte zur Berechnung der LED Ströme und die Ergebnisse

| grüne LED                             | rote LED                            |
|---------------------------------------|-------------------------------------|
| $U_{RLEDqn} = 1,370V$                 | $U_{RLEDqn} = 1,477V$               |
| $R_{LEDgn}=680\,\Omega$               | $R_{LEDgn} = 677 \Omega$            |
| $I_{LEDqn} = 2,015 mA \approx 2,1 mA$ | $I_{LEDrt} = 2,182mA \approx 2,2mA$ |

### Strom für externe Komponenten

Zur Berechnung des maximalen für externe Komponenten verfügbaren Stromes  $I_{ExtMAX}$ wird die Differenz aus dem maximalen Strom der Linearspannungsregler  $I_{LVRMAX}$  und der Summe aus den typischen Strömen Mikrocontrollerplatinen  $I_{BrdTyp}$ , den typischen Strömen der Mikrocontrollerperipherie und den LED Strömen gebildet. Der Strom der Mikrocontrollerperipherie wird hier durch die Differenz aus der Mikrocontrollerstromaufnahme mit aktivierter  $I_{DDPAEMAX}$  (Maximalewert) und mit deaktivierter Peripherie I<sub>DDPAD</sub> berechnet. Es wird davon ausgegangen, dass die Ströme bei den vorliegenden Betriebsbedingungen nicht höher als angegeben sind.

Für die XMC 2Go XMC1100 V1 gilt [19, S. 41]:

$$
I_{ExtMAX} \le I_{LVRMAX} - (I_{BrdTyp} + (I_{DDPAEMAX} - I_{DDPAD}) + 1 \cdot I_{LEDgrn} + 2 \cdot I_{LEDrot})
$$
\n
$$
\le (150 - (75 + (11 - 4, 7) + 1 \cdot 2, 1 + 2 \cdot 2, 2)) \cdot mA = 62, 2 \, mA
$$
\n
$$
(3.17)
$$

Für das XMC4700 Relax Kit V1 gilt [22, S. 71]:

$$
I_{ExtMAX} \le I_{LVRMAX} - (I_{BrdType} + (I_{DDPAE} - I_{DDPAD}) + 3 \cdot I_{LEDgrn} + 2 \cdot I_{LEDrot})
$$
\n
$$
\le (1000 - (250 + (135 - 86) + 3 \cdot 2, 1 + 2 \cdot 2, 2)) \cdot mA = 690, 3 mA
$$
\n(3.18)

#### Maximale Umgebungstemperatur

Der Linearspannungsregler des Mikrocontrollerboards XMC 2Go XMC1100 V1 kann demnach etwa 62 mA und der des XMC4700 Relax Kit V1 etwa 690 mA für externe Komponenten zur Verfügung stellen. Vorausetzung hierfür ist, dass die Sperrschichtemperatur  $T_{JMAX}$  im Bereich von -40...125 °C bzw. 0...125 °C bleibt. [15, S. 7] [13, S. 5] Zur Prüfung der Einhaltung der Maximaltemperatur kann mit dem thermischen Widerstand  $R_{thJA}$  und der maximalen Linearspannungsreglerleistung  $P_{LVRMAX}$  die Temperaturdifferenz  $dT_{JA}$  zwischen Sperrschicht- und Umgebungstemperatur und somit die maximale Umgebungstemperatur  $T_{AmbMAX}$  bei gegebenen Maximalstrom  $I_{LVRMax}$  berechnet werden.

Bei dem XMC 2Go XMC1100 V1 muss der höchste angegebene thermische Widerstandswert verwendet werden, da der Linearspannungsregler dort nicht über die Platine und durch keinen aktiven Luftstrom gekühlt wird. Der des XMC4700 Relax Kit V1 hingegen wird über eine insgesamt mindestens 250 mm<sup>2</sup> große Kupferfläche gekühlt, weswegen der niedrigere Wert zur Berechnung verwendet wurde.

$$
P_{LVRMAX} = U_{LVR} \cdot I_{LinRegMax}
$$

$$
= (U_{LVRIn} - U_{LVROut}) \cdot I_{LVRMax}
$$
(3.19)

$$
dT_{JA} = R_{thJA} \cdot P_{LVRMAX} \tag{3.20}
$$

$$
T_{AmbMAX} \leq T_{JMAX} - dT_{JA} \tag{3.21}
$$

Tabelle 3.12: Berechnungswerte und -ergebnisse der maximalen Umgebungstemperatur bei maximalem Strom der Linearspannungsregler

| XMC 2Go XMC1100 V1                | XMC4700 Relax Kit V1             |
|-----------------------------------|----------------------------------|
| $U_{LVRIn} = 4,75V$               | $U_{LVRIn} = 4,63V$              |
| $U_{LVROut} = 3,32V$              | $U_{LVROut} = 3,29V$             |
| $I_{LinRegMax} = 150 mA$          | $I_{LinRegMax} = 1 A$            |
| $P_{LVRMAX} = 214,5 mW$           | $P_{LVRMAX} = 1,34W$             |
| $R_{thJA} = 217 K/W$              | $R_{thJA} = 81 K/W$              |
| $dT_{JA} \approx 46,547 K$        | $dT_{JA} = 108,54 K$             |
| $T_{JMAX} = 125 °C$               | $T_{JMAX} = 125\degree C$        |
| $T_{AmbMAX} \leq 78,453^{\circ}C$ | $T_{AmbMAX} \leq 16,46^{\circ}C$ |

Mit etwa 78°C liegt die maximale Umgebungstemperatur für den XMC 2Go XMC1100 V1 weit über der zu erwartenden, womit der Linearspannungsregler den oben berechneten Strom ohne zusätzliche Kühlung den externen Komponenten zur Verfügung stellen kann. Beim XMC4700 Relax Kit V1 hingegen darf die Umgebungstemeratur maximal etwa 16 ◦C betragen, wenn der maximale Strom fließt. Daher wurde der maximale Strom für externe Komponenten  $I_{ExtMAX25}$  für eine übliche Raumtemperatur von  $T_{Amb25} = 25 °C$ , wie in Gleichung 3.25 zu sehen, berechnet.

$$
T_{Amb25} \le T_{JMAX} - dT_{JA25} \Rightarrow dT_{JA25} \le T_{JMAX} - T_{Amb25}
$$
\n
$$
(3.22)
$$

$$
dT_{JA25} = R_{thJA} \cdot P_{LVR25} \Rightarrow P_{LVR25} = \frac{dT_{JA}}{R_{thJA}} \tag{3.23}
$$

$$
P_{LVR25} = U_{LVR} \cdot I_{LinReg25} \Rightarrow I_{LinReg25} \le \frac{P_{LVR25}}{U_{LVR}}
$$

Mit Gleichung 3.23 und 3.22:

$$
I_{LinReg25} \le \frac{T_{JMAX} - T_{Amb25}}{R_{thJA} \cdot U_{LVR}} \le \frac{125 \, ^\circ C - 25 \, ^\circ C}{81 \, K/W \cdot 1,34 \, V} = 0,921 \, A \tag{3.24}
$$

$$
I_{ExtMAX25} \le I_{ExtMAX} - (I_{LinRegMAX} - I_{LinReg25})
$$
\n
$$
\le 690, 3 mA - (1 A - 0, 921 A) = 611, 3 mA
$$
\n(3.25)

Somit bleibt beim XMC4700 Relax Kit V1 ein Strom von etwa 611 mA für extern angeschlossene Komponenten, wenn die Umgebungstemperatur von 25 ◦C eingehalten wird.

#### Dimensionierung des Vorwiderstands der Transceiver-Modul-Sendediode

Die Mikrocontrollerplatinen XMC 2Go XMC1100 V1 geben den maximal zur Verfügung stehenden Strom mit  $I_{ExtMAX} \leq 62, 2mA$  vor, da der des XMC4700 Relax Kit V1 deutlich höher ist. Für eine Sicherheit von 25 % liegt der für die Sendediode der Transceiver-Module verfügbare Strom bei  $I_{TRXMAX} \leq 46,65 mA$ . Diese Sicherheit soll die Fertigungstoleranzen der Sendedioden und Vorwiderstande ausgleichen sowie ausreichend Strom für die Transceiver-Modul-Elektronik und die Bedienelemente lassen.

Den Werten aus Tabelle 4.2 nach, ist für einen Sendediodenstrom im Bereich  $40,0\Omega$  $I_{IRED} \leq 45,0\Omega$  ein Vorwiderstand von  $43,6\Omega \leq R_{IRED} \leq 49,3\Omega$  erforderlich. Daher wurde eine Vorwiderstandswert von  $R_{IRED} = 47 \Omega$  ausgewählt, sodass der Sendediodenstrom unter  $I_{IREDMAX} \leq 45 mA$  bleiben sollte. Mit diesen Werten beträgt die umgesetzte Leistung im Vorwiderstand  $P_{RIRED} = I_{IREDMAX}^2 \cdot R_{IRED} \leq (45 *$  $10^{-3} A$ <sup>2</sup> · 47  $\Omega = 95, 175 mW$ . Die durchschnittliche Stromaufnahme der Transceiver-Modul-Elektronik beim Senden an Anschlusspin 6 ( $V_{CC1}$ ) wird mit maximal  $I_{VCC1MAX}$  $2, 5, mA$  [34, S. 4] angegeben.

Für andere extern angeschlossene Komponenten, wie zum Beispiel die Bedienelemente, bleibt bei der entsprechenden Mikrocontrollerplatine nach Gleichung 3.26 noch der Strom in Tabelle 3.13. Der LCD wird durch den USB-Micro-B-Anschluss der Mikrocontrollerplatine XMC4700 Relax Kit V1 versorgt [16] und belastet den Linearspannungsregler daher nicht.

$$
I_{ExtIO} \leq I_{ExtMAX} - I_{IREDMAX} - I_{VCC1MAX} \tag{3.26}
$$

Tabelle 3.13: Berechnungswerte und -ergebnisse des maximalen, für Bedienelemente zur Verfügung stehenden Stroms der Mikrocontrollerplatinen

| XMC 2Go XMC1100 V1      | XMC4700 Relax Kit V1     |
|-------------------------|--------------------------|
| $I_{ExtMAX} = 62, 2 mA$ | $I_{ExtMAX} = 611, 3 mA$ |
| $I_{IREDMAX} = 45,0 mA$ | $I_{IREDMAX} = 45,0 mA$  |
| $I_{VCC1MAX} = 2,5mA$   | $I_{VCC1MAX} = 2,5mA$    |
| $I_{ExtIO} = 14, 7 mA$  | $I_{ExtIO} = 563, 8 mA$  |

## 3.2.2 Messmodul

Die Messmodule setzen sich jeweils aus einem Mikrocontroller, Bedienelementen und einem optischen Transceiver-Modul zusammen. Als Mikrocontrollerboard dient ein XMC 2Go XMC1100 V1 der Infineon Technologies AG, welcher über ein TFDU4101 Transceiver-Modul von Vishay Intertechnology, Inc. kommuniziert und dessen Messwerte über die Bedienelemente simuliert werden.

Insgesamt entstanden zwei Versionen. Eine, welche die Adapterplatine FPC100P010 von Proto Advantage nutzt, um das Transceiver-Modul und die Mikrocontrollerplatine zu verbinden und eine zweite, bei der alle Komponenten auf einer eigens angefertigten Platine mit den Abmessungen der Aufstandsfläche einer Batteriezelle montiert sind.

### Voruntersuchung mit einer Adapterplatine

Zunächst wurde geprüft, ob eine Proto Advantage FPC100P010 Adapterplatine [38] genutzt werden kann, um das Transceiver-Modul direkt auf die Mikrocontrollerplatine aufzusetzen. Die drei in Abbildung 3.8 oben zu sehenden, auf ihre Anschlusspins reduzierten Komponenten wurden übereinander gelegt und es wurde geprüft, in welcher Anordnung dieser Aufbau funktionieren könnte. Es ergab sich die in Abbildung 3.8 unten dargestellte Anordnung, bei der die Adapterplatine mit dem Transceiver-Modul von unten in die Mikrocontrollerplatine eingesetzt wird. Zur Umverlegung des Transceiver-Modul-Anschlusses 4 (RXD) für das Empfangssignal auf den Mikrocontrollerplatinenanschluss 5 (P2.11 ) ist eine Drahtbrücke zwischen den Anschlussflächen 4 und 10 auf der Adapterplatinenunterseite bestimmt. Ebenso ist die Positionierung des Sendediodenvorwiderstandes zwischen Anschlussfläche 1 und 6 vorgesehen.

Anhand eines Aufbaus dieses Entwurfs und einer weiteren Adapterplatine mit Transceiver-Modul wurde die Funktion bestätigt. Fotos der Adapterplatinen sind in Abbildung 3.9 und Fotos des Gesamtaufbaus in Abbildung 3.10 zu finden. Wie in Abbildung 3.10 zu sehen ist, befindet sich an der Mikrocontrollerplatine eine Buchsenleiste mit den Anschlüssen 5 (*VSS*), 13 (*P0.14*), 14 (*P0.15*), 15 (*P2.0*) und 16 (*P2.6*), über welche Bedienelemente angeschlossen werden können.

Zur Planung des Demonstrationsaufbaus wurden 3D-Modelle der Komponenten in der Software DesignSpark Mechanical 4.0 von Ansys, Inc. und RS Components [1] erstellt. In Abbildung 3.11 sind diese aus verschiedenen Perspektiven zu sehen.

Wie in Abbildung 3.12 zu sehen, ist bei diesem Aufbau der Zugang zu den USB-Mikro-B-Anschlüssen durch die nächste Mikrocontrollerplatine eingeschränkt.

Weiterhin sollte das Messmodul nur die Adapterplatine für höhere Positionspräzision der Transceiver-Module befestigt werden, da das präzise Anlöten an die Mikrocontrollerplatinen schwierig ist. Auf Grund fehlender Löcher an der Adapterplatine müsste ein Einschub- oder Klemmsystem entwickelt werden, welches die Linsen des Transceiver-Moduls nicht verdeckt und ein Aufliegen des Lichtleitkörpers auf der Adapterplatine ermöglicht. Außerdem gibt es hier noch keine Bedienelemente, welche durch eine externe Platine ergänzt werden müssten.

Aus diesen Gründen wurde dieser Ansatz nicht weiter verfolgt und stattdessen eine eigene Platine für alle Komponenten entwickelt.

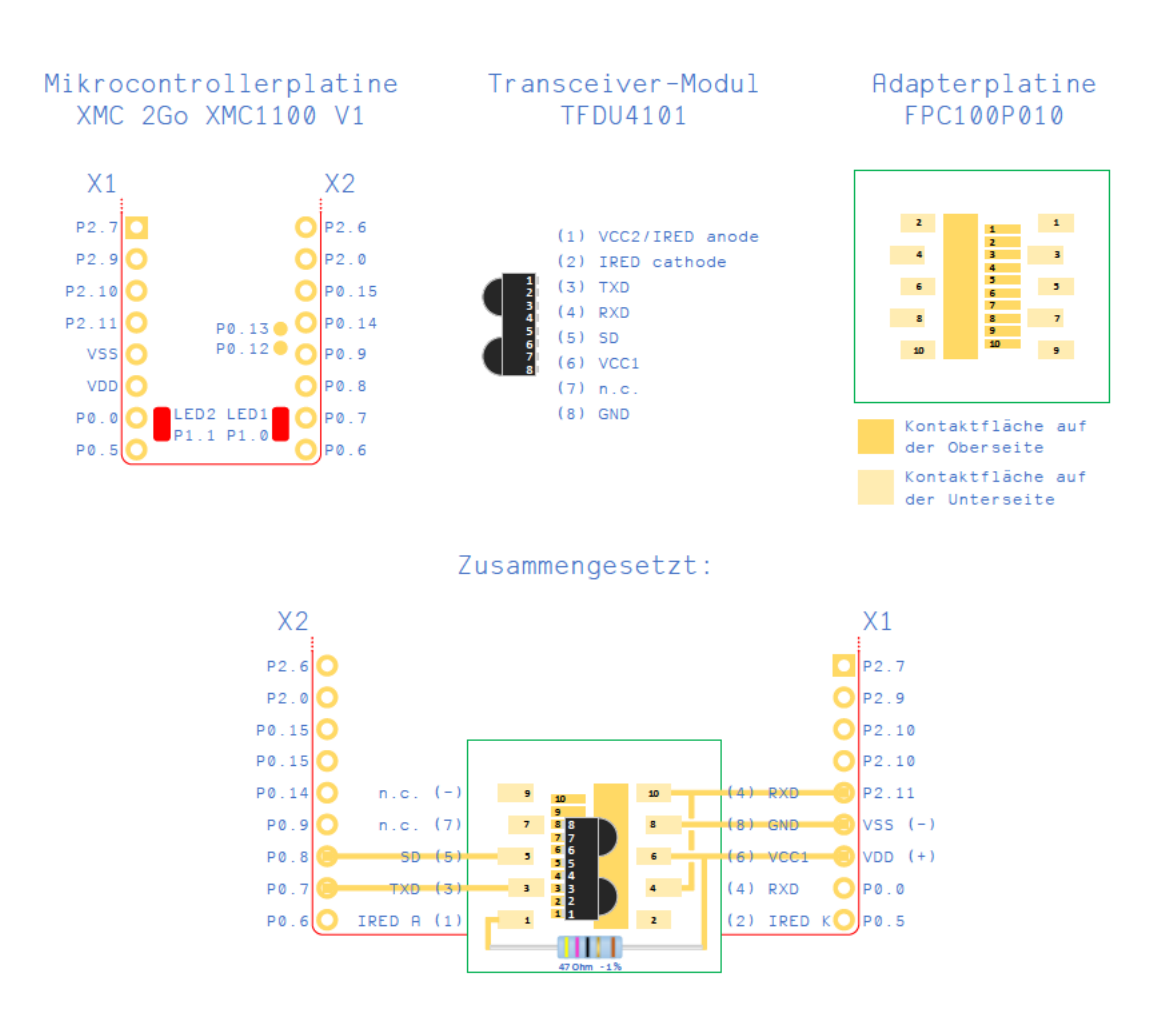

Abbildung 3.8: Vereinfachte Darstellung der Komponenten für das Messmodul mit aufgesetzter Adapterplatine und vereinfachtem Anschlussplan. Links oben ist der Mikrocontrollerplatinenteil mit den Anschlusspins, mittig oben das Transceiver-Modul mit Anschlussbeschriftung, rechts oben die Adapterplatine und mittig unten alle drei Komponenten im vereinfachten Anschlussplan zusammen gesetzt zu sehen.

> Die Funktionen der Mikrocontroller- und Transceiver-Modul-Anschlüsse können dem jeweiligen Datenblatt [19, S. 22-26] [34, S. 2, S. 7] entnommen werden.
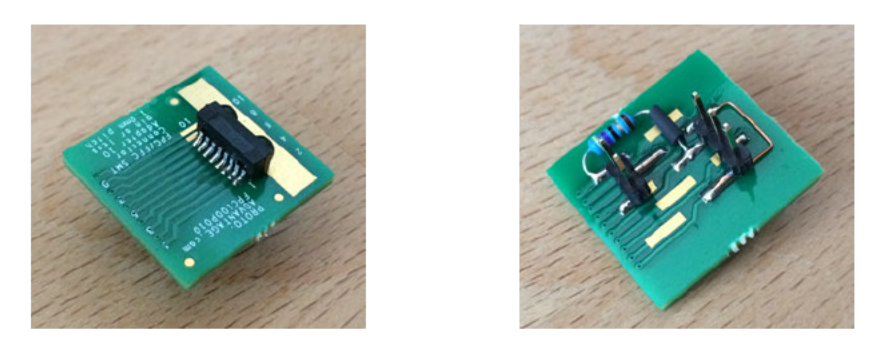

Abbildung 3.9: Fotos der aufgebauten Adapterplatine mit Transceiver-Modul, Drahtbrücke und Vorwiderstand. Links ist die Ober- und rechts die Unterseite zu sehen.

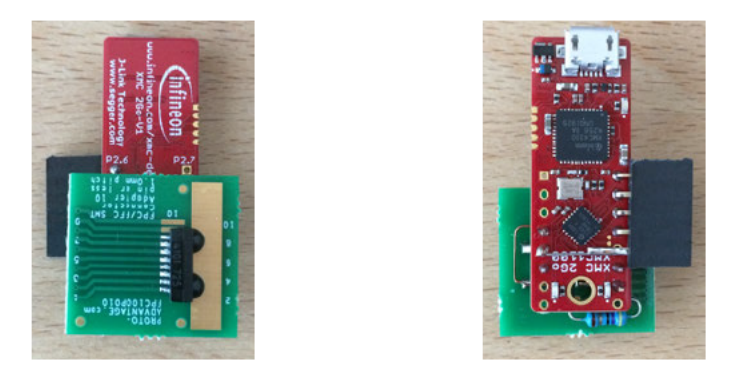

Abbildung 3.10: Fotos des Messmodulaufbaus mit Adapterplatine. Die bestückte Adapterplatine ist am Mikrocontroller über die Anschlusspins angelötet.

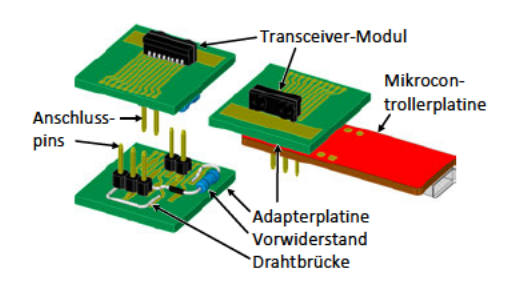

Abbildung 3.11: 3D-Modelle der zusammengesetzten Komponenten im Aufbau mit Adapterplatine. Links ist die Adapterplatine mit Anschlusspins, Vorwiderstand, Drahtbrücke und Transceiver-Modul von oben und unten zu sehen. Rechts ist diese in die Mikrocontrollerplatine eingesetzt.

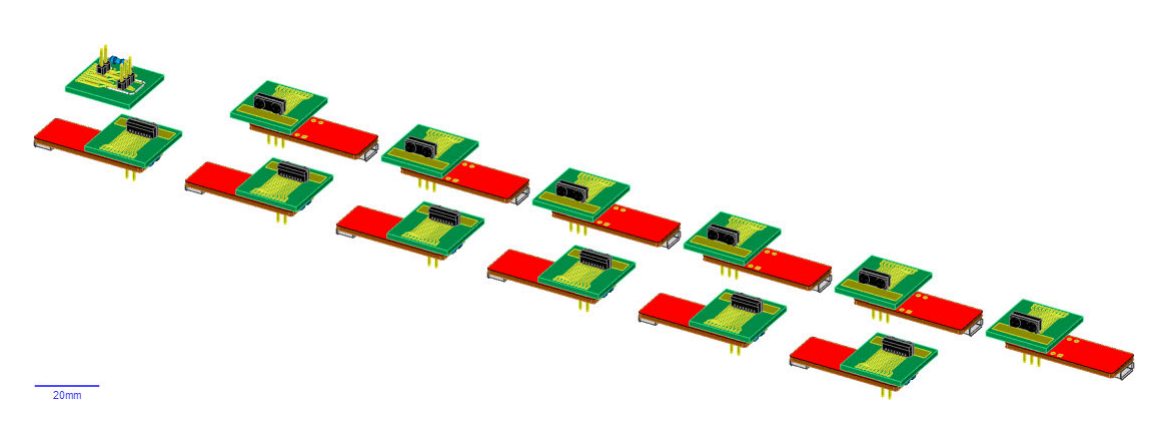

Abbildung 3.12: 3D-Modelle der Messmodule mit Adapterplatine zusammengesetzt in Batterieanordnung. Links oben ist keine Mikrocontrollerplatine vorhanden, da diese Adapterplatine an die Mikrocontrollerplatine des Masters angeschlossen wird.

#### Platinenentwicklung

Für eine präzise und einfache Montage aller Komponenten und Bedienelemente in einer Einheit wurde eine Platine mit zugehörigem Schaltplan in der Software KiCad 5.1.6-1 vom KiCad Developers Team [7] entworfen. Der Schaltplan ist in Abbildung 3.14 und den Platinenentwurf in Abbildung 3.13 zu finden. Tabelle 3.14 zeigt die Teileliste. Die folgend den Komponentennamen nachgestellten Bezeichner beziehen sich auf diese drei Dokumente.

Die Außenmaße der Platine entsprechen den in Kapitel 2.4.2 ermittelten der Zellengrundfläche von 26 mm Breite und 140 mm Länge. Es ist kein Platz für Zellanschlüsse vorgesehen, da diese Platine, wie in Kapitel 2.1 beschrieben, nicht auf Zellen aufgesetzt werden muss.

Vier Befestigungslöcher mit einem Durchmesser von 3,2 mm sind mit einem Abstand von 3 mm zu den Platinenrändern in allen Ecken platziert. Um die Platinenmitte angeordnet liegen vier Befestigungslöcher für den Lichtleitkörper, wobei die Löcher eines Paares einen Abstand von 19 mm und die Paare zueinander 30 mm haben.

Mit einem Distanz von 38 mm sind parallel zu den kurzen Platinenkanten zwei 2 mm breite Streifen markiert, welche die Außengrenzen im Kanal des Batterierahmens darstellen.

Die Transceiver-Module (U2) befinden sich an den in Kapitel 2.4.2 definierten Positionen. Die Bezeichner in Klammern beziehen sich hierbei und im weiteren Verlauf auf den Schaltplan in Abbildung 3.13, den Platinenentwurf in Abbildung 3.14 und die Teileliste in Tabelle 3.14. Auf der gleiche Seite neben dem Lichtleitkörperbereich ist auch die Mikrocontrollerplatine (U1) platziert. Zusätzliche Anschlussreihen (J1, J2) ermöglicht den nachträglichen Anschluss externer Komponenten. Weiterhin gibt es Anschlüsse für einen Temperatursensor (TH1) und externe Versorgung  $(J3)$ . Letzterer ist durch eine Verpolungsschutzdiode (D1 ) mit der Platinenversorgung verbunden, um die Komponenten bei Verpolung zu schützen sowie bei der Versorgung mehrerer Platinen durch ein Netzteil und der Versorgung einer Mikrocontrollerplatine durch deren USB-Mikro-B-Anschluss einen Rückstrom in das Netzteil oder bei nicht verbundenem oder abgeschaltetem Netzteil die Versorgung der anderen angeschlossenen Platinen zu verhindern.

Auf der gegenüberliegenden Seite ist der Raum für die Bedienelemente vorgesehen. Ein Drehschalter ( $SW1$ ), ein Drucktaster ( $SW2$ ), eine LED ( $D3$ ) und zwei Potentiometer  $(RVI, RV2)$  finden hier Platz. Die Mikrocontrollerplatine wertet all diese Eingänge aus beziehungsweise steuert den Ausgang an. Die Peripheriekomponenten des Tasters (SW2 ) dienen zur Entprellung. Der Kondensator  $(C3)$  wird be unbetätigtem Taster  $(SW2)$ über den Widerstand  $(R3)$  und die Überbrückungsdiode  $(D2)$  geladen. Wird der Taster (SW2) gedrückt, entlädt sich der Kondensator (C3) über den Widerstand  $(R_4)$ . Die Überbrückungsdiode (D2 ) kann auch entfallen, wenn die Steigung der steigenden Signalflanke nicht so steil sein muss.

Anstelle der zwei Potentiometer können auch ein Spannungsteiler aus den Widerständen R6 und R7 zur Messung der Versorgungsspannung, sowie ein temperaturabhängiger Widerstand an Anschluss TH1 mit dem Widerstand R8 zur Temperaturmessung verbaut werden. Die Zenerdioden D4 und D5 dienen als Überspannungsschutz. In den eingesetzten Platinen wurden jedoch nur die Potentiometer bestückt.

Um alle Schraublöcher herum wurde die Massefläche auf den Unterseite der Platine für Schraubenköpfe mit 6 mm Durchmesser ausgespart. Auf der Oberseite wurden alle Leiterbahnen möglichst weit entfernt von den Schraublöchern platziert, allerdings werden die Leiterbahnen neben den Löcher beim Transceiver-Modul (U2) durch einen Schraubenkopf abgedeckt, sodass hier zur Vermeidung eines Kurzschlusses keine Schrauben direkt auf der Platine aufliegen dürfen. Da hier der Lichtleitkörper zwischen Schraubenkopf und Platine liegt, stellt dies kein Problem dar.

Des Weiteren wurde eine Sollbruchstelle in Form von Bohrungen vor den Transceiver-Modul-Linsen (U2 ) hinzugefügt, damit diese Platine kompakter ist, wenn sie für die Modulüberwachung (Master) eingesetzt wird. Auf dem abgetrennten Teil befindet sich zur Weiterverwendbarkeit die Anschlussleiste J4, womit dieser Teil für die Bedienelemente der Modulüberwachung (Master) dienen kann.

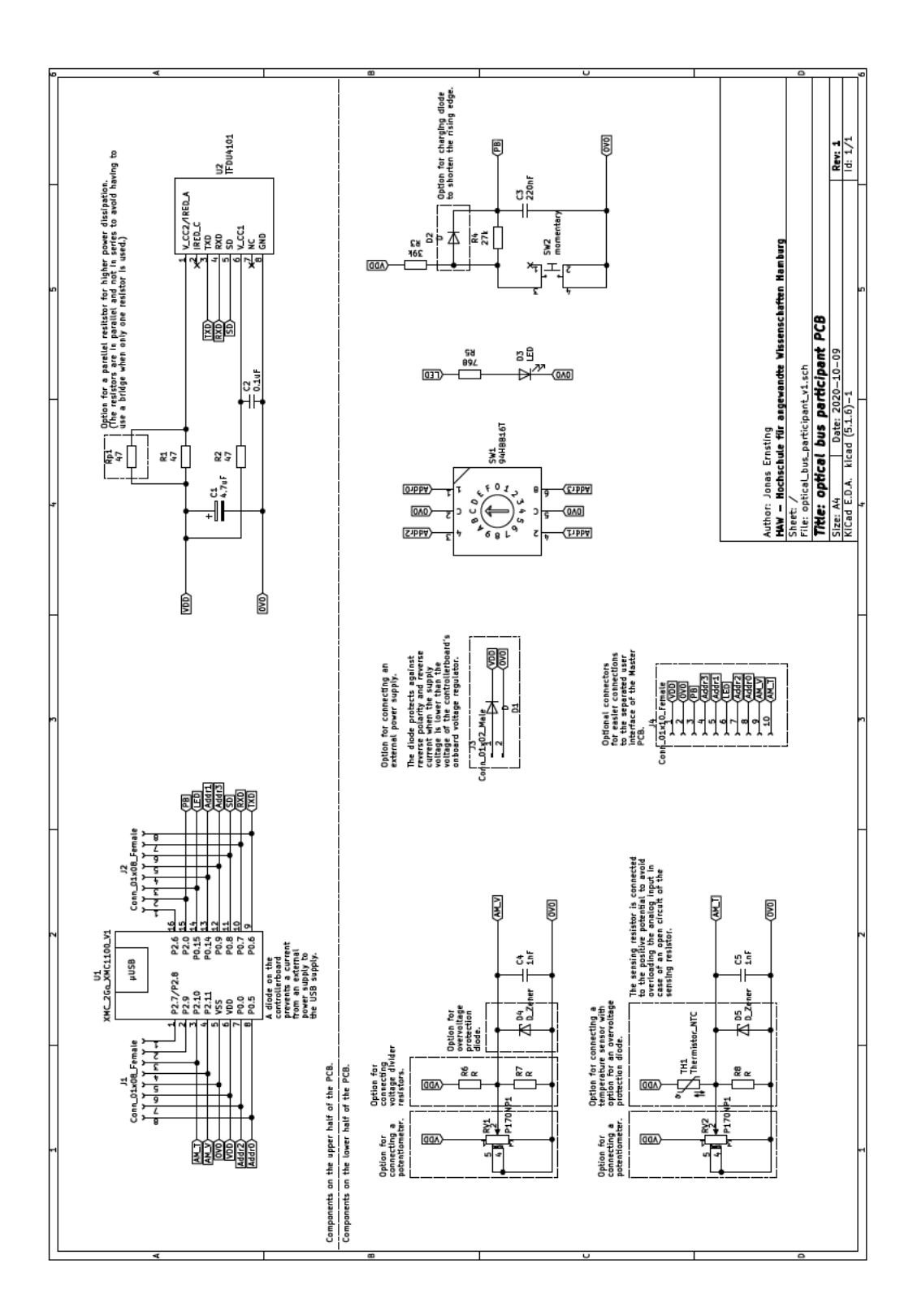

Abbildung 3.13: Schaltplan der Messmodulplatine.

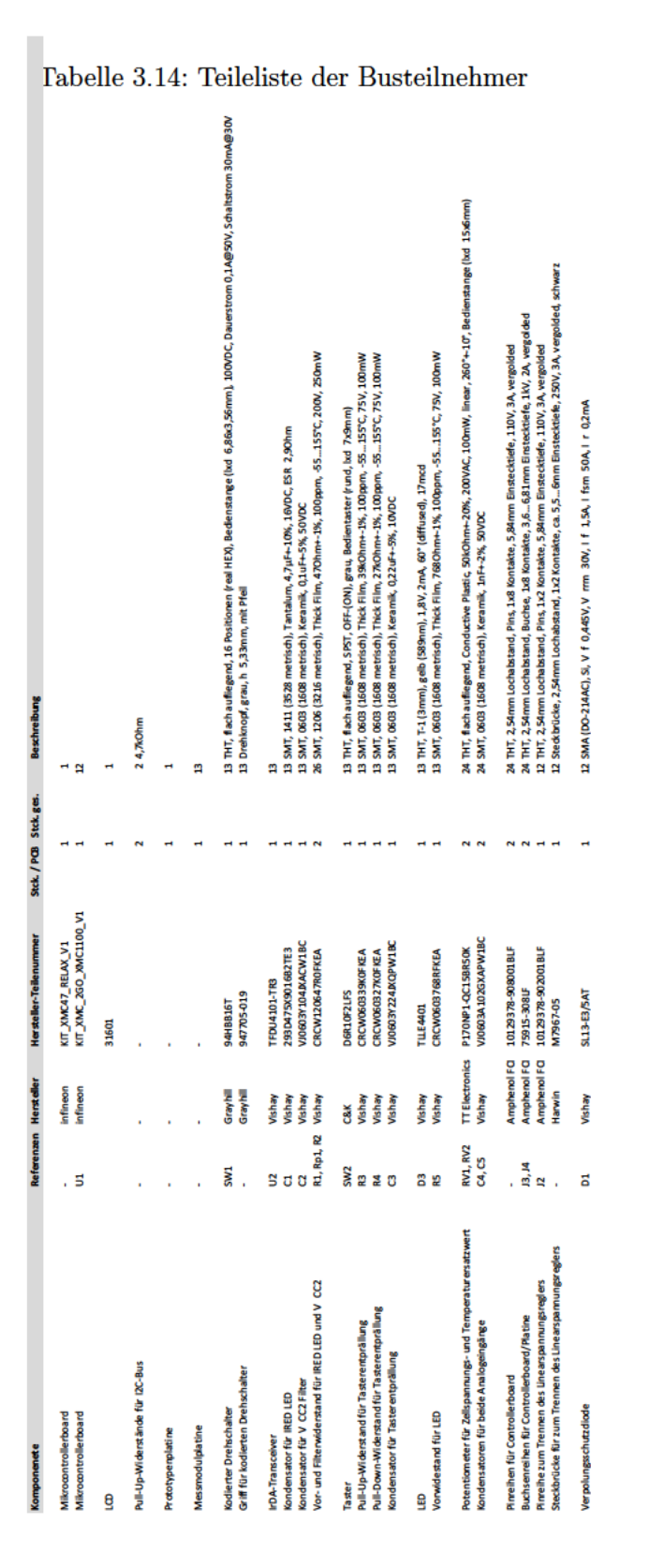

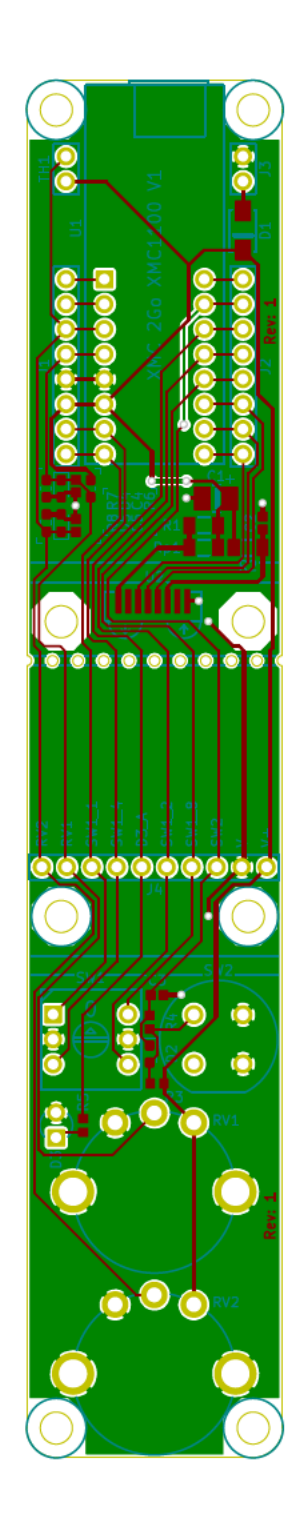

Abbildung 3.14: Entwurf der Messmodulplatine.

71

#### Dimensionierung des Kondensators C3 und der Widerstände R3 und R4

Für eine Entprellung des Tasters SW2 wurden die Widerstände R3 und R4 sowie der Kondensator C3 eingesetzt. Die Diode D2 kann zur Verkürzung der steigenden Signalflanke hinzugefügt werden, entfiel jedoch bei den eingesetzten Platinen.

In einer Simulation mit der Software LTSpice [28] wurde die Entprellschaltung simuliert.

Dabei wurden die Werte  $R3 = 39 k\Omega$ ,  $R4 = 27 k\Omega$  und  $C3 = 0, 22 \mu F$  für die Prellzeit des Tasters von  $10 \mu s$  [23, S. 1] ermittelt.

#### Dimensionierung der Kondensatoren C4 und C5

Der Widerstandswert der Potentiometer beträgt 50 kΩ. Dieser Wert wurde gewählt, um den Linearspannungsregler der Mikrocontrollerplatine nicht zu belasten. Ein solch hoher Widerstandswert verlängert die erforderliche Messdauer zum Laden der Analogeingangskapazität. Um diese so kurz wie möglich zu halten, wurden Kondensatoren mit der Kapazität 1 nF parallel zum Analogeingang vorgesehen. Dies entspricht der hundertfachen Kapazität eines Analogeingangs mit 10 pF [22, S. 36], womit die Messabweichung nach Gleichung 3.29 weniger als 1 % betragen sollte. Da die Präzision der Messung bei diesem Demonstrationsaufbau nicht entscheidend ist, wurde der Umladewiderstand und die zugehörige -zeit vernachlässigt. Um den Einfluss der Leiterbahnimpedanz niedrig zu halten, sind die Kondensatoren nahe an den Analogeingängen platziert.

$$
Q_{Ges} = Q_C + Q_{ADCINTUT}
$$
\n(3.27)

Mit  $Q = C \cdot U$ :

$$
C_{Ges} \cdot U_{Ges} = C_C \cdot U_C + C_{ADCINPUT} \cdot U_{ADCINPUT}
$$
\n
$$
U_{Ges} = \frac{C_C \cdot U_C + C_{ADCINPUT} \cdot U_{ADCINPUT}}{C_{Ges}}
$$
\n(3.28)

Die maximale Abweichung vom Messwert dU beträgt damit:

$$
dU = \frac{U_C - U_{Ges}}{U_C} = 1 - \frac{U_{Ges}}{U_C}
$$
  
\n
$$
dU = 1 - \frac{C_C \cdot U_C + C_{ADCINPUT} \cdot U_{ADCINPUT}}{C_{Ges} \cdot U_C}
$$
  
\n
$$
dU = 1 - \frac{1 nF \cdot 3, 3 V + 0,010 nF \cdot 0 V}{1,01 nF \cdot 3,3 V} \approx 0,99\%
$$
\n(3.29)

Die externe LED D3 soll durch die Ausgänge der Mikrocontrollerplatinen versorgt werden, welche maximal einen Strom von 5 mA [19, S. 31] [22, S. 46] zur Verfügung stellen können. Daher wurde eine LED mit einem nominalen Strom von  $I_{FLED} = 2 mA$  [24, S. 1] ausgewählt. Mit einer Versorgungsspannung  $U_{DD} = 3,32V$  und einer Vorwärtsspannung  $U_F = 1,8V$  [24, S. 1] ergibt sich der Vorwiderstandswert zu  $R_{LED} = \frac{3,32-1,8}{2 \cdot 10^{-3}} \cdot \frac{V}{A} = 760 \Omega$ . Als daher wurde ein Standardwiderstand mit  $R_{LED} = 768 \Omega$  ausgewählt. Die Leistung über dem Widerstand liegt bei etwa $P_{RLED} = I_F^2 \cdot R_{LED} = (2 * 10^{-3} A)^2 \cdot 768 \Omega \approx$  $3 mW$ .

#### Belastung des Linearspannungsreglers durch die Bedienelemente

Der durch die Bedienelemente abverlangte Strom vom Linearspannungsregler der Mikrocontrollerplatinen beträgt nach Gleichung 3.30  $I_{UI} \approx 2.5 mA$ , was deutlich unter dem in Kapitel 3.2.1 berechneten von  $I_{ExtIO} = 14, 7, mA$  liegt, womit keine Überlastung auftreten sollte. Dies wurde durch die Test in Kapitel 4.2.5 bestätigt.

$$
I_{UI} = 2 \cdot I_{RV} + I_{FLED} + I_{FLED} + I_{BTN}
$$
  
=  $2 \cdot \frac{U_{DD}^2}{R_V} + I_{FLED} + \frac{U_{DD}^2}{R_3}$  (3.30)  
=  $2 \cdot \frac{(3,32 V)^2}{50 k\Omega} + 2 mA + \frac{(3,32)^2}{39 k\Omega} \approx 2,5 mA$  (3.31)

### 3.2.3 Modulüberwachung

Die Modulüberwachung besteht aus Mikrocontrollerboard, LCD, Bedienelementen und optischem Transceiver-Modul. Für das Mikrocontrollerboard wurde ein XMC4700 Relax Kit V1 verwendet, welcher Informationen auf einem 2004A LCD-Modul mit Ein- /Ausgangserweiterung über I2C-Anschluss anzeigen kann. Als Bedienelemente sind ein Taster ( $SW2$ ), ein Drehschalter ( $SW1$ ) und eine LED ( $D3$ ) verbaut, welche auf einer Bedienelementhälfte einer zertrennten Messmodulplatine sitzen und über eine Anschlussleiste (J4 ) mit der Mikrocontrollerplatine verbunden sind. Kommuniziert wird mittels eines  $TFDU4101$  Transceiver-Moduls  $(U2)$ , welches auf der anderen Messmodulplatinenhälfte montiert ist und ebenfalls durch Leitungen an den zwei Anschlussleisten (J1, J2 ) mit der Mikrocontrollerplatine verbunden ist. Die Komponenten in Klammern nachgestellten Bezeichner beziehen sich auf den Schaltplan in Abbildung 3.13, den Platinenentwurf in Abbildung 3.14 und die Teileliste in Tabelle 3.14.

Zur Versorgung aller externen Komponenten und für die Pull-Up-Widerstände des I2C-Busses wurde ein kleines Verteilermodul aus einer Prototypenplatine angefertigt. Der vereinfachte Anschlussplan der Modulüberwachung und eine Detailansicht des Verteilermoduls ist in Abbildung 3.15 zu sehen.

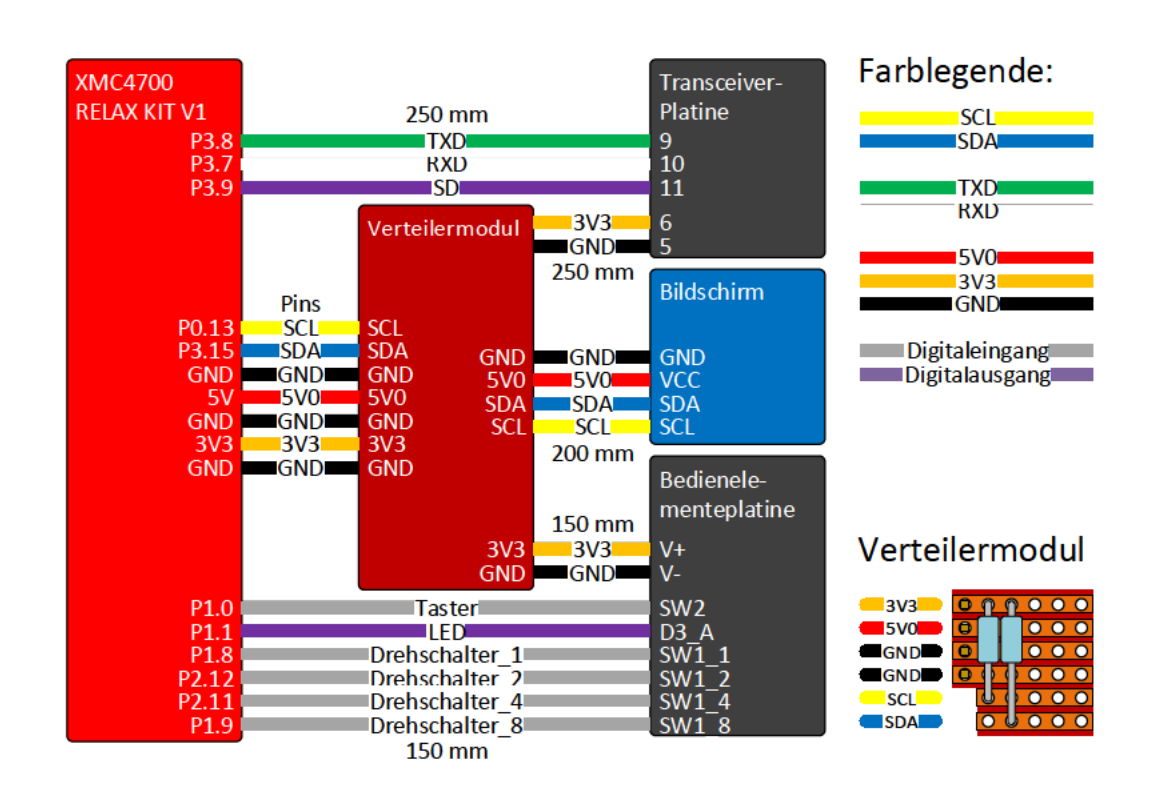

Abbildung 3.15: Vereinfachter Anschlussplan der Modulüberwachung. Unter oder über den Leitungen steht deren Länge. Rechts unten ist eine Detailansicht des Verteilermoduls abgebildet.

### Belastung des Linearspannungsreglers durch die Bedienelemente

Die Bedienelemente, bestehend aus der gelben LED  $(D3)$  und dem Taster  $(SW2)$ , belasten den Linearspannungsregler des XMC4700 Relax Kit V1 mit einem Strom von  $I_{UI} = I_{FLED} + I_{FLED} + I_{BTN} = +I_{FLED} + \frac{U_{DD}^2}{R_3} = 2 mA + \frac{(3,32 V)^2}{39 k \Omega} \approx 2,3 mA$ , welcher weit unter dem in Kapitel 3.2.1 berechneten von  $I_{ExtIO} = 563, 8 mA$  liegt und somit keine Überlastung des Linearspannungsreglers auftreten sollte.

Der LCD wird über den Anschluss  $5V$  der Mikrocontrollerplatine versorgt, welcher wiederum über Dioden durch die USB-Mikro-B-Anschlüsse versorgt wird [16].

### 3.2.4 Mechanische Konstruktion

Für einen stabilen Demonstrationsaufbau werden alle Komponenten auf einer Grundplatte aus Holz mit den Außenmaßen von etwa 50 x 28 x 1,8 cm befestigt.

Für den Entwurf der Halter für die Messmodule, USB-Hubs und Leitungen sowie des Gehäuses für das Überwachungsmodul zur Montage an der Holzplatte wurde erneut die Software DesignSpark Mechanical 4.0 von Ansys, Inc. und RS Components [1] genutzt. In den Abbildungen 3.16, 3.17 und 3.18 sind diese dargestellt. Die versorgenden USB-Leitungen werden von den USB-Hubs durch Löcher in der Holzplatte unter diese geführt, dort verlegt und gelangen durch Löcher wieder nach oben zu den Verbrauchern.

Alle Formteile wurden mit einem 3D-Drucker hergestellt und anschließend damit alle Komponenten auf der Grundplatte montiert. Der fertiggestellte Versuchsaufbau ist in Abbildung 3.19 zu sehen.

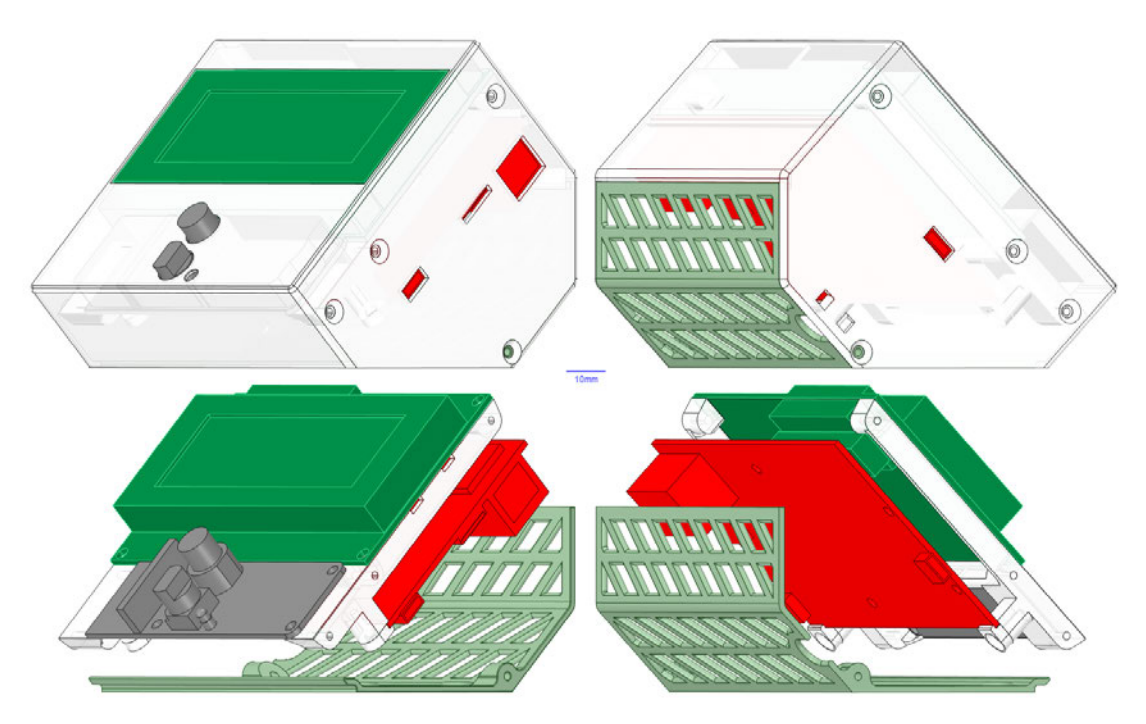

Abbildung 3.16: 3D-Modell des Überwachungsmodulgehäuses. Oben ohne und unten mit Außengehäuse. In grün ist das LCD-Modul, grau die Messmodulplatinenhälfte mit den Bedienelementen und in rot die Mikrocontrollerplatine.

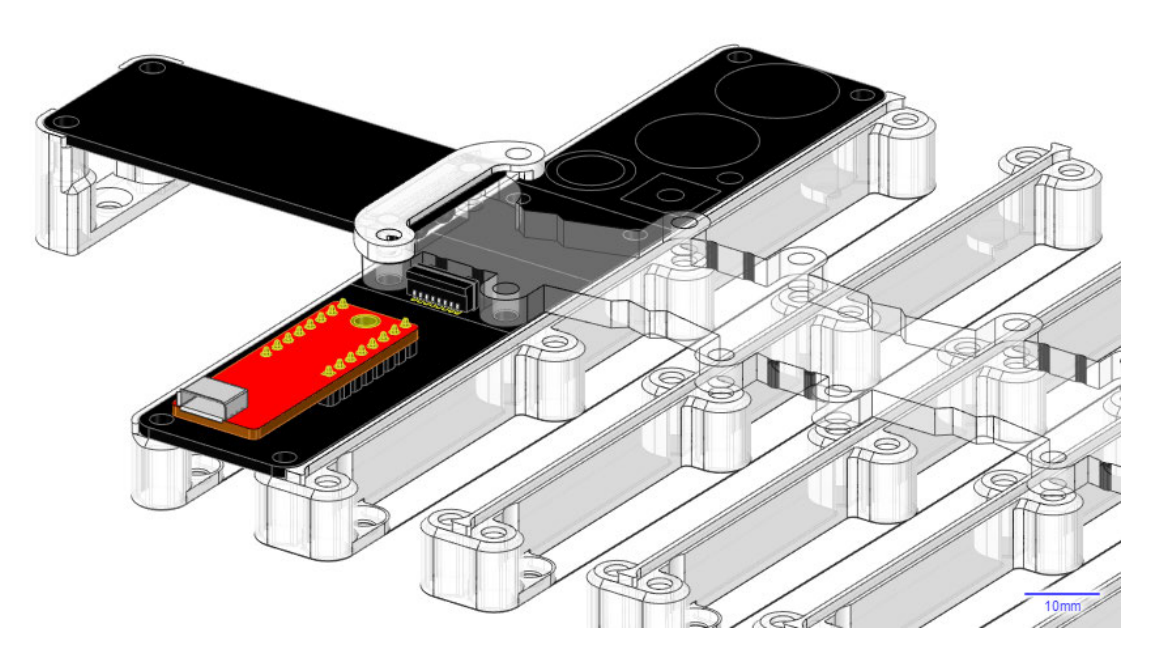

Abbildung 3.17: 3D-Modelle der Messmodule. Links oben befindet sich die Messmodulplatinenhälfte mit dem Transceiver-Modul des Überwachungsmoduls. Der Halter links stützt die Platine, während der Bügel auf der anderen Seite die Platine am Lichtleitkörper ausrichtet. Mittig befinden sich die Messmodulplatinen mit Mikrocontrollerplatine und Transceiver-Modul, welche durch die Träger befestigt sind. Alle Schraublöcher sind mit M3- Muttern versehen.

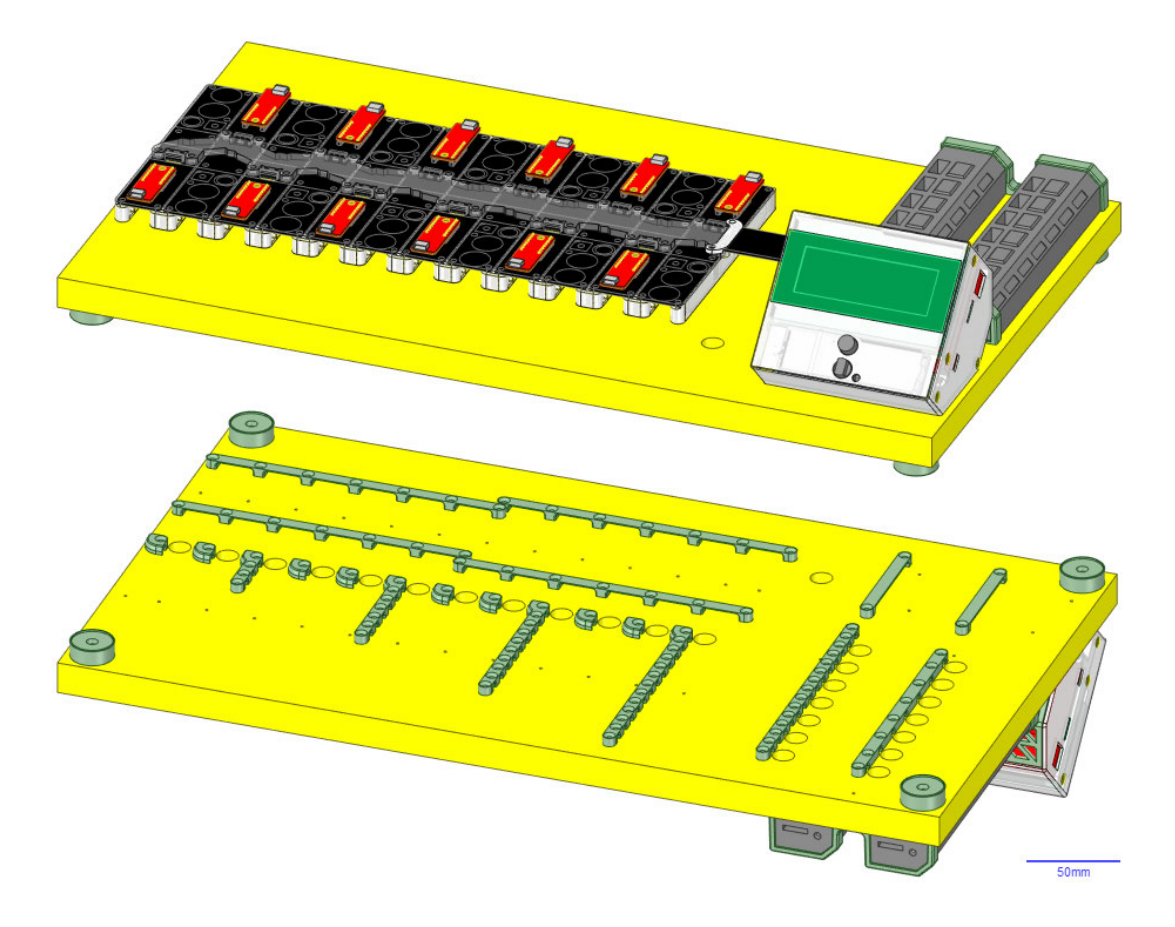

Abbildung 3.18: 3D-Modell des Demonstrationsaufbaus. Oben ist die Oberseite und unten die Unterseite der Grundplatte zu sehen.

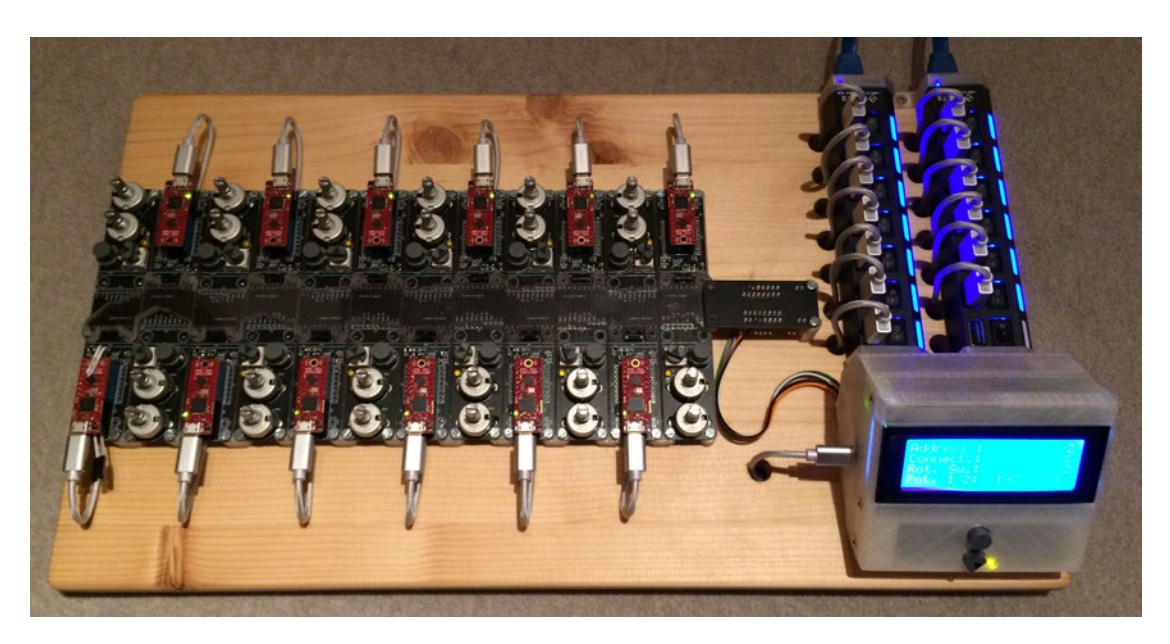

Abbildung 3.19: Foto des fertiggestellten Versuchsaufbaus. Auf diesem Bild ist der Lichtleitkörper nicht befestigt.

# 3.3 Software

Die Programmierung der Mikrocontroller erfolgte mit der Programmier- und Debugsoftware DAVE Version 4.4.2 von Infineon Technologies India Pvt. Ltd. Diese ermöglicht eine einfache Konfiguration der Mikrocontroller über DAVE-APPs, mit denen die Einstellungen der Mikrocontrollerkomponenten über grafische Benutzeroberfläche ausgewählt und vorgegeben werden kann. Aus diesen wird der Initialisierungs-Code in der Programmiersprache C generiert, sodass im Hauptprogramm nur eine Funktion zur Initialisierung aller Mikrocontrollerkomponenten aufgerufen werden muss. Die generierten Code-Dateien können manuell angepasst werden, allerdings muss dies nach jeder Generierung erneut geschehen.

Die Programmierung des Hauptprogramms geschieht ebenfalls in der Programmiersprache C. Die Code-Dateien sind im Anhang in Kapitel A.2 zu finden.

### 3.3.1 Limitierung der DAVE-APPs

Die konfiguration der Mikrocontrollerkomponenten durch die grafische Oberfläche der DAVE-APPs und die automatische Generierung des Initialisierungs-Codes aus diesen kann den Programmieraufwand reduzieren, allerdings sind nicht immer alle konfigurierbaren Funktionen über die DAVE-APPs einstellbar. So kann in der UART-APP Version 4.1.12 nicht die Pulslänge und der Abtastmodus sowie -zeitpunkt eingestellt werden. Um die Konfiguration entsprechend Kapitel 2.3 anzupassen, wird der folgende Code-Teil in der generierten Initialisierungsfunktion der UART-Schnittstelle

```
UART Internal init()
unter dem Dateipfad
Dave\Generated\UART\uart_conf.c
nach der Funktion
XMC_UART_CH_Init(...);
hinzugefügt:
```

```
// manually inserted code for IrDA transceiver
// set sample mode to one sample per bit and the sample point
// to 2/16 of the bit length (after time quanta 1)
UART_Internal.channel->PCR_ASCMode =
    (uint32_t) ((UART_Internal.channel->PCR_ASCMode &
    (~USIC_CH_PCR_ASCMode_SMD_Msk) &
    (~USIC_CH_PCR_ASCMode_SP_Msk)) |
    (((uint32_t) 0UL) << USIC_CH_PCR_ASCMode_SMD_Pos) |
    (((uint32_t) 1UL) << USIC_CH_PCR_ASCMode_SP_Pos));
// enable pulse output and set pulse length to 4/16 of the bit
// length
UART_Internal.channel->PCR_ASCMode =
    (uint32_t) ((UART_Internal.channel->PCR_ASCMode &
    (~USIC_CH_PCR_ASCMode_PL_Msk)) |
    (((uint32_t) 3UL) << USIC_CH_PCR_ASCMode_PL_Pos));
// invert data output
UART_Internal.channel->SCTR =
    (uint32_t) (UART_Internal.channel->SCTR &
    (~USIC_CH_SCTR_DOCFG_Msk)) |
    (uint32_t) XMC_USIC_CH_DATA_OUTPUT_MODE_INVERTED;
```
Dieser konfiguriert die UART-Schnittstelle entsprechend der definierten Vorgaben um, bevor sie durch die Funktion

XMC\_UART\_CH\_Start(...);

aktiviert wird.

### 3.3.2 Implementierte Befehle

Für die Steuerung des Überwachungsmoduls über die serielle Schnittstelle und der Messmodule sind verschiedene Befehle implementiert, auf die es entsprechende Antworten gibt. Diese und deren Funktion sowie Bedeutung sind in Tabelle 3.15 beziehungsweise 3.16 aufgeführt.

| <b>Befehl oder Antwort</b>                                      | Binär-<br>Code | Beschreibung                                                                                                    |
|-----------------------------------------------------------------|----------------|----------------------------------------------------------------------------------------------------|
| Unbekannter Befehl                                              | 0b 0001        | Diese Antwort sendet der Master nach dem<br>Empfangen eines undefinierten Befehls von<br>der seriellen Schnittstelle.                                                                               |
| Ping                                                            | 0b 0010        | Befehl der seriellen Schnittstelle für eine<br>Antwort des Masters mit dem gleichen In-<br>halt.                                                                                                    |
| Slave antwortet nicht                                           | 0b 0011        | Antwort des Masters nach dem Weiterleiten<br>einer Nachricht an die Slaves und Ausbleiben<br>einer Antwort durch die Slaves.                                                                        |
| Befehl ignoriert                                                | 0b 0100        | Antwort des Masters, wenn ein Befehl von<br>der seriellen Schnittstelle eintrifft, dieser<br>aber wegen einer aktuell ausgeführten Ak-<br>tion ignoriert wird.                                      |
| Abbruch                                                         | 0b 0101        | Befehl von der seriellen Schnittstelle an den<br>Master zum Abbrechen der aktuell ausge-<br>führten Aktion. Der Master antwortet nach<br>dem Abbruch mit gleichem Inhalt.                           |
| Sende Adressen aller ver-<br>fügbaren Slaves                    | 0b 0111        | Befehl von der seriellen Schnittstelle an den<br>Master, die Adressen aller momentan verfüg-<br>baren Slaves zu senden.                                                                             |
| Sende Daten aller verfüg-<br>baren Slaves                       | 0b 1000        | Befehl von der seriellen Schnittstelle an den<br>Master, die Daten aller momentan verfügba-<br>ren Slaves in Form von ASCII-Zeichen tabel-<br>larisch zu senden.                                    |
| Sende Daten aller Slaves                                        | 0b 1001        | Befehl von der seriellen Schnittstelle an den<br>Master, die Daten aller Slaves in Form von<br>ASCII-Zeichen tabellarisch zu senden.                                                                |
| Schalte<br>automatisches<br>Senden der Daten aller<br>Slaves um | 0b 1010        | Befehl von der seriellen Schnittstelle an den<br>Master zum Ein- und Ausschalten des au-<br>tomatischen Sendens der Daten aller Slaves<br>in Form von ASCII-Zeichen in tabellarischer<br>Anordnung. |

Tabelle 3.15: Implementierte Befehle und Antworten im Überwachungsmodul und deren Funktion

| Befehl oder Antwort | Binär-<br>Code | Beschreibung                                 |
|---------------------|----------------|----------------------------------------------|
| Unbekannter Befehl  | $0b$ 0001      | Diese Antwort sendet der Slave nach dem      |
|                     |                | Empfangen eines undefinierten Befehls vom    |
|                     |                | Master.                                      |
| Ping                | 0b 0010        | Befehl des Masters für eine Antwort des Sla- |
|                     |                | ves mit dem gleichen Inhalt.                 |
| Abbruch             | $0b$ 0011      | Befehl des Masters zum Abbrechen der aktu-   |
|                     |                | ell ausgeführten Aktion. Der Slave antwortet |
|                     |                | nach dem Abbruch mit gleichem Inhalt.        |
| Sende Daten         | $0b$ 0100      | Befehl des Masters an den Slave, alle Daten  |
|                     |                | zu senden, mit welchen der Slave unmittel-   |
|                     |                | bar im Anschluss antwortet.                  |

Tabelle 3.16: Implementierte Befehle und Antworten im Messmodul und deren Funktion

## 3.3.3 Flussdiagramme

In diesem Kapitel sind die vereinfachten Grundabläufe der Programme in dem Überwachungsund den Messmodulen aufgeführt. Abbildung 3.20 zeigt den vereinfachten Grundablauf des Programms im Messmodul und 3.21 und 3.22 den des Programms im Überwachungsmodul.

Nach der Initialisierung wartet das Messmodul als Slave auf einen Befehl des Überwachungsmoduls als Master. Sobald ein solcher eintrifft, wird die Adresse geprüft und nach erkennen der Eigenen dieser ausgeführt und entsprechend geantwortet.

In der aktuellen Software wird das Paritätsbit einer empfangen Nachricht nicht überprüft. Dementsprechend werden einfache Übertragungsfehler nicht erkannt.

Die Datenerfassung geschieht nach Erhalt des Befehls zum Senden der Daten.

Im Überwachungsmodul wird nach der Initialisierung auf Befehle von der externen seriellen Schnittstelle, Benutzereingaben an den Bedienelementen und Ablauf eines zyklischen Timers gewartet. Nach Erhalt eines Befehls über die externe serielle Schnittstelle wird, wie beim Messmodul auch, die Adresse geprüft. Bei der Eigenen wird der empfangene Befehl ausgeführt und entsprechend geantwortet. Sollte die empfange Adresse nicht die Eigene sein, wird der Befehl mit Adresse ohne veränderung an die Messmodule weitergeleitet. Wenn ein Messmodul antwortet, wird die erste empfangene Nachricht an zurück über die externe serielle Schnittstelle übertragen. Andernfalls wird nur kommuniziert, dass kein Messmodul geantwortet hat.

Sobald der zyklische Timer ablauft, werden die Daten aller Messmodule nacheinander angefragt und anschließend der LCD aktualisiert. Wenn die Flagge entsprechend gesetzt ist, werden diese aktuellen Daten in Tabellenform als ASCII-Zeichenkette über die externe serielle Schnittstelle übertragen.

Bei Änderung der Bedienelemente am Überwachungsmodul wird der LCD ebenfalls aktualisiert.

Der genaue Ablauf und Informationen zu den unterliegenden Funktionen können den angehängten, kommentierten Code-Dateien im Anhang dem Kapitel A.2 entnommen werden.

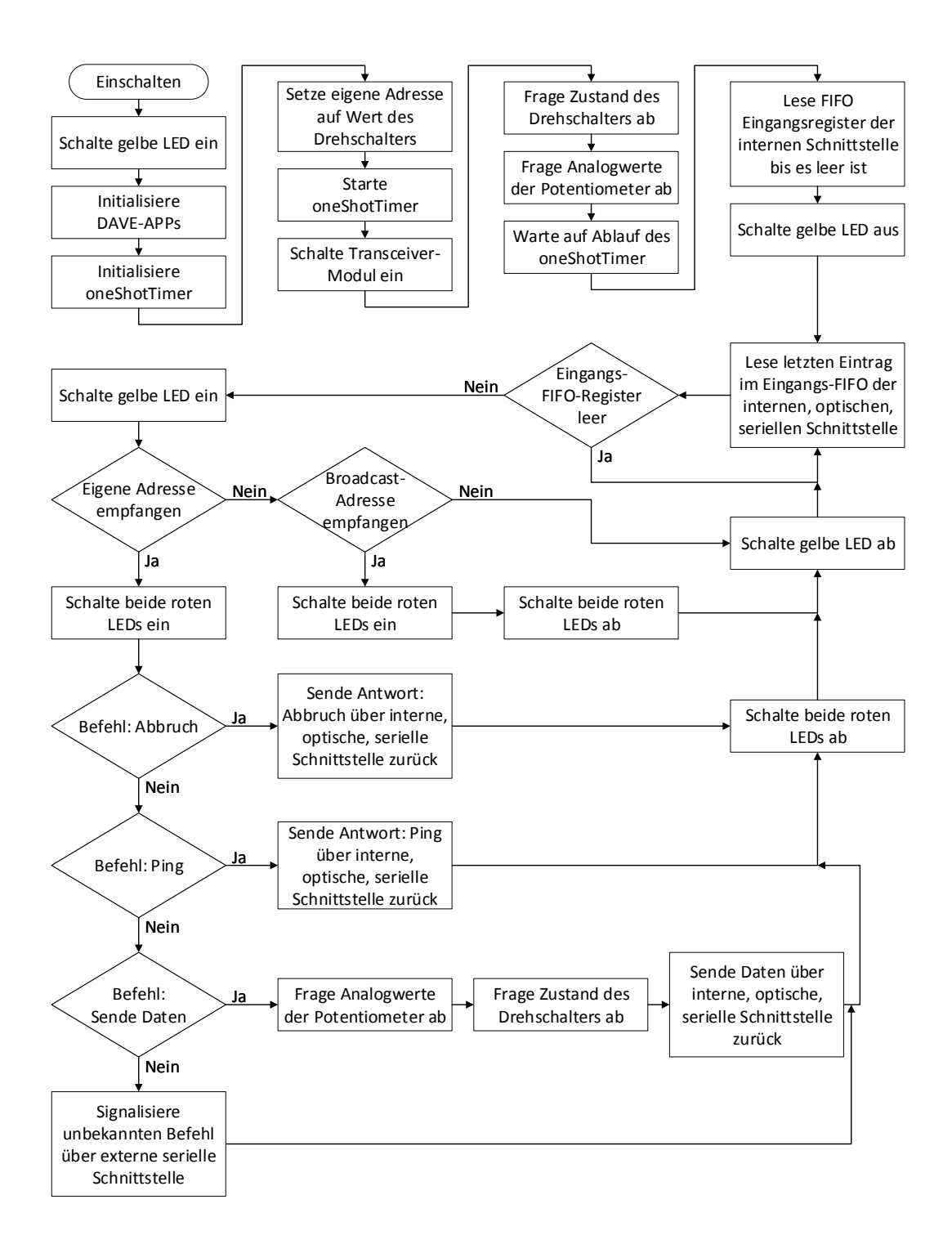

Abbildung 3.20: Vereinfachtes Flussdiagramm des Hauptprogrammablaufs im Messmodul als Slave.

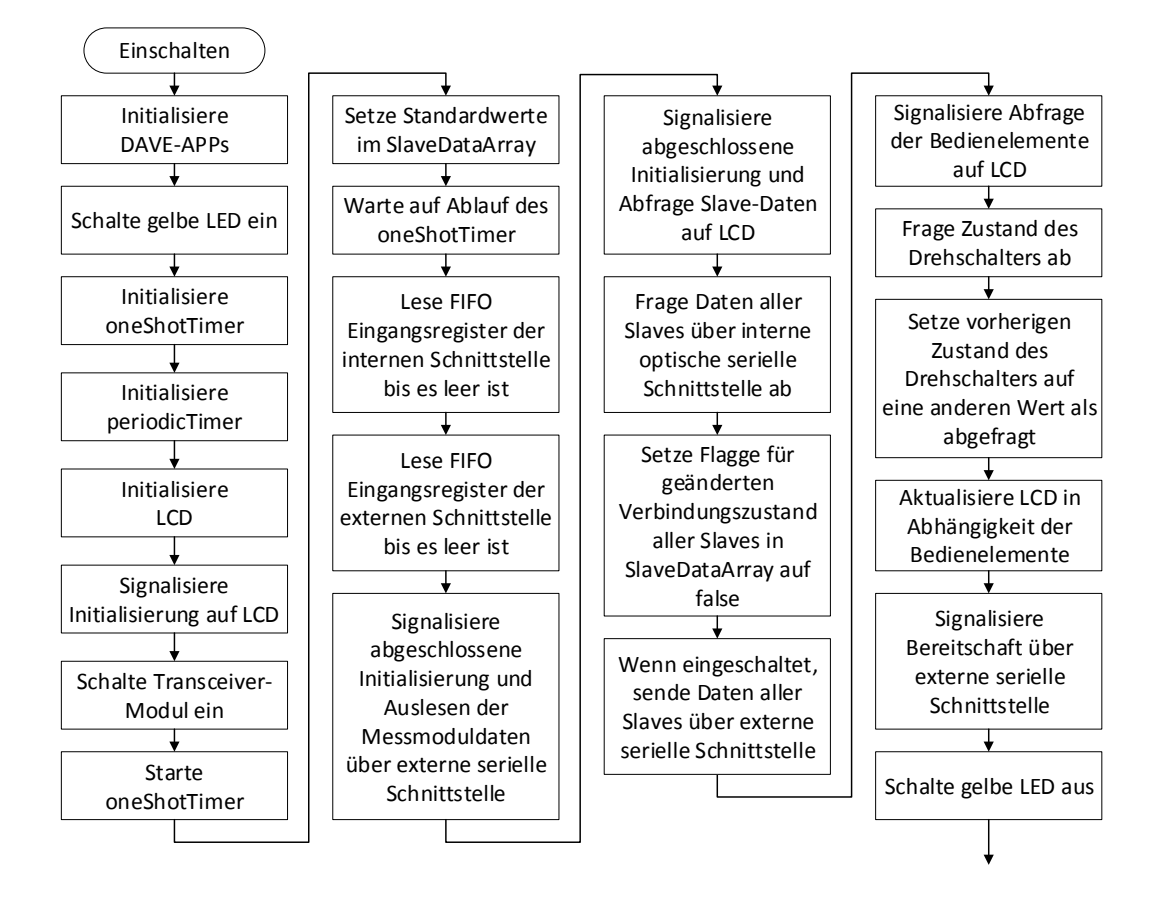

Abbildung 3.21: Vereinfachtes Flussdiagramm des Hauptprogrammablaufs im Überwachungsmodul als Master Teil 1.

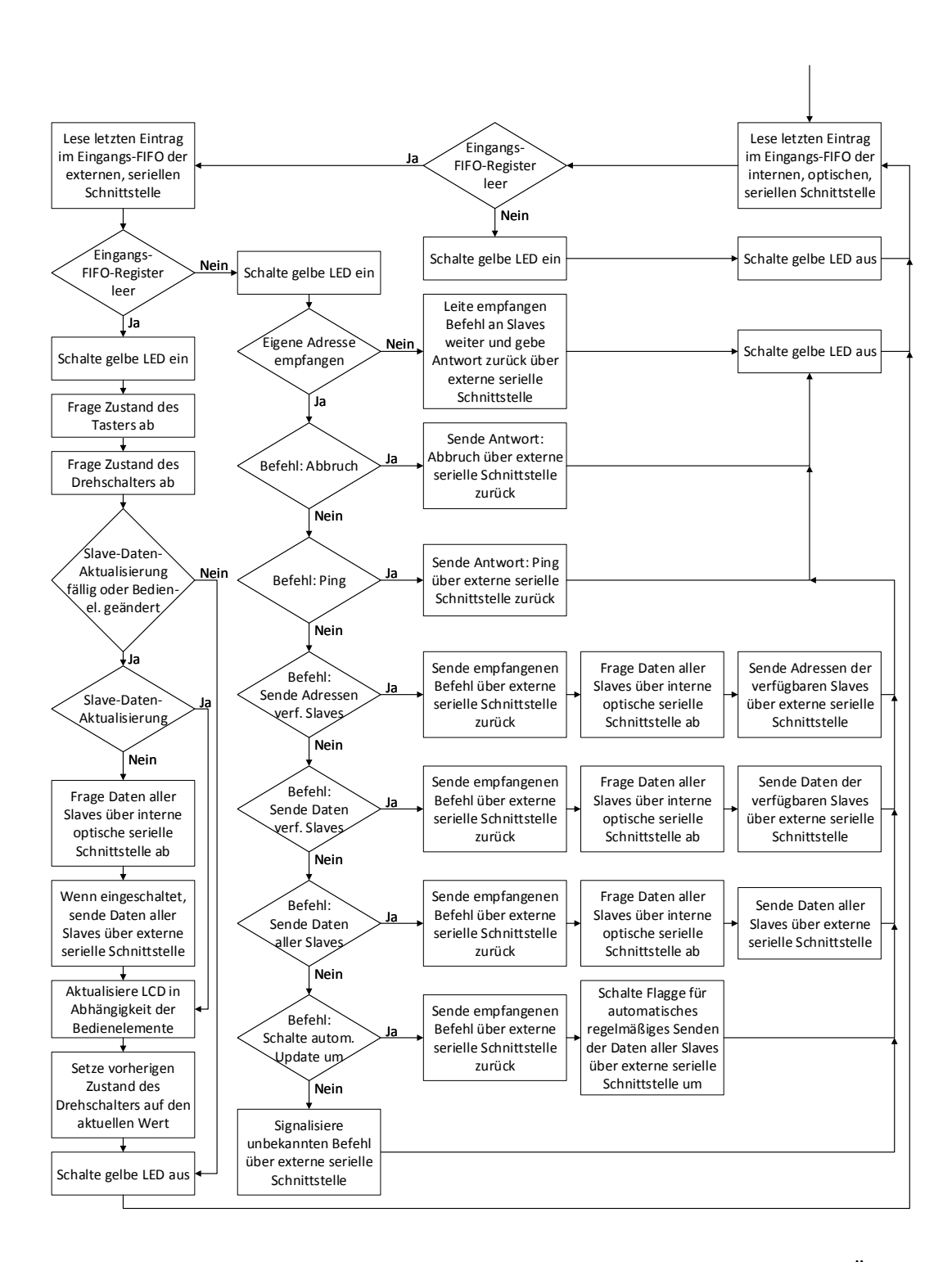

Abbildung 3.22: Vereinfachtes Flussdiagramm des Hauptprogrammablaufs im Überwachungsmodul als Master Teil 2.

## 3.3.4 Kommunikationsabläufe

Zur Beschreibung der Kommunikationsabläufe wurden Kommunikationsdiagramme erstellt, welche dem Programmablauf entsprechen.

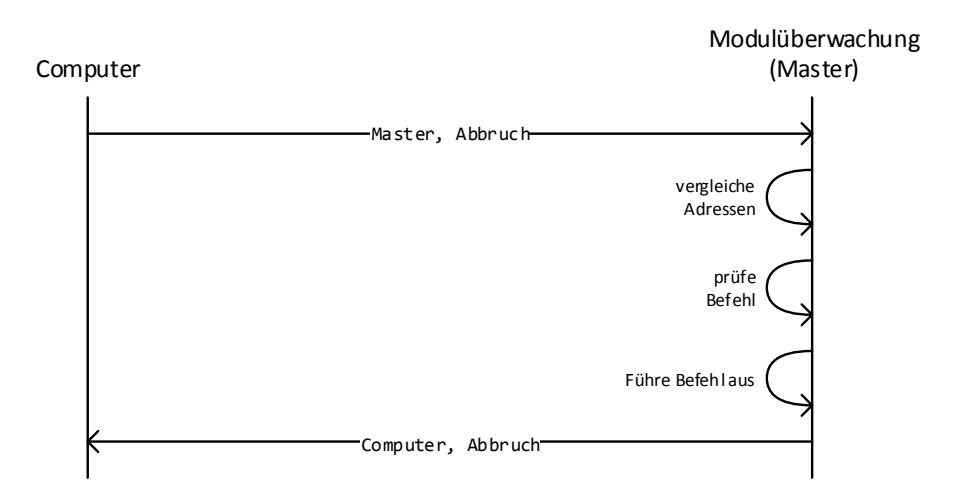

Abbildung 3.23: Kommunikationsdiagramm zwischen Computer und Überwachungsmodul (Master) bei Befehl Abbruch.

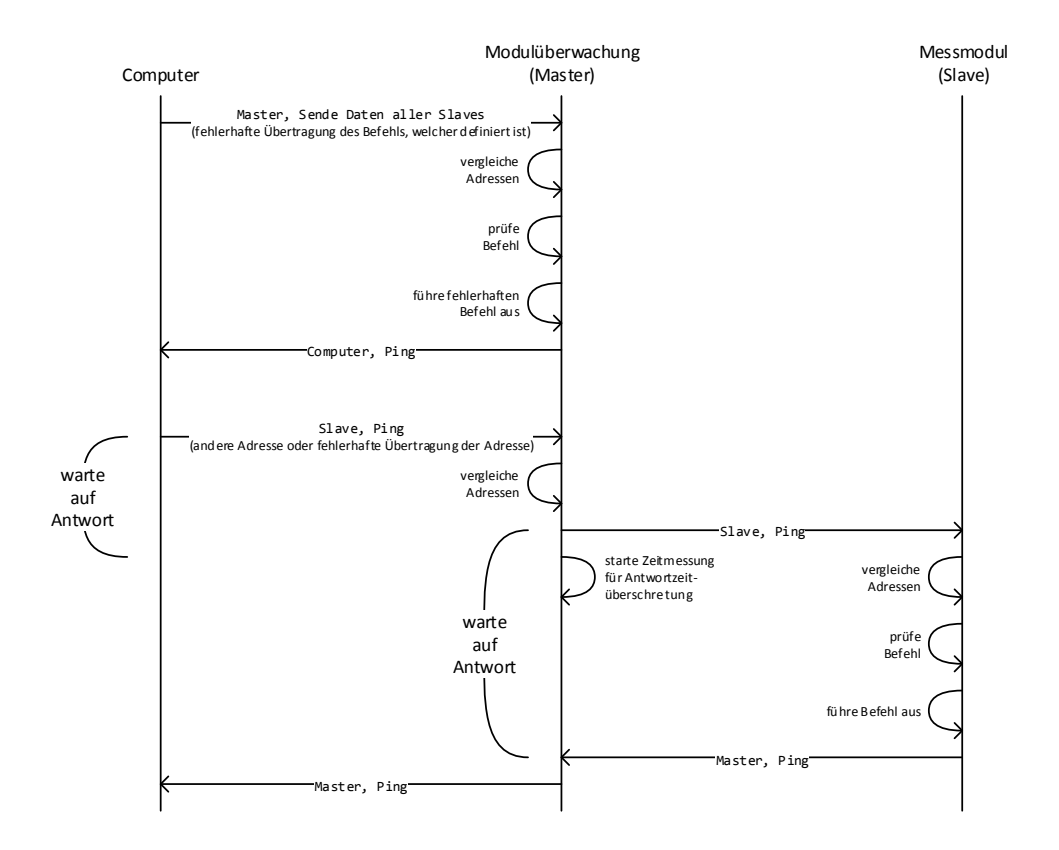

Abbildung 3.24: Kommunikationsdiagramm zwischen Computer und Überwachungsmodul (Master) bei Kommunikationsfehlern oder absichtlich anderer Adresse.

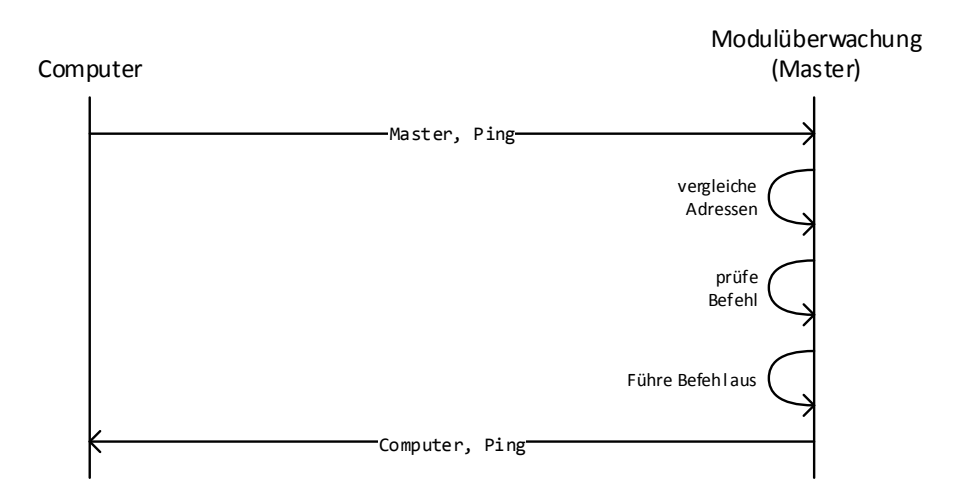

Abbildung 3.25: Kommunikationsdiagramm zwischen Computer und Überwachungsmodul (Master) bei Befehl Ping.

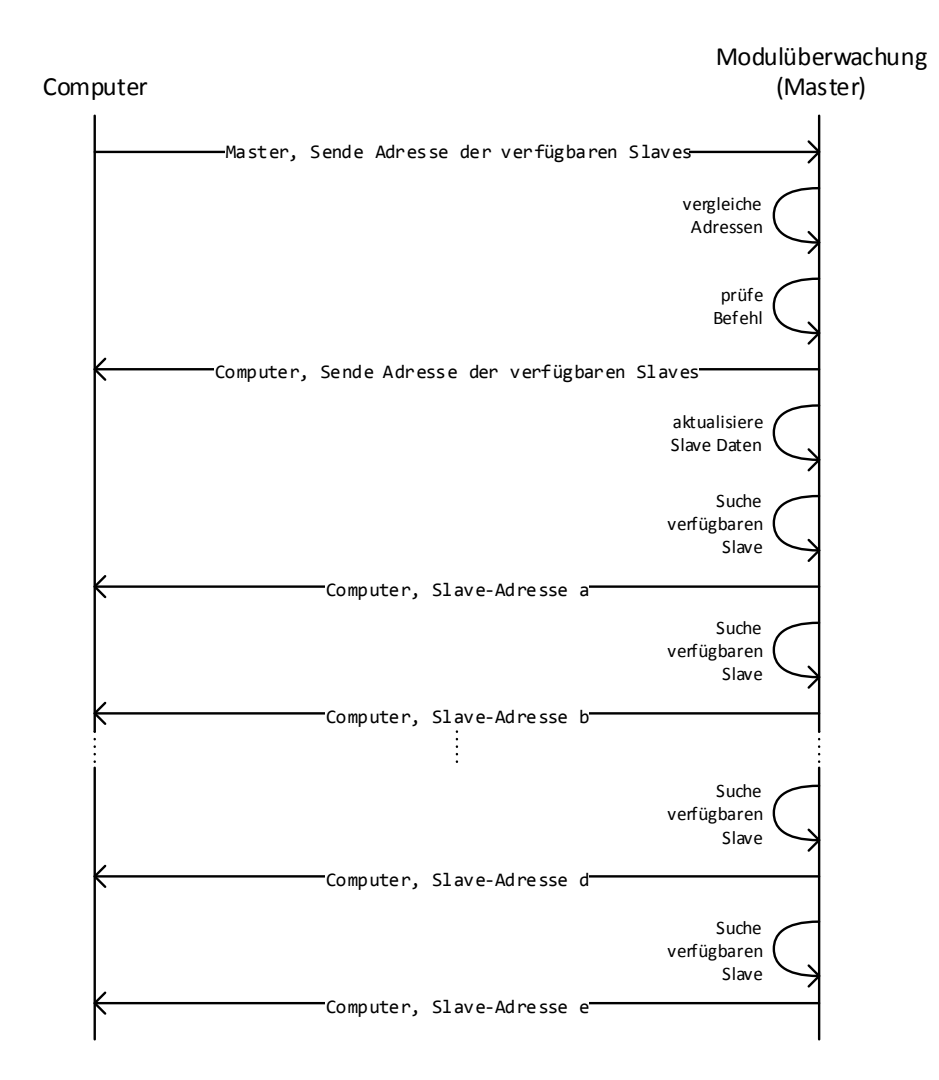

Abbildung 3.26: Kommunikationsdiagramm zwischen Überwachungsmodul (Master) und Messmodul (Slave) bei Befehl Sende Adressen aller verfügbaren Slaves.

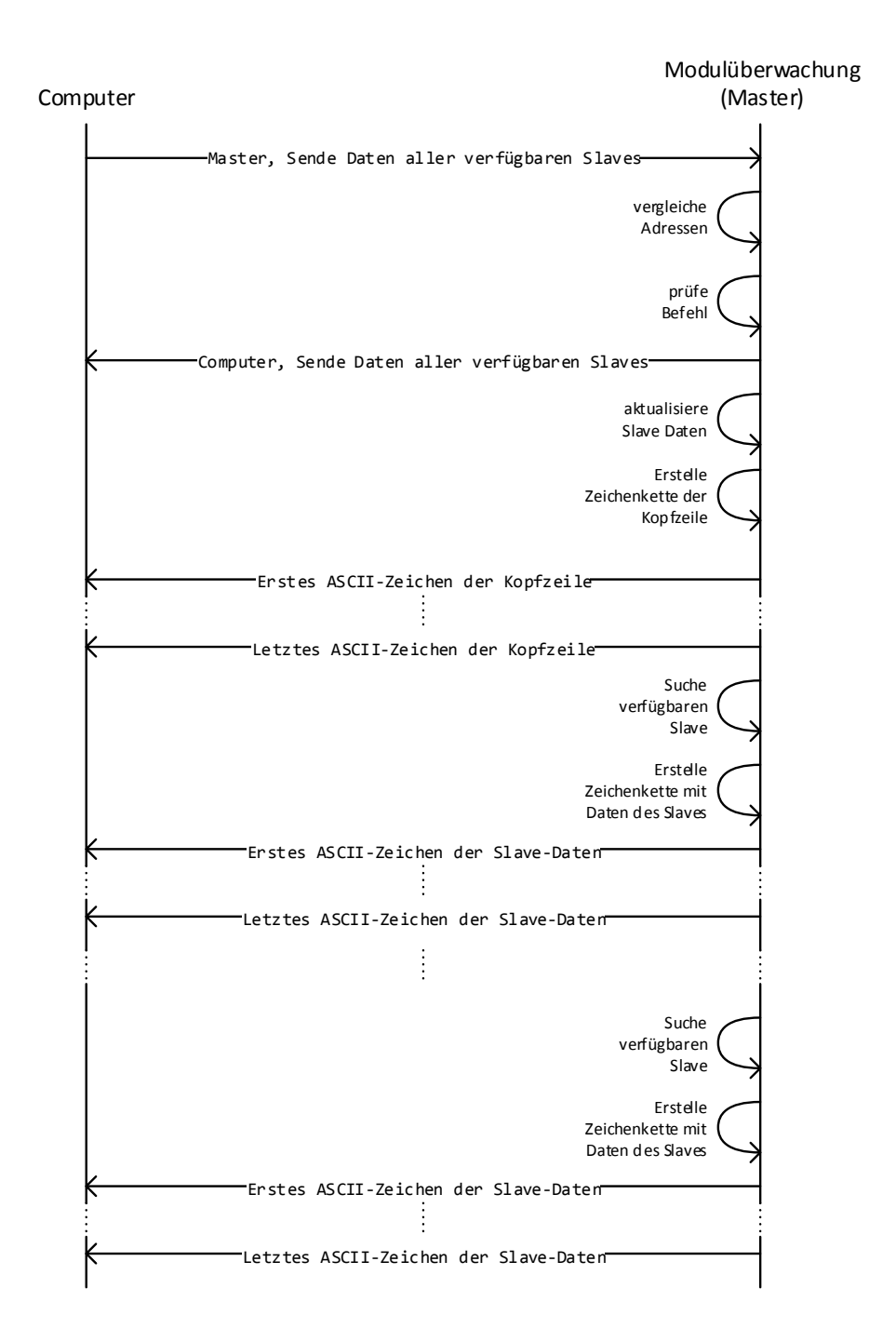

Abbildung 3.27: Kommunikationsdiagramm zwischen Überwachungsmodul (Master) und Messmodul (Slave) bei Befehl Sende Daten aller verfügbaren Slaves.

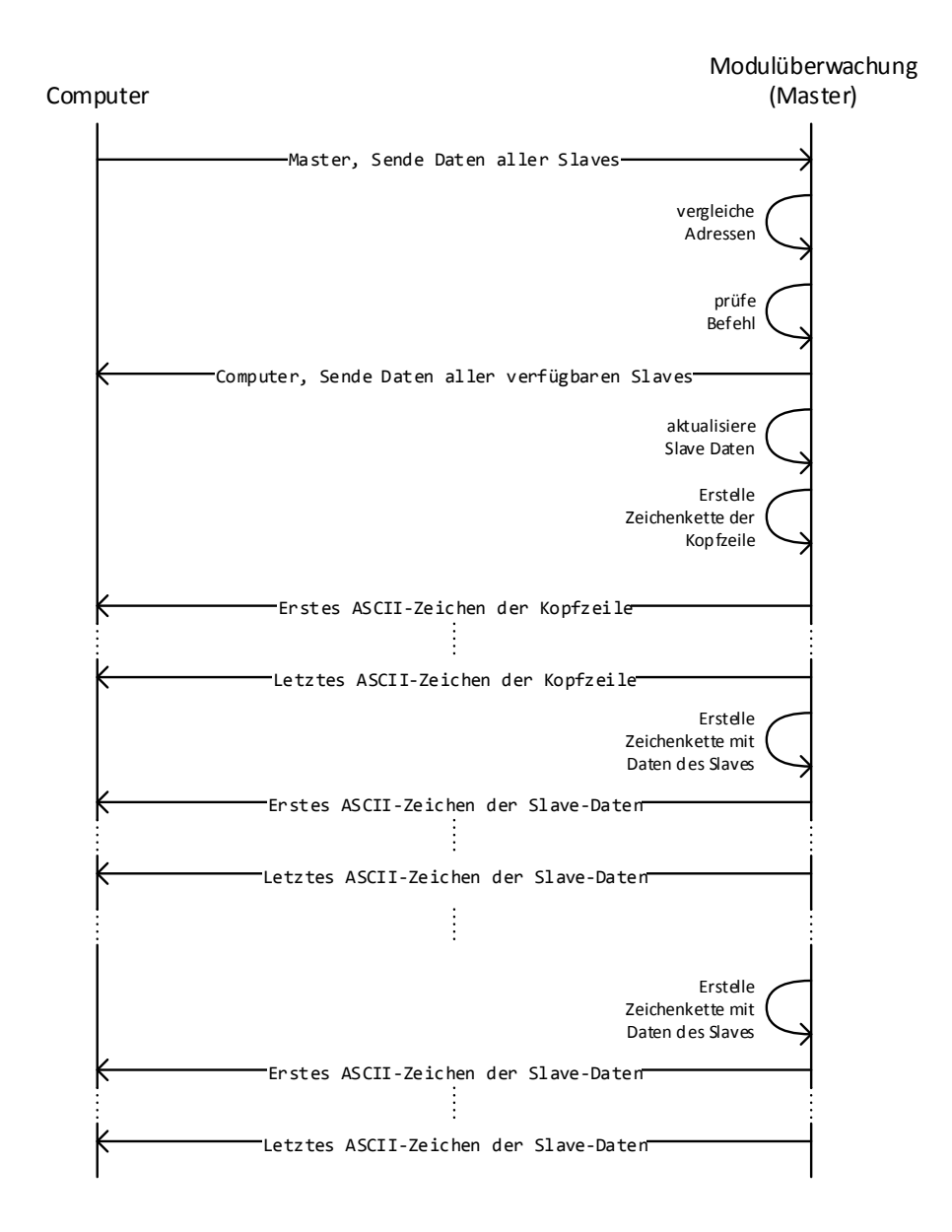

Abbildung 3.28: Kommunikationsdiagramm zwischen Überwachungsmodul (Master) und Messmodul (Slave) bei Befehl Sende Daten aller Slaves.

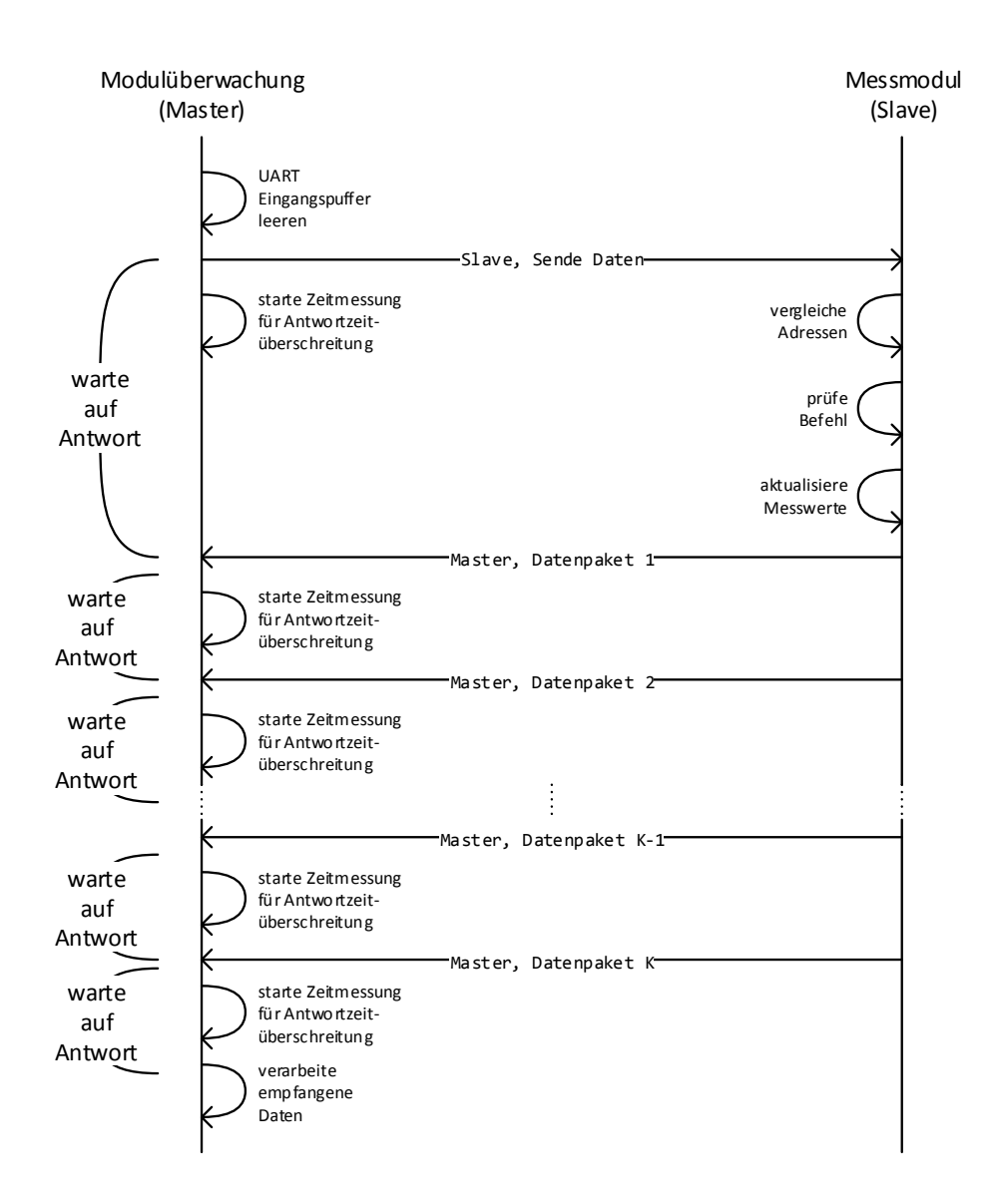

Abbildung 3.29: Kommunikationsdiagramm zwischen Überwachungsmodul (Master) und Messmodul (Slave) bei Befehl Sende Daten.

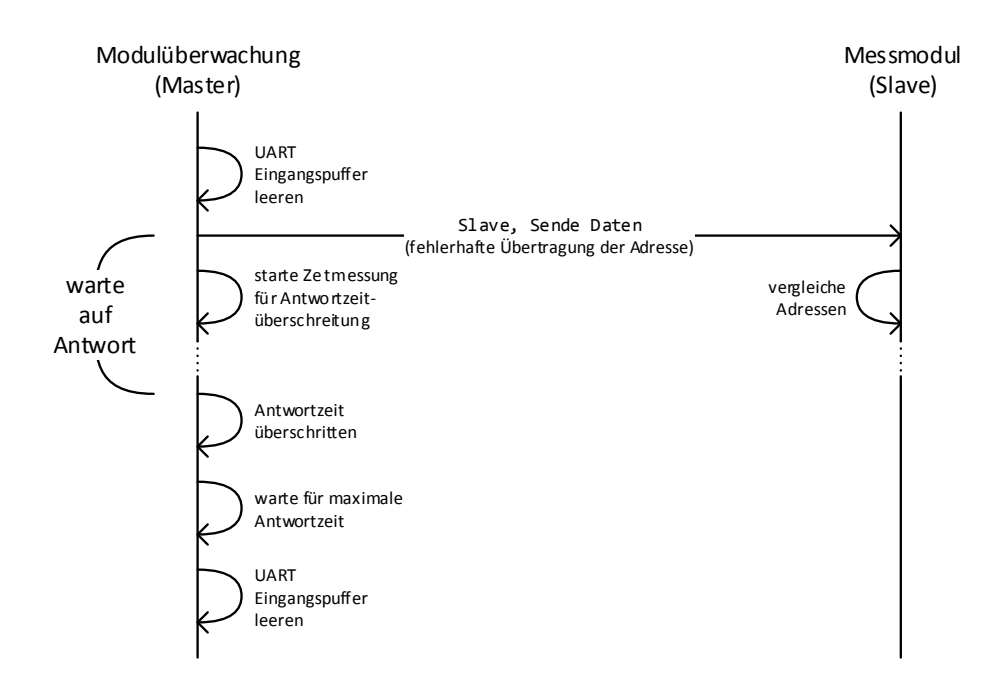

Abbildung 3.30: Kommunikationsdiagramm zwischen Überwachungsmodul (Master) und Messmodul (Slave) bei Befehl Sende Daten mit Fehler bei Adressübertragung.

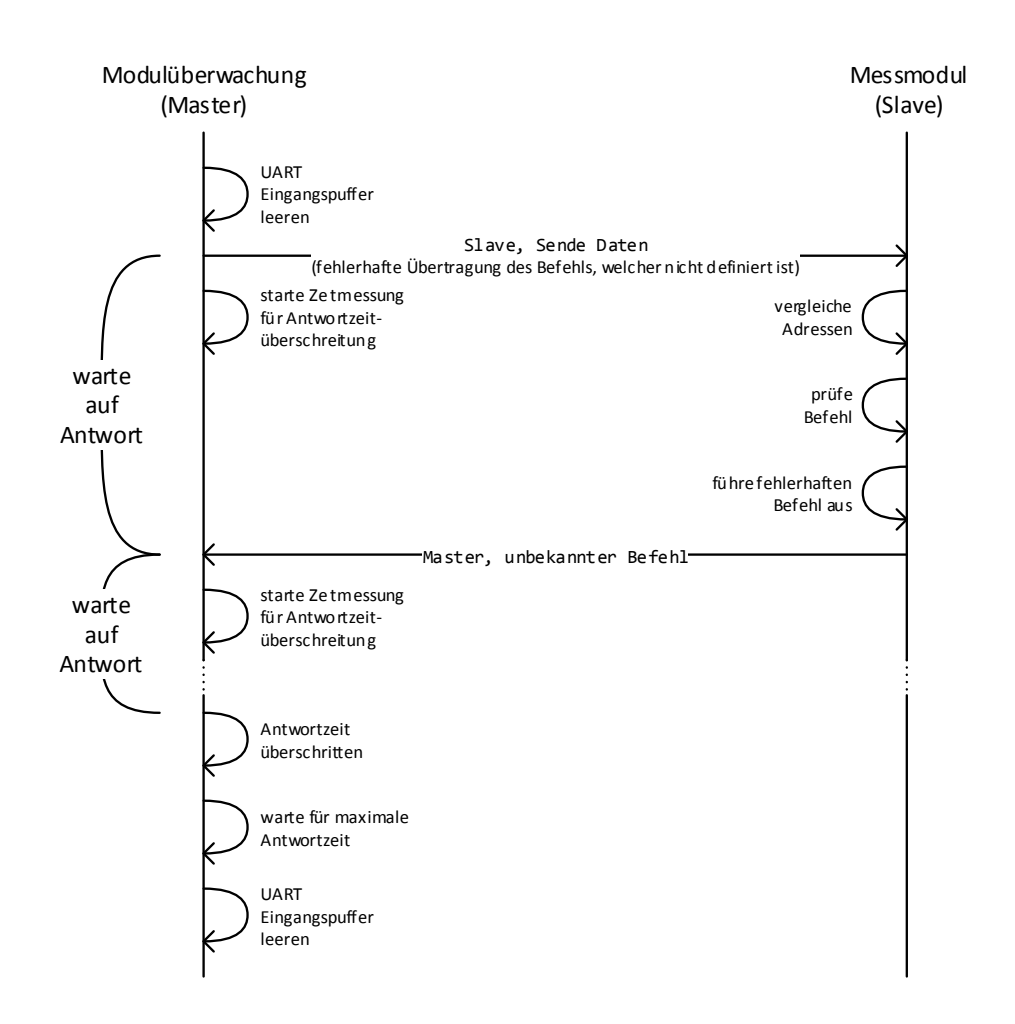

Abbildung 3.31: Kommunikationsdiagramm zwischen Überwachungsmodul (Master) und Messmodul (Slave) bei Befehl Sende Daten mit Übertragungsfehler beim Befehl (bekannt).

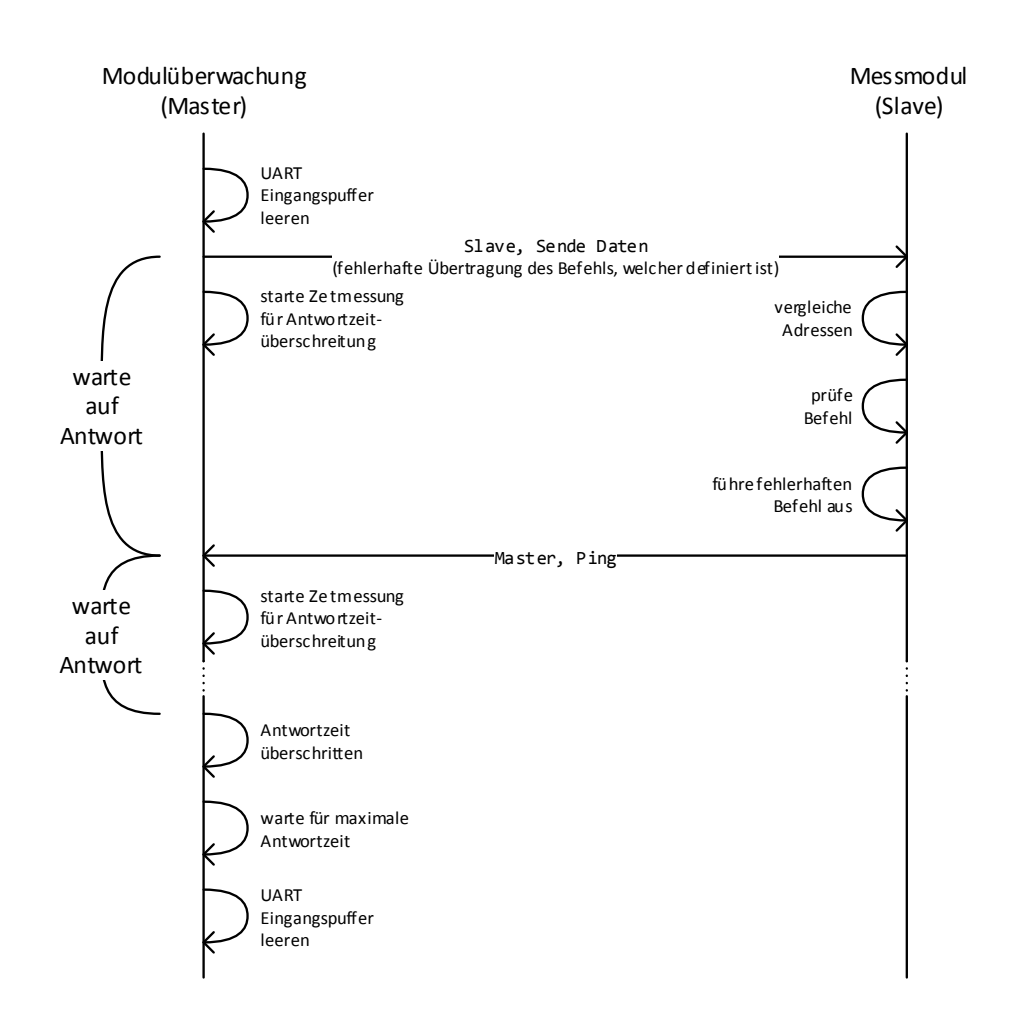

Abbildung 3.32: Kommunikationsdiagramm zwischen Überwachungsmodul (Master) und Messmodul (Slave) bei Befehl Sende Daten mit Übertragungsfehler beim Befehl (unbekannt).

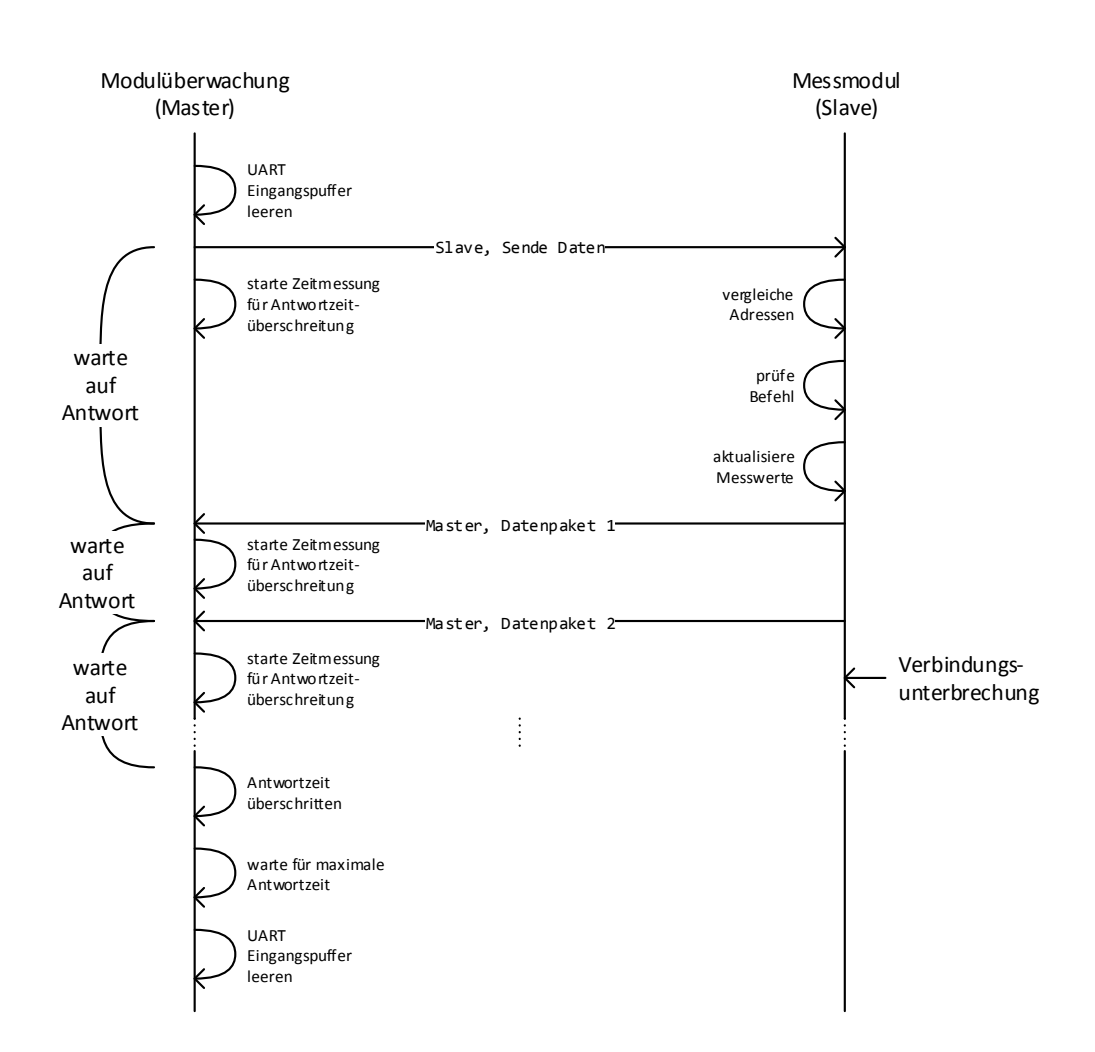

Abbildung 3.33: Kommunikationsdiagramm zwischen Überwachungsmodul (Master) und Messmodul (Slave) bei Befehl Sende Daten mit Verbindungsunterbrechung.

### 3.3.5 Bedienung

Folgend wird beschrieben, wie das Überwachungsmodul und die Messmodule bedient sowie letztere adressiert werden können und was die verschiedenen LED und der LCD anzeigen.

#### Messmodule

Beim Start der Messmodule ist es erforderlich, dass eine gültige Adresse aus dem in Kapitel 2.3 in Tabelle 2.3 definierten Bereich am Drehschalter ausgewählt ist. Dieser Wert wird als eigene Adresse eingestellt. Liegt der ausgewählte Wert außerhalb des definierten Bereichs, blinken die roten LED der Mikrocontrollerplatine im Wechsel. In diesem Fall muss eine gültige Adresse ausgewählt und durch Drücken des Tasters bestätigt werden. Nach der Initialisierung ist für den Drucktaster ist keine Funktion implementiert.

Sobald ein Messmodul eine Übertragung empfangen hat, leuchtet die gelbe LED bis diese fertig verarbeitet wurde. Wenn dabei die eigene Adresse erkannt wird, leuchten beide roten LED der Mikrocontrollerplatine ebenfalls.

Durch Verstellen des Drehschalters und der Potentiometer können die zugehörigen übertragenen Werte verändert werden.

Die grüne LED der Mikrocontrollerplatine dient zur Anzeige einer vorhandenen Spannungsversorgung und blinkt solange keine Computer mit installiertem Treiber am USB-Mikro-B-Anschluss verbunden ist [14, S. 9].

#### Bedienung des Überwachungsmoduls über serielle Schnittstelle

Zur Bedienung des Überwachungsmoduls über die UART-Schnittstelle kann ein Computer mit einer entsprechender Software an den USB-Mikro-B-Anschluss des on-board-Debuggers [17, S. 9, S. 13] angeschlossen werden. Die Übertragung erfolgt mit einer Datenrate von 115200 Bit/s und der Einstellung 8E1 nach DPS-Notation. 8 steht für die Anzahl der Datenbits, E für gerade Parität und 1 für die Anzahl der Stoppbits. Übertragen wird zuerst das niederwertigste Datenbit. Wie bei der Kommunikation mit den Messmodulen, besteht ein Datenpaket aus der Zieladresse und dem Befehl. Die Adresse besteht ebenfalls aus vier Bit und ist für das Überwachungsmodul auf 0b 0000 gesetzt. Die Adresse des Kommunikationspartners ist 0b 0001.

Das Überwachungsmodul wird auf einen Befehl zuerst mit einem Datenpaket bestehend aus der Adresse des Kommunikationspartners und dem empfangenen Befehl antworten. Ausgenommen sind hier die Befehle Abbruch und Ping sowie bei unbekanntem Befehl oder neuem Befehl, während eine Aktion ausgeführt wird. Weitere Informationen sind im Kapitel 3.3.2 in Tabelle 3.15 zu finden.

Bei Befehlen mit einer Antwort in Form einer ASCII-Zeichenkette wird keine Adresse übertragen und die empfangenen Datenpakete können als ASCII-Zeichen interpretiert werden.

Nach der Initialisierung wird das Überwachungsmodul seine Bereitschaft durch die Übertragung der ASCII-Zeichenkette \nReady.\n mitteilen. Anschließend können die Befehle aus Tabelle 3.15 in Kapitel 3.3.2 übertragen werden.

### Bedienung des Überwachungsmoduls über Bedienelemente und LCD

Zur Bedienung des Überwachungsmoduls unabhängig von einem seriellen Kommunikationspartner, wurde eine Benutzeroberfläche für den eingebauten LCD erstellt. Je nach Drehschalterstellung wird eine Gesamt- oder Detailansicht aller beziehungsweise eines Messmoduls angezeigt. Die Funktionen der 16 Drehschalterstellungen sind in Tabelle 3.17 erläutert. Bei jeglicher Aktivität des Überwachungsmoduls leuchtet die gelbe LED.

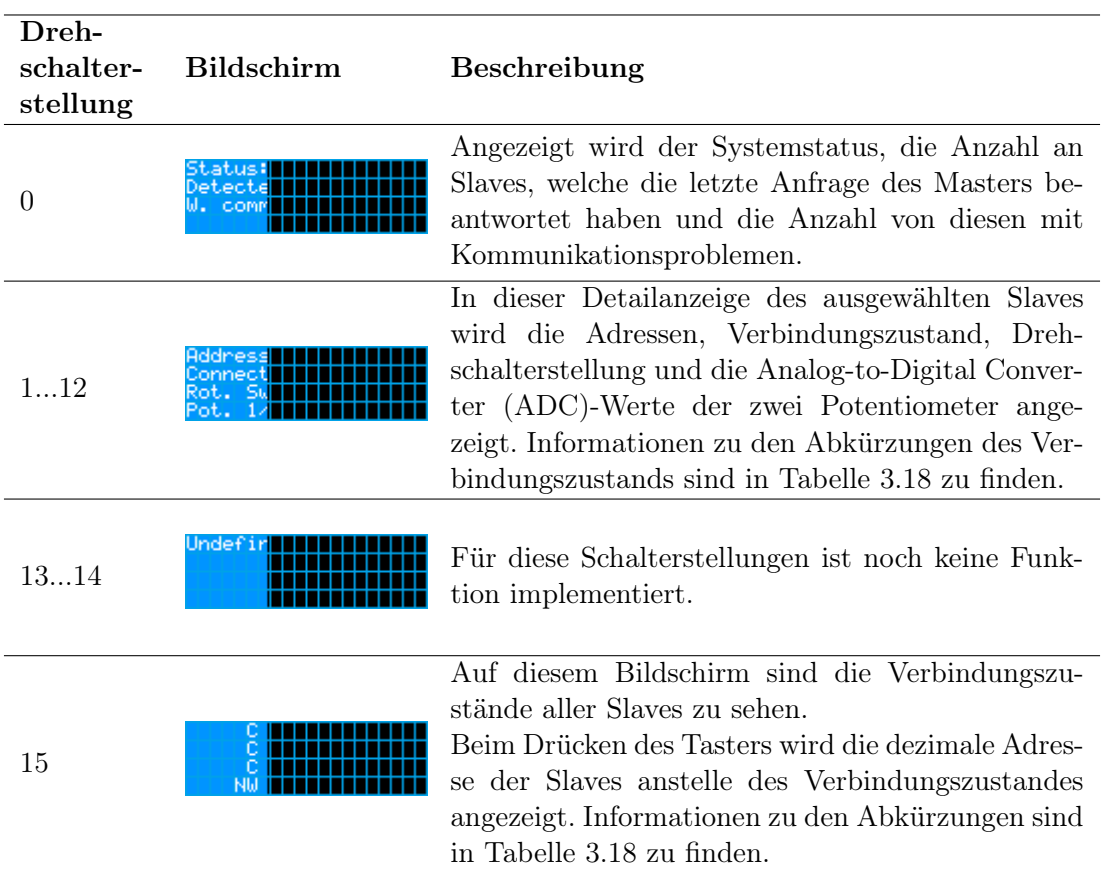

# Tabelle 3.17: Benutzeroberflächenfunktionen
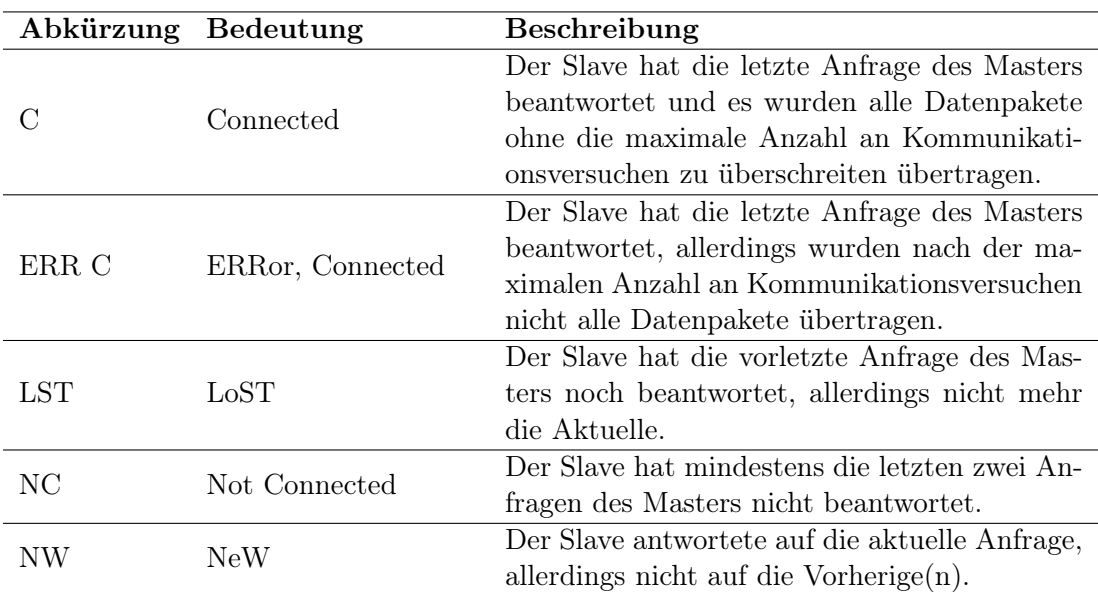

Tabelle 3.18: Bedeutung der Abkürzungen für den Verbindungszustand

# 4 Test der Komponenten und Erprobung des Demonstrationsaufbaus

## 4.1 Optik

In diesem Kapitel werden die durchgeführten Tests und deren Ergebnisse im Bereich der Optik beschrieben.

## 4.1.1 Funktionsfähigkeit ohne Lichtleitkörper

Zur Prüfung in wie weit der Demonstrationsaufbau ohne Lichleitkörper funktionsfähig ist, wurden die folgenden Tests durchgeführt. Alle Slaves und der Master werden über die USB-Hubs und ein 47597 GEA-005 USB-Steckernetzteil des Herstellers Unitech versorgt.

Für den ersten Test wird der Lichtleitkörper demontiert und alle Komponenten befinden sich in ihrer vorgesehenen Position. Der Master fragt zyklisch die Daten aller Slaves nacheinander an und stellt den Verbindungsstatus auf dem LCD dar.

Ohne den Lichtleitkörper erkennt der Master nur die nächsten sechs Slaves, von den anderen wird es keine Rückmeldung empfangen. Der siebte Slave erkennt das Signal des Masters und die eigene Adresse mit dem korrekten Befehl, allerdings scheint dessen Antwort nicht den Master zu erreichen. Slave acht und neun empfangen zwar Lichtsignale, erkennen jedoch nicht ihre eigene Adresse.

Wird das Master-Transceiver-Modul um 20 mm angehoben, erkennt der achte Slave teilweise seine Adresse, allerdings nicht den Befehl.

Eine Änderung des Master-Transceiver-Modul-Winkels um etwa 5◦ nach unten hat keinen Einfluss auf das Ergebnis, allerdings werden nach einer Änderung des Winkels in gleichem Maße nach oben die Slaves vier und fünf nicht mehr vom Master erkannt. Beide empfangen noch eine Nachricht, allerdings erkennt nur Slave sechs seine Adresse mit einem falschen Befehl.

Wird das Master-Transceiver-Modul um weitere 20 mm auf 40 mm über seiner vorgesehenen Position angehoben, empfängt der Master nach wie vor nur Rückmeldungen von den ersten sechs Slaves. Der siebte Slave erkennt die eigene Adresse mit dem korrekten Befehl, allerdings scheint dessen Antworten nur teilweise bei geringer Änderung des Master-Transceiver-Modul-Winkels nach unten vom Master erkannt zu werden. In beiden Winkeln erkennt der achte Slave seine Adresse und den korrekten Befehl, während der neunte Slave zwar eine Nachricht erkennt, allerdings nicht seine Adresse. Bei geringer Änderung des Master-Transceiver-Modul-Winkels nach oben wird vom Master der Verlust von Paketen für den dritten Slave sowie ein Verbindungsverlust der Slaves fünf und sechs angezeigt.

Der Einsatz eines senkrechten Glasspiegels auf der dem Master-Transceiver-Modul gegenüberliegenden Seite hinter dem letzten Slave hat nur bei angehobenem Master-Trasnceiver-Modul auf 20 mm einen Einfluss auf die Testergebnisse gezeigt. Hier wurde der Befehl beim achten Slave sporadisch richtig erkannt.

## 4.1.2 Funktionsfähigkeit mit Lichtleitkörper

Mit dem in der vorgegebenen Position verbautem Lichtleitkörper kann der Master alle Slaves erreichen und deren Antworten empfangen. Seltenen treten vereinzelt meist bei den gleichen Slaves Übertragungsfehler auf. Welche dies sind, variiert mit der Montageposition. Nach Tauschen von den Adressen der auffälligen Slaves mit näher am Master liegenden traten die Übertragungsfehler nach wie vor bei den gleichen Slaves unabhängig von der eingestellten Adresse auf.

### 4.1.3 Verschiebung des Lichtleitkörpers

Zum Testen des Einflusses der Verschiebung des Lichtleitkörper auf die Erreichbarkeit der Slaves und Anzahl der Übertragungsfehler wurden alle Schrauben zur Befestigung des Lichtleitkörpers entfernt und dieser auf der Ebene um etwa 0,5 mm in alle Richtungen verschoben und soweit möglich verdreht. Dabei wurde keine Verbindung unterbrochen

und es konnte keine Änderung in der Anzahl an Übertragungsfehlern festgestellt werden.

Bei der eingestellten Sendeleistung der Transceiver-Module erwies sich der gefertigte Lichtleitkörper somit als sehr tolerant gegenüber Verschiebungen.

## 4.2 Hardware

In diesem Kapitel werden die durchgeführten Tests und deren Ergebnisse im Bereich der Hardware beschrieben.

### 4.2.1 Transceiver-Modul

#### Datenraten und Pulsdauerlänge

Für die Arbeiten in Kapitel 2.3 sollte die maximale übertragungsfehlerfreie Datenrate ermittelt werden. Für diese Tests wurden zwei der Aufbauten mit Adapterplatinen aus Kapitel 3.2.2 auf je einer Steckplatine platziert. Die Mikrocontrollerplatine XMC4700 Relax Kit V1 wurde verwendet, um das sendende Transceiver-Modul und dessen Sendediode zu versorgen und die Daten 0b 0000 0000 zu übertragen, damit zehn aufeinanderfolgende Lichtpulse an das empfangende Transceiver-Modul, versorgt durch einen XMC 2Go XMC1100 V1, übermittelt wurden. Nach der Angabe des Widerstandswertes für Niederleistungsbetrieb im Datenblatt [34, S. 6], wurde die Sendediode des sendenden Transceiver-Moduls über einen Widerstand von 56 Ω versorgt.

Als Ausgangspunkt zur Ermittlung der maximalen übertragungsfehlerfreien Datenrate wurden 250 kBit/s ausgewählt, da die Empfangssignalpulsdauer von maximal 3  $\mu$ s addiert mit dessen Anstiegs- und Abfallszeit von je maximal 100 ns [34, S. 5] weniger als die resultierende Bitdauer von  $4\mu$  beträgt. Bei einer Sendesignalpulsdauereinstellung von  $8/16$  der Bitdauer ist der Lichtpuls  $2 \mu s$  lang. Dies liegt innerhalb der Spezifikation von mindestens  $1,2 \mu s$  und maximal 50  $\mu s$ .

Die Messung von Sende- und Empfangssignal des sendenden Transceiver-Moduls, Kathodenspannung der Sendediode und Empfangssignal des empfangenden Transceiver-Moduls mit einem Tektronix MSO3034 Oszilloskop ergab die in Abbildung 4.1 zu sehenden Spannungsverläufe.

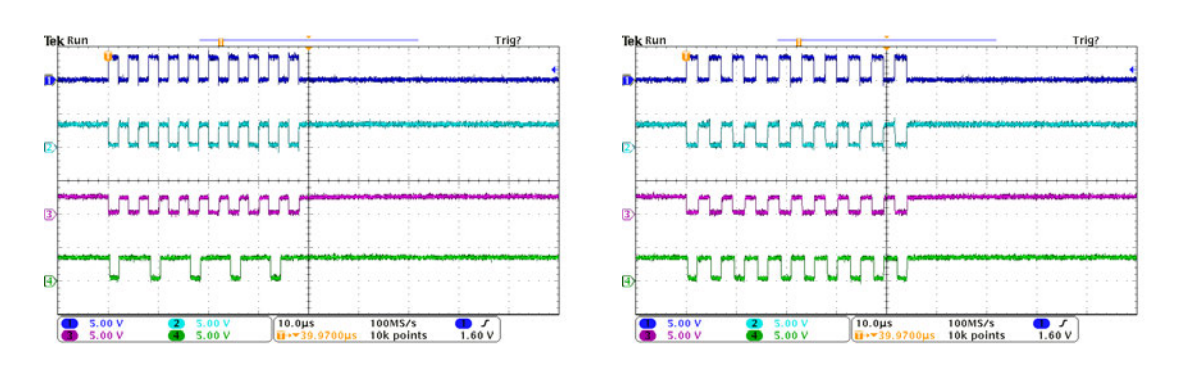

Abbildung 4.1: Vergleich des Signalverlaufs einer Übertragung bei 250000 Bit/s (links) und 216001 Bit/s (rechts). Die Dauer eines Sendesignalpulses beträgt in beiden Bildern 8/16 der eines Bits. Kanal 1 misst den Sendesignalverlauf, Kanal 2 den Empfangssignalverlauf und Kanal 3 die Kathodenspannung der Sendediode. Alle drei Kanäle werden am sendenden Transceiver-Modul gemessen. Der Kanal 4 misst den Empfangssignalverlauf des empfangenden Transceiver-Moduls. Es ist zu erkennen, dass bei der höheren Datenrate (links) nur bei jedem zweiten Licht- ein Empfangssignalpuls ausgegeben wird und somit fehlerhafte Daten empfangen werden. Mit der niedrigeren Datenrate (rechts) gibt es für jeden Licht- einen Empfangssignalpuls, womit alle Daten korrekt empfangen werden.

Bei einer Datenrate von 250000 Bit/s ist am Spannungsverlauf der Sendediodenkathode des sendenden Transceiver-Moduls zu erkennen, dass diese einschaltet, allerdings wird nur nach jedem zweiten Lichtpuls ein Empfangssignalpuls am empfangenden Transceiver-Modul ausgegeben. Dieser Test wurde mit verschiedenen Datenraten und Sendesignalpulsdauern wiederholt. Die Ergebnisse sind in Tabelle 4.1 zu finden.

Zunächst wurde die Datenrate 250000 Bit/s getestet, was Fehler in der Übertragung ergab. Nach einer Reduzierung auf 200000 Bit/s traten keine Fehler mehr auf. Mit einer auf den Mittelwert von 225000 Bit/s angehobenen Datenrate traten wieder Fehler auf. Nach einer Reduzierung auf 215010 Bit/s war die Übertragung erneut fehlerfrei. Diese Datenrate wurde dann in etwa 1 kBit/s Schritten angehoben, bis Fehler auftraten, was schon nach der zweiten Erhöhung bei 217022 Bit/s der Fall war. Somit ergab sich die höchste Datenrate ohne Fehler im Empfangssignal zu 216008 Bit/s.

In weiteren Tests, deren Ergebnisse ebenfalls in Tabelle 4.1 zu finden sind, zeigte sich, dass die Sende- und somit Lichtsignalpulsdauer keinen Einfluss auf das Empfangsergebnis am empfangenden Transceiver-Modul hat. In Abbildung 4.2 ist zu sehen, dass die gleichen Übertragungsfehler auch mit einer halbierten Lichtsignalpulsdauer auftreten. Die Sende-

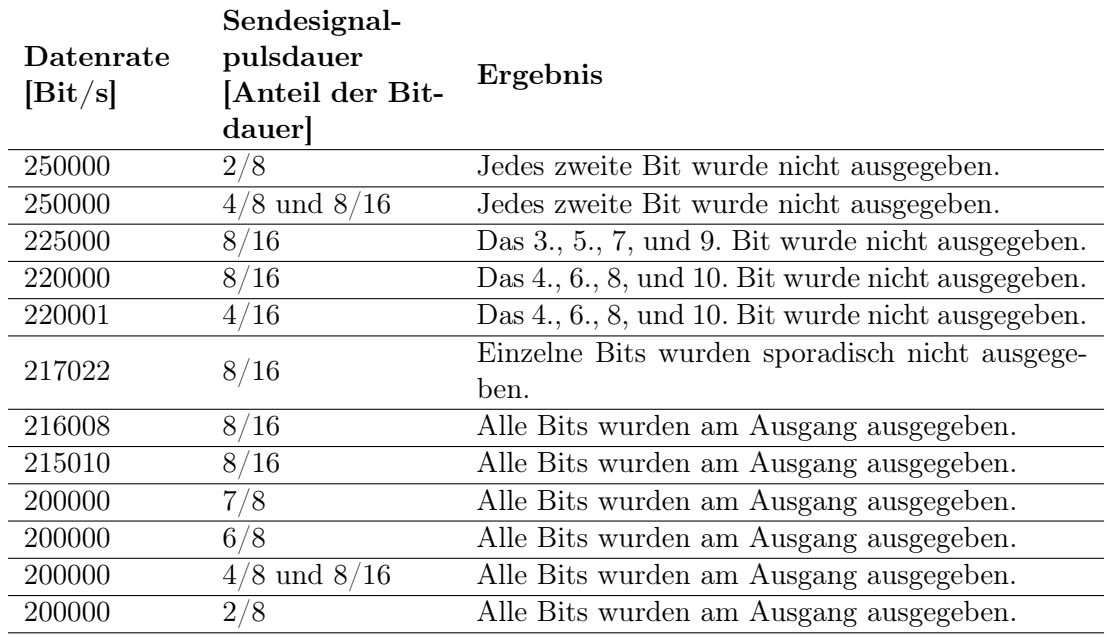

Tabelle 4.1: Liste der getesteten Datenraten mit den zugehörigen Sendesignalpulsdauern als Anteil der Bitdauer und das Testergebnis.

signalpulsdauer liegt dabei mit  $1,136 \,\mu s$  etwas unterhalb der in Kapitel 2.3 definierten minimalen von  $1,2 \mu s$ .

Zuletzt wurde bei allen getesteten Einstellungen eine gleichbleibende Dauer der Empfangssignalpulse von etwa  $1,73 \,\mu s$  gemessen.

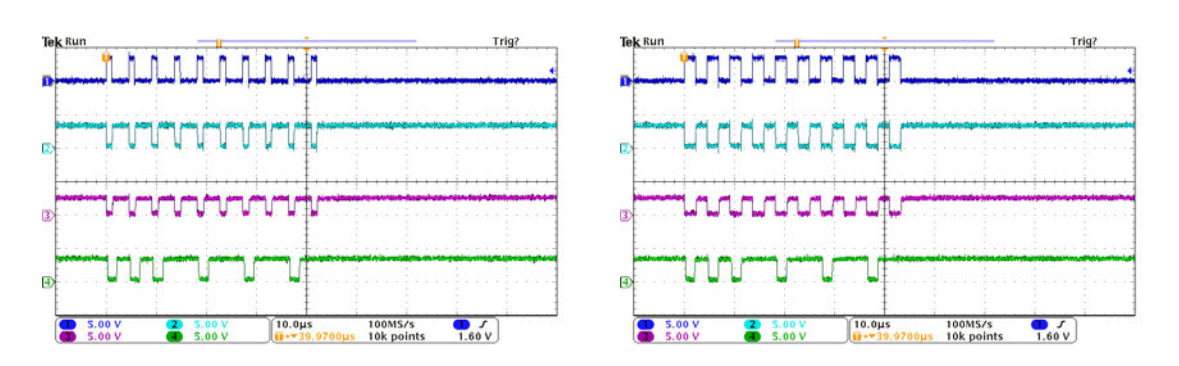

Abbildung 4.2: Vergleich des Signalverlaufs einer Übertragung bei 220001 Bit/s mit unterschiedlichen Sendesignalpulslängen. Die Dauer eines Sendesignalpulses beträgt im linken Bild 4/16 und im rechten 8/16 der eines Bits. Kanal 1 misst den Sendesignalverlauf, Kanal 2 den Empfangssignalverlauf und Kanal 3 die Kathodenspannung der Sendediode. Alle drei Kanäle werden am sendenden Transceiver-Modul gemessen. Der Kanal 4 misst den Empfangssignalverlauf des empfangenden Transceiver-Moduls. Der zeitliche Abstand zwischen Abfallen des Lichtpulses und Wiederanstieg des selben scheint keinen Einfluss auf die Übertragungsfehler zu haben, da bei beiden Konfigurationen die gleichen Übertragungsfehler auftreten.

#### Kennlinie der Transceiver-Modul-Sendediode

Zur Auswahl eines Vorwiderstandes für die Sendediode des Infrarot-Transceiver-Moduls TFDU4101 des Herstellers Vishay Intertechnology, Inc. in Kapitel 3.2.1 wurde deren Kennlinie aufgenommen. Die dabei zu berücksichtigten Testbedingungen waren, dass die Versorgungsspannung der Sendediode zwischen -0,5 V und 6 V bleibt sowie ein Dauerstrom von maximal 80 mA fließen darf [34, S. 3], was höher als der verfügbare Strom des Linearspanungsreglers IFX54211MB V33 auf den Mikrocontrollerplatinen XMC 2Go XMC1100 V1 ist, weshalb eine Messung bis zu diesem Strom ausreicht. Bei einer Messung mit höheren Strömen wäre zu beachten, dass ein Strom von maximal 400 mA nur für weniger als  $90 \mu s$  und mit einem Tastverhältnis von weniger als  $20 \%$  [34, S. 3] fließen darf.

Als Versorgung diente ein PeakTech 6225 A Labornetzteil, zum Messen der Sendediodenspannung ein Voltcraft VC135 Multimeter und für das Messen des Sendediodenstroms ein Unitec 45647 Multimeter. Die Messung ergab die in Tabelle 4.2 aufgelisteten Werte und die in Abbildung 4.3 zu sehende Kennlinie. Zusätzlich zur gemessenen Sendediodenspannung und -strom wurden die Werte für Sendediodenleistung, Vorwiderstandsspannung, Vorwiderstandswert und Vorwiderstandsleistung berechnet, welche dort ebenfalls eingetragen sind. Für die Berechnung des Vorwiderstandswertes wurde eine Versorgungsspannung der Sendediode am Anschlusspin 1 ( $V_{CC2}$  oder IRED anode) des Transceiver-Moduls von  $U_{CC2} = 3,32V$  angenommen.

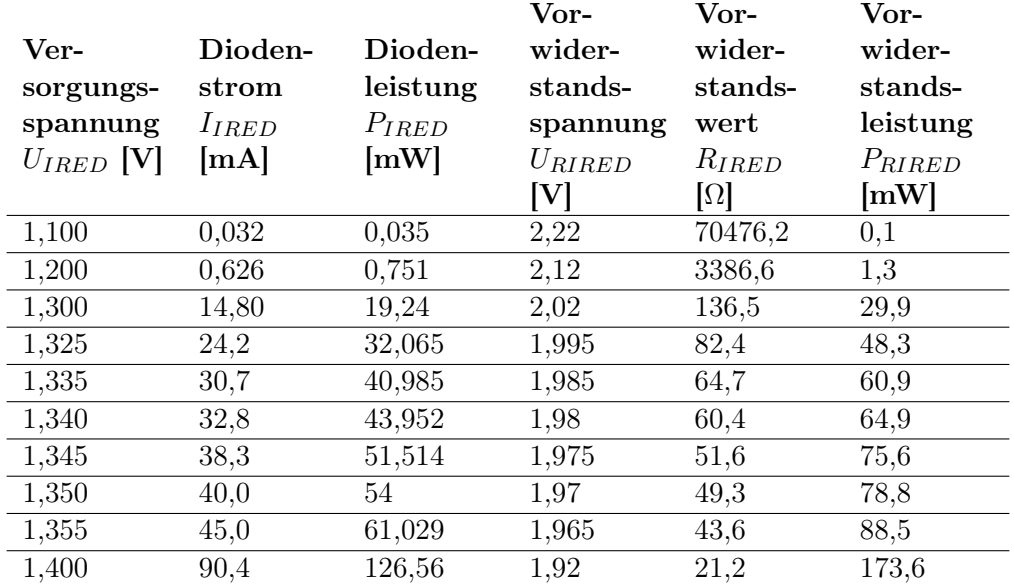

Tabelle 4.2: Messwerte der Sendediodenkennlinie eines Transceiver-Moduls. Zusätzlich zur gemessenen Sendediodenspannung und -stromverlauf wurden die Werte für Sendediodenleistung, Vorwiderstandswert und Vorwiderstandsleistung berechnet.

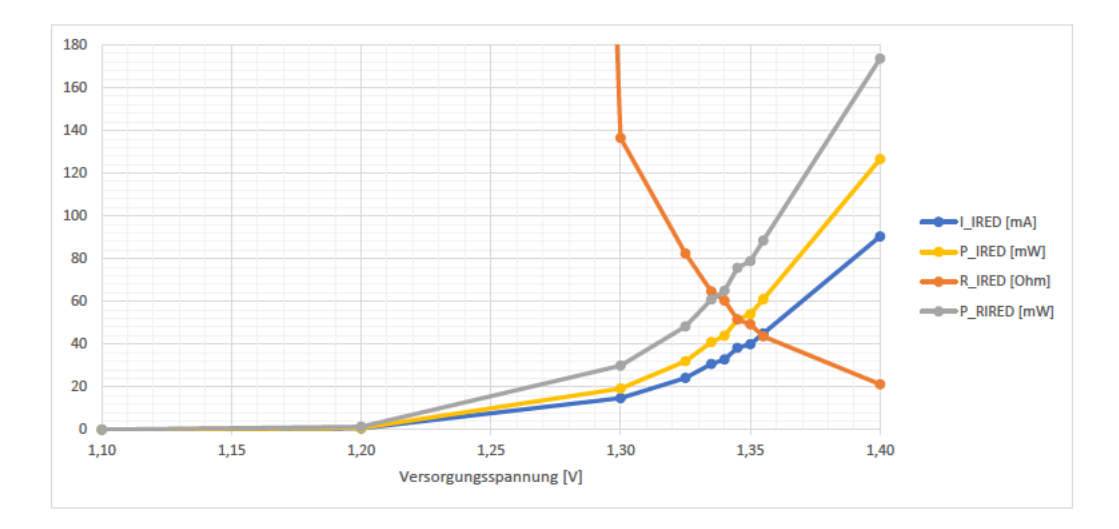

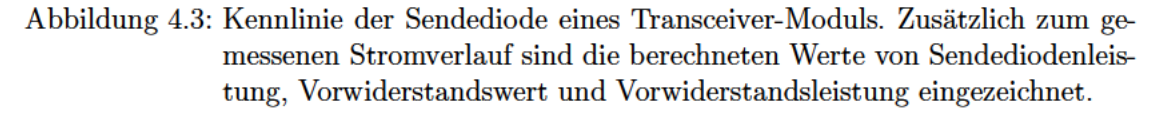

### 4.2.2 Fertigungstoleranzen

#### Lichtleitkörper

Die Messung mehrerer Befestigungspunkte, welche ein Solldurchmesser von 7mm haben, ergab an der Oberseite 7,05 mm und an der Unterseite 7,30 mm. Mit der Materialstärke von 5,90 mm ergibt dieser Größenunterschied eine Neigung der Außenkannten von  $\delta =$  $\arctan(\frac{7,30\,mm-7,05\,mm}{5,9\,mm}) \approx 2,4^{\circ}.$ 

Über die gesamte Länge ist der Lichtleitkörper 327.5 mm beziehungsweise 328.1 mm lang. was im Vergleich mit des Solllänge von 327 mm einer Vergrößerung um 0,153 % beziehungsweise 0,336 % bedeutet. Diese Abweichungen sind sehr klein und habe daher voraussichtlich keinen nennenswerten Einfluss auf die Übertragung.

#### **Versuchsaufbau**

Alle Bohrungen in der Grundplatte wurden von Hand angezeichnet und gebohrt. Dadurch entstanden Positionsabweichungen von bis zu 1mm, welche durch Aufbohren der Löcher in den mit dem 3D-Drucker hergestellten Teilen ausgeglichen wurden. Diese teile waren um etwa 0,2 % zu klein. Bei den Maßen der Messmodulplatinen konnten keine Abweichungen von den Sollmaßen ermittelt werden.

Im Gesamtaufbau ergab sich die Distanz der äußersten Kannten von den über die lange Seite aneinandergereihten Messmodulplatinen zu den vorgegebenen 323 mm. Demnach wurden die Fertigungstoleranzen durch den geringen Abstand zwischen den Messmodulen und deren Haltern von 0,1 mm ausgeglichen. Die seitliche Abweichung wurde durch die Konstruktion allerdings nicht begrenzt und beträgt etwa  $\pm 0.25$  mm.

Die Positionsabweichung der Slave-Transceiver-Module auf den Messmodulplatinen beträgt maximal 0,25 mm in beide Richtungen und das Master-Transceiver-Modul sitzt etwa 0,5 mm zu nahe am Lichtleitkörper.

## 4.2.3 Robustheit des Demonstrationsaufbaus

Größtenteils ist der Demonstrationsaufbau ausreichend robust, um häufig gehandhabt zu werden. Die Leitungen sind gut und kompakt unter der Grundplatte befestigt und sollten sich nicht lösen. Eine etwas stärkere Dimensionierung der USB-Hub-Halterung hätte das Herausziehen der Stecker ohne Gegenhalten ermöglicht. Auch ist das äußerste Messmodul recht nahe am Grundplattenrand befestigt, sodass kaum geschützt ist.

Das genutzte Material des Lichtleitkörpers Makrolon erwies sich nur begrenzt widerstandsfähig gegen Kratzer, allerdings scheint es etwas elastisch zu sein, sodass es nicht einfach bricht. Demnach sollte der Lichtleitkörper eine starre Montage auch bei Temperaturschwankungen ohne Beschädigung überstehen können.

### 4.2.4 Bedienbarkeit

Die Bedienelemente an den Messmodulen sind gut zugänglich und ermöglichen eine einfache Änderung der übertragenen Werte. Die am Messmodul angezeigte Information kann über den Drehschalter einfach eingestellt werden. An den versorgenden USB-Hubs lassen sich einzelne Komponenten nach bedarf abschalten.

Zukünftige Lichtleitkörper können mit M3-Schrauben an den eingelassenen M3-Muttern einfach, sicher und präzise befestigt werden.

## 4.2.5 Stromaufnahme des Überwachungs- und der Messmodule

Zur Ermittlung der Stromaufnahme am USB-Anschluss der Mikrocontrollerplatinen  $I_{USB}$ wurde ein Widerstand mit einem Wert von $R_{mess}=1\,\Omega$ in die versorgende USB-Leitung integriert. Die Toleranz dieses Widerstands ist unbekannt und wird daher mit  $\pm 10\%$  angenommen. Die Spannung über diesem Widerstand wurde mit einem Tektronix MSO3034 Oszilloskop aufgenommen und mit dem Widerstandswert zum Strom umgerechnet.

Während das Messmodul sendet, sind dessen gelbe und beide roten LED eingeschaltet. Die übertragenen Daten sind unbekannt, allerdings ist bekannt, dass die Zieladresse die des Masters ist, wofür vier aufeinanderfolgende Lichtpulse übertragen werden.

Wenn das Überwachungsmodul sendet, ist ebenfalls dessen gelbe LED und LCD aktiv. Die übertragenen Daten beim aufgenommenen Stromverlaufs sind jedoch unbekannt.

In Abbildung 4.4a ist der Stromverlauf eines Messmoduls während des Sendens und in Abbildung 4.4b der des Überwachungsmoduls zu sehen.

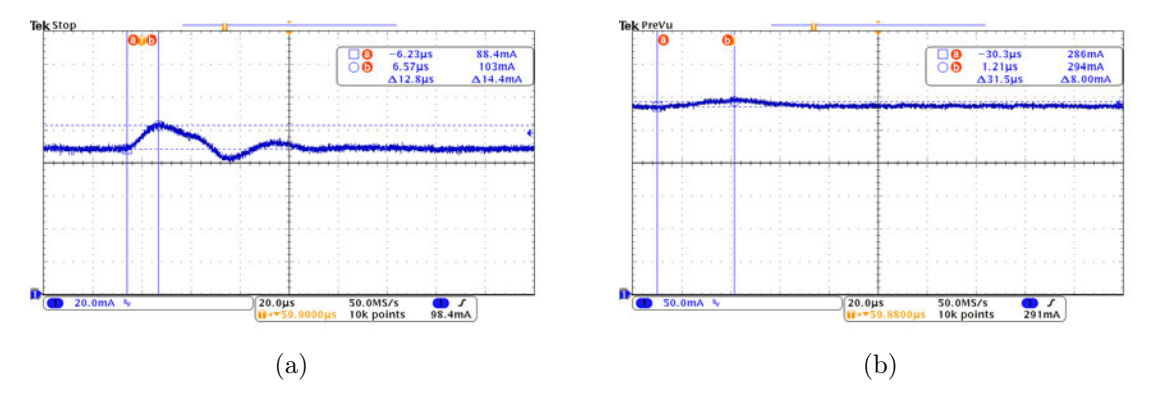

Abbildung 4.4: Simulationsergebnis des berechneten Lichtleitkörpers. Die türkisen Punkte zeigen die Endpunkte der Streckenabschnitte des Lichtleitkörperumrisses sowie die Position der Punktlichtquellen. In den Bildern a bis d ist der Brechungsindex des Lichtleitkörpers auf den von Plexiglas mit 1,49 [32] und e bis h auf den von Makrolon 1,587 [18, S. 26] gesetzt. In a und e sind alle Transceiver-Modul-Sendedioden aktiv, in b und f die des Masters, in c und g die des ersten Slaves und in d und h die des letzten. Diese Simulation wurde mit dem zweidimensionalen Optiksimulator Ray Optics Simulation von ricktu288 [39] erstellt.

Wird die maximale angenommene Toleranz des Messwiderstandes von −10 % in die Messwerte eingerechnet, so ergibt sich der maximale Strom des Messmodul zu  $I_{LVRMAXmess}$ 

 $\frac{100\%}{90\%}\cdot 88,4\,mA \approx 98,2\,mA$  und der des Überwachungsmoduls zu  $I_{LVRMAXmess}$  =  $\frac{100\%}{90\%} \cdot 294\,mA \approx 327\,mA.$ 

Der so gemessene Strom entspricht beim Messmodul dem des Linearspannungsreglers  $I_{LVR} = I_{USB}$  und liegt deutlich unter dem maximalen von  $I_{LVRMAX} = 150$  mA [15, S. 2] [14, S. 9], sodass dieser nicht überlastet wird.

Beim Strom des Überwachungsmoduls ist der des LCD  $I_{LCD}$  ebenfalls enthalten, sodass der Gesamtstrom  $I_{USB} = I_{LVR} + I_{LCD}$  nicht dem des Linearspannungsreglers  $I_{LVR}$ entspricht. Da der ermittelt Strom jedoch weit unter dem maximalen Strom des Linearspannungsreglers von  $I_{LVRMAX} = 1A$  [13, S. 1] liegt, kann sicher gesagt werden, dass dieser ebenfalls nicht überlastet wird.

### 4.2.6 Messgenauigkeit der Analog-zu-Digital-Wandler

Die Ermittlung der Messgenauigkeit der ADC entfiel, da diese hier nur zur Generierung eines zu übertragenen Wertes aus den Potentiometern dienen und daher keine hohe Genauigkeit erforderlich ist.

## 4.3 Software

In diesem Kapitel werden die durchgeführten Tests und deren Ergebnisse im Bereich der Software beschrieben.

## 4.3.1 Kommunikation zwischen dem Überwachungs- und den Messmodulen

Die Kommunikation zwischen dem Überwachungsmodul als Master und den Messmodulen als Slave funktioniert mit nur wenigen Übertragungsfehlern. Fehlende Pakete und verlorene, sowie neue Verbindungen werden vom Überwachungsmodul erkannt.

In Videoaufnahmen in Zeitlupe ist zu erkennen, wie die gelbe LED aller Messmodule gleichzeitig einschaltet und die Roten entsprechend der eingestellten Adresse nacheinander. Dies zeigt, dass alle Messmodule allen Datenverkehr und ihre eigenen Adresse erkennen.

Zur Überprüfung des Signalverlaufs wurden zunächst die Daten 0b 0000 0000 für zehn aufeinanderfolgende Sendesignalpulse vom Master an den Slave übertragen und die Sendeund Empfangssignale beider Transceiver-Module mit einem Tektronix MSO3034 Oszilloskop aufgenommen. Es ergab sich der Verlauf in Abbildung 4.5.

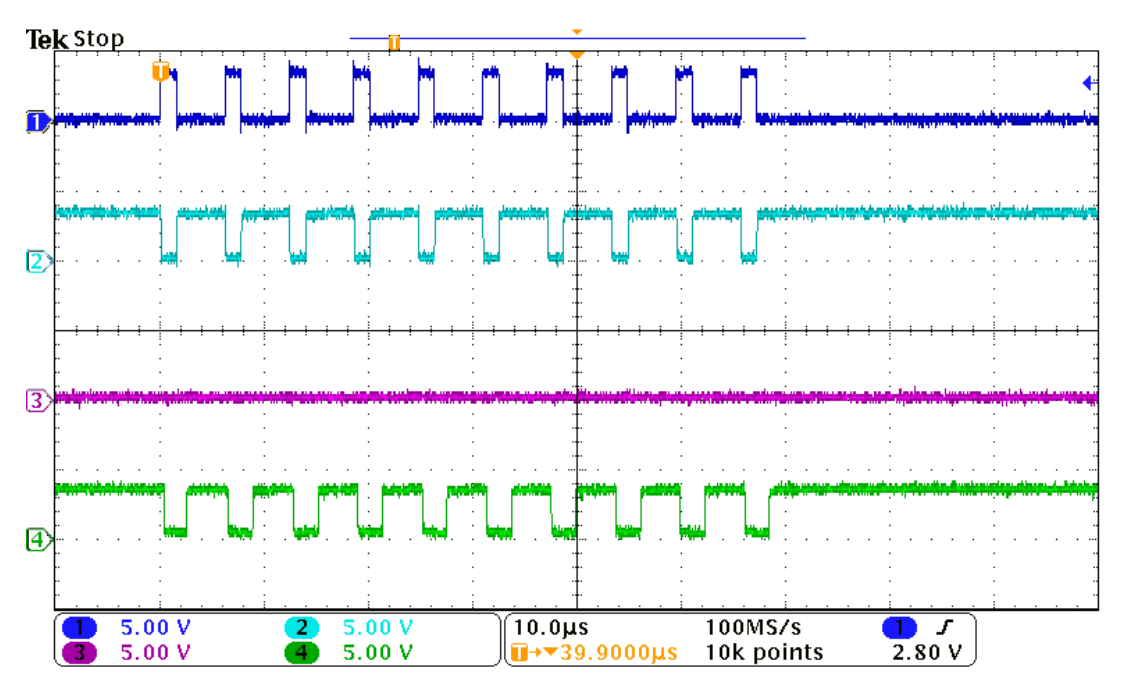

Abbildung 4.5: Signalverlauf einer Übertragung mit 161718 Bit/s. Die Dauer eines Sendesignalpulses beträgt in beiden Bildern 4/16 der eines Bits. Kanal 1 misst den Sendesignalverlauf und Kanal 2 den Empfangssignalverlauf des Überwachungsmoduls. Kanal 3 misst den Sendesignalverlauf und Kanal 4 den Empfangssignalverlauf eines Sendemoduls. Es ist zu erkennen, dass es für jeden Licht- einen Empfangssignalpuls gibt, womit alle Daten korrekt empfangen werden.

Die Sendesignalpulsdauer wurde bei beiden Mikrocontrollerplatinen mit 1,55 µs gemessen. Die Empfangssignalpulsdauer unterschied sich etwas. Bei dem Transceiver-Modul des Überwachungsmoduls betrug sie  $2.32 \mu s$  und bei dem des Messmoduls  $2.16 \mu s$ .

Ein vollständiger Kommunikationsablauf zwischen dem Überwachungsmodul und einem Messmodul ist in Abbildung 4.6 gezeigt.

Nach der Anfrage des Überwachungsmoduls sind die sieben Antwortpaket zu sehen. Der gesamte Datenaustausch nimmt eine Zeit von etwa 0,78 ms in Anspruch.

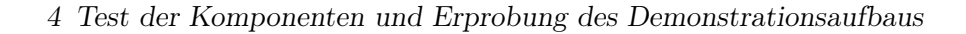

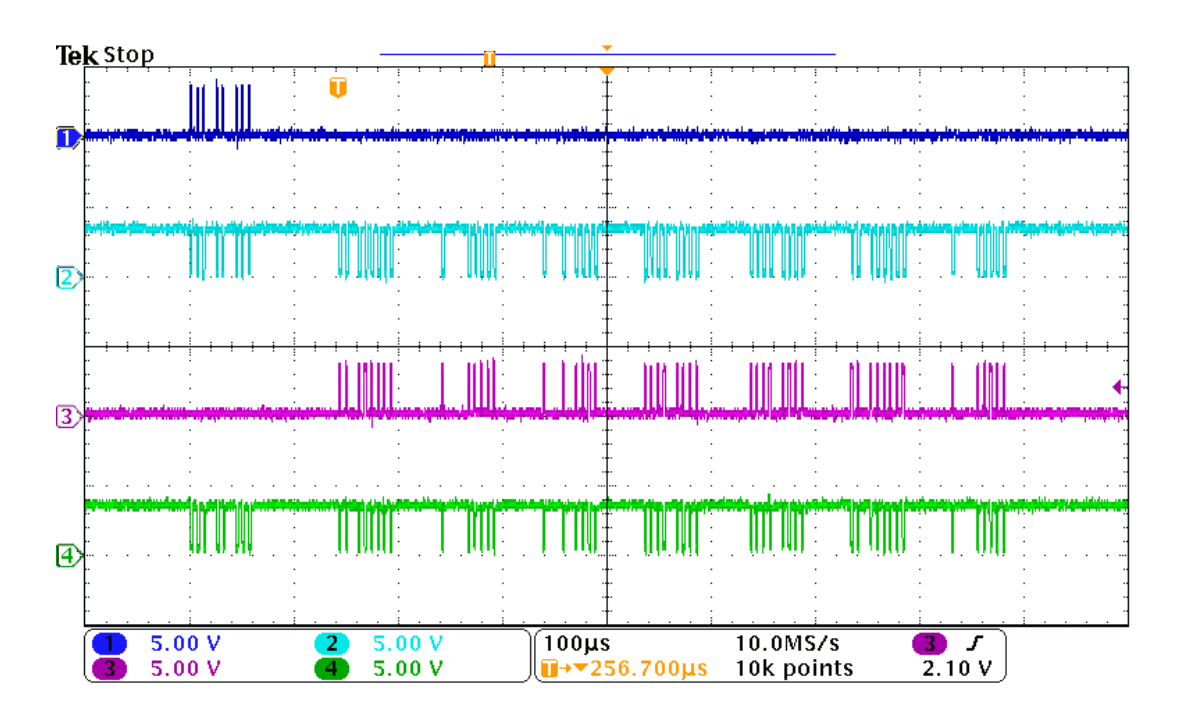

Abbildung 4.6: Signalverlauf einer Übertragung mit 161718 Bit/s. Die Dauer eines Sendesignalpulses beträgt in beiden Bildern 4/16 der eines Bits. Kanal 1 misst den Sendesignalverlauf und Kanal 2 den Empfangssignalverlauf des Überwachungsmoduls. Kanal 3 misst den Sendesignalverlauf und Kanal 4 den Empfangssignalverlauf eines Sendemoduls.

Bei doppelter Vergabe einer Adresse antworten die Messmodule nahezu gleichzeitig mit unterschiedlichen Daten. In diesem Fall erkennt das Überwachungsmodul eine Antwort, allerdings und die empfangene Information entspricht aber nicht der Eingestellten an den Messmodulen, da sie sich überlagert. In einem solchen Fall wurden die Sende- und Empfangssignale der Transceiver-Module eines der Messmodule mit gleicher Adresse und des Überwachungsmoduls aufgenommen und es ergab sich der Verlauf in Abbildung 4.5.

Abbildung 4.7a zeigt nur die erste Übertragung eines Messmoduls, während Abbildung 4.7b den gesamten Datenübertragungsablauf beinhaltet. Unmittelbar vor dem ersten Bit ist das Signal des anderen Messmoduls zu erkennen. Am Empfangssignalverlauf des Transceiver-Moduls vom Überwachungsmodul zu sehen, dass sich die beiden Lichtsignale der Messmodule überlagern und die Übertragung des anderen Messmoduls um etwas weniger als eine Bitdauer früher anfängt. Dies ist jedoch nicht bei jeder Antwort der Messmodule so. Bei wiederholten Messungen zeigte sich, dass sich die beiden Signale der teilweise genau überlagern.

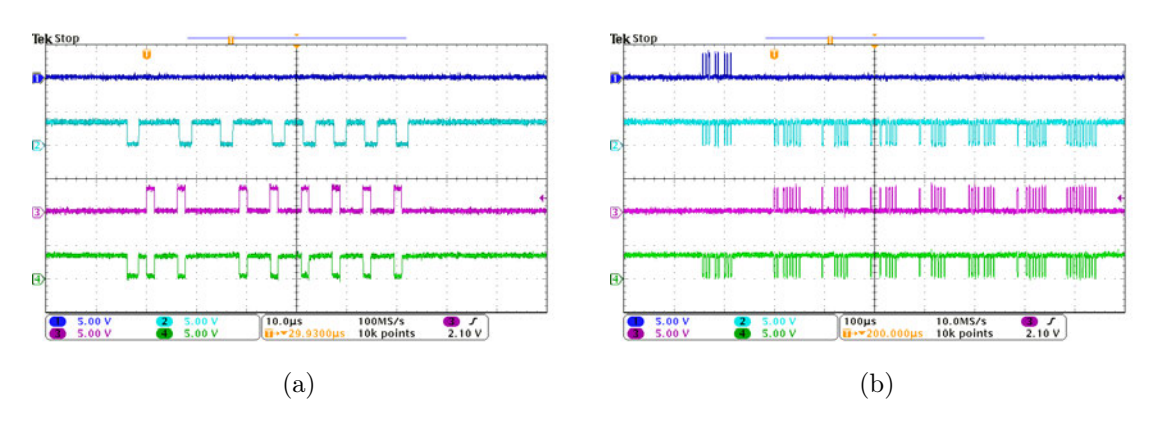

Abbildung 4.7: Signalverlauf einer Übertragung mit 161718 Bit/s bei doppelt belegter Adresse. Die Dauer eines Sendesignalpulses beträgt in beiden Bildern 4/16 der eines Bits. Kanal 1 misst den Sendesignalverlauf und Kanal 2 den Empfangssignalverlauf des Überwachungsmoduls. Kanal 3 misst den Sendesignalverlauf und Kanal 4 den Empfangssignalverlauf eines Sendemoduls.

## 4.3.2 Kommunikation zwischen dem Überwachungsmodul und einem Computer

Zum Test der Kommunikation zwischen einem Computer und dem Überwachungsmodul über die externe serielle UART-Schnittstelle wurde die Software Docklight Version 2.3.25 von Flachmann & Heggelbacher [25] genutzt.

Nacheinander wurde die Ausführung und Antwort jedes definierten Befehls geprüft.

Alle Befehle funktionieren den Erwartungen entsprechend und ermöglichen die Datenübertragung vom Überwachungsmodul an den Computer.

## 4.4 Ausstehende Tests

Die durchgeführten Tests betrafen bisher im Wesentlichen nur die grundsätzliche Funktion der Komponenten und des Demonstrationsaufbaus. Umfangreichere Tests zu der Stromaufnahme, dem betriebsfähigen Spannungsbereich, der Messgenauigkeit der ADC, den verschiedenen Lichtleitkörpermaterialien und -konzepten, dem Einfluss von Verschmutzung der Lichtleitkörperoberfläche, der Übertragungsfehlerrate, der Behandlung von Übertragungsfehlern sowie verschiedenen Oberflächenbeschaffenheiten des Lichtleitkörpers wird Bestandteil zukünftiger Arbeiten sein.

## 5 Bewertung, Zusammenfassung, Offene Punkte und Ausblick

## 5.1 Ergebnisse und Bewertung

In dieser Arbeit konnte erfolgreich ein funktionsfähiger modularer Demonstrationsaufbau umgesetzt werden, welcher das Konzept der optischen Kommunikation mittels Infrarot-Transceiver-Module über einen geeigneten Lichtleitkörper zeigt. Hierbei wurden optische Grundlagen vorgestellt, welche für die Berechnung des Lichtleitkörpers erforderlich waren. Der entstandene Lichtleitkörper ermöglichte die Kommunikation nach Master-Slave-Prinzip in einer normalerweise ungünstigen Anordnung der 13 Busteilnehmer. Eine Platine mit den Abmessungen einer Batteriegrundfläche wurde entwickelt, welche sowohl für die Messmodule, als auch das Überwachungsmodul eingesetzt werden konnte und die Möglichkeit der Messwerterfassung oder -simulation bietet.

Beim aktuellen Entwurf des Lichtleitkörpers besteht am Medienübergang vor dem Master-Transceiver-Modul Optimierungsbedarf für eine gezieltere Transmission. Dies bezieht sich auf die bei Simulation des Lichtleitkörpers in Kapitel 3.1.5 festgestellte Ablenkung der Lichtstrahlen von den Transceiver-Modulen der Messmodule. Weiterhin entspricht die raue Oberflächenbeschaffenheit nicht der gewünschten glatten, wofür eine Erprobung noch aussteht. Zudem ist die Positionspräzision des Demonstrationsaufbaus durch die Handfertigung recht niedrig. Bessere Ergebnisse könnte das Bohren aller Schraublöcher durch eine computergesteuerte Fräse in einem homogeneren Grundplattenmaterial oder die Fertigung eines einteiligen Trägers für alle Messmodulplatinen und die Transceiver-Modul-Platinenhälfte des Überwachungsmoduls liefern.

Das Konzept hat sich als viel versprechend erwiesen, sodass eine weitere Bearbeitung dieses Konzepts sinnvoll erscheint.

## 5.2 Offene Punkte und Ansätze zur Weiterführung

In dieser Arbeit konnten nicht alle Bereiche vollständig ausgearbeitet werden und es blieben einige Fragen offen. So stehen noch die folgende Punkte aus.

## 5.2.1 Lichtleitkörper

Bei den Berechnung in Kapitel 3.1.2 des Lichtleitkörpers wurde ein Brechungsindex für ein anderes Material und eine andere Wellenlänge verwendet. Hier sollte eine erneute Berechnung mit dem korrekten Brechungsindex des Materials für die genutzte Lichtwellenlänge erfolgen. Der so berechnete Lichtleitkörper sollte anschließend in einem Verfahren gefertigt werden, welches eine glatte Oberfläche hinterlässt, um die Funktion und insbesondere die Verschiebungstoleranz des in dieser Arbeit bearbeiteten Konzepts zu überprüfen. Letztere könnte ebenfalls in einer Simulation überprüft werden. Weiteren Simulationen könnte die mit steigendem Winkel abnehmende Leuchtstärke und die Leistung der Transceiver-Modul-Sendedioden berücksichtigen, sodass die Simulationen nicht nur qualitative, sondern auch quantitative Ergebnisse liefern.

Des Weiteren steht die Erprobung weiterer Lichtleitkörperformen, -materialien und fertigungsverfahren aus.

Eine weitere Idee wäre, den Lichtleitkörper in zwei optisch getrennte, übereinander liegende Schichten zur Ermöglichung eines Vollduplex-Gegenbetriebs. Dadurch würde ebenfalls die erforderliche Breite des in dieser Arbeit bearbeiteten Lichtleitkörperkonzepts reduziert oder eine Vergrößerung der Reflektorflächen erreicht.

Zusätzlich sollten Tests über den Einfluss von externem Licht mit ähnlicher Wellenlänge durchgeführt werden, um das Verhalten bei externen Störeinflüssen zu überprüfen.

Zuletzt könnten alle reflexionsbasierten Lichtleitkörper ebenfalls als verspiegelte Kammer in den Batterierahmen integriert werden. Hierbei müsste besonders geprüft werden, in wie weit Staub und andere Verschmutzungen die Lichtstärke reduzieren können, da dieses Konzept dafür anfälliger sein könnte als eine Lichtleitkörper.

### 5.2.2 Hardware

Eine grundsätzliche Analyse der verschiedenen Kommunikationskonzepte wurde in der Einleitung vorgestellt, jedoch sind in diesem Bereich weitere Ausführung erforderlich.

Weiterhin muss die Stromaufnahme durch Anpassung der Sendeleistung optimiert werden.

Darüber hinaus sollte die Präzision des Mikrocontrollertakts zur Vermeidung von Übertragungsfehlern verbessert werden. Hierfür ist vermutlich eine neue Taktquelle erforderlich.

#### 5.2.3 Software

In der aktuellen Software wird das Paritätsbit einer empfangenen Nachricht nicht überprüft, was für eine Behandlung von Übertragungsfehlern jedoch hilfreich ist.

Wenn Übertragungsfehler erkannt werden können, könnte ein Programm geschrieben werden, welches die Übertragungsfehlerrate ermittelt.

Weiterhin könnte ein Slave nach empfangen einer Nachricht, die nicht ihn bestimmt war, alle weiteren Nachrichten für eine vorbestimmte Zeit ignorieren. Dadurch könnte die Adressübertragung der Masteradresse in den Slave-Antworten entfallen, was die Datenrate beim aktuellen Datenübertragungsprotokoll verdoppeln würde. Der Master weiß, von wem das Antwortpaket kommt und wie viele zu erwarten sind.

In einem alternativen Übertragungsprotokoll könnte mit anderen optischen Transceivern, welche keinen Echo-Modus [34, S. 2] haben, eine adressbasierte, bitweise Arbitrierung implementiert werden. Sobald mehrere Busteilnehmer gleichzeitig senden, entscheiden die zuerst gesendeten Adressbits, welcher Busteilnehmer senden darf.

## 5.3 Ausblick

In dieser Arbeit konnte gezeigt werden, dass die Kommunikation mittels optischen Lichtwellenleiters grundsätzlich möglich ist. An dem entstandenen Demonstrationsaufbau können verschiedene Lichtleitkörper verbaut und getestet werden. Zur besseren Beurteilung verschiedener Lichtleitkörperkonzepte sind weitere Arbeiten im Bereich der Software und Optik erforderlich. Auch müssen noch weitere Lichtleitkörperkonzepte und -materialien untersucht werden. Zudem sollte die Umsetzung des Transceiver-Moduls in diskreten Komponenten zu Reduktion der Kosten geprüft werden.

# Abbildungsverzeichnis

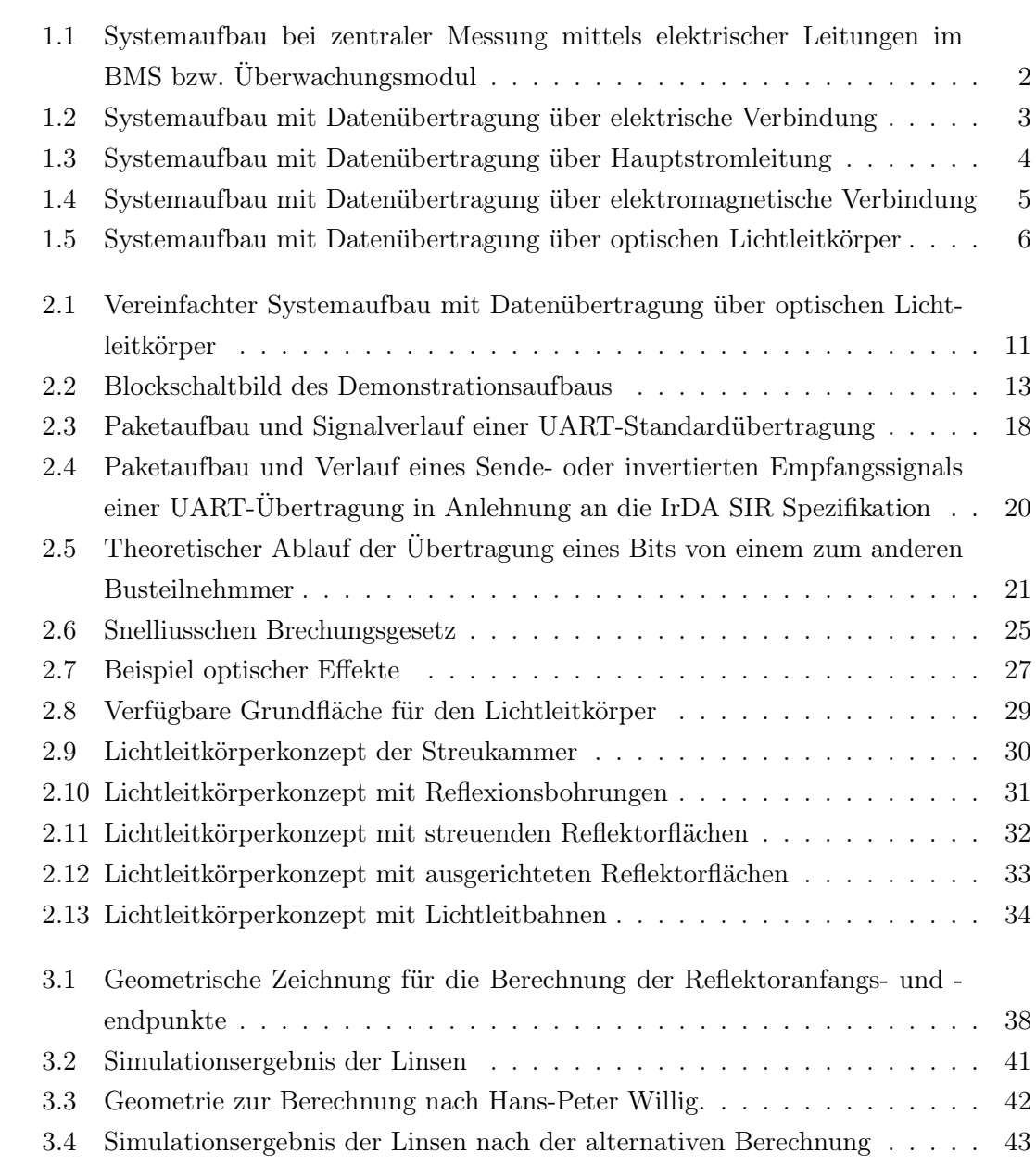

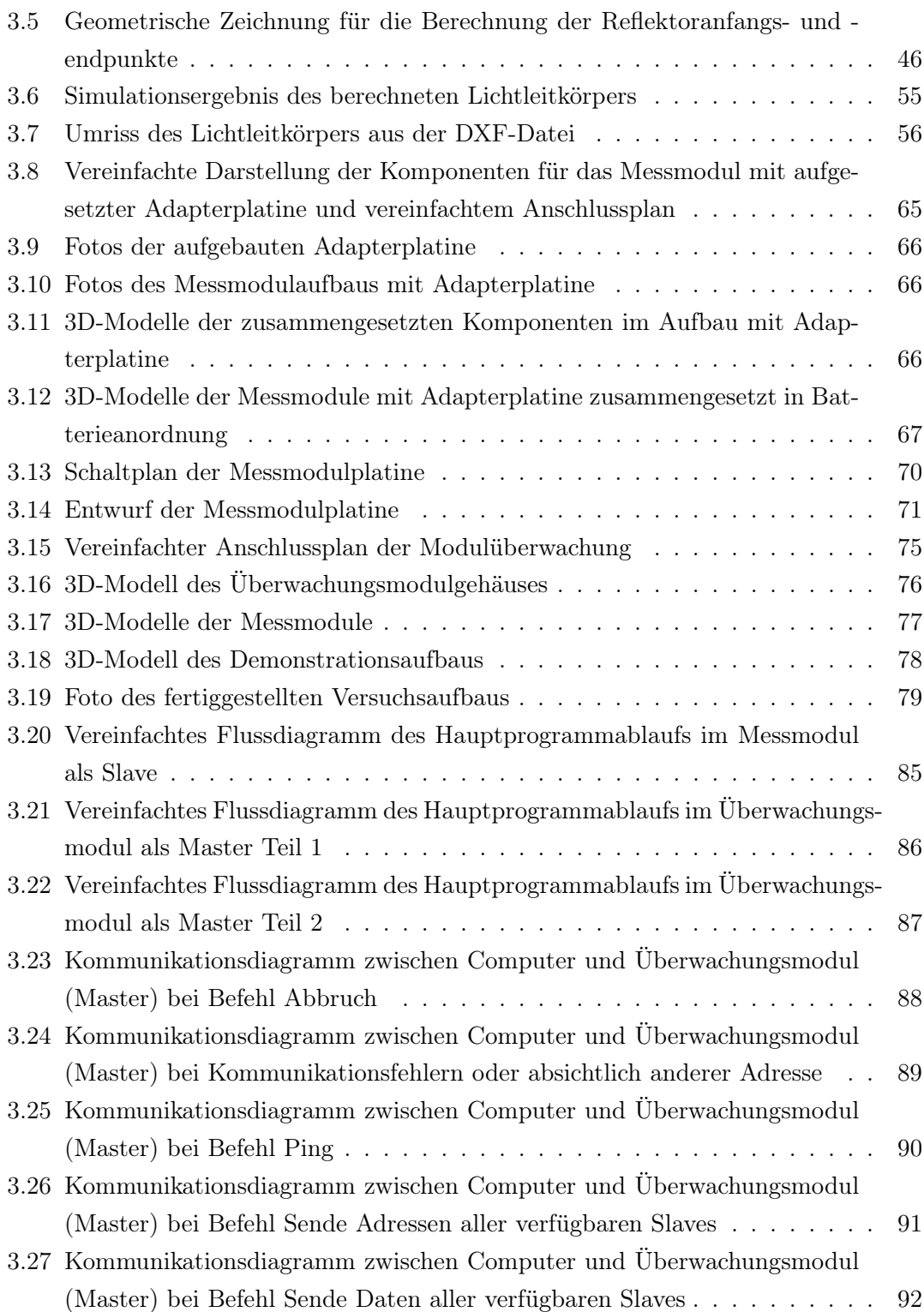

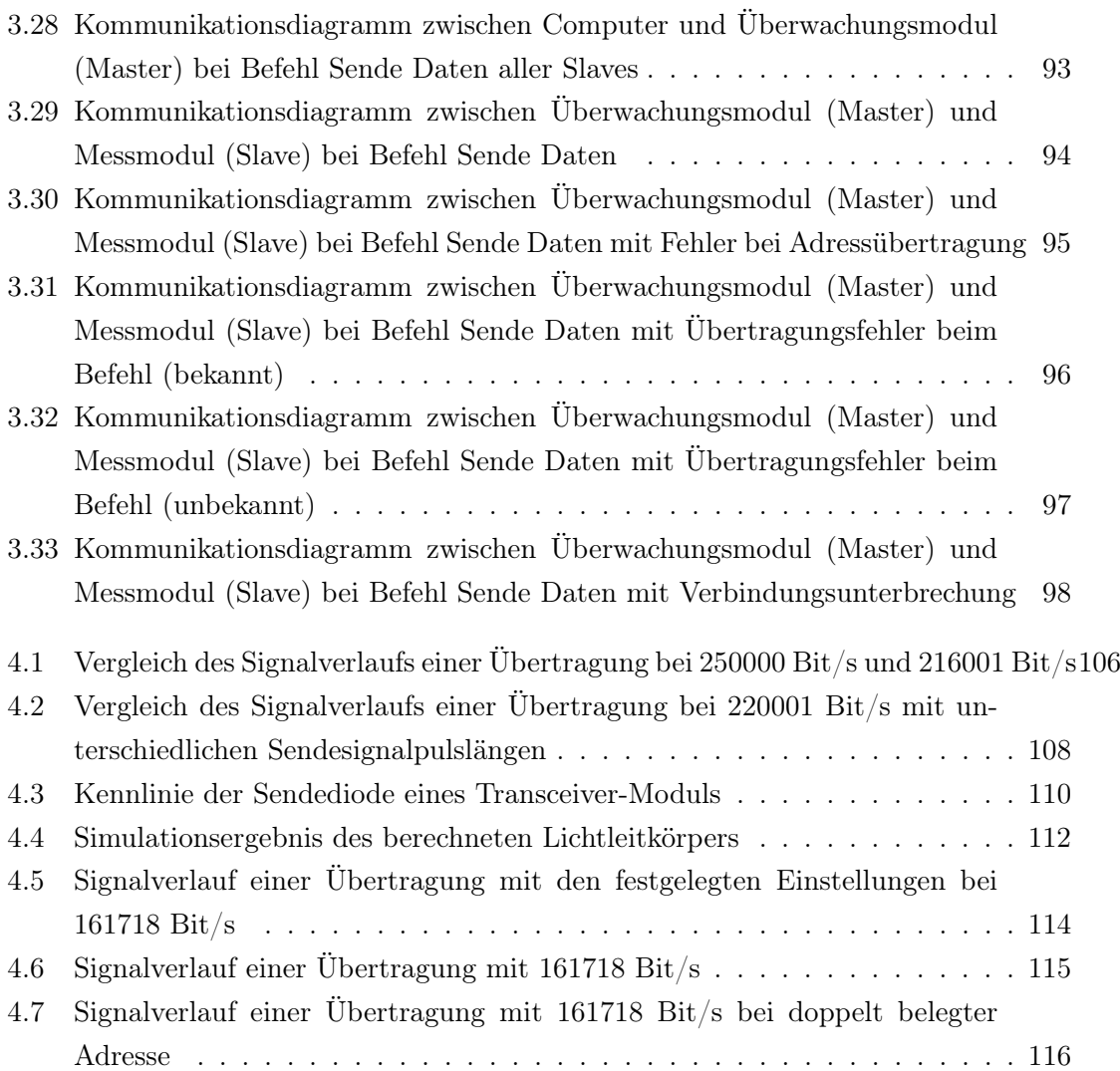

## Tabellenverzeichnis

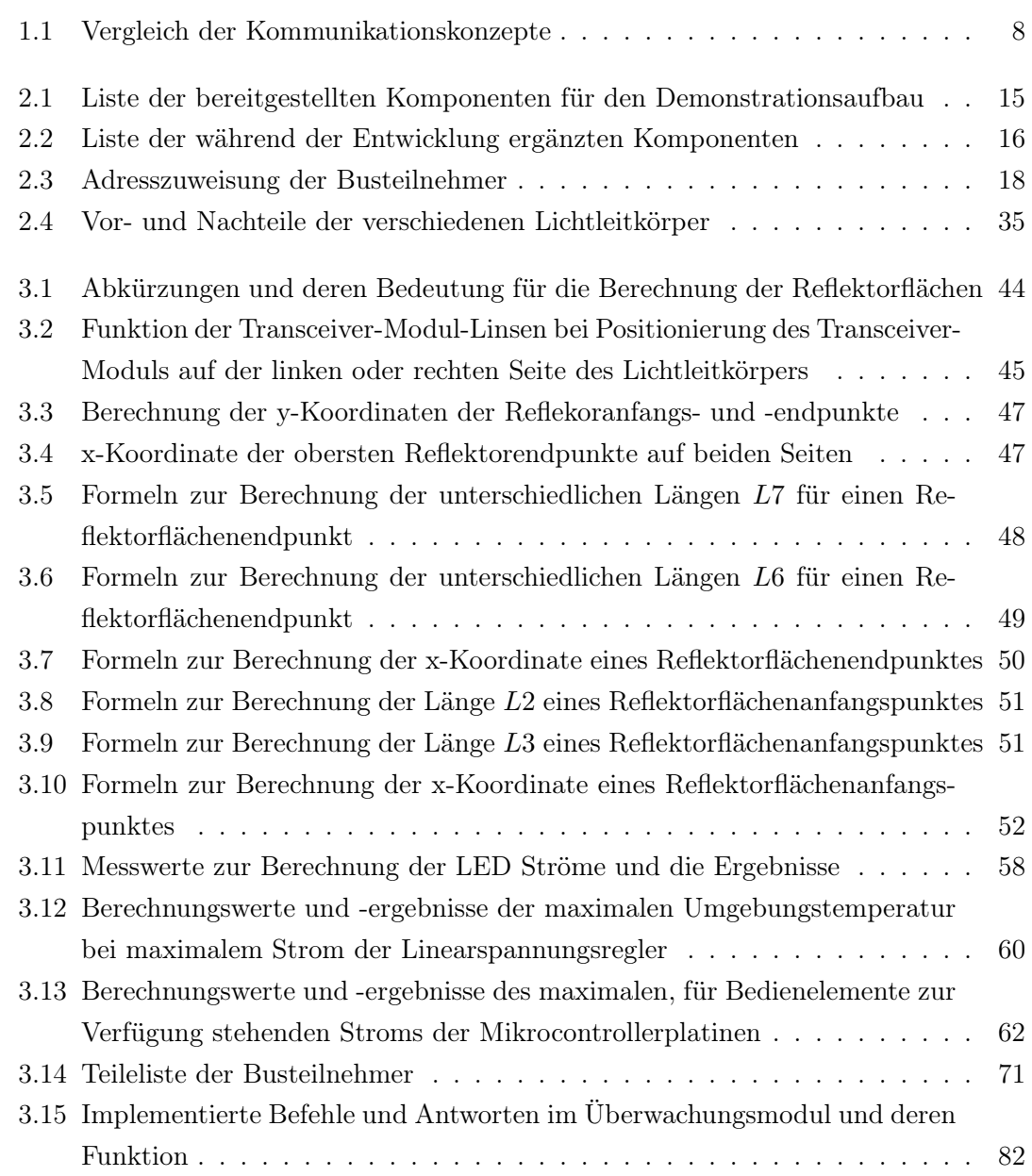

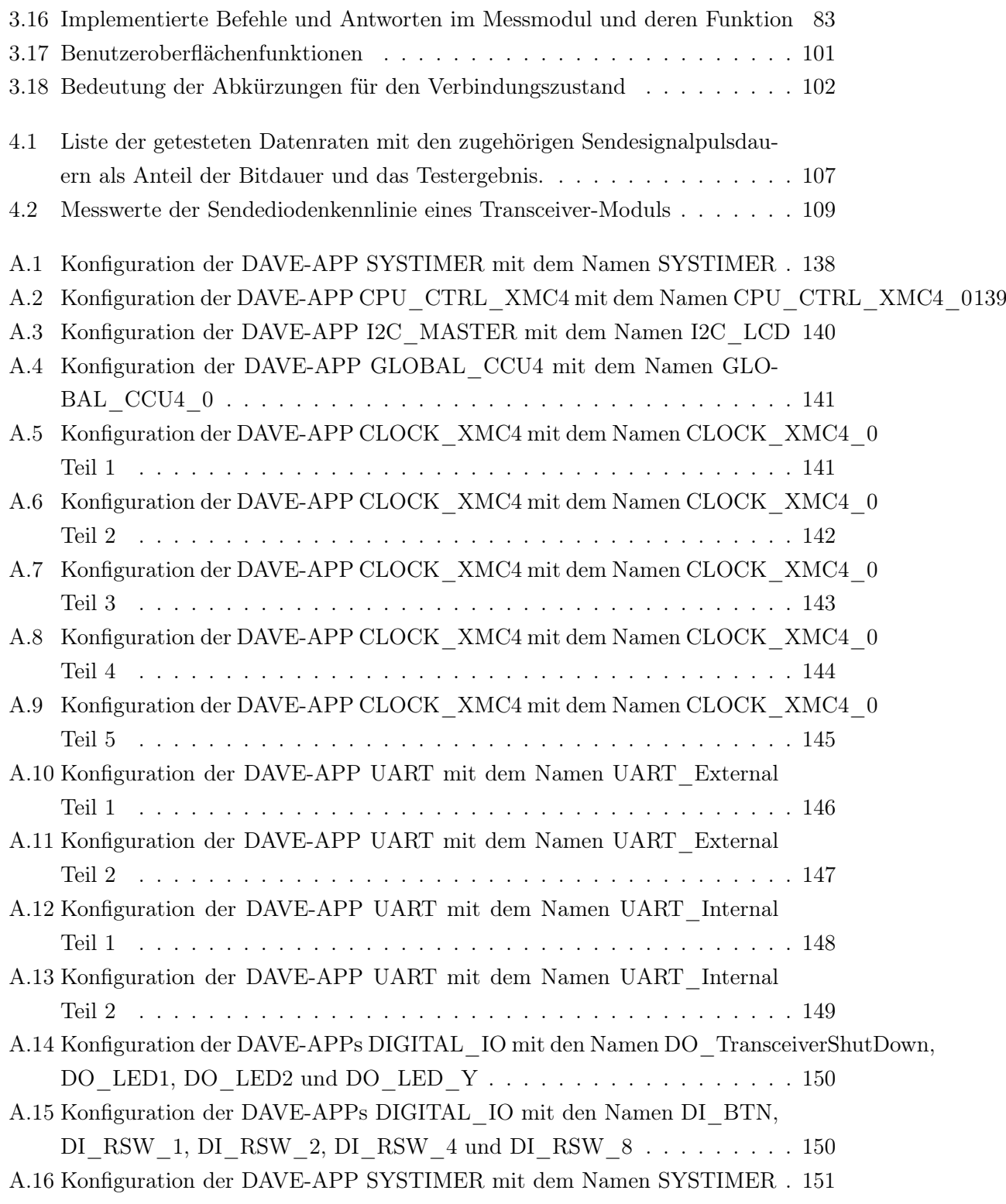

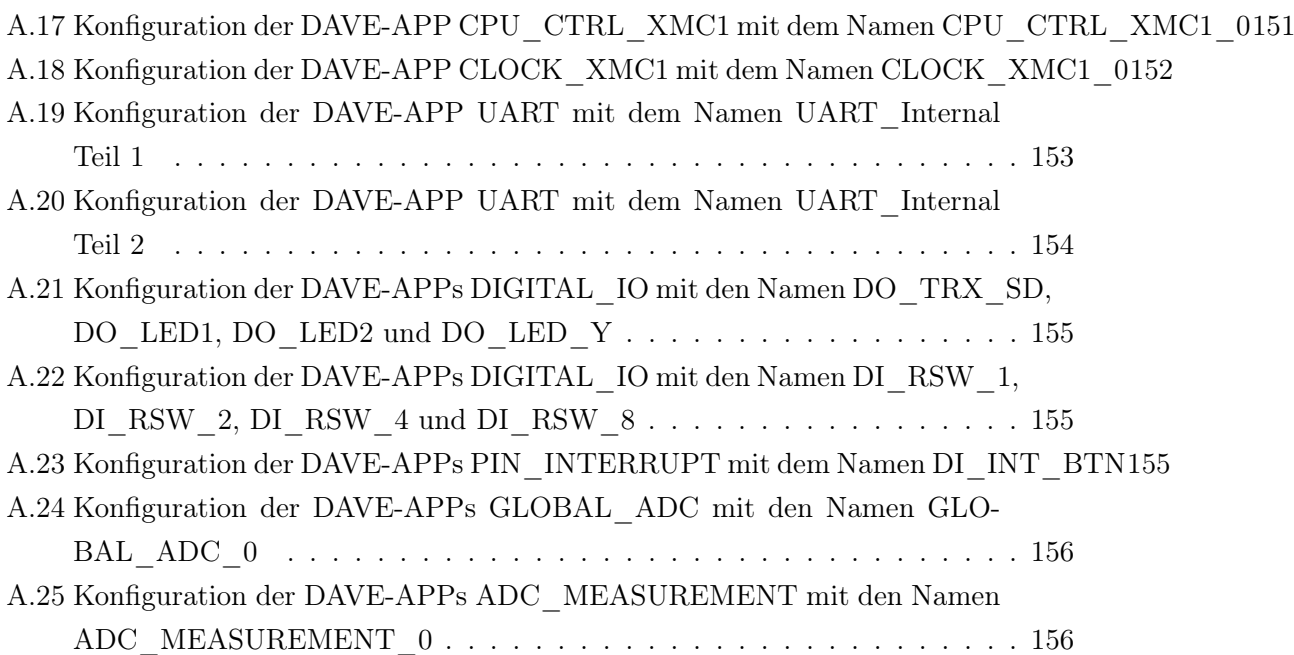

## Abkürzungen

- ADC Analog-to-Digital Converter.
- ASCII American Standard Code for Information-Interchange.
- BMS Batteriemanagmentsystem.
- DPS Data/Parity/Stop.
- DXF Drawing Interchange File Format.
- GPIO General-Purpose Input / Output.
- I2C Inter-Integrated Circuit.
- IrDA Infrared Data Association.
- LCD Liquid Crystal Display.
- LED Light-Emitting Diode.
- PLC Powerline Communication.
- SIR Serial Infrared.
- UART Universal-Asynchronous-Receive-Transmit.
- USB Universal Serial Bus.
- USIC Universal-Serial-Interface-Channel.

## Literaturverzeichnis

- [1] DesignSpark: Internetseite der Software DesignSpark Mechanical. 2020. URL https://www.rs-online.com/designspark/mechanical-softwarede. – Zugriffsdatum: 2020-09-04
- [2] Eike Mense: Hard- und Softwareentwicklung für einen drahtlosen Batterie-Zellen-Sensor zur elektrochemischen Impedanzspektroskopie. Hochschule für Angewandte Wissenschaften Hamburg, 2014. – URL http://edoc.sub.uni-hamburg.de/ haw/frontdoor.php?source\_opus=2881&la=de
- [3] Hans-Peter Willig: Internetseite über die Berechnung von asphärischen Linsen. 2020. – URL https://physik.cosmos-indirekt.de/Physik-Schule/ Asph%C3%A4rische\_Linse. – Zugriffsdatum: 2020-09-29
- [4] Infineon Technologies AG: Internetseite der Evaluationsplatine XMC4700 / XMC4800 Relax Kit Series-V1. 2020. – URL https://www.infineon.com/ cms/en/product/evaluation-boards/kit\_xmc47\_relax\_v1/. – Zugriffsdatum: 2020-08-28
- [5] Infineon Technologies AG: Internetseite der Evaluationsplatine XMC4700 / XMC4800 Relax Kit Series-V1. 2020. – URL https://www.infineon.com/ cms/en/product/evaluation-boards/kit\_xmc47\_relax\_v1/. – Zugriffsdatum: 2020-08-28
- [6] Joachim Heintze ; Peter Bock (Hrsg.): Lehrbuch zur Experimentalphysik Band 4: Wellen und Optik. URL https://link.springer.com/book/10.1007% 2F978-3-662-54492-1, 2017. – ISBN 978-3-662-54492-1
- [7] KiCad Developers Team: Internetseite der Software KiCad. 2020. URL https://kicad-pcb.org/. – Zugriffsdatum: 2020-09-21
- [8] Kraftfahrt-Bundesamt: Internetseite der Jahresbilanz Bestand. 2020. – URL https://www.kba.de/DE/Statistik/Fahrzeuge/Bestand/ Jahresbilanz/b\_jahresbilanz\_inhalt.html. – Zugriffsdatum: 2020-08-23
- [9] mathe online: Internetseite für Snelliussches Brechungsgesetz. 2020. URL https://www.av.ph.tum.de/Experiment/3000/Beschreibungen/ ver3021.php. – Zugriffsdatum: 2020-09-14
- [10] mathe online: Internetseite für Winkelfunktionen. 2020. URL https://www. mathe-online.at/mathint/wfun/i.html. – Zugriffsdatum: 2020-09-14
- [11] N. N.: Infrared Data Communication According to IrDA Standard Part 1: Physical Layer Rev. 1.4, 20-Sep-06, Document Number: 82513. Vishay Intertechnology, Inc., 2006. – URL http://www.vishay.com/ir-transceivers/list/ product-81288/tab/documents/
- [12] N. N.: Home Plug Green PHY The Standard For In-Home Smart Grid Powerline Communications. HomePlug Powerline Alliance, Inc., 2010. – URL nichtverfügbar
- [13] N. N.: Voltage Regulator IFX1117 Data Sheet Rev. 1.0, 2011-02-24. Infineon Technologies AG, 2011. – URL https://www.infineon.com/cms/de/product/ power/linear-voltage-regulator/linear-voltage-regulatorsfor-industrial-applications/ifx1117me-v33/
- [14] N. N.: XMC 2Go Kit with XMC1100 Kit Version 1.0 Board User's Manual Revision 1.0, 2014-02-20. Infineon Technologies AG, 2014. – URL https://www.infineon.com/cms/en/product/evaluationboards/kit\_xmc\_2go\_xmc1100\_v1/
- [15] N. N.: IFX54211MB V33 Data Sheet Rev. 1.0, 2015-08-26. Infineon Technologies AG, 2015. – URL https://www.infineon.com/cms/de/product/ power/linear-voltage-regulator/linear-voltage-regulatorsfor-industrial-applications/ifx54211mb-v33/
- [16] N. N.: XMC4700 Relax-V1 Schematic 13.11.2015. Infineon Technologies AG, 2015. – URL https://www.infineon.com/cms/en/product/ evaluation-boards/kit\_xmc47\_relax\_v1/
- [17] N. N.: Evaluation Board For XMC4000 Family Board User's Manual Revision 1.2,  $2016-06-16$ . Infineon Technologies AG, 2016. – URL https://www.infineon. com/cms/en/product/evaluation-boards/kit\_xmc47\_relax\_v1/
- [18] N. N.: Produktdatenblatt, August 2016 Makrolon <sup>R</sup> GP Massivplatten aus Polycarbonat. Covestro Deutschland AG, 2016. – URL https://www.plexiglashecker.de/wp-content/uploads/2016/10/Datenblatt\_Makrolon.pdf
- [19] N. N.: XMC1100 AB-Step Data Sheet V1.8 2016-09. Infineon Technologies AG, 2016. – URL https://www.infineon.com/cms/en/product/ microcontroller/32-bit-industrial-microcontroller-based-onarm-cortex-m/32-bit-xmc1000-industrial-microcontroller-armcortex-m0/
- [20] N. N.: XMC1100 AB-Step Reference Manual V1.3 2016-08. Infineon Technologies AG, 2016. – URL https://www.infineon.com/cms/en/product/ microcontroller/32-bit-industrial-microcontroller-based-onarm-cortex-m/32-bit-xmc1000-industrial-microcontroller-armcortex-m0/
- [21] N. N.: XMC4700 / XMC4800 Reference Manual V1.3 2016-07. Infineon Technologies AG, 2016. – URL https://www.infineon.com/cms/en/product/ microcontroller/32-bit-industrial-microcontroller-based-onarm-cortex-m/32-bit-xmc4000-industrial-microcontroller-armcortex-m4/
- [22] N. N.:  $XMC4700 / XMC4800 Data Sheet V1.1 2018-09$ . Infineon Technologies AG, 2018. – URL https://www.infineon.com/cms/en/product/ microcontroller/32-bit-industrial-microcontroller-based-onarm-cortex-m/32-bit-xmc4000-industrial-microcontroller-armcortex-m4/
- [23] N. N.: D6 SPST Momentary Key Switches. C and K Switches, 2020. URL https://www.mouser.de/datasheet/2/60/d6-1382571.pdf
- [24] N. N.: High Intensity LED in  $\varnothing$  3 mm Tinted Diffused Package. Vishay Intertechnology, Inc., 2020. – URL https://www.mouser.de/datasheet/2/427/ tlle4401-1767394.pdf
- [25] N. N.: Internetseite der Software Docklight. 2020. URL https://docklight. de/. – Zugriffsdatum: 2020-10-10
- [26] N. N.: Internetseite der Software Excel. 2020. URL https://www.microsoft. com/de-de/microsoft-365/excel. – Zugriffsdatum: 2020-10-05
- [27] N. N.: Internetseite der Software LibreCAD. 2020. URL https://librecad. org/. – Zugriffsdatum: 2020-10-01
- [28] N. N.: Internetseite der Software LTSpice. 2020. URL https://www.analog. com/en/design-center/design-tools-and-calculators/ltspicesimulator.html. – Zugriffsdatum: 2020-10-10
- [29] N. N.: Internetseite des LCD-Moduls 2004A. 2020. URL https://www.amazon.de/LCD-Display-Zeichen-Zeilen-I2C-Schnittstellenmodul-HD44780-Chipsatz/dp/B077K8ZJ6M. – Zugriffsdatum: 2020-08-28
- [30] N. N.: Internetseite des USB-Hubs. 2020. URL https://www.ebay.de/itm/ 293497644926. – Zugriffsdatum: 2020-08-28
- [31] N. N.: Internetseite zu Plexiglas/Acrylglas (PMMA). 2020. URL https:// hm-kunststofftechnik.de/plexiglas-acrylglas\_im\_detail.html. – Zugriffsdatum: 2020-10-07
- [32] N. N.: Internetseite zum Brechungsindex. 2020. URL https://de.wikipedia. org/wiki/Brechungsindex. – Zugriffsdatum: 2020-10-01
- [33] N. N.: Internetseite zur Reflexion. 2020. URL https://de.wikipedia.org/ wiki/Reflexion\_(Physik). – Zugriffsdatum: 2020-10-10
- [34] N. N.: TFDU4101 Datasheet Rev. 2.0, 03-Mar-2020, Document Number: 81288. Vishay Intertechnology, Inc., 2020. – URL http://www.vishay.com/irtransceivers/list/product-81288/tab/documents/
- [35] N. N.: NX3225SA Datasheet. Nihon Dempa Kogyo Co., Ltd., Veröffentlichungsjahr unbekannt. – URL https://www.ndk.com/en/products/search/ crystal/1190855\_1494.html
- [36] Nico Sassano: Hard- und Softwareentwicklung für einen drahtlos kommunizierenden Batterie-Zellensensor mit funksynchronisierter Messung. Hochschule für

Angewandte Wissenschaften Hamburg, 2013. – URL http://edoc.sub.unihamburg.de/haw/frontdoor.php?source\_opus=2262&la=de

- [37] Nico Sassano: Entwicklung eines Messsystems zur funksynchronisierten elektrochemischen Impedanzspektroskopie an Batterie-Zellen. Hochschule für Angewandte Wissenschaften Hamburg, 2015. – URL http://edoc.sub.uni-hamburg.de/ haw/frontdoor.php?source\_opus=3561&la=de
- [38] Proto Advantage: Internetseite der Adapterplatine Proto Advantage FPC100P010. 2020. – URL https://www.proto-advantage.com/store/ product\_info.php?products\_id=3400021. – Zugriffsdatum: 2020-09-04
- [39] RICKTU288: Internetseite der Software Ray Optics Simulation. 2020. URL https: //ricktu288.github.io/ray-optics/. – Zugriffsdatum: 2020-09-29
- [40] Thomas Landinger, Stefan Mikl, Fatima Rasras, Günter Hofer, Günter Schwarzberger, Matthias Rose, Andreas Jossen: Interference Scenarios during Single Cell Impedance Measurements in Automotive Battery Packs. Thomas Landinger, 2020
- [41] Vishay Intertechnology, Inc.: Internetseite des infrarot-Transceiver-Moduls TFDU4101. 2020. – URL https://www.vishay.com/product?docid= 81288. – Zugriffsdatum: 2020-08-28

# A Anhänge

A.1 Konfiguration

A.1.1 APP Abhängigkeit der DAVE-APPs des Überwachungsmoduls als Master

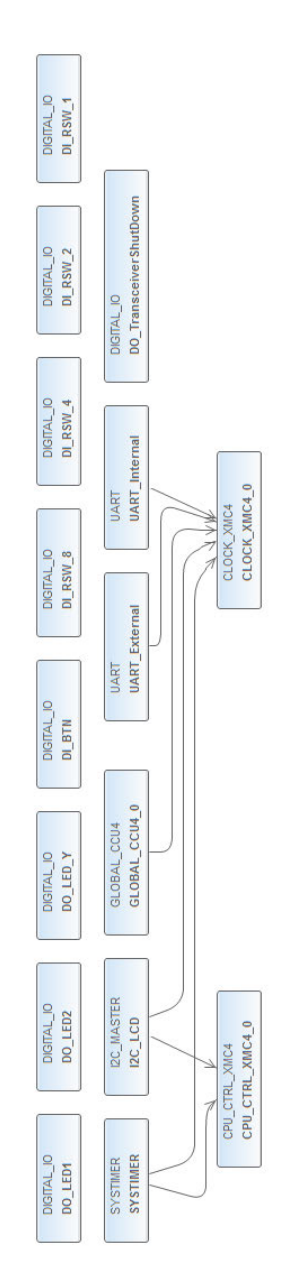

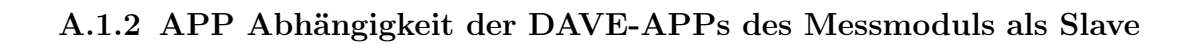

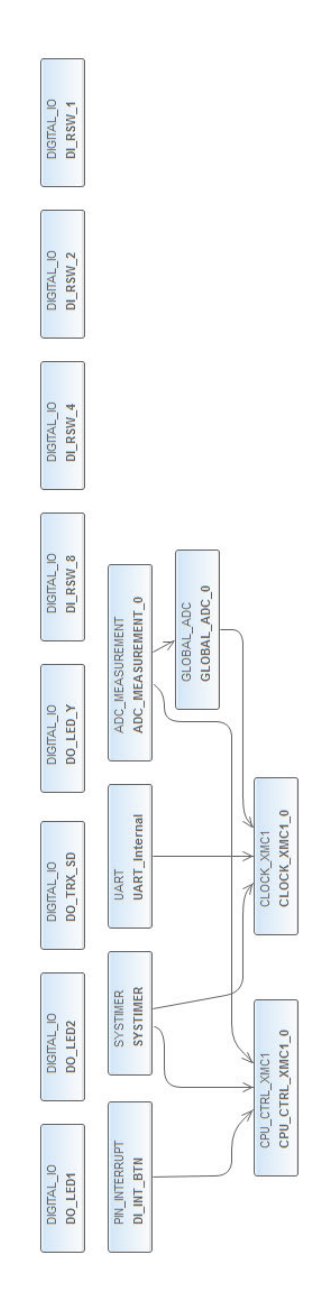

## A.1.3 Hardwaresignalverbindungen der DAVE-APPs des Überwachungsmoduls als Master

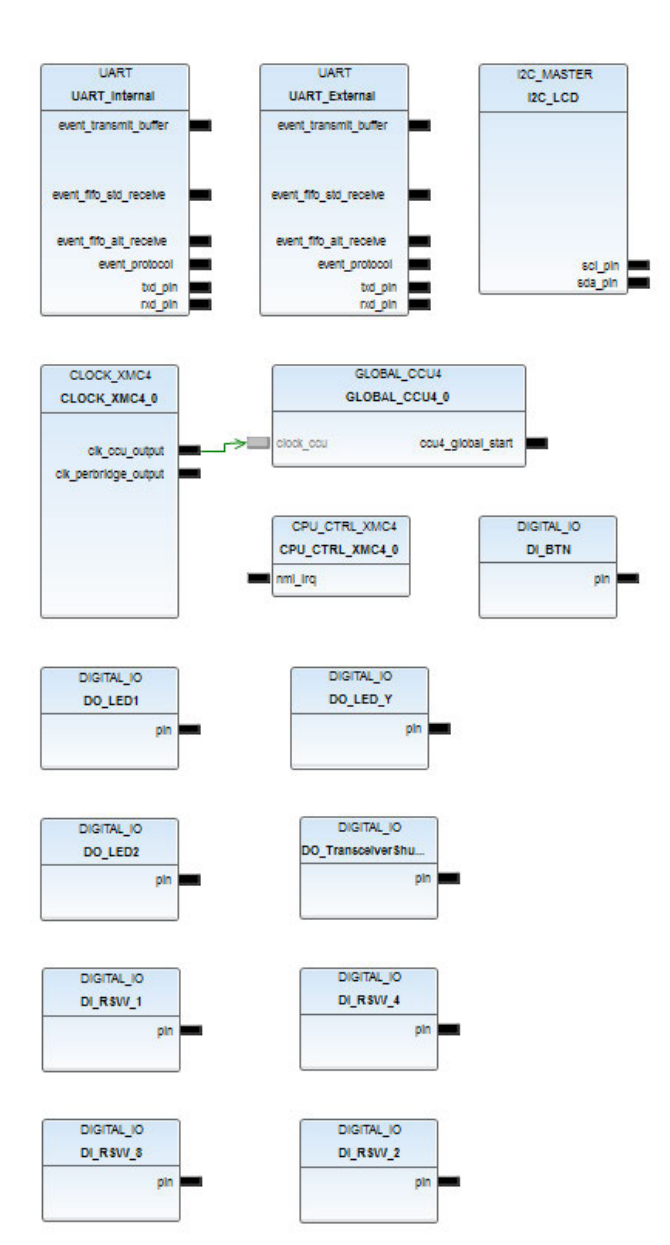

A.1.4 Hardwaresignalverbindungen der DAVE-APPs des Messmoduls als Slave

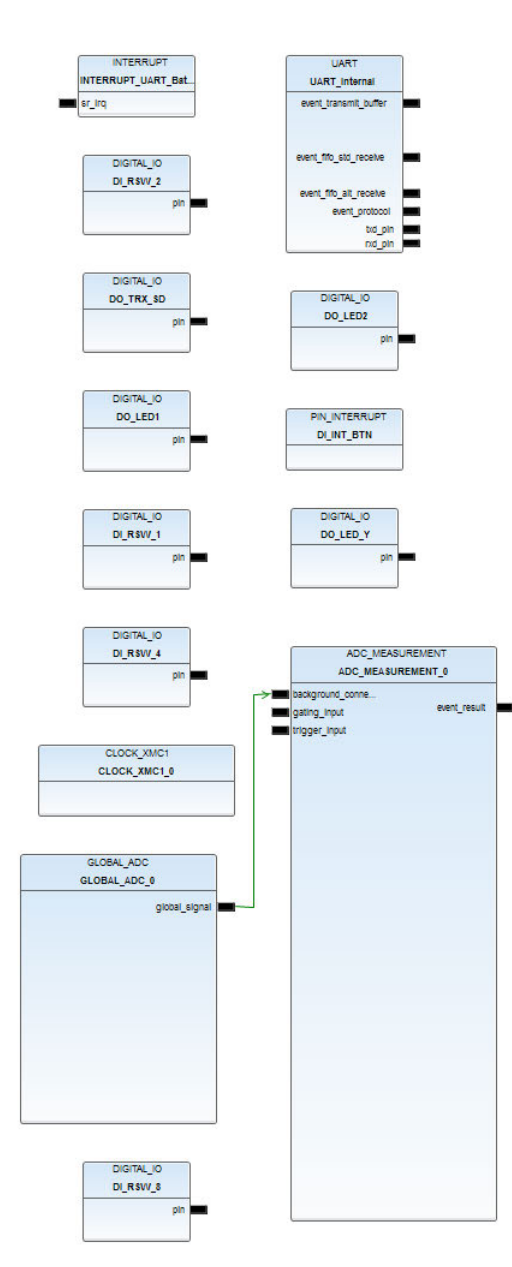
# A.1.5 Konfiguration der DAVE-APPs des Überwachungsmoduls als Master

Tabelle A.1: Konfiguration der DAVE-APP SYSTIMER mit dem Namen SYSTIMER

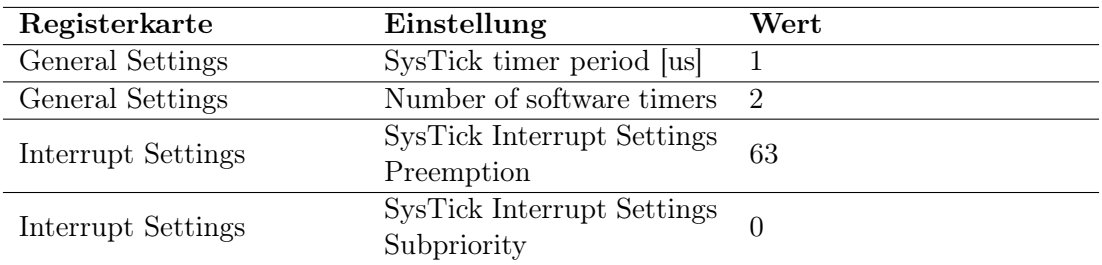

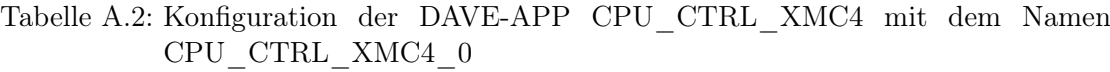

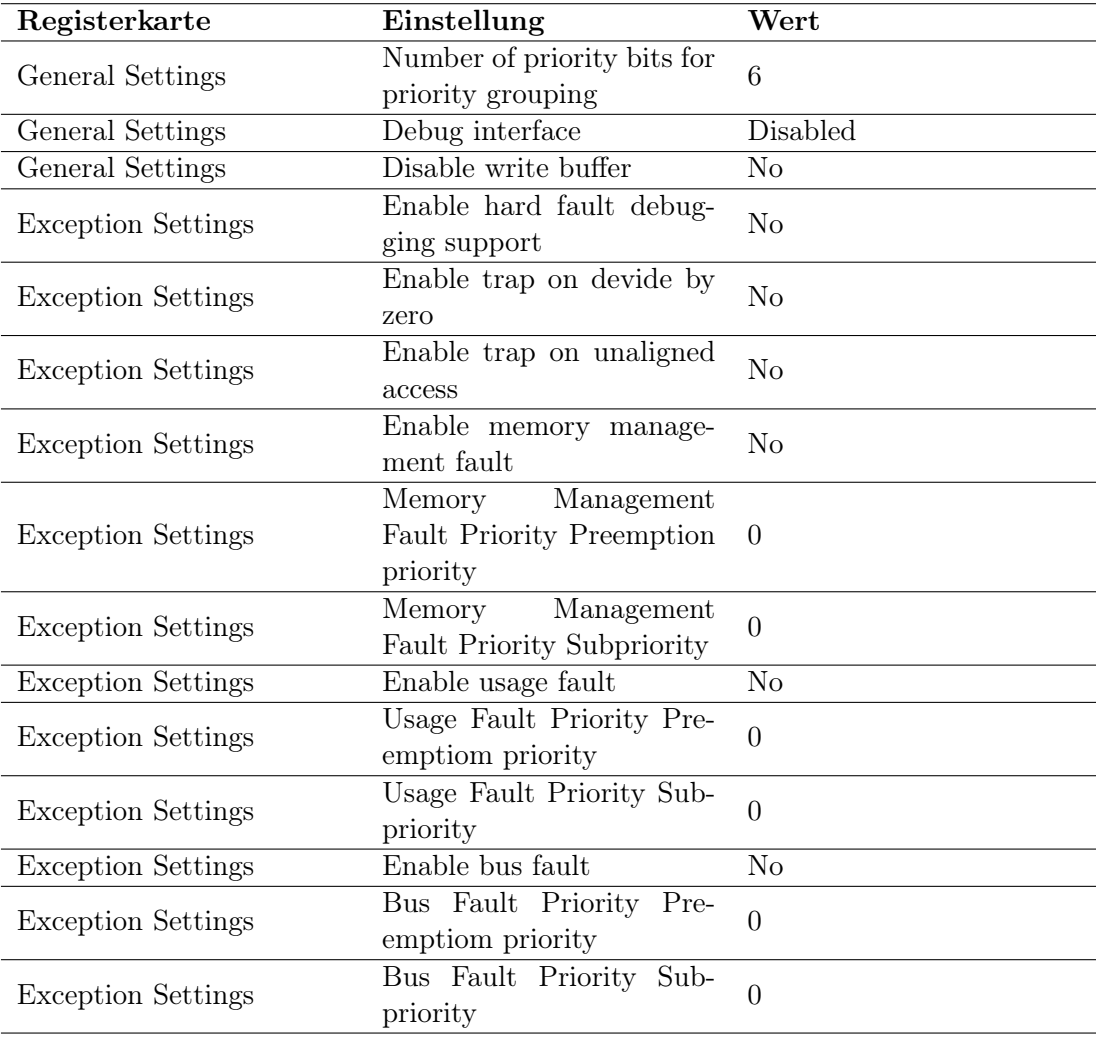

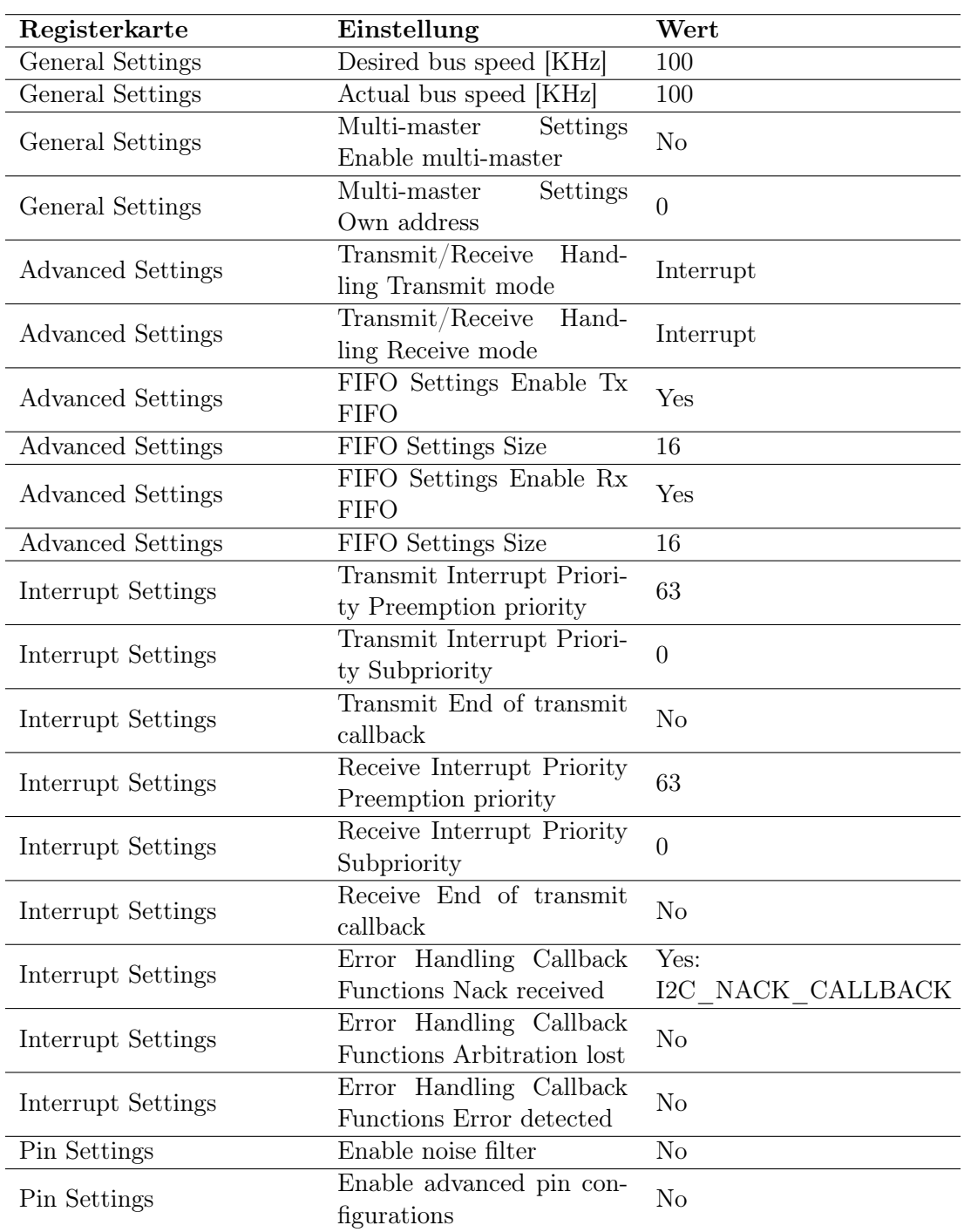

Tabelle A.3: Konfiguration der DAVE-APP I2C\_MASTER mit dem Namen I2C\_LCD

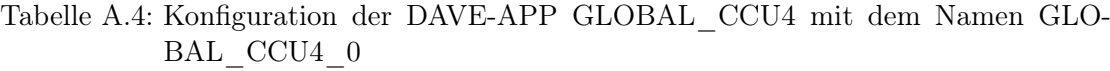

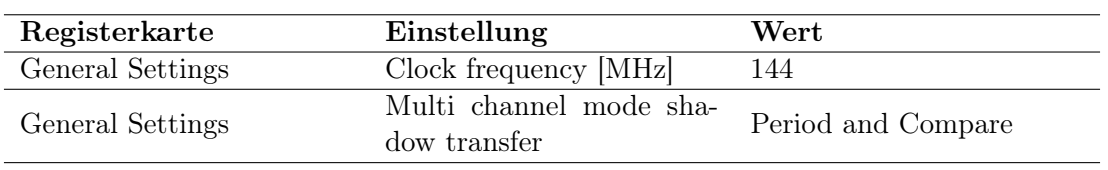

## Tabelle A.5: Konfiguration der DAVE-APP CLOCK\_XMC4 mit dem Namen CLOCK\_XMC4\_0 Teil 1

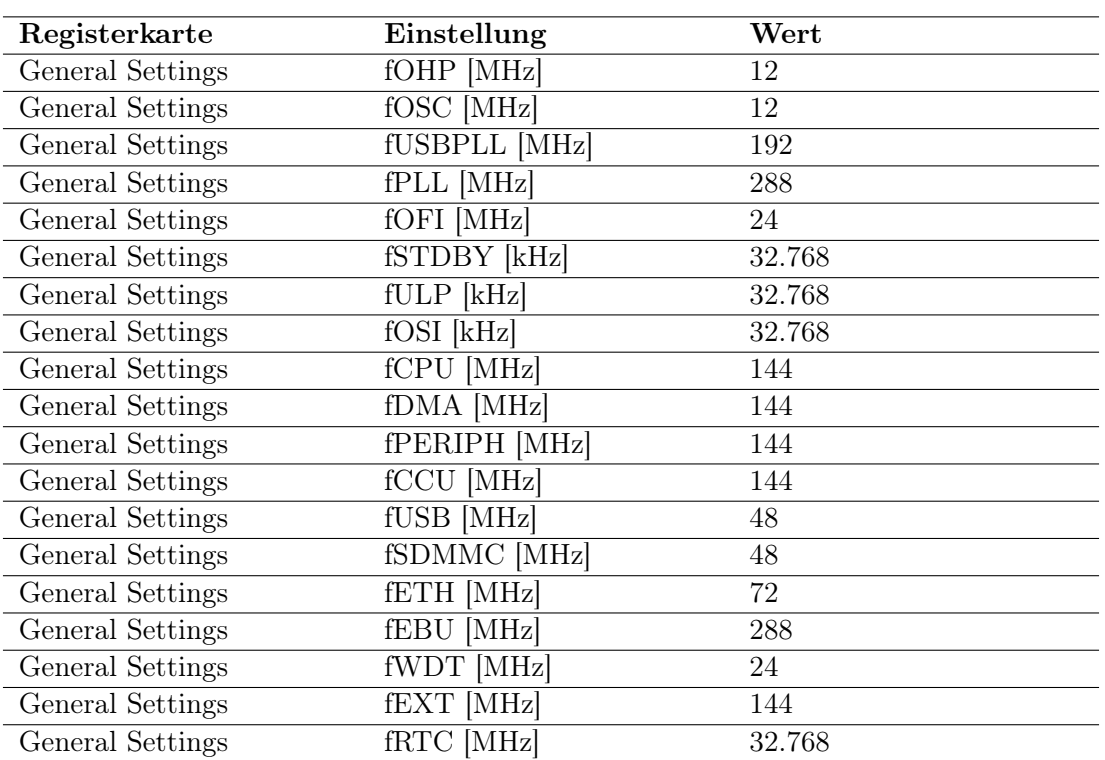

### Tabelle A.6: Konfiguration der DAVE-APP CLOCK\_XMC4 mit dem Namen CLOCK\_XMC4\_0 Teil 2

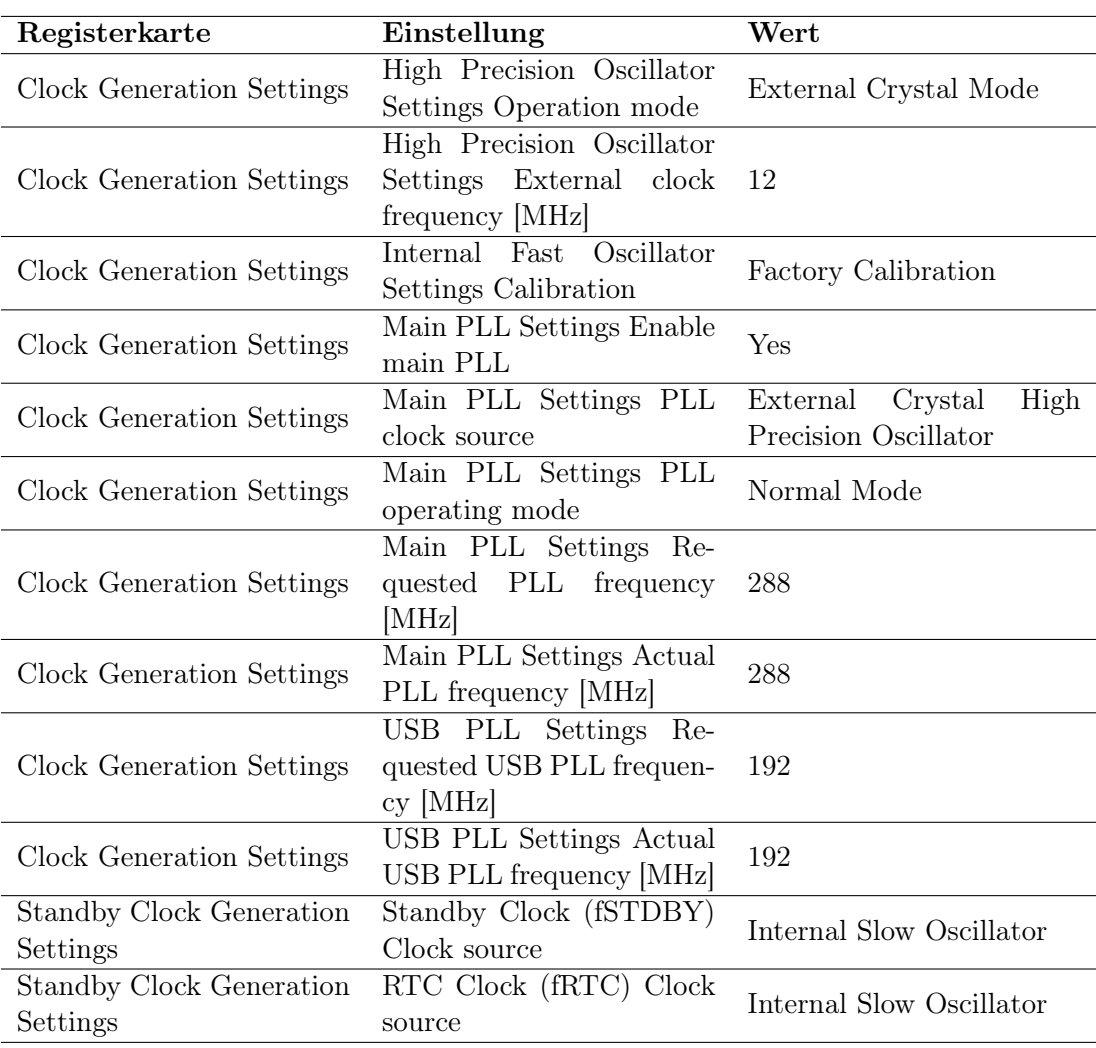

Tabelle A.7: Konfiguration der DAVE-APP CLOCK\_XMC4 mit dem Namen CLOCK\_XMC4\_0 Teil 3

| Registerkarte             | Einstellung               | Wert                        |
|---------------------------|---------------------------|-----------------------------|
| Clock Generation Settings | High Precision Oscillator | External Crystal Mode       |
|                           | Settings Operation mode   |                             |
|                           | High Precision Oscillator |                             |
| Clock Generation Settings | Settings External clock   | 12                          |
|                           | frequency [MHz]           |                             |
|                           | Internal Fast Oscillator  | Factory Calibration         |
| Clock Generation Settings | Settings Calibration      |                             |
|                           | Main PLL Settings Enable  | Yes                         |
| Clock Generation Settings | main PLL                  |                             |
|                           | Main PLL Settings PLL     | High<br>External<br>Crystal |
| Clock Generation Settings | clock source              | Precision Oscillator        |
|                           | Main PLL Settings PLL     | Normal Mode                 |
| Clock Generation Settings | operating mode            |                             |
|                           | Main PLL Settings Re-     |                             |
| Clock Generation Settings | quested PLL frequency     | 288                         |
|                           | [MHz]                     |                             |
|                           | Main PLL Settings Actual  | 288                         |
| Clock Generation Settings | PLL frequency [MHz]       |                             |
|                           | USB PLL Settings Re-      |                             |
| Clock Generation Settings | quested USB PLL frequen-  | 192                         |
|                           | $cy$ [MHz]                |                             |
| Clock Generation Settings | USB PLL Settings Actual   |                             |
|                           | USB PLL frequency [MHz]   | 192                         |
|                           |                           |                             |

| Registerkarte                               | Einstellung                                                                                              | Wert                     |
|---------------------------------------------|----------------------------------------------------------------------------------------------------|--------------------------|
| Standby Clock Generation<br>Settings        | Standby Clock (fSTDBY)<br>Clock source                                                                   | Internal Slow Oscillator |
| <b>Standby Clock Generation</b><br>Settings | RTC Clock (fRTC) Clock<br>source                                                                         | Internal Slow Oscillator |
| Clock Selection Settings                    | Clock<br>(fsYS)<br>System<br>Clock Source                                                                | Main PLL Clock           |
| Clock Selection Settings                    | System Clock<br>(TSYS)<br>Clock Devider                                                                  | $\overline{2}$           |
| Clock Selection Settings                    | System Clock (fSYS) Ac-<br>tual frequency [MHz]                                                          | 144                      |
| Clock Selection Settings                    | CPU Clock (fCPU) Clock<br>Devider                                                                        | $\mathbf{1}$             |
| Clock Selection Settings                    | CPU Clock (fCPU) Actual<br>frequency [MHz]                                                               | 144                      |
| Clock Selection Settings                    | Peripheral<br>Bus<br>Clock<br>(fPERIPH) Clock Devider                                                    | $\mathbf{1}$             |
| Clock Selection Settings                    | Peripheral Bus<br>Clock<br>(fPERIPH)<br>Actual<br>fre-<br>quency [MHz]                                   | 144                      |
| Clock Selection Settings                    | CCU Clock (fCCU) Ena-<br>ble CCU clock                                                                   | Yes                      |
| Clock Selection Settings                    | CCU Clock (fCCU) Clock<br>Devider                                                                        | $\mathbf{1}$             |
| Clock Selection Settings                    | CCU Clock (fCCU) Actual<br>frequency [MHz]                                                               | 144                      |
| Clock Selection Settings                    | Clock<br>(fUSD)<br><b>USB</b><br><b>SDMMC</b><br>Clock<br>and<br>(fSDMMC) Enable USB /<br>SDMMC clock    | Yes                      |
| Clock Selection Settings                    | <b>USB</b><br>Clock<br>(fUSD)<br>Clock<br>SDMMC<br>and<br>(fSDMMC) Clock source                          | <b>USB PLL Clock</b>     |
| Clock Selection Settings                    | Clock<br><b>USB</b><br>(fUSD)<br><b>SDMMC</b><br>Clock<br>and<br>(fSDMMC) Clock Devider                  | $\overline{4}$           |
| Clock Selection Settings                    | Clock<br><b>USB</b><br>(fUSD)<br><b>SDMMC</b><br>Clock<br>and<br>(fSDMMC) Actual<br>fre-<br>quency [MHz] | 48                       |

Tabelle A.8: Konfiguration der DAVE-APP CLOCK\_XMC4 mit dem Namen CLOCK\_XMC4\_0 Teil 4

## Tabelle A.9: Konfiguration der DAVE-APP CLOCK\_XMC4 mit dem Namen CLOCK\_XMC4\_0 Teil 5

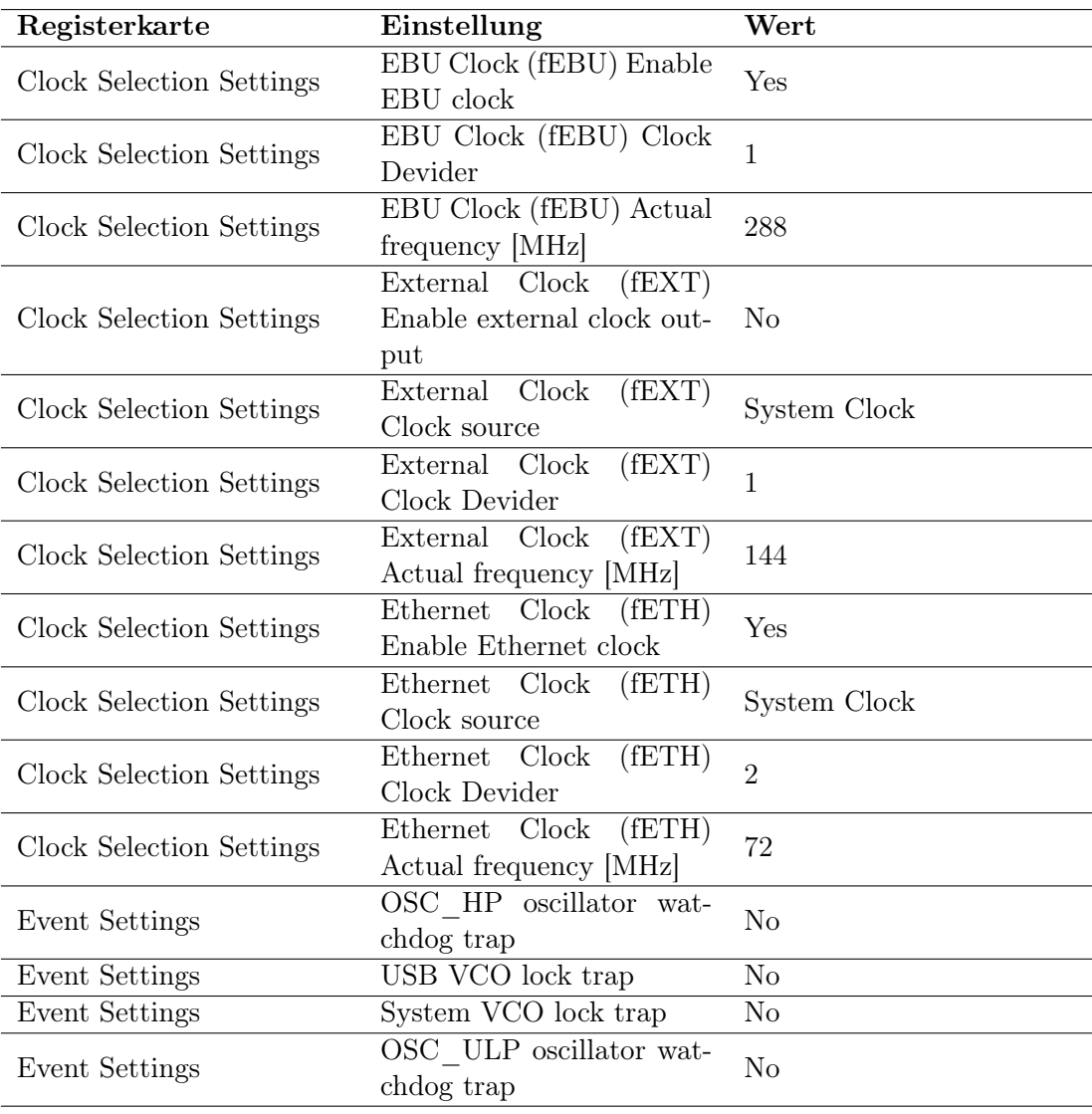

| Registerkarte            | Einstellung                                        | Wert               |
|--------------------------|----------------------------------------------------|--------------------|
| General Settings         | Operation mode                                     | <b>Full Duplex</b> |
| General Settings         | Desired speed [baud]                               | 115200             |
| General Settings         | Actual speed [baud]                                | 115204             |
| General Settings         | Data bits                                          | 8                  |
| General Settings         | Stop bit                                           | 1 Stop Bit         |
| General Settings         | Parity selection                                   | Even Parity        |
| <b>Advanced Settings</b> | Protocol Handling Trans-<br>mit mode               | Direct             |
| <b>Advanced Settings</b> | Protocol Handling Receive<br>mode                  | Direct             |
| <b>Advanced Settings</b> | Protocol Handling Timing<br>Settings Oversampling  | 16                 |
| <b>Advanced Settings</b> | <b>FIFO</b><br>Settings<br>Enable<br>transmit FIFO | N <sub>o</sub>     |
| <b>Advanced Settings</b> | <b>Size</b>                                        | 16                 |
| <b>Advanced Settings</b> | FIFO Settings Enable re-<br>ceive FIFO             | Yes                |
| <b>Advanced Settings</b> | <b>Size</b>                                        | 16                 |
| <b>Advanced Settings</b> | Shift Settings MSB first                           | No                 |
| <b>Advanced Settings</b> | Shift Settings Enable data<br>input inversion      | N <sub>o</sub>     |
| <b>Advanced Settings</b> | Shift Settings Enable data<br>output inversion     | N <sub>o</sub>     |

Tabelle A.10: Konfiguration der DAVE-APP UART mit dem Namen UART\_External Teil 1

| Registerkarte      | Einstellung                                                                                      | Wert           |
|--------------------|--------------------------------------------------------------------------------------------------|----------------|
| Interrupt Settings | Transmit Interrupt Priori-<br>ty Preemption priority                                             | 63             |
| Interrupt Settings | Transmit End of transmit<br>callback                                                             | N <sub>o</sub> |
| Interrupt Settings | Receive Interrupt Priority<br>Preemption priority                                                | 63             |
| Interrupt Settings | Receive End of transmit<br>callback                                                              | No             |
| Interrupt Settings | Error Handling Interrupt<br>Priority Preemption prio-<br>rity                                    | 63             |
| Interrupt Settings | Error Handling Interrupt<br>Priority Subpriority                                                 | $\overline{0}$ |
| Interrupt Settings | Handling<br>Error<br>Error<br>Handling Callback Func-<br>Receiver<br>tions<br>noise<br>detection | N <sub>o</sub> |
| Interrupt Settings | Handling<br>Error<br>Error<br>Handling Callback Functi-<br>ons Format error in stop<br>bit 0     | No             |
| Interrupt Settings | Handling<br>Error<br>Error<br>Handling Callback Functi-<br>ons Format error in stop<br>bit 1     | N <sub>o</sub> |
| Interrupt Settings | Handling<br>Error<br>Error<br>Handling Callback Functi-<br>ons Synchronization break<br>detected | No             |
| Pin Settings       | Enable advanced pin cha-<br>racteristics                                                         | Yes            |
| Pin Settings       | Transmit Mode                                                                                    | Push Pull      |
| Pin Settings       | Transmit Driver strength                                                                         | Don't Care     |
| Pin Settings       | Receive Mode                                                                                     | Pull Up        |

Tabelle A.11: Konfiguration der DAVE-APP UART mit dem Namen UART\_External Teil 2

| Registerkarte            | Einstellung                                        | Wert               |
|--------------------------|----------------------------------------------------|--------------------|
| General Settings         | Operation mode                                     | <b>Full Duplex</b> |
| General Settings         | Desired speed [baud]                               | 161718             |
| General Settings         | Actual speed [baud]                                | 161718             |
| General Settings         | Data bits                                          | 8                  |
| General Settings         | Stop bit                                           | 1 Stop Bit         |
| General Settings         | Parity selection                                   | Even Parity        |
| Advanced Settings        | Protocol Handling Trans-<br>mit mode               | Direct             |
| Advanced Settings        | Protocol Handling Receive<br>mode                  | Direct             |
| Advanced Settings        | Protocol Handling Timing<br>Settings Oversampling  | 16                 |
| <b>Advanced Settings</b> | <b>FIFO</b><br>Settings<br>Enable<br>transmit FIFO | N <sub>o</sub>     |
| <b>Advanced Settings</b> | <b>Size</b>                                        | 16                 |
| Advanced Settings        | FIFO Settings Enable re-<br>ceive FIFO             | Yes                |
| <b>Advanced Settings</b> | Size                                               | 16                 |
| <b>Advanced Settings</b> | Shift Settings MSB first                           | No                 |
| Advanced Settings        | Shift Settings Enable data<br>input inversion      | $\rm No$           |
| <b>Advanced Settings</b> | Shift Settings Enable data<br>output inversion     | No                 |

Tabelle A.12: Konfiguration der DAVE-APP UART mit dem Namen UART\_Internal Teil 1

| Registerkarte             | Einstellung                                                                                      | Wert           |
|---------------------------|--------------------------------------------------------------------------------------------------|----------------|
| Interrupt Settings        | Transmit Interrupt Priori-<br>ty Preemption priority                                             | 63             |
| <b>Interrupt Settings</b> | Transmit End of transmit<br>callback                                                             | N <sub>o</sub> |
| Interrupt Settings        | Receive Interrupt Priority<br>Preemption priority                                                | 63             |
| Interrupt Settings        | Receive End of transmit<br>callback                                                              | N <sub>o</sub> |
| Interrupt Settings        | Error Handling Interrupt<br>Priority Preemption prio-<br>rity                                    | 63             |
| Interrupt Settings        | Error Handling Interrupt<br>Priority Subpriority                                                 | $\overline{0}$ |
| Interrupt Settings        | Handling<br>Error<br>Error<br>Handling Callback Func-<br>Receiver<br>tions<br>noise<br>detection | N <sub>o</sub> |
| Interrupt Settings        | Handling<br>Error<br>Error<br>Handling Callback Functi-<br>ons Format error in stop<br>bit 0     | No             |
| Interrupt Settings        | Handling<br>Error<br>Error<br>Handling Callback Functi-<br>ons Format error in stop<br>bit 1     | N <sub>o</sub> |
| Interrupt Settings        | Handling<br>Error<br>Error<br>Handling Callback Functi-<br>ons Synchronization break<br>detected | N <sub>o</sub> |
| Pin Settings              | Enable advanced pin cha-<br>racteristics                                                         | Yes            |
| Pin Settings              | Transmit Mode                                                                                    | Push Pull      |
| Pin Settings              | Transmit Driver strength                                                                         | Don't Care     |
| Pin Settings              | Receive Mode                                                                                     | Pull Up        |

Tabelle A.13: Konfiguration der DAVE-APP UART mit dem Namen UART\_Internal Teil 2

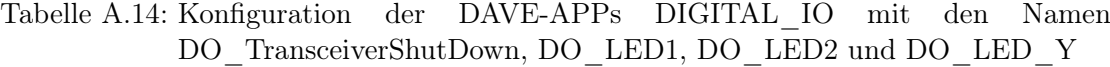

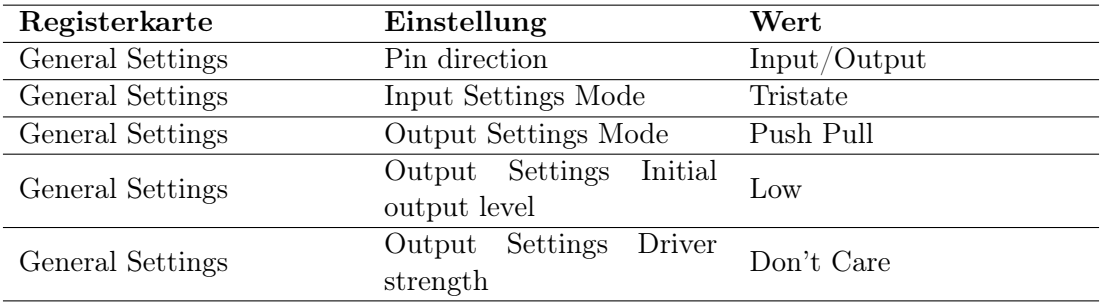

Tabelle A.15: Konfiguration der DAVE-APPs DIGITAL\_IO mit den Namen DI\_BTN, DI\_RSW\_1, DI\_RSW\_2, DI\_RSW\_4 und DI\_RSW\_8

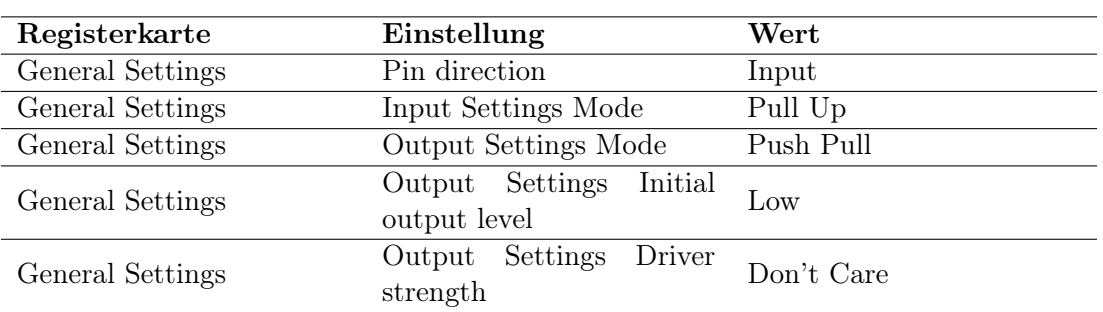

## A.1.6 Konfiguration der DAVE-APPs des Messmoduls als Slave

Tabelle A.16: Konfiguration der DAVE-APP SYSTIMER mit dem Namen SYSTIMER

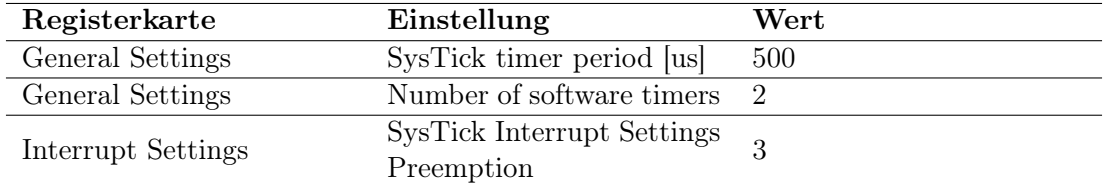

### Tabelle A.17: Konfiguration der DAVE-APP CPU\_CTRL\_XMC1 mit dem Namen CPU\_CTRL\_XMC1\_0

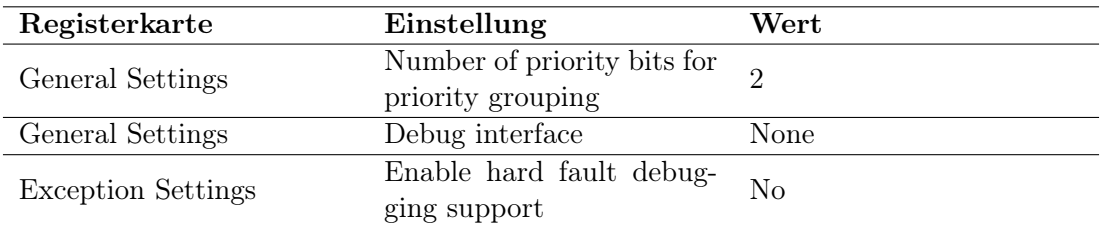

Tabelle A.18: Konfiguration der DAVE-APP CLOCK\_XMC1 mit dem Namen CLOCK\_XMC1\_0

| Registerkarte          | Einstellung                 | Wert                   |
|------------------------|-----------------------------|------------------------|
| Clock Control Settings | DCO1 [MHz]                  | 64                     |
| Clock Control Settings | DCO2 [kHz]                  | 32.768                 |
| Clock Control Settings | PCLK [MHz]                  | 64                     |
| Clock Control Settings | MCLK [MHz]                  | 32                     |
| Clock Control Settings | RTC CLOCK [kHz]             | 32.768                 |
| Clock Control Settings | WDT CLOCK [kHz]             | 32.768                 |
| General Settings       | Clock control unit source   | DCO1                   |
| General Settings       | (MCLK)<br>Main<br>clock     | 32.0                   |
|                        | [MHz]                       |                        |
| General Settings       | Actual setting [MHz]        | 32                     |
| General Settings       | clock<br>peripheral<br>Fast | $2 \times \text{MCLK}$ |
|                        | (PCLK) [MHz]                |                        |
| General Settings       | Actual setting [MHz]        | 64                     |
| General Settings       | RTC clock source            | DCO <sub>2</sub>       |
| Event Settings         | Enable loss of DCO1 clock   | No                     |
|                        | event                       |                        |
| Event Settings         | Enable standby clock fai-   | N <sub>0</sub>         |
|                        | lure event                  |                        |

| Registerkarte            | Einstellung                                        | Wert                        |
|--------------------------|----------------------------------------------------|-----------------------------|
| General Settings         | Operation mode                                     | <b>Full Duplex</b>          |
| General Settings         | Desired speed [baud]                               | 161718                      |
| General Settings         | Actual speed [baud]                                | 161718                      |
| General Settings         | Data bits                                          | 8                           |
| General Settings         | Stop bit                                           | 1 Stop Bit                  |
| General Settings         | Parity selection                                   | Even Parity                 |
| <b>Advanced Settings</b> | Protocol Handling Trans-<br>mit mode               | Direct                      |
| <b>Advanced Settings</b> | Protocol Handling Receive<br>mode                  | Direct                      |
| <b>Advanced Settings</b> | Protocol Handling Timing<br>Settings Oversampling  | 16                          |
| <b>Advanced Settings</b> | <b>FIFO</b><br>Settings<br>Enable<br>transmit FIFO | N <sub>o</sub>              |
| <b>Advanced Settings</b> | <b>Size</b>                                        | 16                          |
| <b>Advanced Settings</b> | FIFO Settings Enable re-<br>ceive FIFO             | Yes                         |
| <b>Advanced Settings</b> | <b>Size</b>                                        | $\mathcal{D}_{\mathcal{L}}$ |
| <b>Advanced Settings</b> | Shift Settings MSB first                           | No                          |
| <b>Advanced Settings</b> | Shift Settings Enable data<br>input inversion      | N <sub>o</sub>              |
| <b>Advanced Settings</b> | Shift Settings Enable data<br>output inversion     | N <sub>o</sub>              |

Tabelle A.19: Konfiguration der DAVE-APP UART mit dem Namen UART\_Internal Teil 1

| Registerkarte      | Einstellung                                                                                      | Wert           |
|--------------------|--------------------------------------------------------------------------------------------------|----------------|
| Interrupt Settings | Transmit Interrupt Priori-<br>ty Preemption priority                                             | 3              |
| Interrupt Settings | Transmit End of transmit<br>callback                                                             | N <sub>o</sub> |
| Interrupt Settings | Receive Interrupt Priority<br>Preemption priority                                                | 3              |
| Interrupt Settings | Receive End of transmit<br>callback                                                              | N <sub>o</sub> |
| Interrupt Settings | Error Handling Interrupt<br>Priority Preemption prio-<br>rity                                    | 3              |
| Interrupt Settings | Handling<br>Error<br>Error<br>Handling Callback Func-<br>Receiver<br>tions<br>noise<br>detection | N <sub>o</sub> |
| Interrupt Settings | Handling<br>Error<br>Error<br>Handling Callback Functi-<br>ons Format error in stop<br>bit 0     | N <sub>o</sub> |
| Interrupt Settings | Handling<br>Error<br>Error<br>Handling Callback Functi-<br>ons Format error in stop<br>bit 1     | N <sub>o</sub> |
| Interrupt Settings | Handling<br>Error<br>Error<br>Handling Callback Functi-<br>ons Synchronization break<br>detected | N <sub>o</sub> |
| Pin Settings       | Enable advanced pin cha-<br>racteristics                                                         | Yes            |
| Pin Settings       | Transmit Mode                                                                                    | Push Pull      |
| Pin Settings       | Receive Mode                                                                                     | Pull Up        |
| Pin Settings       | Receive Hysteresis                                                                               | Standard       |

Tabelle A.20: Konfiguration der DAVE-APP UART mit dem Namen UART\_Internal Teil 2

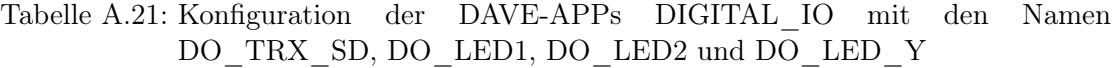

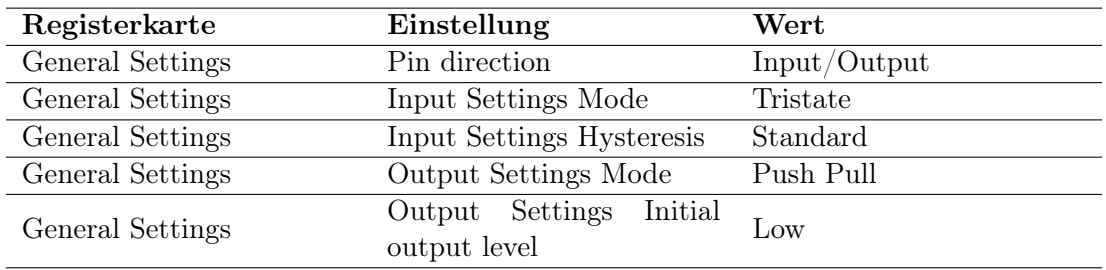

Tabelle A.22: Konfiguration der DAVE-APPs DIGITAL\_IO mit den Namen DI\_RSW\_1, DI\_RSW\_2, DI\_RSW\_4 und DI\_RSW\_8

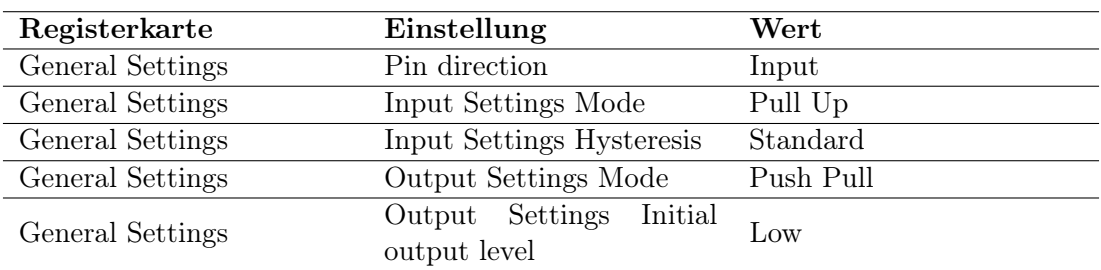

#### Tabelle A.23: Konfiguration der DAVE-APPs PIN\_INTERRUPT mit dem Namen DI\_INT\_BTN

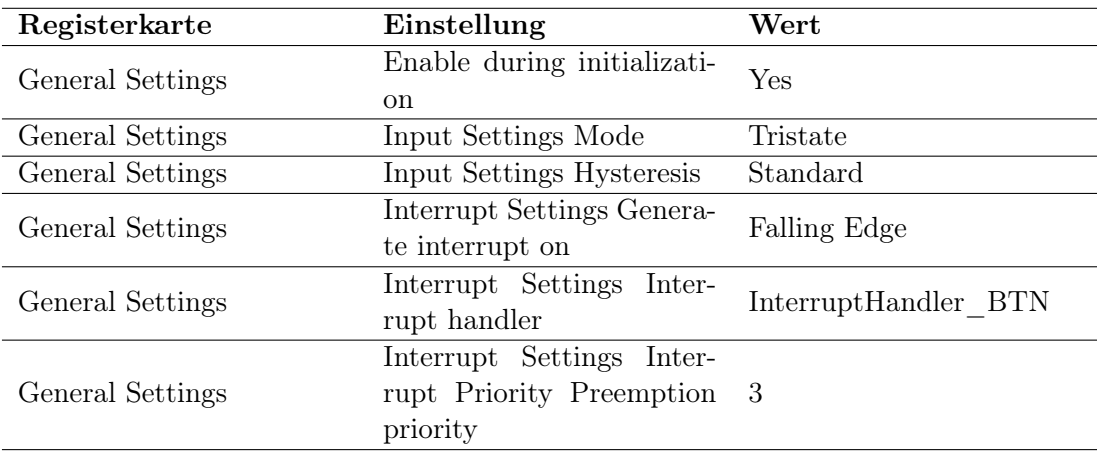

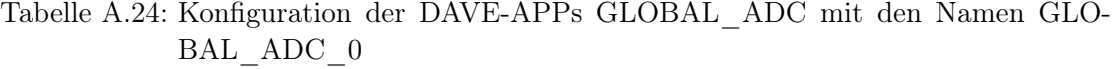

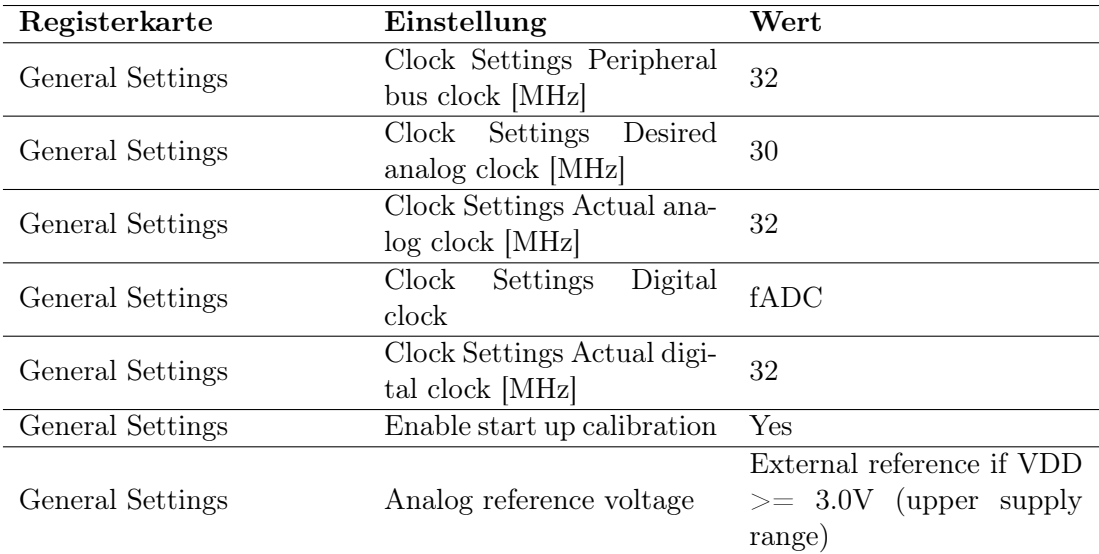

#### Tabelle A.25: Konfiguration der DAVE-APPs ADC\_MEASUREMENT mit den Namen ADC\_MEASUREMENT\_0

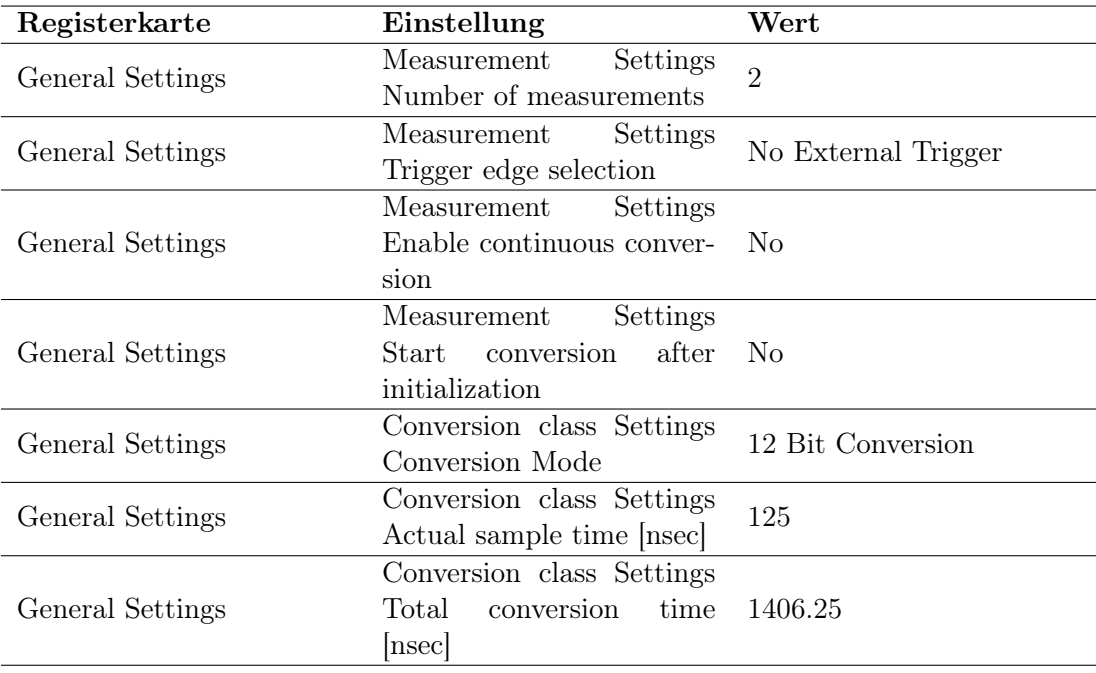

## A.2 Quelltexte

### A.2.1 main.c des Überwachungsmoduls als Master

```
/∗
TODO Setup for IrDA communication.
After every code generation modify the generated code as follows:
In "Dave\Generated\UART\uart_conf.c"
in function "UART STATUS t UART Internal init ( )"
add after "XMC_UART_CH_Init(XMC_USIC_CH_t *channel, const XMC_UART_CH_CONFIG_t *const config); "
and before "XMC_UART_CH_Start(XMC_USIC_CH_t *const channel);"
the\ following\ code\ block:
// manually inserted code for IrDA transceiver
\frac{1}{2} set sample mode to one sample per bit and the sample point
 \sqrt{2} to 2/16 of the bit length (after time quanta 1)
UART_Internal . channel−>PCR_ASCMode =(uint32_t ) ( (UART_Internal . channel−>PCR_ASCMode
\ell ( \tilde{C} USIC_CH_PCR_ASCMode_SMD_Msk)
\mathcal{B} (~USIC_CH_PCR_ASCMode_SP_Msk))
| ((uint32^-t) 0UL) < iUSIC CH_PCR_ASCMode_SMD_Pos)
\boxed{\begin{array}{c} \end{array}}\hspace{-.2cm}\begin{array}{c} \end{array}}\hspace{-.2cm}\begin{array}{c} \end{array}\hspace{-.2cm}\begin{array}{c} \end{array}\hspace{-.2cm}\begin{array}{c} \end{array}\hspace{-.2cm}\begin{array}{c} \end{array}\hspace{-.2cm}\begin{array}{c} \end{array}\hspace{-.2cm}\begin{array}{c} \end{array}\hspace{-.2cm}\begin{array}{c} \end{array}\hspace{-.2cm}\begin{array}{c} \end{array}\hspace{-.2cm}\begin{array}{c} \end{array}\hspace{-.2cm}\begin{array}{c} \end{array}\hspace{-.2cmenable pulse output and set pulse length to 4/16 of the bit length
UART_Internal . channel−>PCR_ASCMode = ( uint32 \t) ( (UART_Internal . channel->PCR_ASCMode
\& (\overline{C}USIC CH_PCR_ASCMode_PL_Msk))
| ( ( ( uint32_t ) 3UL) << USIC_CH_PCR_ASCMode_PL_Pos) ) ;
    invert data output
UART_Internal . channel−>SCTR = ( uint32_t ) (UART_Internal . channel−>SCTR
\ell ( ^{\sim} USIC_ CH_SCTR_DOCFG_Msk) )
\overline{\bigcup_{i=1}^{n} u_{i}} \overline{u_{i}} \overline{u_{i}} \Alternative configurations and options:
// set sample mode to majority decision and the sample point to 4/16 of the bit length
// (after time quanta 3)//UART_Internal . channel−>PCR_ASCMode = ( uint32_t ) ( (UART_Internal . channel−>PCR_ASCMode
\overset{\circ}{\mathcal{B}} ( \degree USIC CH_PCR_ASCMode_SMD_Msk)
\overline{B} ("USIC CH_PCR_ASCMode SP_Msk))
```
- 
- $| (($  ( $(i$ uint32 t) 1UL)  $<<$  USIC CH\_PCR\_ASCMode\_SMD\_Pos)
- $\int$  (((uint32 t) 3UL) << USIC CH\_PCR\_ASCMode\_SP\_Pos));

 $//$  invert data output

//XMC\_USIC\_CH\_SetDataOutputMode(UART\_Internal.channel, XMC\_USIC\_CH\_DATA\_OUTPUT\_MODE\_INVERTED) ; ∗/

 $\# \texttt{include} \hspace{1mm} \langle DALA \rangle = \textcolor{red}{\langle Dcluation} \hspace{1mm} from \hspace{1mm} DAVE \hspace{1mm} Code \hspace{1mm} Generation \hspace{1mm} \langle \hspace{1mm}include \hspace{1mm} s \hspace{1mm}SFR \hspace{1mm} decision \rangle$ #include  $\lt$ stdio.h> // for sprintf, (char \* \_restrict, const char \* \_restrict, ...)

 $// 0,5$  ms

// time the transceiver needs after the SD (shutdown) signal goes low before it can operate  $\overrightarrow{\#}$  define TRANSCEIVER STATE IN US ((uint32 t) 500)

 $// 0,5 s$ 

// time between slave data update (time before flag for update request is set to true again) #define SLAVE DATA\_UPDATE\_TIME\_IN\_US  $(($  uint32\_t  $)$  500000)

 $// All information about the LCD and the IO-expander is taken from their respective datasets.$  $\frac{1}{\sqrt{2}}$  found under the following url:  $\frac{1}{7}$  https://eater.net/datasheets/HD44780.pdf, accessed on 01.08.2020 // h t t p s ://www. nxp . com/docs/en/data−sh e e t /PCF8574\_PCF8574A . pd f , acce s sed on 01 .08 .2020  $//$  instructions of  $HD44780$  LCD controller // 0b 0000 0001; e xe c u t ion time : ??? s  $\dot{\mathcal{C}}$  Clears entire display and sets DDRAM address 0 in address counter.  $\#define LCD\_CLEAR\_DISPLAY$  (( $uint8_t$ ) 1) // 0b 0000 0010; execution time: 1.52 ms // Sets DDRAM address 0 in address counter.  $//$  Also returns display from being shifted to original position. DDRAM contents remain unchanged.  $\#$ define LCD RETURN HOME  $((\text{uint8 } t) \quad 2)$  $\frac{1}{10}$  0b 0000 0100; execution time: 37 us  $\frac{1}{\sqrt{2}}$  set survey in the state of the curve direction and specifies display shift.  $\sqrt{ }$  These operations are performed during data write and read.  $\# \text{define LCD\_ENTRY}\_ \text{MODE}\_ \text{SET}$  ((uint8\_t) 4)  $// 0b 0000 1000; 0000$   $execution time: 37$  us // Sets entire display  $(D)$  on/off, cursor on/off  $(C)$ , and  $//\ \, \textit{blinking}\ \, \textit{of}\ \, \textit{cursor}\ \, \textit{position}\ \, \textit{character}\ \, \textit{(B)}\,.$  $\#$ define LCD DISPLAY ON OFF CONTROL ((uint8 t) 8)  $// 0b 0001 0000; e\ti{x}ecution$  time: 37 us;  $\dot{\mathcal{A}}$  Moves cursor and shifts display without changing DDRAM contents.  $\#$ define LCD CURSOR DISPLAY SHIFT ((uint8 t) 16)  $//$  0b 0010 0000; execution time: 37 us // Sets interface data length (DL), number of display lines  $(N)$ , and character font  $(F)$ .  $\#$ define LCD FUNCTION SET  $((\text{uint8 } t) \quad 32)$  $// 0b 0100 0000; execution time: 37 us$  $// Sets CGRAM address. CGRAM data is sent and received after this setting.$  $\#$ define LCD\_SET\_CGRAM\_ADDRESS ((uint8\_t) 64)  $// 0b 1000 0000; execution time: 37 us$  $\textit{N}/\textit{Sets}$  DDRAM address. DDRAM data is sent and received after this setting.  $\# \text{define } LCD \text{ SET} \text{ DDRAM} \text{ ADDRESS}$  (( $\text{uint8 } t$ ) 128) //  $flags\ for\ instruction\ display\}$   $entry\ mode$  $1/(1/D)$ : Increments  $(I/D = 1)$  or decrements  $(I/D = 0)$  the DDRAM address by 1 when  $// a character code is written into or read from DDRAM. The cursor or blinking moves$ // to the right when incremented by 1 and to the left when decremented by 1. The same  $\frac{1}{2}$  applies to writing and reading of CGRAM. // 0b 0000 0000  $/ I/D-bit = 0 = decrement; characters appear from right to left$ #define LCD\_ENTRY\_MODE\_CHARACTER\_ORDER\_RIGHT\_TO\_LEFT  $(($  u int8  $t )$  0  $)$  $// 0b 0000 0010$  $\frac{1}{\sqrt{1}}$  /D-bit = 1 = increment; characters appear from left to right #define LCD\_ENTRY\_MODE\_CHARACTER\_ORDER\_LEFT\_TO\_RIGHT  $(($  uint8 t  $)$  2) // S: Shifts the entire display either to the right  $(I/D = 0)$  or to the left  $(I/D = 1)$ // when S is 1. The display does not shift if S is 0. If S is 1, it will seem as if the  $\dot{\mathcal{C}}$  cursor does not move but the display does. The display does not shift when reading from  $//$  DDRAM. Also, writing into or reading out from CGRAM does not shift the display.  $// 0b 0000 0000$  $\sqrt{2}$ / S-bit; cursor shifts and display stays in place  $\#$ define LCD\_ENTRY\_MODE\_SHIFT\_CHARACTERS\_RIGHT (( $uint8_t$ ) 0)  $// 0b 0000 0001$  $\frac{1}{\sqrt{2}}$  S−bit; cursor stays in place and display shifts to the right ( $I/D = 0$ ) or to the left ( $I/D = 1$ )  $\#$ de fine LCD\_ENTRY\_MODE\_SHIFT\_CHARACTERS\_LEFT ((uint8\_t) 1)  $\sqrt{f}$  flags for instruction display on/off control // D: The display is on when D is 1 and off when D is 0. When off, the display data remains  $\frac{1}{\sqrt{m}}$  in DDRAM, but can be displayed instantly by setting D to 1. // 0b 0000 0100 // D−bit; turn on display  $\#define$  LCD DISPLAY ON  $(($  u int8 t  $)$  4 )  $// 0b 0000 0000$ // D−bit; turn off display (data remains in memory)  $\#$ define LCD DISPLAY OFF  $(($  uint8 t  $)$  0 )  $// C: The cursor is displayed when C is 1 and not displayed when C is 0. Even if the cursor$ 

 $\dot{\mathcal{C}}$  disappears, the function of I/D or other specifications will not change during display

- $\sqrt{a}$  data write. The cursor is displayed using 5 dots in the 8th line for 5 x 8 dot character
- // font selection and in the 11th line for the 5 x 10 dot character font selection (Figure 13).

// 0b 0000 0010; C−b i t  $\frac{1}{2}$  display cursor  $\#$ define LCD CURSOR ON  $(($  u int8 t  $)$  2 ) // 0b 0000 0000;  $C-bit;$  $// don't display display$  $\#$ define LCD CURSOR OFF ((uint8 t) 0)  $\frac{m}{\sqrt{2}}$ : The character indicated by the cursor blinks when B is 1 (Figure 13). The blinking is  $\sqrt{a}$  displayed as switching between all blank dots and displayed characters at a speed of  $\frac{1}{409.6}$  ms intervals when fcp or fOSC is 250 kHz. The cursor and blinking can be set to  $\sqrt{1/2}$  display simultaneously. (The blinking frequency changes according to fOSC or the reciprocal  $\frac{1}{\sqrt{6}}$  of fcp. For example, when fcp is 270 kHz, 409.6 x 250/270 = 379.2 ms.)  $// 0b 0000 0001; B-bit$  $//\quad, 1$  blink character that is indicated cursor  $\#$ define LCD BLINK ON  $(($  uint8 t $)$  1  $)$ // 0b 0000 0000; B−b i t  $\frac{1}{2}$  don't blink character that is indicated cursor  $\#$ define LCD\_BLINK\_OFF  $(($  uint8\_t  $)$  0)  $// flags for instruction cursor or display shift$  $// S/C: Select whether display shifts or the cursor moves.$  $// 0b 0000 0000: S/C-bit:$  $\#$ define LCD CURSOR DISPLAY CURSOR SHIFT ((uint8 t) 0)  $//$  0b 0000 1000; S/C−bit;  $\#$ define LCD CURSOR DISPLAY DISPLAY SHIFT  $(($  uint8 t  $)$  8 $)$  $//$   $R/L$ : Select what direction the display or cursor should move.  $// 0b 0000 0100; R/L-bit;$  $\#define$  LCD\_CURSOR\_DISPLAY\_MOVE\_RIGHT  $((uint 8_t ) 4)$  $\frac{1}{\sqrt{7}}$  ob 0000 0000; R $\frac{1}{\sqrt{7}}$  bit;  $\#$ define LCD CURSOR\_DISPLAY\_MOVE\_LEFT ((uint8\_t) 0)  $//$  flags for instruction function set // DL: Sets the interface data length. Data is sent or received in 8-bit lengths (DB7 to DB0)  $\frac{1}{\sqrt{2}}$  when DL is 1, and in 4-bit lengths (DB7 to DB4) when DL is 0.When 4-bit length is selected,  $//$  data must be sent or received twice. // 0b 0001 0000; DL−b i t  $\sqrt{2}$  set number of data bits to 8 #define LCD\_FUNCTION\_DATA\_BITS\_8  $(($  u int8\_t  $)$  16  $)$  $// 0b 0000 0000; DL−b i t$  $\sqrt{2}$  set number of data bits to 4 #define LCD FUNCTION DATA BITS  $4 (( \text{uint8 } t ) \quad 0 )$  $// N: Sets$  the number of display lines // 0b 0000 1000; N−b i t  $\sqrt{2}$  set number of lines on the display to 2  $\#define$  LCD\_FUNCTION\_LINES\_2 (( $uint8_t$ ) 8)  $// 0b 0000 0000; N-bi t$  $\frac{1}{\sqrt{2}}$  set number of lines on the display to 1  $\#$ define LCD FUNCTION LINES 1 (( u int8 t) 0)  $//$  F: Sets the character font.  $// 0b 0000 0100; F-bit$  $\dot{\mathcal{C}}$  set character array size in dots/pixels to 5 wide and 10 tall  $\#$ define LCD FUNCTION DOTS 5X10 (( $uint8$  t) 4)  $\sqrt{7}$  0b 0000 0000; F-bit / set character array size in dots/pixels to 5 wide and 8 tall  $\# \text{define } LCD$  FUNCTION DOTS 5X8 (( $uint8 t$ ) 0)  $//$  execution times  $\frac{1}{\sqrt{2}}$  execution time in microseconds for instruction return home  $\#$ de fine LCD\_INSTRUCTION\_EXECUTION\_TIME\_RETURN\_HOME\_IN\_US (( u int32\_t ) 1520 )  $//$  execution time in microseconds for instruction entry mode set  $\#$ define LCD\_INSTRUCTION\_EXECUTION\_TIME\_ENTRY\_MODE\_SET\_IN\_US  $($  (  $(i$  int32  $t$  ) 37  $)$  $\bar{a}/a$  execution time in microseconds for instruction display on/off control #define LCD\_INSTRUCTION\_EXECUTION\_TIME\_DISPLAY\_ON\_OFF\_CONTROL\_IN\_US (  $($  uint32\_t  $)$  37 )  $//$  execution time in microseconds for instruction cursor shift  $\#$ define LCD\_INSTRUCTION\_EXECUTION\_TIME\_CURSOR\_DISPLAY\_SHIFT\_IN\_US  $($   $($  uint32  $t )$   $37 )$  $//$  execution time in microseconds for instruction function set  $\#$ define LCD\_INSTRUCTION\_EXECUTION\_TIME\_FUNCTION\_SET\_IN\_US (( u int32\_t ) 37 )  $//$  execution time in microseconds for instruction set CGRAM address  $\#$ define LCD\_INSTRUCTION\_EXECUTION\_TIME\_SET\_CGRAM\_ADDRESS\_IN\_US  $($  (  $(u$  int32  $t$  ) 37  $)$  $\overline{N}$  execution time in microseconds for instruction set DDRAM address

#define LCD\_INSTRUCTION\_EXECUTION\_TIME\_SET\_DDRAM\_ADDRESS\_IN\_US  $(($  u int32\_t  $)$  37 // execution time in microseconds for instruction read busy flag & address  $\#$ define LCD\_INSTRUCTION\_EXECUTION\_TIME\_READ\_BUSY\_FLAG\_AND\_ADDRESS\_IN\_US (( $\text{uint32}_t$  t) 0)  $\sqrt{2}$  execution time in microseconds for instruction write to CGRAM or DDRAM #define LCD\_INSTRUCTION\_EXECUTION\_TIME\_WRITE\_DATA\_TO\_CG\_OR\_DDRAM\_IN\_US ((uint32\_t) 41)  $\ell$  execution time in microseconds for instruction read from CGRAM or DDRAM  $\#$ de fine LCD\_INSTRUCTION\_EXECUTION\_TIME\_READ\_DATA\_FROM\_CG\_OR\_DDRAM\_IN\_US ( (uint32\_t ) 4 1 )  $\frac{1}{\sqrt{2}}$  execution time in microseconds for instruction clear display  $\dot{\mathcal{C}}/$  write space code (20H) into all DDRAM addresses and then set DDRAM address 0 and return // the display to its original status if it was shifted  $\#$ de fine LCD\_INSTRUCTION\_EXECUTION\_TIME\_CLEAR\_DISPLAY\_IN\_US ( ( u int32\_t ) (LCD\_INSTRUCTION\_EXECUTION\_TIME\_SET\_DDRAM\_ADDRESS\_IN\_US + 80U ∗ LCD\_INSTRUCTION\_EXECUTION\_TIME\_WRITE\_DATA\_TO\_CG\_OR\_DDRAM\_IN\_US  $+$  LCD\_INSTRUCTION\_EXECUTION\_TIME\_RETURN\_HOME\_IN\_US)  $)$ // the execution time is multiplied by this value (if the busy flag is not checked the // datasheet asks to wait longer than the execution instruction time)  $\#$ de fine LCD BUSY FLAG WAITING TIME FACTOR  $((\text{uint32 } t)$  2)  $\frac{1}{\sqrt{1-\frac{1}{n}}}$  the datasheet asks to wait for at least 450 ns #define LCD\_ENABLE\_PULSE\_LENGTH\_IN\_US ((uint32 t) 1) // the datasheet asks to wait for at least t  $BUF \geq 4.7$  us  $\#$ de fine LCD I2C PAUSE LENGTH IN US ( ( u int32 t ) 5 ) // PINOUT // LCD EXP Function  $\frac{1}{2}$  VSS GND power 0 V supply  $// VDD VCC power 5 V supply$  $\frac{1}{2}$  V0 VR contrast setting<br> $\frac{1}{2}$  RS P0 register select P0 register select  $\frac{1}{\sqrt{2}}$  RW P1 read  $\frac{1}{\sqrt{2}}$  not write  $\frac{1}{2}$   $\frac{1}{2}$   $\frac{1}{2}$   $\frac{1}{2}$   $\frac{1}{2}$   $\frac{1}{2}$   $\frac{1}{2}$   $\frac{1}{2}$   $\frac{1}{2}$   $\frac{1}{2}$   $\frac{1}{2}$   $\frac{1}{2}$ // D0 NC DB0 // D1 NC DB1 // D2 NC DB2 // D3 NC DB3 // D4 P4 DB4 // D5 P5 DB5 // D6 P6 DB6  $\frac{1}{1}$  D7 P7 DB7<br> $\frac{1}{1}$  A VCC supp VCC supply for back light via jumper  $1/$  K  $K$  open circuit when P3 is pulled low

```
// Bit order:<br>// MSB
// MSB LSB
// D7 D6 D5 D4 BL E RW RS
// code used for verification:// data = 0U; // none
1/i2c_transmit(8data, LCD_I2C_ADDRESS) ;
\sqrt{4a\,ta} = 1U; // RS
// i2c_t transformit(\mathcal{C}data, \ LCD_IZC_\neg{ADDRESS});// data = 2U; // RnW
1/12c transmit(8data, LCD I2C ADDRESS);
\sqrt{4a\,ta} = 4U; // EN
\frac{1}{2}//i2c_transmit(\cancel{\text{(6)}data, LCD_I2C_ADDRESS);
// data = 8U; // screen backlight
1/12c transmit(8data, LCD I2C ADDRESS);
1/4 \tilde{a} \tilde{a} = 16U; // DB4
\frac{1}{2}/i2c_transmit(&data, LCD_I2C_ADDRESS);
// data = 32U; // DB5// i2c\_transmit(\mathcal{C}data, \ LCD \ I2C \ ADDRESS);
\sqrt{4a} \cdot \frac{1}{4} = 64U; // DB6
1/12c transmit(8data, LCD I2C ADDRESS);
// data = 128U; // DB71/12c transmit(8data, LCD I2C ADDRESS);
```
// number of data bits

#define LCD\_NUMBER\_OF\_BITS\_DATA  $(($  u int32\_t  $)$  4  $)$  $\frac{1}{\sqrt{7}}$  0b 1111 0000; mask for data bits<br>  $\#$ define LCD\_MASK\_DB\_BITS ((uint8 t) 240)  $\#$ define LCD MASK DB BITS  $// 0b 0000 1000;$  mask for backlight (function of IO-expander)  $\#$ define LCD\_MASK\_BACKLIGHT\_BIT ((uint8\_t) 8)  $\begin{array}{cc} \hline \end{array}$   $\begin{array}{cc} \hline 0 & 0 & 0 & 0 \\ 0 & 0 & 0 & 0 \end{array}$   $\begin{array}{cc} \hline \end{array}$   $\begin{array}{cc} \hline \end{array}$   $\begin{array}{cc} \hline \end{array}$   $\begin{array}{cc} \hline \end{array}$   $\begin{array}{cc} \hline \end{array}$   $\begin{array}{cc} \hline \end{array}$   $\begin{array}{cc} \hline \end{array}$   $\begin{array}{cc} \hline \end{array}$   $\begin{array}{cc} \hline \end{array}$  #define LCD MASK EN BIT  $((\text{uint8 } t) \quad 4)$ // 0b 0000 0010; mask f o r read / not w r i t e b i t  $\#define LCD\_MASK\_RnW\_BIT \qquad \qquad \text{(} (\text{uint8\_t}) \qquad 2 \text{)}$ // 0b 0000 0001; mask f o r r e g i s t e r s e l e c t b i t  $\#$ define LCD MASK RS BIT  $((\text{uint8 } t) \quad 1)$ #define LCD I2C ADDRESS ((uint8\_t) 39) // 0b 0010 0111 I2C address of LCD #define LCD\_NUMBER\_OF\_COLUMNS ((uint32\_t) 20) // 20; number of columns on the LCD<br>#define LCD\_NUMBER\_OF\_ROWS ((uint32\_t) 4) // 4; number of rows on the LCD  $((\text{uint32\_t})$  4 ) // 4; number of rows on the LCD #define LCD\_ENTRIES\_PER\_ROW (( $uint32_t$ ) 3U) // number of entries per row  $\frac{1}{\sqrt{2}}$  number characters available for each entry in a row  $\#$ de fine LCD CHARACTERS PER ENTRY (LCD NUMBER OF COLUMNS / LCD ENTRIES PER ROW) #define EXTERNAL\_UART\_NUMBER\_OF\_BITS\_ADDRESS (( u int32 \_t ) 4) // number of address bits #define EXTERNAL\_UART\_NUMBER\_OF\_BITS\_DATA  $-$  (( uint32\_t ) 4) // number of data bits  $//$  (2 ^ EXTERNAL\_UART\_NUMBER\_OF\_BITS\_ADDRESS - 1U) << EXTERNAL\_UART\_NUMBER\_OF\_BITS\_DATA  $\frac{1}{\sqrt{m}}$  mask for address  $\#$ de fine EXTERNAL\_UART\_MASK\_ADDRESS ((uint8\_t) 240)  $\sqrt{2}$  ^ EXTERNAL\_UART\_NUMBER\_OF\_BITS\_DATA - 1U  $//$  mask for data  $\#$ define EXTERNAL UART MASK DATA ((uint8 t) 15) #define EXTERNAL UART\_ADDRESS\_MASTER  $\qquad$  ((uint8\_t) 0) // address\_of\_master\_transceiver #define EXTERNAL UART\_ADDRESS\_EXTERNAL ((uint8\_t) 1) // address of external device  $/m$ essage for unknown command #define EXTERNAL\_UART\_MESSAGE\_UNKNOWN\_COMMAND  $((\text{uint8 } t )$  1) // command and  $measage$  for requesting a response  $\# \text{define EXTERNAL UART COMMANDMESSAGE PING}$  (( $\text{uint8 } t$ ) 2)  $\sqrt{a}$  message for no response received within timeout time #define EXTERNAL\_UART\_MESSAGE\_SLAVE\_DOESNT\_RESPOND  $(($ uint8\_t  $)$  3)  $\sqrt{}$  message for not executed and ignored command  $\# \texttt{define EXTERNAL_UART\_MESSAGE\_COMMAND\_IGNORED} \eqno{(\texttt{uint8\_t})\_4})$  $\sqrt{2}$  command and message for aborting current action  $\# \texttt{define EXTERNAL_UART\_COMMANDMESSAGE\_ABORT} \qquad ((\texttt{uint8\_t}) \quad 5)$ // command for sending addresses of all currently connected slaves  $\# \texttt{define EXTERNAL_UART\_COMMAND\_SHOW\_ALL\_AVAILABLE\_SLAVE\_ADDRESSES\_\left( (\texttt{uint8\_t}) - 7 \right)$ / command for sending data of all currently connected slaves  $\#$ de fine EXTERNAL\_UART\_COMMAND\_SHOW\_DATA\_OF\_ALL\_AVAILABLE\_SLAVES ((uint8\_t) 8)  $\sqrt{2}$  command for sending data of all slaves  $\#$ de fine EXTERNAL\_UART\_COMMAND\_SHOW\_DATA\_OF\_ALL\_SLAVES  $((\text{uint8}_t, 9)$ // command for toggling periodic sending of all slave data after it was updated  $\#$ define EXTERNAL\_UART\_COMMAND\_TOGGLE\_AUTO\_UPDATE\_SLAVE\_DATA  $($   $($  uint8  $t$   $)$   $10$   $)$  $// \ldots$ // . . .  $\frac{1}{4}$ define EXTERNAL\_UART\_ $\frac{1}{15}$ // transmission time =  $(1 + 8 + 1 + 1)$  /  $(115200 \t1/s) = 95,486$  us  $/$  1000 us; maximum time a slave has to respond to any command  $\#$ define EXTERNAL UART COMMAND RESPONSE TIMEOUT IN US ((uint32 t) 1000)

#define INTERNAL UART NUMBER OF BITS ADDRESS (( u int32 t) 4) // number of address bits  $\#$ define INTERNAL\_UART\_NUMBER\_OF\_BITS\_DATA ((uint32\_t) 4) // number of data bits

// (2  $\hat{C}$  INTERNAL\_UART\_NUMBER\_OF\_BITS\_ADDRESS - 1U) << INTERNAL\_UART\_NUMBER\_OF\_BITS\_ADDRESS  $\frac{1}{\sqrt{2}}$  mask for address

 $\#$ define INTERNAL UART MASK ADDRESS ((uint8\_t) 240)

// 2 ^ INTERNAL\_UART\_NUMBER\_OF\_BITS\_DATA - 1U  $\frac{1}{\sqrt{2}}$  mask for data  $\#$ define INTERNAL UART MASK DATA ((uint8 t) 15)  $\frac{1}{2}$  address of master transceiver #define INTERNAL UART ADDRESS MASTER  $((\text{uint8}_t) 0)$  $\frac{1}{\sqrt{2}}$  lowest address of first cell slave  $\#$ define INTERNAL UART\_ADDRESS\_SLAVE\_START (( $uint8_t$ ) 1)  $//$  highest address of last cell slave #define INTERNAL UART ADDRESS SLAVE END  $(($  uint8 t  $)$  12  $)$  $\frac{1}{2}$   $\frac{1}{2}$   $//\ broadcast\ address\ to\ reach\ all\ bus\ participants$  $\#$ define INTERNAL UART ADDRESS BROADCAST  $(($  uint8 t  $)$  15 $)$  $//$  message for unknown command #define INTERNAL\_UART\_MESSAGE\_UNKNOWN\_COMMAND ((uint8\_t) 1)  $\sim$  // command and message for requesting a response  $\#$ define INTERNAL\_UART\_COMMANDMESSAGE\_PING  $((\text{uint8}_t, 2)$  $\frac{1}{\sqrt{2}}$  command and message for aborting current action #define INTERNAL UART\_COMMANDMESSAGE\_ABORT ((uint8\_t) 3)  $//$  command for sending all available data  $\#$ define INTERNAL UART COMMAND SEND ALL DATA PACKAGES (( $\text{uint8 }t$ ) 4)  $// \dots$  $// command for$  $\sqrt{1/4}$ d e fin e INTERNAL\_UART\_ $\sqrt{1/4}$ d e fin e INTERNAL\_UART\_MASK\_DATA)  $\sqrt{2}$  number of retries of command for sending all data packages  $\#$ define INTERNAL UART COMMAND SEND ALL DATA PACKAGES MAXIMUM TRIES (( u int32 t ) 2 ) // transmission time of one character =  $(1 + 8 + 1 + 1)$  /  $(115200 \t1/s) = 95,486$  us  $// 1000 us; maximum time a slave has to respond to any command$  $\#$ define INTERNAL\_UART\_COMMAND\_RESPONSE\_TIMEOUT\_IN\_US ((uint32\_t) 1000)  $//$  number of bits sent by the slave for the rotary switch position  $//$  (Should be multiple of INTERNAL UART NUMBER OF BITS DATA.)  $\#$ define SLAVE\_DATA\_NUMBER\_OF\_BITS\_ROTARY\_SWITCH  $(($  uint32  $t$   $)$  4  $)$ // number of bits sent by the slave for the ADC value of potentiometer 1 (or supply voltage)  $//$  (Should be multiple of INTERNAL UART NUMBER OF BITS DATA.)  $\#$ define SLAVE\_DATA\_NUMBER\_OF\_BITS\_POTENTIOMETER\_1 (( $\text{uint32}_t$  t) 12) // number of bits sent by the slave for the ADC value of potentiometer 2 (or temperature)  $//$  (Should be multiple of INTERNAL UART NUMBER OF BITS DATA.)  $\#$ define SLAVE\_DATA\_NUMBER\_OF\_BITS\_POTENTIOMETER\_2 ((uint32\_t) 12) // 2 ^ SLAVE\_DATA\_NUMBER\_OF\_BITS\_ROTARY\_SWITCH - 1U  $//$  mask for rotary switch position bits to be send to the master  $\#$ define SLAVE\_DATA\_MASK\_ROTARY\_SWITCH  $($  ( u int32  $t$  )  $-$  255  $)$ // 2 ^ SLAVE\_DATA\_NUMBER\_OF\_BITS\_POTENTIOMETER\_1 − 1U / mask for ADC value of potentiometer 1 (or supply voltage) bits to be send to the master  $\#$ define SLAVE\_DATA\_MASK\_POTENTIOMETER\_1 ((uint32\_t) 4095)  $1/2$  ^ SLAVE DATA NUMBER OF BITS POTENTIOMETER  $2 - 1U$ // mask for ADC value of potentiometer 2 (or temperature) bits to be send to the master  $\#$ define SLAVE\_DATA\_MASK\_POTENTIOMETER\_2 ((uint32\_t) 4095)  $//$  number of transmissions from the slave after COMMAND SEND ALL DATA PACKAGES  $\#$ de fine SLAVE\_DATA\_NUMBER\_OF\_PACKAGES ( (SLAVE\_DATA\_NUMBER\_OF\_BITS\_ROTARY\_SWITCH  $+$  SLAVE\_DATA\_NUMBER\_OF\_BITS\_POTENTIOMETER\_2  $+$  SLAVE\_DATA\_NUMBER\_OF\_BITS\_POTENTIOMETER\_1)  $/$  INTERNAL\_UART\_NUMBER\_OF\_BITS\_DATA) bool ui buttonStatePrevious = false; // previous state of the button bool ui\_buttonState = false; // current state of the button

uint8\_t ui\_rotarySwitchPositionPrevious = 0U; // previous position of the rotary switch uint8<sup>-t</sup> u<sup>1</sup> rotarySwitchPosition = 0U; // current position of the rotary switch

 $//$  only read and write in UART receive event handler; buffer for received data

```
volatile uint8 t externalUART inputBuffer = 0U;
// only read and write in UART transmission function; buffer for transmission data
uint8_t_externalUART_outputBuffer = 0U;
uint8 t externalUART inputAddress = 0U; // source address were the received data came from
uint8 t externalUART inputData = 0U; // data received from source
uint8 t externalUART outputAddress = 0U; // destination address were data will be send to
uint8<sup>-</sup>t externalUART<sup>-</sup>outputData = 0U; // data to send to destination
// only read and write in UART receive event handler; buffer for received data
volatile uint8 t internalUART inputBuffer = 0U;
// only read and write in UART transmission function; buffer for transmission data
uint8_t_internalUART_outputBuffer = 0U;
uint8_t internalUART_inputAddress = 0U; // source address were the received data came from
uint8t internalUART_inputData = 0U; // data received from source
uint8 t internalUART_outputAddress = 0U; // destination address were data will be send to
uint8 t internalUART outputData = 0U; // data to send to destination
struct struct_slave {
        uint8\overline{\phantom{a}}t address; // address of slave
        bool connectionState; // state of connection: false: not connected | true: connected
        // state of connection changed:\frac{1}{\sqrt{2}} false: no change
        // true: if connectionState == true then newly connected else connection lost
        bool connectionStateChanged;
         \mathcal{N}/\mathcal{N} indicates problems with the communication, if a connection is established
        \sim bool connection Problems;
        uint8 t rotary Switch; // position of rotary switch
        // \overline{ADC} value of potentiometer 1; this analog input can also be used for supply voltage measurement
        uint16_t potentiometer1ADC;
        // ADC value of potentiometer 2; this analog input can also be used for temperature measurementuint16 t potentiometer2ADC;
} ;
// struct array for all slave data
struct struct_slave slaveData[INTERNAL_UART_ADDRESS_SLAVE_END
- INTERNAL UART ADDRESS SLAVE START + 1U ] = { };
\sqrt{2} number of elements in slaveData
uint32 t slaveDataNumberO fE lements = size of (slave Data) / size of ( slave Data [0]);
// flag that indicates whether all slave data shall be send to the external device via UART// after it was updated
bool externalUART autoUpdateSlaveData = false;
uint32 t slavDataUpdatePeriodicTimerID = 0U; // timer ID for controlling the timer
volatile bool slaveDataUpdateFlag = false; // true if an update of slave data is required
struct struct oneShotTimer {
        uint32 t id; // timer ID for controlling one the timer
        volatile bool running; // true while one shot timer is running
} ;
struct struct oneShotTimer oneShotTimer = \{ . \, id = 0U, \, . \, running = false \}; // one shot timer parameters
/∗∗
∗ restart software timer and check whether software timer restart failed
```

```
∗/
void oneShotTimerStart(uint32 t timeToWait, bool waitForTimerToElapse)
{
```

```
if (SYSTIMER_RestartTimer ( oneShotTimer . id , timeToWait ) == SYSTIMER_STATUS_SUCCESS)
         {
                  oneShortTimer \ldots running = true;}
         else // error handler code
         {
                 XMC_DEBUG("\n\times x art _failed \n");
                  \overline{\text{while (true)}};
         }
         // wait for one shot timer to elapse
         if (waitForTimerToElapse){
                  while (oneShortTimer.running);}
}
/∗∗
 ∗ c a l l b a c k f u n c t io n o f on sho t timer
 * stop timer and indicate that timer has elapsed
∗/
void oneShotTimerElapsed (void)
{
         // stop software timeSYSTIMER StopTimer ( oneShotTimer . id );
        {\tt oneShortTimer\,. \, running \ = \ false} \; ;}
/∗∗
 ∗ c a l l b a c k f u n c t io n o f on p e r i o d i c timer
∗ set flag to indicate that the periodic timer has elapsed
 ∗/
void slaveDataUpdatePeriodicTimerElapsed(void)
{
         s lav eDa taUpda t eF lag = t r u e ; // s e t f l a g
}
/∗
∗ c a l l b a c k f o r NACK
 ∗ the transmission is aborted if no acknowledge is received
 ∗/
void I2C_NACK_CALLBACK( void )
{
        I2C_MASTER_AbortTransmit(&I2C_LCD ) ;
}
void i 2c_transmit ( u int 8_t * data, u int 8_t slave Address )
{
         I2C_MASTER_Transmit(&I2C_LCD, true, slaveAddress << 1U, data, 1U, true);
         while (I2C_MASTER_IsTxBusy(&I2C_LCD)) ;
}
/∗∗
∗ transmit 4 control bits and 4 data bits to the LCD via I2C
 ∗ b a c k l i g h t w i l l be enab led
```
<sup>∗</sup> data: data of which the 4 MSB will be transmitted via I2C

<sup>\*</sup> dataNotInstruction: 0 for instruction, 1 for data

```
∗ executionTime: time to wait in microseconds after transmission finished
 ∗/
void i2c lcdTransmit4MSB ( u int8 t data , bool d a t a NotInstruction , u int32 t executionTime )
{
           // mask 4 MSB
          data = (data & LCD MASK DB_BITS) | LCD_MASK_BACKLIGHT_BIT;
          // enable backlight
          \begin{tabular}{lllll} data & = data & LCD\_MASK\_BACKLIGHT\_BIT; \end{tabular}// set Register Select bitdata = ((dataNotInstruction) ? (data | LCD\_MASK\_RS\_BIT) : (data & ^\sim LCD\_MASK\_RS\_BIT));// 1: send via I2C with enable bit low
          data = data < LCD MASK EN BIT;
          i2c<sub>_</sub>transmit(&data, LCD_I2C_ADDRESS);
          // wait for I2C bus pause time time to elapse
          // start software timer and wait for it to elapse
          oneShortTimerStart(LCD~I2C~PAUSE~LENGTH~IN~US,~true);// 2: send via I2C with enable bit high\mathtt{data}~=~\mathtt{data}~\mid~\mathtt{LCD\_MASK\_EN\_BIT};i2c<sub>_</sub>transmit(&data, LCD_I2C_ADDRESS);
          // wait for I2C bus pause time time to elapse
          // start software timer and wait for it to elapse
           oneShotTimerStart((LCD_ENABLE_PULSE_LENGTH_IN_US < LCD_I2C_PAUSE_LENGTH_IN_US)
          ? (LCD_I2C_PAUSE_LENGTH_IN_US) : (LCD_ENABLE_PULSE_LENGTH_IN_US), true);
          // 3: send via I2C with enable bit low
          data = data & ~LCD_MASK_EN_BIT;
           i 2 c_ t r an sm i t (& data, LCD_I2C_ADDRESS) ;
          // wait for execution time to elapse (or I2C bus pause time if longer)
          // start software timer and wait for it to elapse
          \texttt{oneShortTimerStart}\left(\left(\texttt{executionTime} < \texttt{LCD\_I2C\_PAUSE\_LENGTH\_IN\_US}\right)\right.? (LCD_IZC_PAUSE_LENGTH_NUS) : (executionTime), true);
}
/∗∗
 ∗ transmit instruction via I2C to the LCD in 4 bit mode
 \ast data: data to transmit to the LCD via I2C∗ dataNotInstruction: 0 for instruction, 1 for data
 ∗ executionTime: time to wait in microseconds after transmission finished
 ∗/
void i2c_lcdTransmit(uint8_t data, bool dataNotInstruction, uint32_t executionTime)
{
           \sqrt{4} send the first 4 bits
          i2c_lcdTransmit4MSB (data & LCD_MASK_DB_BITS, dataNotInstruction, LCD_I2C_PAUSE_LENGTH_IN_US) ;
          \sqrt{2} send the last 4 bits
          \begin{minipage}{.4\linewidth} \textbf{if} \ \textbf{if} \ \textbf{if& LCD MASK DB BITS, dataNotInstruction, executionTime);
}
/∗∗
 ∗ set the cursor to the desired position
 ∗/
void lcd set Cursor Position (uint8 t row, uint8 t column)
{
          // offset to add to the address to display the character in the desired row
          u int8_t row_offsets [ ] = { 0U, 64U, 20U, 84U };
          if (row > LCD NUMBER OF ROWS)
          {
```

```
row = LCD_NUMBER_OF_ROWS; // set last row
        }
         if ( column > LCD NUMBER OF COLUMNS){
                 column = LCD_NUMBER_OF_COLUMNS; // set last column
        }
         // transmit instruction and wait for double the instruction execution time
        // (if the busy flag is not checked the datasheet asks to wait longer than the
         \frac{1}{2} execution instruction time)
        i 2c l cdT r an sm it (LCD SET_DDRAM_ADDRESS | ( column - 1U + row offsets [row - 1U] ), false
        LCD_BUSY_FLAG_WAITING_TIME_FACTOR ∗ LCD_INSTRUCTION_EXECUTION_TIME_SET_DDRAM_ADDRESS_IN_US) ;
}
/∗∗
 ∗ transmit string via I2C to the LCD at the set cursor position
 ∗/
void lcd print ( char * pointer, uint8 t row, uint8 t column)
{
         // set \textit{ cursor position}lcd\_setCurs or Position(row, column);// iterate over characters of string and send individual characters to the LCD
        while (* pointer)
         {
                 // transmit data and wait for double the instruction execution time
                 // (if the busy flag is not checked the datasheet asks to wait longer than the
                  //\; execution\; instruction\;i2c lcdTransmit(∗pointer, true, LCD_BUSY_FLAG_WAITING_TIME_FACTOR
                  ∗ LCD_INSTRUCTION_EXECUTION_TIME_WRITE_DATA_TO_CG_OR_DDRAM_IN_US) ;
                 * p o i n t e r + +;
        }
}
/∗∗
 ∗ executes the clear LCD function of the LCD
 ∗/
\mathbf{void} \mathbf{led}_ clear \mathbf{Display} (\mathbf{void})
{
         // 0b 0000 0001
        \sqrt{2} transmit instruction and wait for double the instruction execution time
        \sqrt{\frac{1}{i}} (if the busy flag is not checked the datasheet asks to wait longer than the
         // execution instruction time)
        i 2 c_ l cdT r an sm i t (LCD_CLEAR_DISPLAY, f a l s e , LCD_BUSY_FLAG_WAITING_TIME_FACTOR
        \ast LCD_INSTRUCTION_EXECUTION_TIME_CLEAR_DISPLAY_IN_US) ;
}
/∗∗
 ∗ writes space to all visible characters of the specified row on the LCD
 ∗ ( does not r e s e t cur sor )
 ∗/
void lcd_clearRow ( uint32_t row)
{
         // set cursor position\det set Cursor Position (row, 1U);
         \sqrt{\frac{1}{m}} write space (decimal 32) to all characters of the row
         for ( uint32 t column = 1U; column \leq LCD NUMBER OF COLUMNS; column += 1U)
        {
                  // transmit data and wait for double the instruction execution time
                 \frac{1}{\sqrt{2}} (if the busy flag is not checked the datasheet asks to wait longer than the
                 \frac{1}{\sqrt{2}} execution instruction time)
                 i2c<sub>_</sub>lcdTransmit(32U, true, LCD_BUSY_FLAG_WAITING_TIME_FACTOR
```
∗ LCD\_INSTRUCTION\_EXECUTION\_TIME\_WRITE\_DATA\_TO\_CG\_OR\_DDRAM\_IN\_US) ; } } // LCD initialization in 4 bit mode as described on page 46 of the datasheet  $\overline{\text{void } \text{led } \text{init}()$ { // the datasheet asks to wait for more than 15 ms after  $V\_CC$  is 4,5 V or higher one ShotTimerStart (50000U, true); // start software timer with 50 ms and wait for it to elapse  $// set$   $lcd$   $to$   $8$   $data$   $bit$   $mode$ // 0b 0011 0000  $\frac{1}{\sqrt{2}}$  transmit the 4 MSBs of the instruction and wait for 5 ms // (the datasheet asks to wait for more than  $4, 1$  ms) i2c\_lcdTransmit4MSB (LCD\_FUNCTION\_SET | LCD\_FUNCTION\_DATA\_BITS\_8, false, 5000U);  $//$  set  $l$  cd to 8 data bit mode a second time // 0b 0011 0000 // transmit the 4 MSBs of the instruction a second time and wait for 0,2 ms  $//$  (the datasheet asks to wait for more than 0,1 ms)  ${\tt ic\_ledTransform}({\tt LCD\_FUNCTION\_SET ~|~ LCD\_FUNCTION\_DATA\_BITS\_8,~ false ~,~ 200U})\label{matr}$  $// set$   $led$  to 8 data bit mode a third time // 0b 0011 0000  $//$  transmit the 4 MSBs of the instruction a third time and wait for double the  $\dot{\mathcal{C}}$  instruction execution time (if the busy flag is not checked the datasheet asks  $// to wait longer than the execution instruction time)$  $i2c$  lcdTransmit4MSB (LCD\_FUNCTION\_SET | LCD\_FUNCTION\_DATA\_BITS\_8, false  $\begin{minipage}{0.9\linewidth} \textbf{LO\_BUS\_FLAG\_WATING\_TIME\_FACTOR } * \begin{minipage}{0.9\linewidth} \textbf{LO\_NSTRUCTION\_EXECUTION\_TIME\_FUNCTION\_SET\_INUS} \end{minipage} \begin{minipage}{0.9\linewidth} \end{minipage} \begin{minipage}{0.9\linewidth} \textbf{LCD\_RISTRUCTION\_EXECUTION\_TIME\_FUNCTION\_SET\_INUS} \end{minipage} \end{minipage} \begin{minipage}{0.9\linewidth} \end{minipage} \begin{minipage}{0.9\linewidth} \end{minipage} \begin{minipage}{0.9\linewidth} \end{minipage} \begin{minipage}{$ // set  $l c d$  to 4 data bit mode  $// 0b 0010 0000$  $//$  transmit instruction and wait for double the instruction execution time  $\frac{1}{2}$  (if the busy flag is not checked the datasheet asks to wait longer than  $// the execution instruction$   $instructor$  time) i2c\_lcdTransmit4MSB (LCD\_FUNCTION\_SET | LCD\_FUNCTION\_DATA\_BITS\_4, false LCD\_BUSY\_FLAG\_WAITING\_TIME\_FACTOR ∗ LCD\_INSTRUCTION\_EXECUTION\_TIME\_FUNCTION\_SET\_IN\_US ) ;  $//$  set number display lines and character font (dots or pixels per character) // 0b 0000 1000  $\frac{1}{t}$  transmit instruction and wait for double the instruction execution time  $//$  (if the busy flag is not checked the datasheet asks to wait longer than the  $\sqrt{2}$  execution instruction time)  $i2c$  l cdT r an sm it (LCD\_FUNCTION\_LINES\_2 | LCD\_FUNCTION\_DOTS\_5X8, f a l s e LCD\_BUSY\_FLAG\_WAITING\_TIME\_FACTOR  $*$  LCD\_INSTRUCTION\_EXECUTION\_TIME\_FUNCTION\_SET\_IN\_US) ;  $// turn display of *f*, turn cursor off, turn blinking character off$ // 0b 0000 1000  $//$  transmit instruction and wait for double the instruction execution time  $\frac{1}{\sqrt{2}}$  (if the busy flag is not checked the datasheet asks to wait longer than the  $\sqrt{2}$  execution instruction time) i2c l cdT r an sm it (LCD\_DISPLAY\_ON\_OFF\_CONTROL | LCD\_DISPLAY\_OFF | LCD\_CURSOR\_OFF | LCD\_BLINK\_OFF,  ${\rm false}$  , LCD BUSY FLAG WAITING TIME FACTOR ∗ LCD\_INSTRUCTION\_EXECUTION\_TIME\_DISPLAY\_ON\_OFF\_CONTROL\_IN\_US) ;  $//$  clear display  $l$  c d  $_{\text{clearDisplay}}$  ( );  $// set text display$ // 0b 0000 0111  $//$  transmit instruction and wait for double the instruction execution time  $\frac{1}{\sqrt{2}}$  (if the busy flag is not checked the datasheet asks to wait longer than the  $\frac{1}{2}$  execution instruction time) i2c\_lcdTransmit (LCD\_ENTRY\_MODE\_SET | LCD\_ENTRY\_MODE\_CHARACTER\_ORDER\_LEFT\_TO\_RIGHT | LCD\_ENTRY\_MODE\_SHIFT\_CHARACTERS\_RIGHT, f a l s e , LCD\_BUSY\_FLAG\_WAITING\_TIME\_FACTOR ∗ LCD\_INSTRUCTION\_EXECUTION\_TIME\_ENTRY\_MODE\_SET\_IN\_US) ;

```
// initialization complete
        \frac{1}{2} continue setup
        // set cursor shift and direction of shift// 0b 0001 0100\sqrt{2} transmit instruction and wait for double the instruction execution time
        \frac{1}{\sqrt{2}} (if the busy flag is not checked the datasheet asks to wait longer than the
        \frac{1}{\sqrt{2}} execution instruction time)
        i 2c l l cdT r ans m it (LCD CURSOR_DISPLAY_SHIFT | LCD_CURSOR_DISPLAY_CURSOR_SHIFT
         | LCD_CURSOR_DISPLAY_MOVE_RIGHT, f a l s e , LCD_BUSY_FLAG_WAITING_TIME_FACTOR
         ∗ LCD_INSTRUCTION_EXECUTION_TIME_CURSOR_DISPLAY_SHIFT_IN_US ) ;
        // set cursor to home position// 0b 0000 0010
        // transmit instruction and wait for double the instruction execution time
        \dot{\mathcal{C}} (if the busy flag is not checked the datasheet asks to wait longer than the
        \frac{1}{\sqrt{2}} execution instruction time)
         i2c lcdTransmit (LCD_RETURN_HOME, false , LCD_BUSY_FLAG_WAITING_TIME_FACTOR
         ∗ LCD_INSTRUCTION_EXECUTION_TIME_RETURN_HOME_IN_US) ;
        // turn display on, turn cursor of f, turn blinking character off// 0b 0000 1000
        // transmit instruction and wait for double the instruction execution time
        \frac{1}{\sqrt{2}} (if the busy flag is not checked the datasheet asks to wait longer than the
        // execution instruction time)
        i2c_ lcdTransmit (LCD_DISPLAY_ON_OFF_CONTROL | LCD_DISPLAY_ON | LCD_CURSOR_OFF | LCD_BLINK_OFF,
        false, LCD_BUSY_FLAG_WAITING_TIME_FACTOR
        ∗ LCD_INSTRUCTION_EXECUTION_TIME_DISPLAY_ON_OFF_CONTROL_IN_US) ;
        // set cursor visible for testing; turn display on, turn cursor on, turn linking character on// 0b 0000 1010// transmit instruction and wait for double the instruction execution time
        // (if the busy flag is not checked the datasheet asks to wait longer than the
        \frac{1}{2} execution instruction time)
        \frac{1}{2} i2c_lcdTransmit (LCD_DISPLAY_ON_OFF_CONTROL | LCD_DISPLAY_ON | LCD_CURSOR_ON | LCD_BLINK_ON,
        //false , LCD BUSY FLAG WAITING TIME FACTOR
        // * LCD_INSTRUCTION_EXECUTION_TIME_DISPLAY_ON_OFF_CONTROL_IN_US) ;
/∗∗
∗ If the UART input buffer is not empty, read the first (oldest) data from the UART input buffer
* to extract and save the address and first (oldest) data.
∗ returns true if data was available
 ∗/
bool externalUART receiveFirst()
{
        bool dataAvailable = false;// read oldest data from receive FIFO and thereby shift all receive FIFO data
        i f ( ! UART_IsRXFIFOEmpty(&UART_External ) )
        {
                 externalUART inputBuffer = UART GetReceivedWord(&UART External);
                 external UART inputAddress = (uint8 t) ( ( externalUART inputBuffer
                 \& \ \textrm{EXTERNAL\_UART\_MASK\_ADDRESS)} \ >> \ \textrm{EXTERNAL\_UART\_NUMBER\_OF\_BITS\_DATA)} \ ;\text{externalUART\_inputData} = (\text{uint8}_t) (\text{externalUART\_inputBuffer } \& \text{EXTERNAL\_UART\_MASK\_DATA});dataAvailable = true; // indicate that data has been received}
        return data Available; // indicate that no data has been received
```
/∗∗

}

}

∗ Then, if the UART input buffer is not empty, read the first (oldest) data from the

<sup>\*</sup> First check whether reception is in progress and if so, wait until it's finished.

<sup>∗</sup> UART input buffer until it is empty to save the last (newest) data.

```
∗ This discards all older received data in the UART input buffer.
 ∗ r e t u r n s t r u e i f data was a v a i l a b l e
 ∗/
bool externalUART receiveLast ()
{
         bool data A vailable = false;
         while (UART_IsRxBusy(&UART_External)); // wait for any running reception to finish
          // read oldest data from receive FIFO and thereby shift all receive FIFO data until
         \frac{1}{100} the receive FIFO is empty to get the latest received data
         {\small \textbf{while} \left( \texttt{\text{!}} \texttt{UART\_IsRXFIFOEmpty}(\& \texttt{UART\_External}) \right)}{
                    {\tt extendUART} inputBuffer = UART GetReceivedWord(&UART External);
                    {\tt external UART\_ inputAddress = (uint8_t )\ } (({\tt external UART\_ inputBuffer})\& EXTERNAL_UART_MASK_ADDRESS) \gg EXTERNAL_UART_NUMBER_OF_BITS_DATA) ;
                    externalUART_inputData = ( uint8_t ) ( externalUART_ inputBuffer & EXTERNAL_UART_MASK_DATA) ;
                    \texttt{dataAvailable} = true; \textit{ // } indicate \textit{ that data has been received}\lambdareturn data Available; // indicate whether data has been received
}
/∗∗
 ∗ t ran sm i t one symbol v ia UART
 ∗/
void externalUART transmit ( void )
{
         {\tt external UART\_outputBuffer} \ = \ {\tt (external UART\_outputAddress \ << \textrm{EXTERNAL\_UART\_NUMBER\_OF\_BITS\_DATA})}| externalUART outputData; // set output buffer
          while (UART_IsTxBusy(&UART_External)); // wait for previous transmission to finish
         \texttt{UART\_Transmit}(\& \texttt{UART\_External}, \& \texttt{externalUART\_outputBuffer} \;,\;\; \texttt{1U} \,);}
/∗∗
 ∗ t ran sm i t a s t r i n g v ia UART
 ∗/
void externalUART transmitString ( char * pointer )
{
         \texttt{UART\_Transmit}(\& \texttt{UART\_External}\,,\ \ (\texttt{uint8\_t*})\ \ \texttt{pointer}\ ,\ \ \texttt{strlen}\ (\texttt{pointer}\ )\,);}
/∗∗
 ∗ If the UART input buffer is not empty, read the first (oldest) data from the
 ∗ UART input buffer to extract and save the address and first (oldest) data.
 ∗ returns true if data was available
 ∗/
bool internalUART receiveFirst ()
{
          bool dataAvailable = false;// read oldest data from receive FIFO and thereby shift all receive FIFO data
          if (!UART_IsRXFIFOEmpty(&UART_Internal))
         {
                   internalUART inputBuffer = UART GetReceivedWord(&UART Internal);
                   internalUART inputAddress = (uint8 t) ( ( internalUART inputBuffer
                   \& INTERNAL_UART_MASK_ADDRESS) >> INTERNAL_UART_NUMBER_OF_BITS_DATA) ;
                   \text{intervalUART}\quad \text{inputData} = (\text{uint8 t}) (\text{internalUART}\quad \text{inputBuffer} \& \text{INTERNAL UART} \text{MASK DATA}) ;dataAvailable = true; // indicate that data has been received}
         return data Available; // indicate that no data has been received
}
```

```
/∗∗
* First check whether reception is in progress and if so, wait until it's finished.
 ∗ Then, if the UART input buffer is not empty, read the first (oldest) data from the
 ∗ UART input buffer until it is empty to save the last (newest) data.
 \therefore This discards all older received data in the UART input buffer.
 ∗ returns true if data was available
 ∗/
\overrightarrow{b}ool internalUART receiveLast ()
{
         bool \ data A \text{ available} = false;
         while (UART_IsRxBusy(&UART_Internal)) ; // wait for any running reception to finish
         // read oldest data from receive FIFO and thereby shift all receive FIFO data until the
         \frac{1}{2} receive FIFO is empty to get the latest received data
         while (!UART_IsRXFIFOEmpty(&UART_Internal))
         {
                  intervalUART\_inputBuffer = UART\_GetReceivedWord(&UART\_Internal);
                  \overline{\text{intervalUART}} _ inputAddress = (\overline{\text{uint8}} t) ((\overline{\text{internalUART}} inputBuffer
                  \& INTERNAL_UART_MASK_ADDRESS) >> INTERNAL_UART_NUMBER_OF_BITS_DATA) ;
                  {\tt internalUART\_inputData = (uint8_t )} ( {\tt internalUART\_inputBuffer\_k\_INTERNAL\_UART\_MASK\_DATA} ;
                  \texttt{dataAvailable} = true; \textit{ // } indicate \textit{ that data has been received}}
         return data Available; // indicate that no data has been received
}
/∗∗
 ∗ t ran sm i t one symbol v ia UART
 * Any received data which was received while sending data is discarded.
 ∗/
void internalUART transmit (void)
{
         /∗
          ∗ The while loops "while (UART_IsTxBusy(&UART_Internal) || UART_IsRxBusy(&UART_Internal))"
          \begin{array}{cccc} * & before & and & after & the & function \end{array}∗ "UART_Transmit( con s t UART_t ∗ con s t hand le , uint8_t ∗ data_ptr , uint32_t count )"
          ∗ shouldn't be necessary when receive mode is set to "direct" which blocks the CPU
          ∗ until all data is sent or received.
          ∗ (See description of function
          ∗ "UART_lStartTransmitPolling ( con s t UART_t ∗ con s t hand le , uint8_t∗ data_ptr , uint32_t count )"
          ∗ and
          ∗ "UART_lStartReceivePolling ( con s t UART_t ∗ con s t hand le , uint8_t∗ data_ptr , uint32_t count )"
          * in "Dave\ Generated\ UART\ uart.c".∗/
         internalUART_outputBuffer = (internalUART_outputAddress << INTERNAL_UART_NUMBER_OF_BITS_DATA)
         | internalUART_outputData; // set output \overline{b}uffer
            wait for previous transmission or reception to finish
         while (UART_IsTxBusy(&UART_Internal) | | UART_IsRxBusy(&UART_Internal) ) ;
          \sqrt{1/2} transmit contents of output buffer
         UART_Transmit(&UART_Internal, &internalUART_outputBuffer, 1U);
         \sqrt{\frac{1}{m}} wait for transmission or reception to finish
         while (UART_IsTxBusy(&UART_Internal) | | UART_IsRxBusy(&UART_Internal ) ) ;
           wait for echoed data from the IrDA transmitter and discard it
         while ( ! internalUART receiveLast ( ) );}
/∗
```

```
∗ send all slave addresses to the external device via UART
 ∗/
void showAllAvailableSlaveAddresses(void)
{
```
170

}

{

```
// iterate over all salves
         for ( uint32 t id x = 0U; id x < slaveDataNumberOfE lements; id x += 1U)
         {
                  // check and handle newly received command from the external device
                  \textbf{if}(\text{internal UART\_receiveFirst}() ) // check for new received data
                  { // check command
                           // abort execution
                           if(ext{externalUART} inputData == EXTERNAL UART_COMMANDMESSAGE_ABORT)
                           {
                                    externalUART_outputAddress = EXTERNAL_UART_ADDRESS_EXTERNAL;
                                    externalUART_outputData = EXTERNAL_UART_COMMANDMESSAGE_ABORT;
                                    externalUART<sub>_transmit();</sub>
                                    break; // exit for loop
                           }
                           ,<br>// inform external device that command is being ignored
                           e l s e
                           {
                                    {\tt extremalUART\_outputAddress} \ = \ {\tt EXTERNAL\_UART\_ADDRESS\_EXTERNAL};\overline{\text{externalUART}} outputData = EXTERNAL_UART_MESSAGE_COMMAND_IGNORED;
                                    externalUART \_transmit();
                           }
                  }
                  \sqrt{2} transmit all known slave addresses
                  else if(s)laveData [idx]. connectionState)
                  {
                           {\tt external UART\_outputAddress}~=~{\tt EXTERNAL\_UART\_ADDRESS\_EXTERNAL};externalUART_outputData = slaveData [idx].address;
                           externalUART_transmit();
                 }
        }
/∗∗
 ∗ forward the message from the external device via external UART to the slaves via
 ∗ internal UART and return the first answer of slave or a timeout message if the
 ∗ s l a v e didn ' t respond
 ∗/
void forwardCommandAndWaitForAnswer ( void )
         \texttt{internalUART\_outputAddress} = \texttt{externalUART\_inputAddress} ;
         internalUART_outputData = externalUART_inputData ;
         intervalUART\_transmit();
         // start timer for response time outoneShotTimerStart (INTERNAL_UART_COMMAND_RESPONSE_TIMEOUT_IN_US, false);
         // wait for answer of any slave or until INTERNAL_UART\_COMMAND\_RESPONSE\_TIMEOUT_N_US has been provided.// elapsed
         \mathbf{while} (\mathbf{true}){
                   \sqrt{a} check and handle newly received command from the external device
                  if (internal UART\_receiveFirst()) // check for new received data
                  {
                            \sqrt{a} abort execution
                           \overrightarrow{if} ( external UART _inputData == EXTERNAL_UART COMMANDMESSAGE _ABORT)
                           {
                                    oneShotTimerElapsed(); // stop timer
                                    externa lUART_outputAddress = EXTERNAL_UART_ADDRESS_EXTERNAL;
                                    \overline{\text{externalUART}}outputData = EXTERNAL_UART_COMMANDMESSAGE_ABORT;
                                    externalUART transmit ( );
                                    break; // exit while loop
                           }
                           \frac{1}{2} inform external device that command is being ignored
                           e l s e
                           {
                                    externalUART outputAddress = EXTERNAL UART_ADDRESS_EXTERNAL;
                                    externalUART outputData = EXTERNAL_UART_MESSAGE_COMMAND_IGNORED;
```

```
externalUART_transmit();
                            }
                  }
                  // transmission received from the slave
                  else if (internalUART_receiveLast()) // check for new received data
                  {
                            oneShotTimerElapsed(); // stop timer
                            externalUART outputAddress = internalUART inputAddress;
                            externalUART_outputData = internalUART_inputData ;
                            externalUART_transmit();
                            \mathbf{break}; // exit while loop
                  }
                  .<br>// timeout; slave didn't answer
                  else if (!oneShotTimer.running)
                  {
                            externalUART_outputAddress = EXTERNAL_UART_ADDRESS_EXTERNAL;
                            externalUART_outputData = EXTERNAL_UART_MESSAGE_SLAVE_DOESNT_RESPOND;
                            externalUART_transmit();
                            \mathbf{break}; // exit while loop
                  }
        }
}
/∗∗
 ∗ request information from slave and save it if the slave responds
 ∗/
void slaveDataUpdate(uint8_t *address)
{
         uint32_t commandTryCounter = 0U; // number of times the command has been sent
         uint32 t receivedDataBuffer; // buffer for data from received transmissions
         uint32 t packageCounter; // number of received transmissions from the slave
         // index of the slave in the slaveData array with the given address
         uint32_t slaveDataArrayIndex;
          \sqrt{2} search for correct address and save the index
         for (slaveDataArrayIndex = 0U; slaveDataArrayIndex < subTable 2: 100 slaveDataArrayIndex < subTable 2: 100\texttt{slaveDataArrayIndex} \ += \texttt{1U}{
                  \textbf{if} (slaveData [slaveDataArrayIndex]. address == *address)
                  {
                            break; // exit for loop}
                  // if the slave address was not found in slaveData handle error
                  else if (s \vert a \vee c \vert D \text{ at a } A \text{ rray Index} = (s \vert a \vee c \vert D \text{ at a } N \text{ umberOfElements} - 1 \text{U})){
                             \sqrt{2} error handler code
                           XMC\_DEBUG( "\backslash nSlave_not_found .\backslash n");
                            \overline{\text{while}} (true);
                  }
         }
         // check command return countwhile ( commandTryCounter < INTERNAL_UART_COMMAND_SEND_ALL_DATA_PACKAGES_MAXIMUM_TRIES)
         {
                  commandTryCounter += 1U; // increment number of command triesreceivedDataBuffer = 0U; // reset received data
                  packageCounter = 0U; // reset number of received data packages
                  \text{intervalUART}\text{^\text{reciveLast}}(); // clear UART input buffer by reading it until it is empty
                  internalUART_outputAddress = *address;
                  \overline{\phantom{a}} = \overline{\phantom{a}} outputData = INTERNAL_UART_COMMAND_SEND_ALL_DATA_PACKAGES;
                  intervalUART \_ transmit();
                  // start time for response timeout
                  \overline{O} oneShotTimerStart (INTERNAL_UART_COMMAND_RESPONSE_TIMEOUT_IN_US, false);
                  // receive data packages and update slave data array
```
{

```
while (packageCounter < SLAVE DATA_NUMBER_OF_PACKAGES)
          \sqrt{a} check and handle newly received command from the slave
         if (internal UART \text{ receiverFirst} () ) // check for new received data{
                   oneShotTimerElapsed(); // stop timer
                   packageCounter + = 1U; // increment data package count\frac{1}{\sqrt{2}} save received data to local buffer
                   receivedDataBuffer = internalUART inputData & INTERNAL UART MASK DATA;
                   /∗∗
                   ∗ save data and clear receivedDataBuffer
                    ∗ or
                    ∗ shift receivedDataBuffer for the data from the next transmission
                    ∗/
                  \texttt{switch} ( \texttt{packageCounter} )
                   {
                   case (SLAVE_DATA_NUMBER_OF_BITS_ROTARY_SWITCH /
                  INTERNAL_UART_NUMBER_OF_BITS_DATA) :
                            \frac{1}{\sqrt{2}} save the rotary switch position
                            slaveData [slaveDataArrayIndex].rotarySwitch =
                            (uint8-t ) ( received DataBuffer & SLAVE_DATA_MASK_ROTARY_SWITCH) ;
                            receivedDataBuffer = 0U; // clear bufferbreak ;
                   case ( (SLAVE_DATA_NUMBER_OF_BITS_ROTARY_SWITCH
                  + SLAVE_DATA_NUMBER_OF_BITS_POTENTIOMETER_1)
                   / INTERNAL_UART_NUMBER_OF_BITS_DATA) \colon\sqrt{2} save the potentiometer 1 ADC value
                            \texttt{slaveData} [slaveDataArrayIndex].potentiometer1ADC =
                            (uint16_t ) (received Data Buffer & SLAVE_DATA_MASK_POTENTIOMETER_1);
                            {\tt receivedDataBuffer}~=~0 \text{U}; // {\it clear~buffer}break ;
                  case ( (SLAVE_DATA_NUMBER_OF_BITS_ROTARY_SWITCH
                   + SLAVE_DATA_NUMBER_OF_BITS_POTENTIOMETER_1
                   + SLAVE_DATA_NUMBER_OF_BITS_POTENTIOMETER_2)
                   / INTERNAL_UART_NUMBER_OF_BITS_DATA) :
                            // save the potentiometer 2 ADC value
                            \texttt{slaveData} [slaveDataArrayIndex].potentiometer2ADC =
                            (\texttt{uint16\_t} ) \texttt{ (receivedDataBuffer \& SLAVE\_DATA\_MASK\_PORTIOMETER\_2)} \, ;receivedDataBuffer = 0U; // clear bufferbreak ;
                   \detault :
                            // shift bits to make room for the data from the next transmission
                            \texttt{receivedDataBuffer} \ \texttt{<<} = \ \texttt{INTERNAL\_UART\_NUMBER\_OF\_BITS\_DATA};break ;
                   }
                   \sqrt{ } there are still packages left to receive
                   if (packageCounter < SLAVE DATA_NUMBER_OF_PACKAGES)
                   {
                            // start timer for response timeout of a following package\begin{minipage}{.4\linewidth} \textbf{on} \textbf{e} \textbf{S} \textbf{hotTimerStart}\textbf{(INTERNAL_UART\_COMMAND\_RESPONSE\_TIMEOUT\_IN\_US, false)} \textbf{;} \end{minipage}}
                   ,<br>// all packages received
                   e lse
                   {
                            // wait for any follow-up packages to detect a faulty communication
                            // restart timer for response timeout and wait for it to elapse
                            \overline{\text{oneShortTimerStart}} (INTERNAL_UART_COMMAND_RESPONSE_TIMEOUT_IN_US, true) ;
                            // if data is available, the communication had problems and the
                            \frac{1}{2} received data is likely incorrect
                            if (internal UART\_receiveLast () ){
                                     // increment data package count to indicate a incorrect amount of
                                     \frac{1}{2} received packages
                                     packageCounter += 1U;\overline{\textbf{break}}; // exit inner while loop
                            }
                            e lse
```
```
{
                                              // exit outer while loop since all packages have been received
                                              \frac{1}{\sqrt{2}} correctly and therefore no retry is required
                                              commandTryCounterINTERNAL_UART_COMMAND_SEND_ALL_DATA_PACKAGES_MAXIMUM_TRIES;
                                    }
                           }
                  }
                  \sim // check if INTERNAL_UART_COMMAND_RESPONSE_TIMEOUT_IN_US has elapsed since the
                  \frac{1}{\sqrt{2}} last data package was received from the slave
                  else if (!oneShortTimer.runing){
                            \sqrt{2} start timer for response timeout and wait for it to elapse
                           \overline{\text{oneShortTimerStart}} (INTERNAL_UART_COMMAND_RESPONSE_TIMEOUT_IN_US, true) ;
                           // The following line is only required if \ldots// \ldots at least one transmission has been received while waiting for the timeout,
                           \frac{1}{2} ... no retry will follow and
                            // \ldots it \: was \: the \: last \: slave \: to \: be \: contacted \,.{\tt internalUART\_receiveLast} ( ); // clear FIFO input buffer
                           break; // exit inner while loop
                  }
         }
}
// update connection state\frac{1}{\sqrt{2}} slave responded
if (package Counter > 0U){
         // slave responded with the correct number of packages
         \begin{array}{rcl} \textbf{if (package Counter)} = \textbf{SLAVE\_DATA\_NUMBER\_OF\_PACKAGES)} \end{array}{
                   \sqrt{} indicate no connection problems
                  slaveData [slaveDataArrayIndex].connectionProblems = false;
         }
         \frac{1}{2} slave responded with a incorrect number of packages
         e^{\frac{1}{2}}{
                   // indicate connection problems
                  slaveData [slaveDataArrayIndex].connectionProblems = true;
         }
         // update connection state: existing,new connectionif (!slaveData [slaveDataArrayIndex]. connectionState)
         {
                    \frac{1}{4} indicate connection
                  slaveData [slaveDataArrayIndex].connectionState = true;
                  // indicate new connection
                  slaveData [slaveDataArrayIndex].connectionStateChanged = true;
         }
         .<br>else
         {
                  // if slave was connected before, indicate no change
                  slaveData [slaveDataArrayIndex].connectionStateChanged = false;
         }
}
\frac{1}{2} slave did not respond
\epsilonlse
{
         // indicate no connection problems
         slaveData [slaveDataArrayIndex].connectionProblems = false;
         // update connection state: no/lost connectionif (slaveData [slaveDataArrayIndex]. connectionState)
         {
                  // indicate no connection
                  slaveData[slaveDataArrayIndex].connectionState = false;// indicate lost connection
                  slaveData [slaveDataArrayIndex].connectionStateChanged = true;
         }
```

```
else
                             \left\{ \right.// if slave was not connected before, indicate no change
                                           slaveData [slaveDataArrayIndex].connectionStateChanged = false;
                             - }
              \lambda\overline{\mathcal{X}}/**\begin{tabular}{lllllll} \bf \textit{ \texttt{*}} & \textit{update} & \textit{all} & \textit{slave} & \textit{information} \end{tabular}* check each slave and save the data sent by them unless aborted by the external device or
 * slave connection loss
void slaveDataUpdateAll(void)
\overline{f}for (uint8 t idx = 0U; idx < slaveDataNumberOfElements; idx += 1U)
              €
                             \sqrt{2} check and handle newly received command from the external device
                             if(externalUART_receiveFirst()) // check for new received data
                             \left\{ \right.// abort execution
                                           \overleftrightarrow{\textbf{if}}~(\text{externalUART\_inputData}~\text{=}~\textbf{EXT}\textbf{ERNAL\_UART\_COMMANDMESSAGE\_ABORT})\left\{ \right.\small \texttt{externalUART\_outputAddress}~=~\texttt{EXTERNAL\_UART\_ADDRESS}~~\texttt{EXTERNAL};\noindent \texttt{externalUART} \begin{minipage}{0.9\linewidth} \begin{tabular}{l} \multicolumn{2}{c}{\textbf{outputData}} = \texttt{EXTERNAL}\begin{tabular}{l} \multicolumn{2}{c}{\textbf{UART}}\begin{tabular}{l} \multicolumn{2}{c}{\textbf{COMMANDMESSAGE}}\end{tabular} \end{minipage} \end{minipage} \begin{minipage}{0.9\linewidth} \end{minipage} \begin{minipage}{0.9\linewidth} \end{minipage} \begin{minipage}{0.9\linewidth} \end{minipage} \begin{minipage}{0.9\linewidth} \end{minipage} \begin{minipage}{0.9\linewidthreturn; // exit function
                                           \}// inform external device that command is being ignored
                                           else
                                           \{{\tt external UART\_outputAddress}~=~{\tt EXTERNAL\_UART\_ADDRESS\_EXTERNAL};\begin{minipage}{0.5\textwidth} \begin{tabular}{p{0.8cm}p{0.8cm}} \hline \multicolumn{3}{c}{\textwidth} \end{tabular} \end{minipage} \begin{minipage}{0.5\textwidth} \begin{tabular}{p{0.8cm}p{0.8cm}} \hline \multicolumn{3}{c}{\textwidth} \end{tabular} \end{minipage} \begin{minipage}{0.5\textwidth} \begin{tabular}{p{0.8cm}p{0.8cm}} \hline \multicolumn{3}{c}{\textwidth} \end{tabular} \end{minipage} \begin{minipage}{0.5\textwidth} \begin{tabular}{p{0.8cm}p{0.\overline{\ }\}else
                             \{slaveDataUpdate(&slaveData[idx].address);
                             \overline{\mathbf{r}}\}\mathcal{E}* send all slave data as a string (table format)
void sendSlaveDataString(bool onlyPrintIfSlaveAvailable)
\left\{ \right.char uart outputBuffer [128U] = {};
              // print header
              sprintf (uart outputBuffer,
               "\n_Address_|_Connection_|_Rotary_Switch_|_Potentiometer_|_Potentiometer");
              {\tt external UART\_transmitString\left(\,uart\_outputBuffer\,\right)\,};sprintf (uart_outputBuffer,<br>"\noodboodbookbaffer," \noodbookbaffer, "\noodbookbaffer," \noodbookbaffer,
              externalUART transmitString (uart outputBuffer);
              sprintf(uart outputBuffer,
                                                                                                                                         ---<sup>n</sup>):
                \mathbf{n}-
                                                                                                                    -1externalUART transmitString(uart outputBuffer);
               // print table content
              for (uint32_t idx = 0U; idx < slaveDataNumberOfElements; idx += 1U) {
                                 \overline{\phantom{x}} check and handle newly received command from the external device
                             \sqrt{2}if (internal UART receiver First()) // check for new received data
                             \left\{ \right.
```

```
\frac{1}{2} abort execution
                                  if(externalUART inputData == EXTERNAL UART COMMANDMESSAGE ABORT)
                                  \left\{ \right.externalUART outputAddress = EXTERNAL UART ADDRESS EXTERNAL;
                                             externalUART_outputData = EXTERNAL_UART_COMMANDMESSAGE_ABORT;<br>externalUART_outputData = EXTERNAL_UART_COMMANDMESSAGE_ABORT;<br>externalUART_transmit ();
                                             return; // exit function
                                  }
                                  :<br>// inform external device that command is being ignored
                                  else\{{\tt external UART\_outputAddress}~=~{\tt EXTERNAL\_UART\_ADDRESS}~~{\tt EXTERNAL};\mathcal{E}\mathbf{I}else if (! only Print If Slave Available | | slave Data [idx]. connection State)
                      \mathbf{f}\texttt{spring}(\texttt{uart\_outputBuffer}\;,\;~\texttt{"}\; \texttt{m\_obj\%u\%u\%u\%u\_\texttt{-}\_\texttt{-\%s\_\texttt{-\%13hu\_\texttt{-}\%13hu\_\texttt{-}\%13hu\texttt{-}\,,(slaweData[idx].address & 8U) ? (1U) : (0U),(slaveData[idx]. address & 4U) ? (1U) : (0U).
                                                         \left(\texttt{slaveData}\left[\texttt{idx}\right].\texttt{address}~\&~2\texttt{U}\right)~?~\left(1\texttt{U}\right)~:~\left(0\texttt{U}\right),(slaveData[idx]. address & 20): (10): (00),<br>(slaveData[idx]. address & 1U) ? (1U): (0U),<br>(slaveData[idx]. connectionProblems) ? ("ERR<sub>\sim</sub>"): ("\sim(slaveData[idx].connectionState)
                                                         ? ((slaveData[idx].connectionStateChanged)
                                                         ? ("LNew") : ("LOC")) : ((slaveData[idx].connectionStateChanged)<br>? ("LNew") : ("LOC")), ((slaveData[idx].connectionStateChanged)
                                                         \label{thm:unsigned} \textbf{(unsigned short)} \ \ \texttt{slaveData}\ [\texttt{idx}\ ] \ \ \texttt{rotarySwitch}\ ,(unsigned short) slaveData[idx].potentiometer1ADC,
                                                         \label{thm:unsigned} \textbf{(unsigned short)} \ \ \texttt{slaveData}\ [\texttt{idx}\ ] \ \ \texttt{potential} \ \texttt{metric} \ \texttt{next2ADC}\ \texttt{)};externalUART transmitString(uart_outputBuffer);
                      \rightarrow\rightarrow\mathcal{E}* update LCD contents based on user input
void lcdUpdate(void)
\left\{ \right.// index of the slave in the slaveData array with the given address
           uint32_t slaveDataArrayIndex;
           uint32 t entryNumber = 0U; // entry number of the current row
           uint32_t rowNumber = 0U; // row number to write the row buffer to
           char rowBuffer[LCD_NUMBER_OF_COLUMNS] = \{\}; // array for characters of one row of the LCD
           \frac{1}{2} array of characters of one entry of a row of the LCD
           char entryBuffer [LCD CHARACTERS PER ENTRY] = \{\};
           // fill LCD with content\frac{1}{2} 123456 123456 123456
           \frac{1}{12} 12345678901234567890
           // show system status and how many slaves were detected
           \texttt{if} \left( \, \texttt{ui\_rotarySwitchPosition} \; == \; 0 \texttt{U} \right)\{uint32_t numberOfDetectedSlaves = 0U; // number of currently detected slaves<br>// number of currently detected slaves that have communication problems
                      uint32 t numberOfDetectedSlavesWithProblems = 0U;
                       // print \ basic \ screen \ contents, if \ a \ different \ menu \ was \ show \ previouslyif (ui_rotarySwitchPosition != ui_rotarySwitchPositionPrevious)
                      \left\{ \right.// set row buffer contentss printf (rowBuffer, "Status:
                                  // display row buffer contents in row number on the LCD
```

```
l c d print (rowBuffer, 1U, 1U);
                   // set row buffer contents
                   sprintf (rowBuffer, "Detected_Cells : 
, '');
                    // display row buffer contents in row number on the LCD
                   lcd\_print(rowBuffer, 2U, 1U);\frac{1}{\sqrt{2}} set row buffer contents
                   s p r in t f ( rowBuffer , "W. _{\text{comm.}} prob.: _{\text{Jul.}}");
                    \sqrt{a} display row buffer contents in row number on the LCD
                   1cd print (rowBuffer, 3U, 1U);
                    \frac{1}{\sqrt{c}} clear contents of unused row
                   \vert clearRow (4U);
         }
          // set entry buffer contents
          sprintf(rowBuffer, "UUUReading...");
          \sqrt{2} display row buffer contents in row number on the LCD
          lcd print (rowBuffer, 1U, 8U);
          \ell iterate over slave data array and count how many are connected
         \textbf{for} (slaveDataArrayIndex = 0U; slaveDataArrayIndex < slaveDataNumberOfElements;
         \texttt{slaveDataArrayIndex} \ += \texttt{1U}{
                   if (slaveData [slaveDataArrayIndex]. connectionState)
                   {
                             numberOfDetectedSlaves += 1U; // count detected slave
                   }
                   if (slaveData [slaveDataArrayIndex]. connectionProblems)
                   {
                             // count detected slave with communication problems
                             numberOfDetectedSlavesWithProblems += 1U;
                   }
         }
          // set entry buffer contents
          sprintf(rowBuffer, "
sprintf(rowBuffer, "
sprintf(rowBuffer, "
subsetsubsetsubsetsubsetsubsetsubsetsubsetsubsetsubsetsubsetsubsetsubsetsubsetsubsetsubsetsubsetsubsetsubsetsubsetsubsetsubsetsubsetsubsetsubsetsubsetsubsetsub
          \sqrt{1/2} display row buffer contents in row number on the LCD
         {\rm lcd\_print\, (rowBuffer\ ,\ 1U,\ 8U)}\,;// set entry buffer contents
          sprintf(rowBuffer, "%4lu", numberOfDetectedSlaves);
           \sqrt{1/2} display row buffer contents in row number on the LCD
         lc d\_print(rowBuffer, 2U, 17U);// set entry buffer contents
          sprintf(rowBuffer, "%4lu", numberOfDetectedSlavesWithProblems);
            \sqrt{a} display row buffer contents in row number on the LCD
         lcd print (rowBuffer, 3U, 17U);
}
\frac{1}{2} show connection state of all slaves (or address if button is pressed)
else if (ui\_rotarySwitchPosition == 15U){
          // iterate over all possible slave addresses
         \frac{1}{100} for (uint8_t searchAddress = INTERNAL_UART_ADDRESS_SLAVE_START;
         \texttt{searchAddress} \ \texttt{<=} \ \texttt{INTERNAL_UART\_ADDRESS\_SLAVE\_END}; \ \texttt{searchAddress} \ \texttt{+=} \ 1 \texttt{U}){
                    \sqrt{2} search for correct address and save the index
                   for (slaveDataArrayIndex = 0U; slaveDataArrayIndex < skaveDataArrayIndex)slaveDataArrayIndex += 1U{
                             if (slave Data [slaveDataArrayIndex]. address == searchAddress){
                                       break; // exit for loop
                              }
                              \dot{\mathcal{C}} if the slave address was not found in slaveData handle error
                             else if ( slaveDataArrayIndex == ( slaveDataNumberOfElements - 1U) )
                             {
                                         \sqrt{2} error handler code
                                       XMC DEBUG("\nabla nSlave _not _found . \n");
                                       \overline{\text{while (true)}};}
```

```
}
                   if (ui buttonState) // print address instead of the connection state
                   {
                             // set entry buffer contents
                             s printf ( entry Buffer , " U%4hu" , slaveData [ slaveData Array Index ] . address ) ;
                   }
                   else // print connection state
                   {
                             // set entry buffer contentss printf (entry Buffer, "%s%s", (slaveData [slaveDataArrayIndex].connectionProblems)
                            ? ( "ERR" ) : ( "␣␣␣" ) , ( s l a v eD a t a [ s l a v eD a t aA r r a y Ind ex ] . c o n n e c t i o n S t a t e )
                             ? ( ( slave Data [ slave Data Array Index ] . connection State Changed )
                             ? ("أَصِير") : ("JW") : ("slaveData [slaveDataArrayIndex ].connectionStateChanged
                             ? ( "LST" ) : ("N''') ;
                   }
                   // append entry buffer to row buffer
                   \texttt{strncat} \left( \texttt{rowBuffer} ~, ~ \texttt{entryBuffer} ~, ~ \texttt{sizeof} \left( \texttt{entryBuffer} ~ \right) \right);// increment entry number
                   entrvNumber += 1U:
                    \hspace{0.1em}\rule{0.7pt}{0.8em}\hspace{0.1em}/\hspace{0.1em} append one space to the row buffer
                   i f ( entryNumber < LCD_ENTRIES_PER_ROW)
                   {
                            strncat (rowBuffer, "\cup", 1U);
                   }
                   else // display the row buffer on the LCD
                   {
                             entryNumber = 0U; // reset entry number
                             rowNumber += 1U; // increment row number
                             lcd\_clearRow (rowNumber); // clear row contents
                             // display row buffer contents in row number on the LCD
                             lcd\_print(rowBuffer, rowNumber, 1U);// empty row buffer: iterate over characters of string and set each to
                             // \frac{5.166 \times 10^{-3}}{1000} character
                             for (uint32_t stringIndex = 0U;\text{stringIndex} < \text{sizeof}(\text{rowBuffer}); \text{stringIndex} \leftarrow 10{
                                      rowBuffer [stringIndex] = ' \setminus 0;
                            }
                  }
         }
}
// show data of the selected slave
else if ((ui_rotarySwitchPosition >= INTERNAL_UART_ADDRESS_SLAVE_START)
         \overline{\&\& (ui rotary S witch Position \leq INTERNAL UART ADDRESS SLAVE END))
{
            print basic screen contents, if a different menu was show previously
         if (ui\_rotarySwitchPosition = ui\_rotarySwitchPositionPrevious){
                   s p r i n t f ( rowBu f f er , " Addr ess ␣ : ␣␣ ␣␣␣␣␣␣␣ ␣␣" ) ; // s e t en t ry b u f f e r con ten t s
                      display row buffer contents in row number on the LCD
                   lcd print (rowBuffer, 1U, 1U);
                   s p r i n t f ( rowBu f f er , " Connect . : ␣␣␣␣␣ ␣␣␣␣␣␣" ) ; // s e t en t ry b u f f e r con ten t s
                    \sqrt{1/2} display row buffer contents in row number on the LCD
                   \det print (rowBuffer, 2U, 1U);
                   s p r i n t f ( rowBu f f er , "Rot . ␣Sw . : ␣␣␣␣ ␣␣␣␣␣␣ ␣" ) ; // s e t en t ry b u f f e r con ten t s
                   // display row buffer contents in row number on the LCD
                   lcd print (rowBuffer, 3U, 1U);
                   {\tt spring} intf(rowBuffer, "Pot.j1/2:jjjjjjjjjjj]; // set entry buffer contents
                    \sqrt{ display row buffer contents in row number on the LCD
                   1 cd print (rowBuffer, 4U, 1U);
         }
         // search for correct address and save the indexfor (slaveDataArrayIndex = 0U; slaveDataArrayIndex < slawEDataNumberOfElements;\text{slaveDataArrayIndex} \ += \ 1 \text{U}{
```

```
if (slaveData[slaveDataArrayIndex].address = uirotarySwitchPosition){
                                    break; // exit for loop
                           }
                           \frac{1}{4} if the slave address was not found in slaveData handle error
                           else if (slaveDataArrayIndex = (slaveDataNumberOfElements - 1U))
                           {
                                    // error \ handle \ reodeXMC DEBUG("\n\timesnSlave _not _found .\n\timesn");
                                    \overline{\text{while (true)}};
                           }
                  }
                  // update LCD
                  \frac{1}{\sqrt{2}} set entry buffer contents
                  s printf (rowBuffer, "%4hu", slaveData [slaveDataArrayIndex]. address);
                  lcd print (rowBuffer, 1U, 17U); // display row buffer contents in row number on the LCD
                  sprintf(rowBuffer , "%s%s" , (slaveData[slaveDataArrayIndex].connectionProblems)
                  ? ("UERRU") : ("ULUUU"), (slaveData[slaveDataArrayIndex].connectionState)
                  ? ( ( slaveData [ slaveData Array Index | . connection State Changed )
                  ? ("كل " ) : ("JU")) : ((slaveData [slaveDataArrayIndex ].connectionStateChanged)
                  ? ("LST") : ("\text{ }}\text{N}C")); // set entry buffer contents
                  lcd\_print(rowBuffer, 2U, 13U); // display row buffer contain the same number of the LCD.// set entry buffer contents
                  sprintf(rowBuffer, "%4hu", slaveData[slaveDataArrayIndex].rotarySwitch);
                  lcd print (rowBuffer, 3U, 17U); // display row buffer contents in row number on the LCD
                  sprintf(rowBuffer, "%4hu/%4hu", slaveData[slaveDataArrayIndex].potentiometer1ADC,
                  \small \texttt{slaveData} \verb|[ slaveDataArrayIndex|], \texttt{potentiometer2ADC} \verb|]; \texttt{ // set entry buffer contents}lcd\_print (rowBuffer, 4U, 12U); // display display row buffer contents in row number on the LCD
         }
         e l s e
         {
                  // print basic screen contents, if a different menu was show previously
                  if (ui\_rotarySwitchPosition = ui\_rotarySwitchPositionPrevious){
                            // clear contents of LCD
                           lcd\_clearDisplay() ;
                           // \bar{u}p\,date \;LCDlcd\_print("Undefined\_function .", 1U, 1U);}
        }
}
/∗∗
 \ast @brief main() – Application entry point
 ∗
 ∗ <b>D e t a i l s o f func t ion </b><br>
 * This routine is the application entry point. It is invoked by the device startup code.
 * It is responsible for invoking the APP initialization dispatcher routine – DAVE Init( )
 ∗ and hosting the place-holder for user application
 ∗ code .
 ∗/
int main (void)
{
          \sqrt{v} variables for initialization of DAVE APPs
        DAVE STATUS t dave init status;
          \sqrt{\int in itialize DAVE APPs
         dave init status = DAVE Init ( );
         // check whether initialization of DAVE APPs was successful
         if (dave init status != DAVE STATUS SUCCES){
                  // error handler code
                  XMC DEBUG("nDAVE\_APPs<sub>u</sub> initialization _G failed n");
                  \overline{\text{while (true)}}:
         }
```

```
// indicate activity
DIGITAL_IO_SetOutputHigh(&DO_LED_Y) ;
// create a software timer which generates a single callback event after
// TRANSCEIVER_STARTUP_TIME_IN_US
oneShortTimer. id = SYSTIMER<sup>-</sup>CreateTimer (TRANSCEIVER STARTUP TIME IN US,
\overline{\text{SYSTIMER\_MODE\_ONE\_SHOT}, \hspace{0.1cm} \overline{(\text{void *}) \text{ one} \text{ShortTime} \text{rElapsed} }^{\text{T}}, \hspace{0.1cm} \overline{\text{NULL}}) \, ;\sqrt{ } check whether software timer was created successfully
\texttt{if} (oneShotTimer.id == 0U) // error handler code
{
         XMC DEBUG("\innTimer..creation..failed \n");
          while (true);}
 \sqrt{a^2/2} create a software timer which generates a cyclic callback event after
SLAVE_DATA_UPDATE_TIME_IN_US
slavDataUpdatePeriodicTimerID = SYSTIMER_CreateTimer (SLAVE_DATA_UPDATE_TIME_IN_US,
\noindent \texttt{SYSTIMER\_MODDE\_PERIODIC}, \quad (\textbf{void} \ast) \texttt{slaveDataUpdatePeriodicTimerElapsed }, \ \texttt{NULL});// check whether software timer was created successfully
\texttt{if}~( slavDataUpdatePeriodicTimerID == 0U) // error handler code
{
         XMC DEBUG( "\n\times nTimer \circ creation \circ failed \n\times ");
          while (true):}
// initialize LCD
lc d _ in it ( );
// update LCD
  \sqrt{\int not required after initialization lcd clear Display ( );
lcd print ("Initializing ...", 1U, 1U);
lcd _ print ("starting_transceiver", 2U, 1U);
// enable transceiver
DIGITAL_IO_SetOutputLow(&DO_TransceiverShutDown ) ;
// start software timer
oneShotTimerStart (TRANSCEIVER_STARTUP_TIME_IN_US, false);
  \sqrt{\phantom{\cdot}} initialize slave data array while waiting for transceiver to start
for (uint32_t idx = 0U, address = INTERNAL_UART_ADDRESS_SLAVE_START;idx < slaveDataNumberOfElements; idx += \overline{1U}, address += \overline{1U}{
          \texttt{slaveData} [idx]. address = (uint8 t) address;
          \texttt{slaveData} [idx].connectionState = false;
          slaveData [idx]. connectionStateChanged = false;
          slaveData[idx]. rotary Switch = 0U;
          slaveData [idx]. potentiometer1ADC = 0U;
          slaveData[idx].potentiometer2ADC = 0U;
}
// wait for one shot timer to elapse and transceiver is ready
which is a function of the function <math display="inline">(oneShortTime, running)</math>;// clear UART receive FIFO
\overrightarrow{\text{internal UART}} receiveLast ( );
externalUART\_receiveLast();// communicate initialization complete and reading of slave data
\text{externalUART} transmitString ("\nInitialization _complete.\n");
\text{externalUART} transmitString ("\nReading_slave_data...");
```

```
lcd clearDisplay();
lcd<sup>-</sup>print ("Initialization", 1U, 1U);
lcd\_print("complete." , 2U, 1U);lcd\_print("Reading\_slave\_data..", 3U, 1U);// look for available slaves and get their data and set\frac{1}{2} is a set of a late \frac{1}{2} is the set of \frac{1}{2} is this was the first execution \frac{1}{2} is the substantial state \frac{1}{2} is this was the first execution
s lave Data Upd at eAll ();
for ( uint 32 t id x = 0 ; id x < s laveDataNumberOfE lements ; id x += 1) {
         slaveData [idx].connectionStateChanged = false;
}
// start software timer and check whether software timer start failed
// error handler code
if (SYSTIMER_StartTimer ( s lavD ataUpdate Periodic Timer ID ) != SYSTIMER_STATUS_SUCCESS)
{
         XMC DEBUG( "\n\times nTimer \text{start} \cdot failed \n\times n" );
         \mathbf{while} (true);
\lambda// send updated slave data to the external device if enabled
if (external UART\_autoUpdateSlaveData){
         sendSlaveDataString(false);}
// update LCD
lcd\_print("user\_input..", 3U, 9U);// update user input
ui\_rotarySwitchPosition = (uint8_t)( (!DIGITAL IO GetInput(&DI_RSW_8) << 3)
                            | (!DIGITAL_IO_GetInput(&DI_RSW_4) << 2)
                            \vert (!DIGITAL IO GetInput(&DI_RSW_2) << 1)
                            | ( ! DIGITAL_IO_GetInput(&DI_RSW_1) ) ) ;
// assign a different value to the previous rotary switch position than the current one,
// to force a complete update of the LCD contents
if (ui\_rotarySwitchPosition == 0U){
         ui r o t a r y S w i t c h P o s i t i o n P r e v i o u s = 1U;
}
e l s e
{
         ui rotary S w it ch P o sition P r e v i o u s = 0U;
}
// finally update LCD contents based on user input
// and signal that master is ready for commands
ledUpdate();
{\tt external UART\_transmitString(" done . \ n")};{\tt external UART\_transmitString(" \nReady . \n' };// stop indicating activityDIGITAL_IO_SetOutputLow(&DO_LED_Y) ;
// cyclic application codewhile (true)
{
         // check whether any slave sent something when it wasn't requested to ensure a free bus
         if (internal UART\_receivedLast()) // check for new received data
         {
                    \sqrt{ indicate activity
                  DIGITAL_IO_SetOutputHigh(&DO_LED_Y) ;
                  /∗
```
}

{

```
∗ This has the potential for an endless waiting loop if a slave keeps sending data,
          * but the bus must be free as it is only half-duplex.
          ∗ Sending an abort message probably doesn't work as the bus is only half-duplex
          * and the slave might receive corrupted data or nothing at all, since it ignores
          * any data received while transmitting.
          ∗ Waiting for the communication cycle time could also cause an unresponsive
          ∗ user i n t e r f a c e .
          ∗/
         \frac{1}{x} start timer for response timeout and wait for it to elapse
         \frac{1}{2}//oneShotTimerStart (INTERNAL_UART_COMMAND_RESPONSE_TIMEOUT_IN_US,_true) ;
          \sqrt{2} stop indicating activity
         DIGITAL_IO_SetOutputLow(&DO_LED_Y) ;
\sqrt{} check and handle newly received command from the external device
else if ( external UART_receiveFirst ()) // check for new received data
          \sqrt{1/n} indicate activity
         DIGITAL_IO_SetOutputHigh(&DO_LED_Y) ;
         // check target address\overline{\text{if}} ( externalUART _inputAddress == EXTERNAL_UART_ADDRESS_MASTER)
         {
                  // check received command// abort command
                  \overrightarrow{if} (externalUART_inputData == EXTERNAL_UART_COMMANDMESSAGE_ABORT)
                  {
                           externalUART_outputAddress = EXTERNAL_UART_ADDRESS_EXTERNAL;
                           externalUART outputData = EXTERNAL UART COMMANDMESSAGE ABORT;
                           externalUART<sub>_transmit();</sub>
                  }
                  // ping command
                  else if ( externalUART_inputData == EXTERNAL_UART_COMMANDMESSAGE_PING)
                  {
                           {\tt extremalUART\_outputAddress} \ = \ {\tt EXTERNAL\_UART\_ADDRESS\_EXTERNAL};externalUART_outputData = EXTERNAL_UART_COMMANDMESSAGE_PING;
                           externalUART_transmit();
                  }
                  // show addresses of all available slaves
                  else if (externalUART inputData
                  = \texttt{EXTERNAL}\_\texttt{UART}\_\texttt{COMMAND}\_\texttt{SHOW}\_\texttt{ALL}\_\texttt{AVAILABLE}\_\texttt{SLAVE}\_\texttt{ADDRESSES}){
                           externalUART\_outputAddress = EXTERNAL\_UART ADDRESS EXTERNAL;
                           {\tt externalUART\_outputData} \ = \ {\tt externalUART\_inputData} \ ;\noindent \texttt{externalUART\_transmit()}; \textit{ // echo command}slaveDataUpdateAll();
                           showAllAvailableSlaveAddress():
                  }
                  // show data of all available slaves
                  else if (externalUART inputData
                  = EXTERNAL_UART_COMMAND_SHOW_DATA_OF_ALL_AVAILABLE_SLAVES)
                  {
                           externa lUART_outputAddress = EXTERNAL_UART_ADDRESS_EXTERNAL;
                           externalUART_outputData = externalUART_inputData ;
                           externalUART_transmit(); // echo command
                           slaveDataUpdateAll();
                           \sum_{\text{sendSlaveDatalog (true)}}
                  ,<br>// show data of all slaves
                  else if ( externalUART _inputData == EXTERNAL_UART_COMMAND_SHOW_DATA_OF_ALL_SLAVES)
                  {
                           {\tt extremalUART\_outputAddress}~=~{\tt EXTERNAL\_UART\_ADDRESS\_EXTERNAL};externalUART_outputData = externalUART_inputData ;
                           externalUART_transmit(); // echo command
                           slaveDataUpdateAll();
                           sendSlaveDataString(false);}
                  // toggle flag that indicates whether all slave data shall be send to the
                  \frac{1}{\sqrt{2}} external device after it was updated
```

```
else if (externalUART inputData
                       = EXTERNAL UART COMMAND TOGGLE AUTO UPDATE SLAVE DATA)
                       \left\{ \right.external UART outputAddress = EXTERNAL UART ADDRESS EXTERNAL;
                                   externalUART_outputData = externalUART_inputData;<br>externalUART_outputData = externalUART_inputData;<br>externalUART_transmit(); // echo command<br>externalUART_autoUpdateSlaveData = !externalUART_autoUpdateSlaveData;
                       \rightarrow// unknown command
                       else
                       \left\{ \right.{\small \texttt{externalUART\_outputAddress} = \texttt{EXTFRNAL\_UART\_ADDRESS\_EXTFRNAL}; \\ \texttt{externalUART\_outputData} = \texttt{EXTFRNAL\_UART\_MESSAGE\_UNKNOWLEDNAND}, \\ \texttt{externalUART\_transmit()}; \end{small} }\mathbf{I}\mathcal{E}.<br>// since the master was not addressed, forward message to internal UART and
            // return answer of slave or timeout message
           else
           \{forwardCommandAndWaitForAnswer():
           \mathcal{E}\label{thm:main} \begin{minipage}[c]{0.9\linewidth} \emph{if $\mathsf{stop\_indicating\_activity}$} \begin{minipage}[c]{0.9\linewidth} \emph{DIGITAL\_IO\_SetOutputLow(\&\mathsf{DD\_LED_Y}$}; \end{minipage} \end{minipage}\lambda// if no new data has been received, check whether the user input changed or the timer
// for update interval has elapsed and update the external device (if enabled) and the LCD
else
\{\sqrt{1/2} indicate activity
           DIGITAL_IO_SetOutputHigh(&DO_LED_Y);
            // update user inputs
           ui_buttonState = !DIGTALIO_GetInput(\&DI_BTN);ui_rotarySwitchPosition = (uint8_t)(\hbox{ (! DIGITAL\_IO\_GetInput(&\&DI\_RSW_8) } << 3)\begin{array}{l} (\mbox{!{\tt DIGITAL\_IO\_GetInput(kDI\_RSW_4)}}<< 2) \\ (\mbox{!{\tt DIGITAL\_IO\_GetInput(kDI\_RSW_2)}}<< 1) \end{array}| (! \text{DiffIAL IO GetInput}(\& \text{DI RSW 1})) );
           // check whether slave data needs to be updated or user inputs have changed
            // and update the LCD contents and the external device if enabled
           \overline{\textbf{\textit{i}}\textbf{\textit{f}}} (slaveDataUpdateFlag
           || (ui_rotarySwitchPositionPrevious != ui_rotarySwitchPosition)
           || (ui_buttonStatePrevious = ui_buttonState))\sqrt{ } if timer for update interval has elapsed update slave data
                       if(slaveDataUpdateFlag)
                       \left\{ \right.slaveDataUpdateAll(); // get current data from all slavesslaveDataUpdateFlag = false; // reset\sqrt{2} send updated slave data to the external device if enabled
                                   if (externalUART autoUpdateSlaveData)
                                   \{sendSlaveDataString(false);
                                   \mathcal{E}\rightarrow// finally update LCD contents based on user input
                       lcdUpdate();
                        // set previous input states to detect changes
                       \overline{u} buttonStatePrevious = ui buttonState;
                       \overline{u} rotarySwitchPositionPrevious = ui rotarySwitchPosition;
           \overline{\ }
```
 $\label{thm:optimal} \begin{minipage}[c]{0.9\linewidth} \emph{if $\mathsf{stop}\$ indicating a activity} \begin{minipage}[c]{0.9\linewidth} \emph{not} \end{minipage} \begin{minipage}[c]{0.9\linewidth} \emph{if $\mathsf{app}$.} \emph{not} \end{minipage} \begin{minipage}[c]{0.9\linewidth} \emph{if $\mathsf{app}$.} \emph{if $\mathsf{app}$.} \emph{if $\mathsf{app}$.} \emph{if $\mathsf{app}$.} \emph{if $\mathsf{app}$.} \emph{if $\mathsf{app}$.} \emph{if $\mathsf{app}$.} \emph{if$  $\bar{\mathbf{y}}$  $\begin{array}{c} \end{array}$  $\overline{\phantom{a}}$ 

/∗

## A.2.2 main.c des Messmoduls als Slave

TODO Setup for IrDA communication. After every code generation modify the generated code as follows: In "Dave\Generated\UART\uart\_conf. c"  $\begin{minipage}{0.9\linewidth} \begin{tabular}{l} \hline \textbf{in} & \textbf{if} \\ \textbf{in} & \textbf{if} \\ \textbf{in} & \textbf{if} \end{tabular} \end{minipage} \end{minipage} \begin{minipage}{0.9\linewidth} \begin{tabular}{l} \hline \textbf{in} \\ \textbf{in} \\ \textbf{in} \end{tabular} \end{minipage} \end{minipage} \textbf{if} \begin{tabular}{l} \hline \textbf{in} \\ \textbf{in} \\ \textbf{in} \end{tabular} \end{minipage} \end{minipage} \textbf{if} \begin{tabular}{l}$ add after "XMC\_UART\_CH\_Init(XMC\_USIC\_CH\_t \*channel, const XMC\_UART\_CH\_CONFIG\_t \*const config); " and before "XMC\_UART\_CH\_Start(XMC\_USIC\_CH\_t  $*$  const channel); "  $the\ following\ code\ block:$  $//$  manually inserted code for IrDA transceiver  $\frac{1}{2}$  set sample mode to one sample per bit and the sample point // to  $2/16$  of the bit length (after time quanta 1) UART\_Internal . channel−>PCR\_ASCMode =(uint32\_t ) ( (UART\_Internal . channel−>PCR\_ASCMode & (~USIC\_CH\_PCR\_ASCMode\_SMD\_Msk)  $\mathcal{B}$  ("USIC CH\_PCR\_ASCMode\_SP\_Msk))  $|$  ((( $uint32-t$ ) OUL) << USIC\_CH\_PCR\_ASCMode\_SMD\_Pos)  $\int$  ( ( ( uint32 t) 1UL) << USIC CH\_PCR\_ASCMode\_SP\_Pos) ); // enable pulse output and set pulse length to  $4/16$  of the bit length UART\_Internal . channel−>PCR\_ASCMode = ( uint32\_t ) ( (UART\_Internal . channel−>PCR\_ASCMode  $\ell$  (  $^\sim$  USIC\_ CH\_ PCR\_ ASCMode\_ PL\_ Msk) )  $\left. \begin{array}{c} \end{array} \right| \left. \begin{array}{c} \left( \left( \right. \right| \left( \right. \right| \left. \right| \left. \right| \left. \right| \left. \right| \right) \left. \right| \left. \right| \left. \right| \left. \right| \left. \right| \left. \right| \left. \right| \left. \right| \left. \right| \left. \right| \left. \right| \left. \right| \left. \right| \left. \right| \left. \right| \left. \right| \left. \right| \left. \right| \left. \right| \left. \right| \left. \right| \left. \right| \left. \right| \left. \right|$  $\frac{1}{\sqrt{2}}$  invert data output UART\_Internal . channel−>SCTR = ( uint32\_t ) (UART\_Internal . channel−>SCTR  $\mathcal{B}$  (  $\tilde{~} \text{USIC\_CH\_SCTR\_DOCFG\_Msk})$  )  $\left/ \begin{array}{ccc} ( \,u\,in\,t\,\overline{s}\,2\,\_t \, ) & \text{XMC\_USIC\_CH\_DATA\_OUTPUT\_MODE\_INVERTED}; \end{array} \right.$ 

 $Alternative$  configurations and options:

// set sample mode to majority decision and the sample point to  $4/16$  of the bit length  $// (after time quanta 3)$ //UART\_Internal . channel−>PCR\_ASCMode = ( uint32\_t ) ( (UART\_Internal . channel−>PCR\_ASCMode  $\mathcal{B}$  (  $\tilde{}$  USIC\_CH\_PCR\_ASCMode\_SMD\_Msk)  $\chi$  (  $\chi$  USIC\_CH\_PCR\_ASCMode\_SP\_Msk) )  $| ((\text{unit32} \quad t) \quad \text{IUL}) \ll \text{USIC} \quad \text{CH} \quad \text{PCR} \quad \text{ASCMode} \quad \text{SMD} \quad \text{Pos})$  $\left. \begin{array}{l l} & \big( \left( \left( \,u\,in\,t\,3\,2\,\right]\,t \right) \;\; 3UL \big) \;\; << \;\text{USIC\_CH\_PCR\_ASCMode\_SP\_Pos} \big)\, \end{array} \right),$  $\int$  invert data output

 $//XMCUSICCHSetDataOutputMode(UART Internal channel, XML USCCH DATA OUTPUT MODE INVERTED);$ ∗/

 $\#$ include  $\Diamond$ DAVE. h> //Declarations from DAVE Code Generation (includes SFR declaration)

 $// 0,5$  ms // time the transceiver needs after the SD (shutdown) signal goes low before it can operate  $\#$ define TRANSCEIVER STARTUP TIME IN US (500U)

#define INTERNAL UART NUMBER OF BITS ADDRESS (4U) // number of address bits; must be 2  $\hat{ }$  n  $\#$ define INTERNAL<sup>-</sup>UART\_NUMBER<sup>-OF</sup>\_BITS<sup>-DATA</sup> (4U) // number of data bits; must be 2 // (2  $\degree$  INTERNAL\_UART\_NUMBER\_OF\_BITS\_ADDRESS - 1U) << INTERNAL\_UART\_NUMBER\_OF\_BITS\_DATA  $//$  mask for address  $\overrightarrow{\#}$ de fine INTERNAL UART MASK ADDRESS (240U)

 $1/2$  ^ INTERNAL\_UART\_NUMBER\_OF\_BITS\_DATA - 1U  $\sqrt{2}/$  mask for data

 $#$ define INTERNAL UART MASK DATA (15U)

#define INTERNAL UART ADDRESS MASTER (0U) // address of master transceiver

#define INTERNAL UART ADDRESS SLAVE START (1U) // lowest address of first cell slave  $\#$ define INTERNAL UART ADDRESS SLAVE END  $( 1 2 \mathrm{U})$   $\not\!/$  highest address of last cell slave // 2 ^ INTERNAL\_UART\_NUMBER\_OF\_BITS\_ADDRESS - 1U  $//$  broadcast address to reach all bus participants  $\#$ de fine INTERNAL UART ADDRESS BROADCAST (15U)  $\sqrt{a^2 + b^2}$  is the function of last command doesn't know the command  $\#$ de fine INTERNAL UART MESSAGE UNKNOWN COMMAND (1U)  $\sqrt{2}$  command for  $\overline{r}$  requesting a response and response message from the target  $\#$ de fine INTERNAL UART COMMANDMESSAGE PING (2U)  $\frac{m}{\sqrt{2}}$  command for requesting abortion of current action and response message from the target  $//$  if action was aborted  $\#$ de fine INTERNAL UART\_COMMANDMESSAGE\_ABORT $(3U)$ // command for sending all available data  $\#$ de fine INTERNAL\_UART\_COMMAND\_SEND\_ALL\_DATA\_PACKAGES (4U) // . . .  $1/4$ d e fin e COMMAND (15U) // command for // transmission time of one character =  $(1 + 8 + 1 + 1)$  /  $(115200 \t1/s) = 95.486$  us  $// 10 ms: time window the slave has to respond to any command$ #define INTERNAL\_UART\_COMMAND\_RESPONSE\_TIME\_WINDOW\_IN\_US (10000U)  $\sqrt{}$  number of bits sent by the slave for the rotary switch position  $\ell/\ell$  (Should be multiple of INTERNAL UART NUMBER OF BITS DATA.)  $\#$ de fine SLAVE\_DATA\_NUMBER\_OF\_BITS\_ROTARY\_SWITCH (4U) // number of bits sent by the slave for the ADC value of potentiometer 1 (or supply voltage)  $//$  (Should be multiple of INTERNAL UART NUMBER OF BITS DATA.) #define SLAVE DATA NUMBER OF BITS POTENTIOMETER  $1 \overline{ (1 2U)}$ // number of bits sent by the slave for the ADC value of potentiometer 2 (or temperature)  $//$  (Should be multiple of INTERNAL UART NUMBER OF BITS DATA.)  $\#$ de fine SLAVE\_DATA\_NUMBER\_OF\_BITS\_POTENTIOMETER\_2 (12U) // 2 ^ SLAVE\_DATA\_NUMBER\_OF\_BITS\_ROTARY\_SWITCH -  $1U$ // mask for rotary switch position bits to be send to the master  $\#$ define SLAVE\_DATA\_MASK\_ROTARY\_SWITCH  $($  ( u int32  $t$  )  $-$  255  $)$  $// 2 \text{ }^{\sim}$  SLAVE\_DATA\_NUMBER\_OF\_BITS\_POTENTIOMETER\_1 - 1U // mask for ADC value of potentiometer 1 (or supply voltage) bits to be send to the master  $\#define\ SLAVE\_DATA\_MASK\_PORTIONETER\_1\ ((uint32\_t)\ 4095)$ // 2 ^ SLAVE\_DATA\_NUMBER\_OF\_BITS\_POTENTIOMETER\_2 − 1U // mask for ADC value of potentiometer 2 (or temperature) bits to be send to the master  $\#$ define SLAVE DATA MASK POTENTIOMETER 2 (( $\text{uint32 }t$ ) 4095) /  $number\ of\ transmissions$  from the slave after COMMAND\_SEND\_ALL\_DATA\_PACKAGES  $\#$ define SLAVE DATA\_NUMBER\_OF\_PACKAGES ( (SLAVE DATA\_NUMBER\_OF\_BITS\_ROTARY\_SWITCH + SLAVE\_DATA\_NUMBER\_OF\_BITS\_POTENTIOMETER\_2 + SLAVE\_DATA\_NUMBER\_OF\_BITS\_POTENTIOMETER\_1)  $/$  INTERNAL UART NUMBER OF BITS DATA)  $\sqrt{2}$  s; time between slave data update (time before flag for update request is set to true again)  $\#$ define SLAVE DATA UPDATE TIME IN US (2000000U #define NUMBER OF ADC CHANNELS (2U) // number of ADC channels used  $//$  array for ADC values  $\ell$  index = 0: potentiometer 1 (or supply voltage); index = 1: potentiometer 2 (or temperature) XMC\_VADC\_RESULT\_SIZE\_t\_measuredADCvalues [NUMBER\_OF\_ADC\_CHANNELS] ; uint8 t adcChannelIndex = 0U; // index for saving the measured ADC values to an array volatile bool adcMeasuring = false; // flag to indicate that ADC measurement is in progress struct struct slave { uint8 $\overline{t}$  address; // address of slave  $u$  int8<sup>-</sup>t rotary Switch; // position of rotary switch // ADC value of potentiometer 1; this analog input can also be used for supply voltage measurement uint16 t potentiometer1ADC; //  $ADC$  value of potentiometer 2; this analog input can also be used for temperature measurement uint16 t potentiometer2ADC;

## } ;

```
struct struct slave slaveData = {}; // struct for all slave data
// only read and write in UART receive event handler; buffer for received data
volatile uint8 t internalUART inputBuffer = 0U;
// only read and write in UART transmission function; buffer for transmission data
uint8_t_internalUART_outputBuffer = 0U;
uint8 t internalUART inputAddress = 0U; // source address were the received data came from
uint8 t internalUART inputData = 0U; // data received from source
uint8 t internalUART_outputAddress = 0U; // destination address were data will be send to
uint8 t internalUART outputData = 0U; // data to send to destination
uint32 t oneShotTimerID = 0U; // timer ID for controlling one the timer
volatile bool oneShotTimerRunning = false; // true while one shot timer is running
/∗∗
 ∗ restart software timer and check whether software timer restart failed
 ∗/
\mathbf void oneShotTimerStart(uint32 t timeToWait, bool waitForTimerToElapse)
{
         \begin{array}{lcl} \textbf{if (SYSTIMER\_RestartTimer( oneShortTimerID \, , \, \, timeToWait) \, = \, \, SYSTEMER\_STATUS \, \, SUCCESS)} \end{array}{
                  oneShortTimerRunning = true;}
         else // error handler code
         {
                  \text{XMC} DEBUG( "\in Timer_start_failed \n \n \begin{bmatrix} n' \\ n' \end{bmatrix};
                  \overline{\textbf{while}} (\text{true});}
          \sqrt{2} wait for one shot timer to elapse
         if (waitForTimerToElapse)
         {
                  while (oneShortTimerRunning):
         }
}
/∗∗
 ∗ c a l l b a c k f u n c t io n o f one sho t timer
 ∗ stop timer and indicate that timer has elapsed
 ∗/
void oneShotTimerElapsed (void)
{
           \sqrt{stop\ software\ timer}\noindent \textbf{SYSTIMER\_StopTimer}\left(\, \texttt{oneShortTimerID}\,\right);oneShortTimerRunning = false;}
/∗∗
∗ If the UART input buffer is not empty, read the first (oldest) data from the
 ∗ UART input buffer to extract and save the address and first (oldest) data.
 ∗ returns true if data was available
 ∗/
\overrightarrow{b} ool internalUART receiveFirst ()
{
         bool dataAvailable = false;// read oldest data from receive FIFO and thereby shift all receive FIFO data
         if (!UART IsRXFIFOEmpty(\&UART Internal) )
```

```
{
                   internalUART inputBuffer = UART GetReceivedWord(&UART Internal);
                   internalUART inputAddress = (uint8 t) ((internalUART inputBuffer
                   \& INTERNAL_UART_MASK_ADDRESS) \gg INTERNAL_UART_NUMBER_OF_BITS_DATA) ;
                    {\tt internalUART\_inputData = (uint8_t )} ( {\tt internalUART\_inputBuffer\_k\_INTERNAL\_UART\_MASK\_DATA} ;
                    {\tt dataAvailable} = true; // indicate that data has been received
         }
         return data Available: // indicate that no data has been received
}
/∗∗
 ∗ If the UART input buffer is not empty, read the first (oldest) data from the
 ∗ UART input buffer until it is empty to save the last (newest) data.
 ∗ This discards all older received data in the UART input buffer.
 ∗ returns true if data was available
 ∗/
bool internalUART receiveLast ()
{
          bool data A vailable = false:
         while (UART_IsRxBusy(&UART_Internal)) ; // wait for any running reception to finish
          // read oldest data from receive FIFO and thereby shift all receive FIFO data until
          // the receive FIFO is empty to get the latest received data
          while (!UART_IsRXFIFOEmpty(&UART_Internal))
          {
                   {\tt internalUART\_inputBuffer}~=~{\tt UART\_GetReceivedWord(\&UART\_Internal)}~;intervalUART\_inputAddress = (uint8_t ) ((internalUART\_inputBuffer\& \begin{array}{ll} \texttt{INTERNAL} \end{array} \begin{array}{ll} \texttt{UART} \end{array} \begin{array}{ll} \texttt{MAX} \end{array} \begin{array}{ll} \texttt{ADDRESS)} \end{array} \texttt{)\,\,} \texttt{NITERNAL} \begin{array}{ll} \texttt{UART} \end{array} \begin{array}{ll} \texttt{NUMBER} \end{array} \begin{array}{ll} \texttt{OPT} \end{array} \begin{array}{ll} \texttt{DATA} \end{array} \texttt{),}\begin{array}{lll} \texttt{internalUART\_inputData} & = \; (\texttt{uint8\_t} ) & (\texttt{internalUART\_inputBuffer\_k\_INTERNAL\_UART\_MASK\_DATA}) \, ; \end{array}data Available = true; // indicate that data has been received
         }
          return data Available; // indicate whether data has been received
}
/∗∗
 ∗ t ran sm i t one symbol v ia UART
 * Any received data which was received while sending data is discarded.
 ∗/
void internalUART transmit (void)
{
         /∗
          * The while loops "while (UART\_IsTrBusy(\triangle UART\_Internal)) | | UART\_IsRxBusy(\triangle UART\_Internal))"
           ∗ before and after the function
           ∗ "UART_Transmit( con s t UART_t ∗ con s t hand le , uint8_t ∗ data_ptr , uint32_t count )"
           * shouldn't be necessary when receive mode
           ∗ is set to "direct" which blocks the CPU until all data is sent or received.
           ∗ (See description of function
           ∗ "UART_lStartTransmitPolling ( con s t UART_t ∗ con s t hand le , uint8_t∗ data_ptr , uint32_t count )"
           ∗ and
           ∗ "UART_lStartReceivePolling ( con s t UART_t ∗ con s t hand le , uint8_t∗ data_ptr , uint32_t count )"
           * in "Dave\Generated\UART\uart.c".)
           ∗/
          internalUART_outputBuffer = (internalUART_outputAddress << INTERNAL_UART_NUMBER_OF_BITS_DATA)
          | internalUART_outputData; // set output \overline{b}uffer
            // wa it f o r p r e v io u s t ran sm i s s ion or r e c ep t io n to f i n i s h
          while (UART_IsTxBusy(&UART_Internal) | | UART_IsRxBusy(&UART_Internal ) ) ;
             train contents of output buffer
          UART Transmit(&UART Internal, &internalUART outputBuffer, 1U);
          \sqrt{} wait for transmission or reception to finish
          while (UART_IsTxBusy(&UART_Internal ) | | UART_IsRxBusy(&UART_Internal ) ) ;
          // wait for echoed data from the IrDA transmitter and discard it
          while (\text{internal UART}\ \text{receivedLast} ());
```
}

```
* get rotary switch position
void updateRotarySwitchPosition()
\left\{ \right.slaveData.rotarySwitch = (uint8 t)( \begin{array}{l} (\text{! } \text{DiffAL\_IO\_GetInput}(\&\text{DI\_RSW\_8}) << 3) \\ (\text{! } \text{DiffAL\_IO\_GetInput}(\&\text{DI\_RSW\_4}) << 2) \\ (\text{! } \text{DiffIAL\_IO\_GetInput}(\&\text{DI\_RSW\_2}) << 1) \end{array}\}\begin{array}{l} \star\star \star \\\\ * \quad callback \ \ function \ \ after \ \ each \ \ finished \ \ measurement \ \ to \ \ save \ \ the \ \ measured \ ADC \ \ value \end{array}void ADC Measurement Handler (void)
\left\{ \right.\mathtt{measured ADC values \texttt{[} \texttt{adcChannelIndex \texttt{] = ADC\_MEASUREMENT\_GetGlobalResult \texttt{()};} }\verb+adcChannellndex+ = 1; // increment index// when the last ADC measurement completed, indicate so and reset index
             \begin{array}{lll} \textbf{if (} \texttt{adcChannelIndex} == \texttt{NUMBER\_OF\_ADC\_CHANNELS)} \end{array}\left\{ \right.adcChannelIndex = 0; // reset indexadcMeasuring = false; // reset flag\rightarrow\overline{\mathcal{X}}* measure potentiometer values
void updatePotentiometerADCvalues()
\overline{f}// measure the analog values
             \begin{tabular}{ll} \bf addMeasuring & \color{gray} true\,; \color{blue} // \hspace{3mm} set \hspace{3mm} flag \\ \color{blue} // \hspace{3mm} start \hspace{3mm} measurement \hspace{3mm} for \hspace{3mm} all \hspace{3mm} used \hspace{3mm} ADC \hspace{3mm} channels \\ \text{ADC\_MEASUREMENT\_StartConversion(& \color{blue} \texttt{AADC\_MEASUREMENT\_0}\,); \end{tabular}while (\text{adcMeasuring}); // wait for measurement to finish
             // save the measured values
             slaveData.potentiometer1ADC = measuredADCvalues [0]; // save the measured value<br>slaveData.potentiometer2ADC = measuredADCvalues [1]; // save the measured value
\overline{\ }* no function implemented
void InterruptHandler_BTN(void)
\{// insert code here
\overline{\mathcal{X}}/*** sends (in order) rotary switch position, potentiometer 2 ADC value and
 * potentiometer 1 ADC value to the master
 * transmission order is MSB to LSB in package sizes of INTERNAL UART NUMBER OF BITS DATA
void sendAllData()
\elluint32_t valueBuffer = 0U; // buffer for currently selected value<br>uint32_t numberOfPackages = 0U; // number of transmissions for currently selected value
              // set master address as destination addressinternallyART outputAddress = INTERNAL UART ADDRESS MASTER;
```
}

```
for (uint8 t valueCounter = 0U; valueCounter < 3U; valueCounter += 1U)
        {
                 switch (valueCounter)
                  {
                 case 0U: // rotary switch position
                          // calculate the number of data packages to transmit the rotary switch position
                          numberOfPackages = SLAVE_DATA_NUMBER_OF_BITS_ROTARY_SWITCH
                          / INTERNAL_UART_NUMBER_OF_BITS_DATA;
                          \bar{v} = \bar{v} = \bar{v} = \bar{v} value Buffer = slave Data.rotary Switch;
                          break; // exit switch casecase 1U: // potentiometer 1 ADC value
                          // calculate the number of data packages to transmit the potentiometer 1 ADC value
                          numberOfPackages = SLAVE_DATA_NUMBER_OF_BITS_POTENTIOMETER_1
                          / INTERNAL_UART_NUMBER_OF_BITS_DATA;
                          \overline{\text{valueBuffer}} = \overline{\text{slaveData}} \cdot \overline{\text{potential}}break; // exit switch case
                  case 2U: //\ potentiometer\ 2\ ADC\ value\sqrt{} calculate the number of data packages to transmit the potentiometer 1 ADC value
                           numberOfPackages = SLAVE_DATA_NUMBER_OF_BITS_POTENTIOMETER_2
                           / INTERNAL_UART_NUMBER_OF_BITS_DATA;
                          valueBuffer = slaveData.append. potentiometer2ADC;
                          break; // exit switch case
                  \textbf{default}: // valueCounter out of range
                           // error handler code
                          XMC DEBUG("\backslashnvalueCounter out of \Box range . \backslash n" );
                          \textbf{while} (\text{true});//return; // exit function}
                  \sqrt{2} send data packages and check for new commands from the master
                 for (uint32_t packageNumber = 1U; packageNumber <= numberOfPackages; packageNumber += 1U)
                 {
                           \sqrt{a} check and handle newly received command from the master
                              Receiving commands from the master is only possible in the time
                          \frac{1}{\sqrt{2}} after the slave cleared its input buffer from the echoed data
                               and before the slave checks the input buffer again.
                            \dot{\textit{h}} Therefore the usefulness of this check is questionable.
                          if (internal UART\_receiveLast()) // check for new received data
                          {
                                    \sqrt{2} abort execution
                                   i f ( internalUART_inputData == INTERNAL_UART_COMMANDMESSAGE_ABORT)
                                   {
                                              \sqrt{8} set data
                                            internalUART_outputData = INTERNAL_UART_COMMANDMESSAGE_ABORT;
                                            intervalUART \_ transmit(); // transmit datareturn; \sqrt{e^{\frac{1}{x}} + function
                                   }
                          }
                          // send data package
                          e l s e
                          {
                                   intervalUART\_outputData = (uint8_t ) ((valueBuffer >>
                                   ( ( numberOfPackages − packageNumber ) ∗ INTERNAL_UART_NUMBER_OF_BITS_DATA) )
                                   \& INTERNAL_UART_MASK_DATA); // get all the bits that fit into one transmission
                                   internalUART-transmit (); // transmit data
                         }
               }
       }
/∗∗
\ast @brief main() – Application entry point
 ∗
∗ <b>D e t a i l s o f func t ion </b><br>
* This routine is the application entry point. It is invoked by the device startup code.
 * It is responsible for invoking the APP initialization dispatcher routine – DAVE Init( )
∗ and hosting the place-holder for user application code.
```

```
190
```
 $\star$  /

 $\left\{ \right.$ 

```
int main (void)
                 variables for initialization of DAVE APPs
             \begin{minipage}{.4\linewidth} \textbf{DAVE\_STATUS\_t} \hspace{0.2cm} \textbf{dave\_init\_status:} \end{minipage}// initialize DAVE APPs
             dave init status = DAVE Init();
              // check whether initialization of DAVE APPs was successful
              if (have\_init\_status != DAVE\_STATUS\_SUCCES)\left\{ \right.// error handler code
                           XMC DEBUG("\nDAVE_APPs_initialization_failed\n");
                           \overline{\text{while (true)}}:
             \rightarrow// indicate activity
             DIGITAL IO SetOutputHigh(&DO LED Y);
             // create a software timer which generates a single callback event<br>
// after TRANSCEIVER STARTUP_TIME_IN_US<br>
oneShotTimerID = SYSTIMER_CreateTimer(TRANSCEIVER_STARTUP_TIME_IN_US,
             SYSTIMER MODE ONE SHOT, (\text{void}*) oneShotTimerElapsed, NULL);
             // check whether software timer was created successfully if (oneShotTimerID == 0U) // error handler code
              \{XMC_DEBUG("\nTimer_creation_failed\n");
                           while (true);\mathbf{L}// set address to rotating switch position{\tt updateRotarySwitchPosition}\;(\;),\;\;//\;\; update\;\; rotating\;\; switch\;\; positionslaveData.address = slaveData.rotarySwitch; // set slave address
               * check whether slave address is in the valid range
               * if not indicate invalid address by flashing both red LEDs alternately
               * the user must set a valid address using the rotary switch and confirm it by pressing the button
             \label{eq:1} \textbf{DIGITAL\_IO\_SetOutputHigh(\&DO\_LED1)}\,;\;\;\textit{ \texttt{ \texttt{ \texttt{ \texttt{ \texttt{U} \texttt{U} \texttt{}}}}} \; \textbf{DIGITAL\_IO\_SetOutput High(\&DO\_LED1)}\,;\;\textit{ \texttt{ \texttt{ \texttt{ \texttt{ \texttt{U} \texttt{U} \texttt{}}}}} \; \textbf{DIGITAL\_IO\_SetOutput High(\&DO\_LED1)}\,;\;\textit{ \texttt{ \texttt{ \texttt{1}}}} \; \textbf{DIG} \; \textbf{DIG} \; \textbf{DIG} \; \textbf{DIG} \; \textbf{DIGDIGITAL_IO_SetOutputLow(&DO_LED2); // turn off LED2<br>oneShotTimerStart(250000, false); // turn off LED2<br>oneShotTimerStart(250000, false); // start oneShotTimer with 0,25 seconds
             \textbf{while } (! \hspace{1pt} {\sf INTERNAL\_UART\_ADDRESS\_SLAVE\_START} <= \hspace{1pt} \texttt{slaveData} \hspace{1pt}.\hspace{1pt} {\sf address}\&\&\ \hbox{slaveData}.\ \hbox{address}\ \textcolor{red}{\leq}\ \hbox{INTERVAL}\ \hbox{UART}\ \hbox{ADDRESS}\ \hbox{SLAVE}\ \hbox{END})\,\big)\left\{ \right.if (!PIN INTERRUPT GetPinValue(& DI INT BTN))\left\{ \right.updateRotarySwitchPosition(); // update rotary switch position
                                          slaveData.address = slaveData.rotarySwitch; // set address to rotary switch position
                           \rightarrowelse if (!oneShotTimerRunning)
                           \left\{ \right.\overline{\mathbf{r}})<br>DIGITAL_IO_SetOutputLow(&DO_LED1); // turn off LED1<br>DIGITAL_IO_SetOutputLow(&DO_LED2); // turn off LED2
             scribe of the construction of the contract of the constant of the constant \frac{1}{n} of \frac{1}{n} of \frac{1}{n} of \frac{1}{n} of \frac{1}{n} of \frac{1}{n} of \frac{1}{n} of \frac{1}{n} of \frac{1}{n} of \frac{1}{n} of \frac{1}{n} of \frac{while (!PIN INTERRUPT GetPinValue(\&DI INT BTN));
```

```
// enable transceiver
```

```
DIGITAL_IO_SetOutputLow(&DO_TRX_SD);
// start software timer for transceiver start up time
oneShotTimerStart(TRANSCEIVER_STARTUP_TIME_IN_US,_false);
// update slave data while waiting for transcript to start\texttt{updateRotarySwitchPosition}\left(\ \right);\ \not\verb|/| \textit{update rotating switch position}\texttt{updatePotentiometerADCvalues} ( ); // \textit{update rotary switch position}// wait for one shot timer to elapse and transceiver is ready
while (oneShortTimerRunning);
// clear UART receive FIFO
internalUART_receiveLast();
// stop indicating activityDIGITAL_IO_SetOutputLow(&DO_LED_Y);
// cyclic application codewhich is (true){
         if (internal UART\_receiveLast()) // check for new received data
         {
                   // indicate that the slave is handling the received data
                   \label{eq:1} \textbf{DIGITAL\_IO\_SetOutputHigh(\&DO\_LED\_Y)} \, ;// check target address// own address
                   if (internal UART\_inputAddress == slaveData.address){
                            \frac{1}{\sqrt{2}} indicate that this slave was addressed
                            DIGITAL_IO_SetOutputHigh(&DO_LED1) ;
                            DIGITAL IO SetOutputHigh(&DO_LED2) ;
                            // check and react to input buffer// abort command
                            \, if ( <code>internalUART_inputData == INTERNAL_UART_COMMANDMESSAGE_ABORT)</code>
                            {
                                      {\tt internalUART\_outputAddress} \ = \ {\tt INTERNAL\_UART\_ADDRESS\_MASTER};internalUART_outputData = INTERNAL_UART_COMMANDMESSAGE_ABORT;
                                      internalUART_transmit();
                            }
                            // ping command
                            else if (internal UART inputData == INTERNAL UART COMMANDMESSAGE PING){
                                      \texttt{internullART} outputAddress = INTERNAL_UART_ADDRESS_MASTER;
                                      internalUART_outputData = INTERNAL_UART_COMMANDMESSAGE_PING;
                                      internalUART_transmit();
                            }
                            // update all data and send all data packages
                            {\tt else} \ \ {\bf if} \ {\sf (internal UART\_inputData} \ == \ {\sf INTERNAL\_UART\_COMMAND\_SED\_ALL\_DATA\_PACKAGES)}{
                                      updatePotentiometerADCvalues();
                                      updateRotarySwitchPosition();
                                     \sum_{s \in \text{ndAllData}(s)}}
                            // unknown command
                            e lse
                            {
                                     \begin{aligned} \text{internal UART\_outputAddress} \; = \; \text{INTERNAL\_UART\_ADDRESS\_MASTER}; \end{aligned}internalUART_outputData = INTERNAL_UART_MESSAGE_UNKNOWN_COMMAND;
                                      internalUART_transmit();
                            }
                             \sqrt{\frac{1}{s}} stop indicating that this slave was addressed
                            DIGITAL IO SetOutputLow(&DO LED1) ;
                            DIGITAL<sup>TO</sup>SetOutputLow(&DO_LED2);
```
 $\overline{\phantom{a}}$ 

}

}

```
}
//\ broad cast\ addresselse if (internalUART inputAddress == INTERNAL UART ADDRESS BROADCAST)
{
        // indicate that this slave was addressed
        DIGITAL IO SetOutputHigh(&DO_LED1) ;
        DIGITAL IO SetOutputHigh(&DO_LED2) ;
        // insert code here
        // stop indicating that this slave was address.DIGITAL IO SetOutputLow(&DO LED1);
        DIGITAL IO SetOutputLow(&DO LED2);
}
\sqrt{2} stop indicating that the slave is handling the received data
DIGITAL IO SetOutputLow(&DO LED Y);
```
## Erklärung zur selbstständigen Bearbeitung einer Abschlussarbeit

Hiermit versichere ich, dass ich die vorliegende Arbeit ohne fremde Hilfe selbständig verfasst und nur die angegebenen Hilfsmittel benutzt habe. Wörtlich oder dem Sinn nach aus anderen Werken entnommene Stellen sind unter Angabe der Quellen kenntlich gemacht.

Ort Datum Unterschrift im Original